# **Autorenwerkzeuge für digitale, multimediale und interaktive Lernbausteine im Web 2.0**

Dissertation zur Erlangung des Grades eines Doktors der wirtschaftlichen Staatswissenschaften (Dr. rer. pol.) des Fachbereichs Rechts- und Wirtschaftswissenschaften

> der Johannes Gutenberg-Universität Mainz vorgelegt von MA. Inf. Michael Hielscher

> > in Mainz

im Jahre 2012

Erstgutachter: Prof. Dr. Franz Rothlauf Zweitgutachter: Prof. Dr. Werner Hartmann Tag der mündlichen Prüfung: 05.12.2012

# **Abstrakt**

Die vorliegende Forschungsarbeit siedelt sich im Dreieck der Erziehungswissenschaften, der Informatik und der Schulpraxis an und besitzt somit einen starken interdisziplinären Charakter.

Aus Sicht der Erziehungswissenschaften handelt es sich um ein Forschungsprojekt aus den Bereichen E-Learning und Multimedia Learning und der Fragestellung nach geeigneten Informatiksystemen für die Herstellung und den Austausch von digitalen, multimedialen und interaktiven Lernbausteinen. Dazu wurden zunächst methodisch-didaktische Vorteile digitaler Lerninhalte gegenüber klassischen Medien wie Buch und Papier zusammengetragen und mögliche Potentiale im Zusammenhang mit neuen Web 2.0-Technologien aufgezeigt. Darauf aufbauend wurde für existierende Autorenwerkzeuge zur Herstellung digitaler Lernbausteine und bestehende Austauschplattformen analysiert, inwieweit diese bereits Web 2.0-Technologien unterstützen und nutzen.

Aus Sicht der Informatik ergab sich aus der Analyse bestehender Systeme ein Anforderungsprofil für ein neues Autorenwerkzeug und eine neue Austauschplattform für digitale Lernbausteine. Das neue System wurde nach dem Ansatz des Design Science Research in einem iterativen Entwicklungsprozess in Form der Webapplikation LearningApps.org realisiert und stetig mit Lehrpersonen aus der Schulpraxis evaluiert. Bei der Entwicklung kamen aktuelle Web-Technologien zur Anwendung. Das Ergebnis der Forschungsarbeit ist ein produktives Informatiksystem, welches bereits von tausenden Nutzern in verschiedenen Ländern sowohl in Schulen als auch in der Wirtschaft eingesetzt wird. In einer empirischen Studie konnte das mit der Systementwicklung angestrebte Ziel, die Herstellung und den Austausch von digitalen Lernbausteinen zu vereinfachen, bestätigt werden.

Aus Sicht der Schulpraxis liefert LearningApps.org einen Beitrag zur Methodenvielfalt und zur Nutzung von ICT im Unterricht. Die Ausrichtung des Werkzeugs auf mobile Endgeräte und 1:1-Computing entspricht dem allgemeinen Trend im Bildungswesen. Durch die Verknüpfung des Werkzeugs mit aktuellen Software-Entwicklungen zur Herstellung von digitalen Schulbüchern werden auch Lehrmittelverlage als Zielgruppe angesprochen.

# **Abstract**

This research work is positioned at the intersection of educational sciences, computer sciences and classroom teaching. As such, it has distinctly interdisciplinary character.

From the viewpoint of educational sciences, this is a research project from the fields of e-learning and multimedia learning. It aims to find software environments that are particularly suitable for both producing and exchanging digital, multimedia and interactive learning modules. Firstly, we compiled an overview of the methodical and pedagogical advantages of digital learning resources compared to classical media such as books and paper. The potential of these resources were assessed in the context of Web 2.0 technologies. Then, we analysed both existing tools for authoring digital learning modules and also existing exchange platforms, to see how much they already support and use Web 2.0 technologies.

From the viewpoint of computer sciences, we were able to define the requirements for a new authoring tool and for a new exchange platform for digital learning modules by analysing existing systems. The new system was developed in an iterative process, based on the method of «Design Science Research». The result is the web application LearningApps.org, which been continuously evaluated by practicing teachers. State-of-the-art Web technologies were applied throughout the development process. We now have a productive software environment that is already being used by thousands of people in various countries, in schools as well as in industry. An empirical study has confirmed that indeed the original goal has been reached: the production and exchange of digital learning modules has been simplified.

From the point of view of classroom teaching, LearningApps.org adds to the diversity and use of ICT methods in the teaching and learning context. The fact we have developed a tool for mobile devices and 1:1 computing is in line with general trends in the education sector. Since the system is linked to the latest software developments for producing digital textbooks, we also see educational publishers as a target group.

# **Inhaltsverzeichnis**

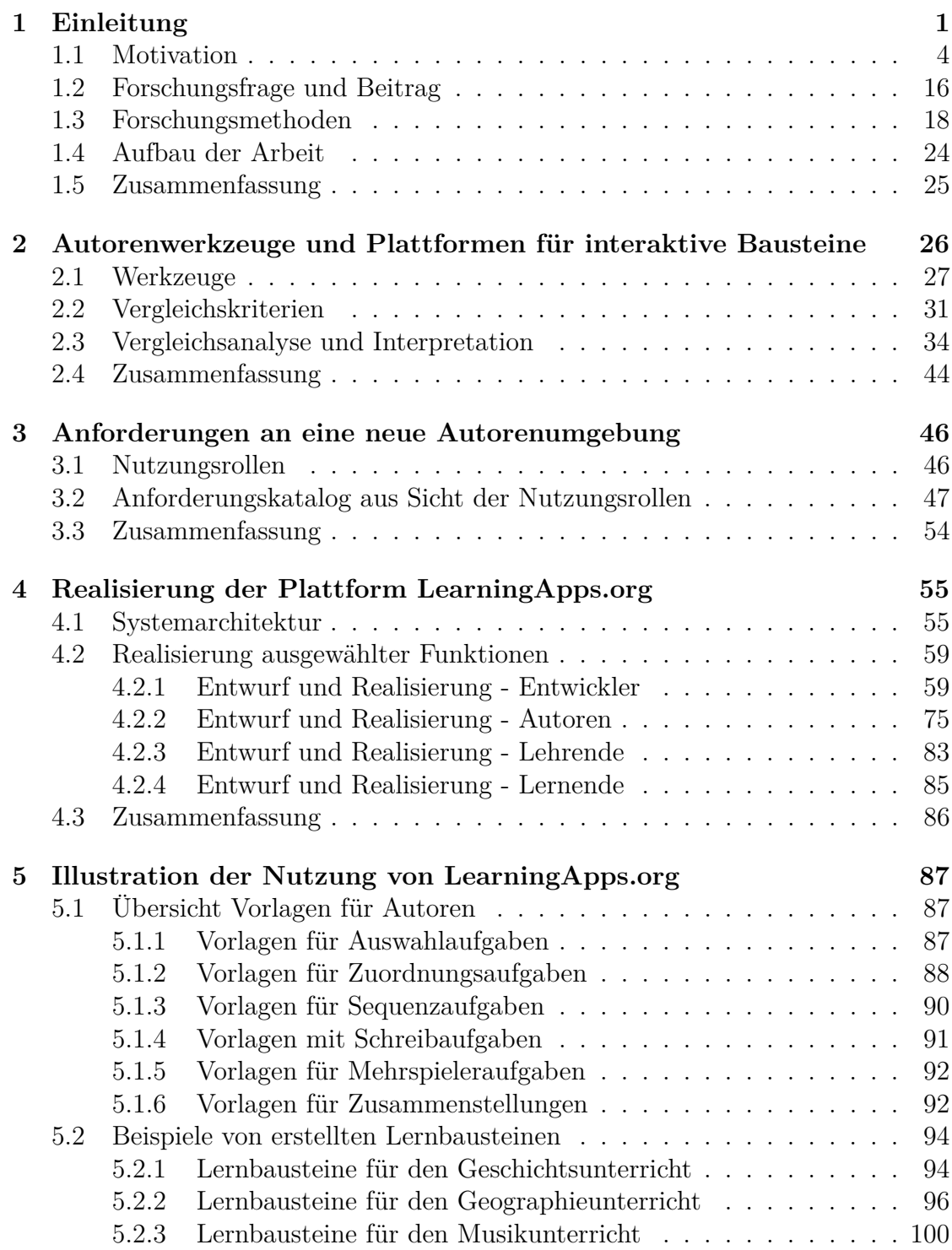

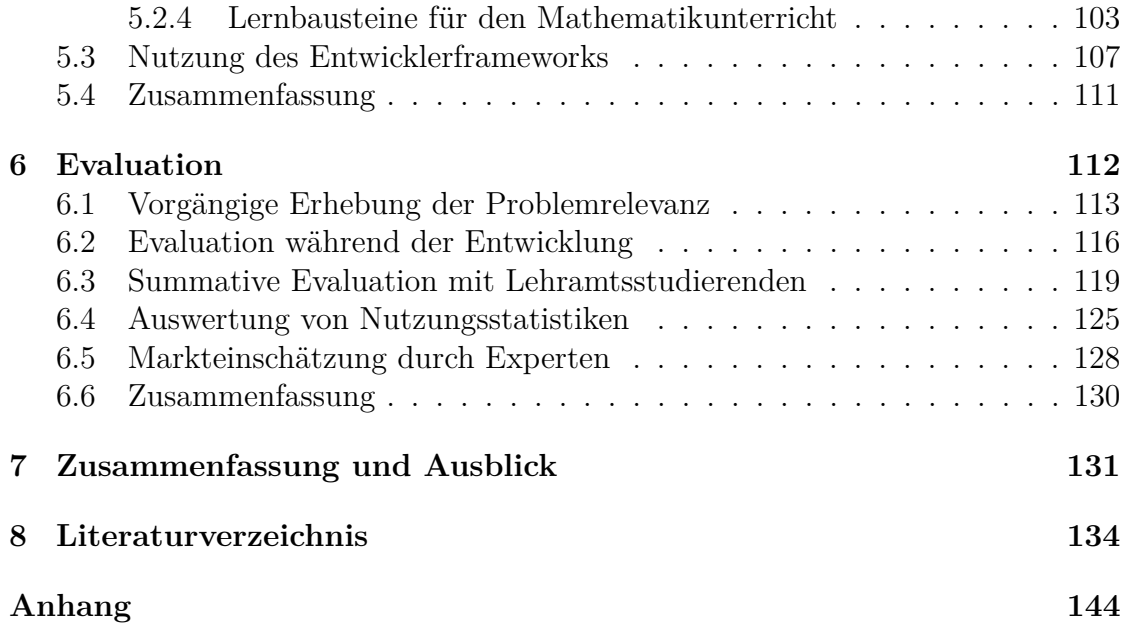

# <span id="page-6-0"></span>**1 Einleitung**

Die Informations- und Kommunikationstechnologien (ICT) prägen heute unsere Lebenswelt in vielfältiger Weise. Diese Technologien und damit verbunden die digitalen Medien bilden die Eckpfeiler der Informations- und Wissensgesellschaft. Der kompetente Umgang mit ICT-Werkzeugen und digitalen Medien ist neben den klassischen Kulturtechniken Lesen, Schreiben und Rechnen Voraussetzung für eine erfolgreiche Teilnahme an gesellschaftlichen Prozessen. Die digitalen Medien verlangen von uns allen stetig wachsende und sich ändernde Kompetenzen, deren Vermittlung zum Auftrag der Allgemeinbildung gehört (vgl. zum Beispiel [\[BMB10\]](#page-140-0)).

Neben der Vermittlung grundlegender Konzepte zu Computer, Internet und digitalen Medien im Rahmen der informatischen Bildung und der Medienbildung kommt diesen Technologien im Bildungsumfeld eine weitere Rolle zu. Computer und digitale Medien eröffnen aufgrund der multimedialen und interaktiven Darstellungsmöglichkeiten neue Chancen bei der Gestaltung von Lernprozessen. Das Internet erlaubt es, Informationen jederzeit und überall zur Verfügung zu stellen und auszutauschen. Die Überbrückung von Zeit und Raum ermöglicht virtuelle Lerngemeinschaften und unterstützt selbstgesteuertes und selbstverantwortetes Lernen. Auch der Austausch, die Adaption und die Wiederverwendung von Unterrichtsmaterialien beispielsweise in Form von sog. Lernobjekten wird durch ICT und digitale Medien gefördert. Bei digitalen Lerninhalten handelt es sich oft um elektronische Dokumente oder Foliensätze aus Lehrveranstaltungen. Ebenfalls, aber in weit geringerem Ausmaß, kommen auch interaktive und multimediale Lerninhalte wie Animationen, Simulationen, virtuelle Lernwelten, oder auch nur einfache Multiple-Choice-Aufgaben oder Zuordnungsübungen zum Einsatz. Diese werden teilweise mit großem Aufwand hergestellt oder mit Hilfe von Autorenwerkzeugen erzeugt. Digitale Lernbausteine (learning objects) sind in der Regel kleine, modulare, multimediale und interaktive Unterrichtsinhalte, die wie LEGO-Steine in Unterrichtsszenarien eingebaut werden können (vgl. [\[Wil00\]](#page-148-0)). Der Begriff Lernbaustein wird in dieser Arbeit wie folgt definiert:

Ein Lernbaustein ist ein wiederverwendbarer digitaler Lerninhalt mit feiner didaktischer Granularität. Das heißt, ein Baustein bildet idealerweise ein didaktisch unteilbares Lernobjekt, welches in verschiedenen Unterrichtskontexten verwendet werden kann. Typischerweise ist ein Baustein auf eine Bearbeitungsdauer von wenigen Minuten ausgelegt und entspricht damit in etwa einer einzelnen Aufgabenstellung eines klassischen Arbeitsblatts.

Diese Definition ist mit den Ansätzen von Microlearning und Microcontent (vgl. [\[Bru05\]](#page-140-1), [\[Hug05\]](#page-143-0), [\[Lin06\]](#page-144-0), [\[Ker07\]](#page-143-1)) kompatibel, die insbesondere in der Erwachsenenbildung inzwischen ein eigenes Forschungsfeld bilden.

Das folgende konkrete Beispiel aus dem Geographieunterricht der Sekundarstufe II soll die Definition eines multimedialen digitalen Lernbausteins verdeutlichen. Als Ausgangssituation haben die Schülerinnen und Schüler das Lesen und den Umgang mit Isobarenkarten (Wetterkarten) erlernt. Die Lernenden wenden dieses Wissen anschließend selbstständig mit Hilfe eines digitalen Lernbausteins an. Bei der Übung geht es darum, Zeitrafferaufnahmen von Wettersituationen aus der Alpenregion passenden Isobarenkarten zuzuordnen (siehe Abbildung [1\)](#page-7-0). Die Schwierigkeit besteht darin, zunächst die Wetterkarten zu interpretieren und zu verstehen, um anschließend das passende Video zuordnen zu können. Dabei können die Videosequenzen wiederholt und an beliebiger Stelle pausiert werden. Die Übung ist in eine kursbegleitende Webseite der Lehrperson eingebettet und wird von den Schülerinnen und Schülern selbstständig bearbeitet. Die Lösung wird anschließend im Klassenverband diskutiert. Der Lernbaustein liefert zudem ein undifferenziertes Feedback über die erfolgreiche oder nicht erfolgreiche Zuordnung, welches zum Zweck der Repetition beim selbständigen Üben daheim verwendet werden kann.

<span id="page-7-0"></span>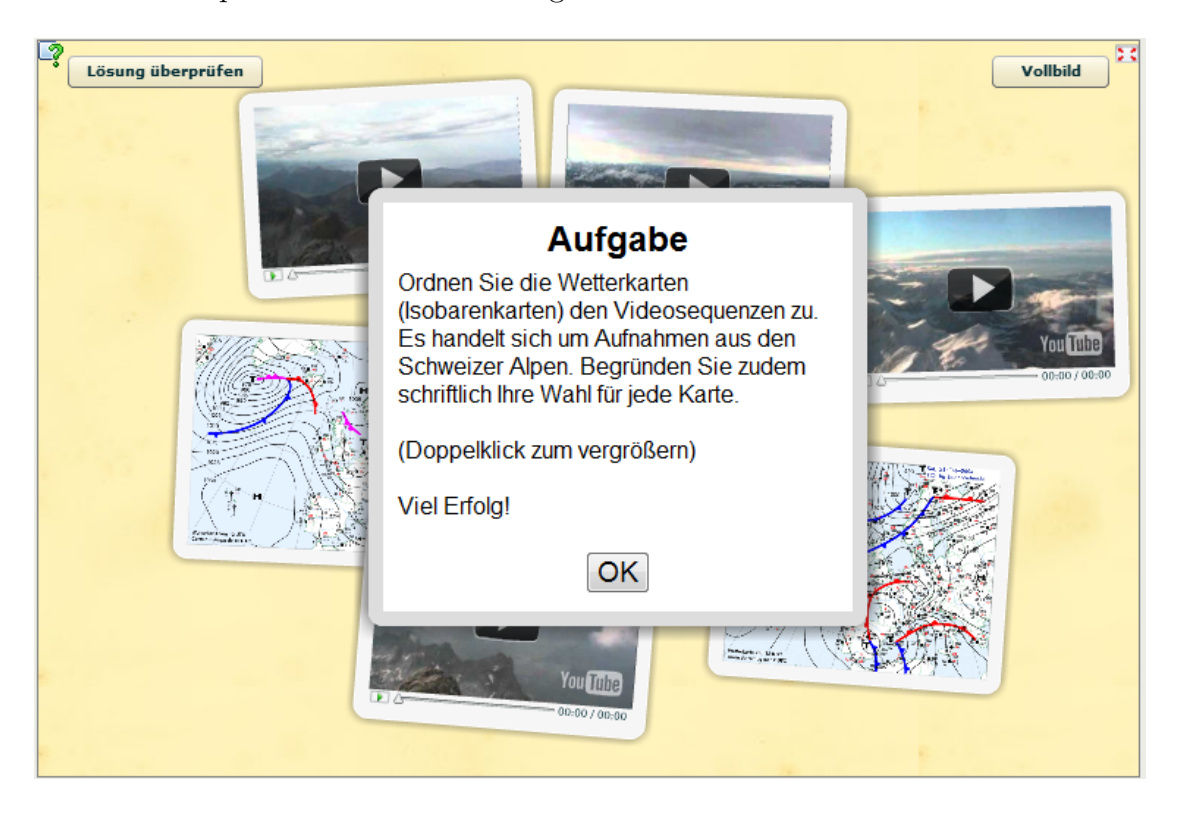

Abbildung 1: Zuordnungsaufgabe mit Isobarenkarten

Heute werden Lernbausteine oft auf Lernplattformen bereitgestellt, in verschiedenen Unterrichtskontexten genutzt und in späteren Kursen wiederverwendet. Jede Lernplattform bietet eigene, in der Regel eher rudimentäre Autorenwerkzeuge zur Herstellung solcher Bausteine an. Da jede Plattform leicht andere aber ähnliche Werkzeuge anbietet, ist der Austausch speziell von interaktiven Lernbausteinen (wie Quiz, Lückentexte usw.) zwischen verschiedenen Lernplattformen häufig schwierig oder unmöglich. Kapitel 31 im Kompendium Multimediales Lernen von Niegemann et. al. (vlg. [\[NDH](#page-145-0)<sup>+</sup>08]) gibt hierzu einen Überblick.

### <span id="page-9-0"></span>**1.1 Motivation**

Der Ansatz, das Lernen durch den Einsatz von Maschinen zu "automatisieren", hat eine lange Geschichte. Zu den bekannten ersten Systemen zählen die Lernmaschinen von B. F. Skinner und J. L. Holland (vgl. [\[Ski58\]](#page-147-0)). Skinner-Holland-Lernprogramme orientierten sich stark am Prinzip der Lückentexte. Die Entstehung von Lückentexten (engl. clozes) geht zurück auf W. L. Taylor (vgl. [\[Wil53\]](#page-148-1)). Lückentexte sind eine auch heute noch weit verbreitete Methode bei computergestützten Übungs- und Testprogrammen. Interaktiven computergestützten Lernumgebungen wird seit dem Aufkommen des Computers ein grosses Potential für den Unterricht zugesprochen. So initiierte bereits 1971 die U.S. National Science Foundation das Projekt PLATO (Programmed Logic for Automated Teaching Operations), ein CAI-System (computer-assisted instruction), das über Jahrzehnte hinweg auf tausenden Terminals abrufbar und von vielen Hochschulen genutzt wurde (vgl. [\[HM00\]](#page-142-0)). Jürg Nievergelt fasst in seinem Artikel "Interactive Systems for Education - The New Look of CAI" [\[Nie75\]](#page-145-1) die verschiedenen Projekte und die gemachten Erfahrungen aus dieser Anfangszeit zusammen. Sowohl die Lernmaschinen von Skinner als auch CAI-Systeme waren speziell gefertigte Geräte und die Verbreitung entsprechend gering.

Erst mit dem Siegeszug der universellen Personal Computer fanden computergestütze Lernprogramme größere Beachtung. Mit dem Aufkommen von Internet und Web wurde es auch möglich, einmal erstellte digitale Unterrichtsmaterialien einfach und kostengünstig online zur Verfügung zu stellen und wiederzuverwenden. In den 90er Jahren entstanden eine ganze Reihe von Autorenwerkzeugen zum Erstellen interaktiver Lernmaterialien. So hat HotPotatoes<sup>[1](#page-9-1)</sup> in den Schulen eine beachtliche Verbreitung gefunden. HotPotatoes bietet u.a. Lückentexte, Multiple Choice-Übungen und Kreuzworträtsel an und unterstützt als Medienformate Text und Bild. Die mittels Autorenwerkzeugen hergestellten Lernmaterialien müssen dann auf einer Web-Plattform bereitgestellt werden. Um die erstellten Materialien zu sammeln und auszutauschen entstanden in diesem Zusammenhang viele Bildungsportale und Bildungsserver, die häufig in der Pionierzeit des Internet auch von staatlichen Stellen und privaten Stiftungen anschubfinanziert wurden. Diese finanziellen Mittel bleiben nun mehr und mehr aus, vgl. dazu z.B. den Bericht der JISC-Strategic Content Alliance zu How Funders Practices Influence the Future of Digital Resources [\[ML11\]](#page-144-1).

Da das Erstellen von HTML-Seiten und deren Bereitstellung im Web eine für Lehrpersonen technisch anspruchsvolle Aufgabe war, entstanden Ende der 90er die Lernplattformen (LMS; Learning Management Systeme) wie Moodle, Blackboard oder Illias. Für die Erstellung von digitalen Lernmaterialien konnten damit die

<span id="page-9-1"></span><sup>1</sup>Half- Baked Software, http://hotpot.uvic.ca/

technischen Aspekte weitgehend ausgeblendet werden, sodass Lehrpersonen nun in die Lage versetzt wurden, ihre Web-Inhalte selbständig zu verfassen und anzupassen. Diese Plattformen können nicht nur zur Distribution digitaler Lernmaterialien genutzt werden, sondern stellen in der Regel auch einfache Autorenwerkzeuge zur Entwicklung interaktiver Lernmaterialien zur Verfügung. Durch flächendeckenden Einsatz und Bereitstellung von Lernplattformen in Hochschulen und Schulen rückte die Frage der geeigneten Nutzung dieser neuen Technologien in den Mittelpunkt.

Typischerweise werden LMS im schulischen Einsatz bis heute vorherrschend für die Abbildung der schulischen Organisationsstruktur, die Verwaltung der Lehrenden und Lernenden und die Distribution von Lernmaterialein verwendet. An Hochschulen bilden sie ein beliebtes Mittel zur Durchführung von Prüfungen, um den administrativen Aufwand zur Benotung von Arbeiten zu reduzieren. Die Lerninhalte werden in LMS praktisch ausschließlich von Lehrpersonen erstellt und orientieren sich stark am klassischen Lehrbuch (vgl. [\[SM03\]](#page-146-0) und [\[Bau04\]](#page-139-2)). Aus didaktisch-methodischer Sicht stellen Lernplattformen mit ihrer fest vorgegebenen Kursstruktur und dem zentralistischen Ansatz oft einen Rückschritt gegenüber den mit Autorensystemen oder per Hand entwickelten Lernprogrammen dar. Die in LMS enthaltenen Werkzeuge zum Erstellen interaktiver Lernmaterialien beschränken sich meist auf technisch einfach implementierbare Anwendungen wie Multiple Choice-Tests oder Zuordnungsübungen, die nur einen geringen Interaktionsgrad aufweisen. Die Vereinheitlichungs- und Standardisierungsversuche mit SCORM und LOM [\[ME09\]](#page-144-2) wirkten sich zusätzlich negativ auf die Vielfalt und Möglichkeiten aus. Laverde fasst die Bestrebungen wie folgt zusammen:

Lots of work and energy have been used to define ways to pack, transport, and implement learning objects in different platforms, (which are eminently technical endeavors) and very little reflection has taken place in relation to their use in academic practical exercises when generating a Virtual Learning Environment. [\[LCR07\]](#page-144-3)

Reichert und Hartmann bezeichnen diese Anwendungen denn auch als "interpassive" Lernmaterialien (vgl. [\[RH04\]](#page-146-1)). Der didaktische Mehrwert beim Einsatz von LMS ist deshalb zunehmend umstritten und es lässt sich ein Trend zu Personal Learning Environments (PLE) feststellen (vgl. [\[Dow05\]](#page-141-0) und [\[Car09\]](#page-140-2)), die neue Web 2.0-Dienste als individuelle Werkzeuge zum Lernen kombinieren. Eine gute Übersicht zum Thema findet sich in [\[Mot10\]](#page-145-2). In verschiedenen Publikationen wird das Konzept der LMS bereits als überholt eingestuft (vgl. [\[BK07\]](#page-140-3) oder [\[Dit09\]](#page-141-1)). Kerres spricht von einer Verlagerung von LMS hin zu Lernportalen im Web 2.0 (vgl. [\[Ker06\]](#page-143-2) und [\[KOPS09\]](#page-143-3)).

In Tabelle [1](#page-11-0) werden die beschriebenen Systeme kurz zusammengefasst. Waren es zu Beginn vor allem Forscher, die digitale Lerninhalte für Lernmaschinen entwickelten, so sind die heutigen Produzenten primär Lehrpersonen und zunehmend

|                                            | Skinner<br>u.<br>Holland | Projekt<br><b>PLATO</b>                         | HotPotatoes                                                         | LMS                                                             | <b>PLE</b>                       |
|--------------------------------------------|--------------------------|-------------------------------------------------|---------------------------------------------------------------------|-----------------------------------------------------------------|----------------------------------|
| Entstehung                                 | 1950                     | 1970                                            | 1990                                                                | 2000                                                            | 2008                             |
| System                                     | spezielle<br>Hardware    | spezielle<br>Server und<br>Terminals            | Desktop<br>Werkzeuge<br>für Windows<br>und Mac                      | Weban-<br>wendungen                                             | Weban-<br>wendungen<br>(Web 2.0) |
| Lerninhalte<br>bereitge-<br>stellt         | nur lokal                | nur lokal                                       | lokal,<br>auch<br>zentrali-<br>auf<br>siert<br>Bildungs-<br>servern | zentralisiert<br>auf Servern<br>der eigenen<br>Einrich-<br>tung | dezentral im<br>Internet         |
| Lerninhalte<br>erstellt<br>primär<br>durch | Forscher                 | Forscher<br>$Leh-$<br>und<br>rende <sup>1</sup> | Lehrende                                                            | Lehrende                                                        | Lehrende<br>und<br>Lernende      |

<span id="page-11-0"></span>Tabelle 1: Geschichtliche Entwicklung von Lehr- und Lernsystemen

auch Lernende selbst. Zugleich lässt sich eine Verlagerung von lokalen, zentralisierten Systemen hin zu dezentralen (und auch oft offenen) Systemen im Internet erkennen. Eine vergleichbare Veränderung findet mit Cloud-Computing (z.B. Software-as-a-Service) derzeit auch in der Wirtschaftswelt statt.

Zwei technologische Entwicklungen haben in den letzten Jahren die ICT-Nutzung und die Nutzung digitaler Medien im Alltag geprägt. Zum einen ermöglichen kostengünstige, leichte und doch leistungsfähige mobile Endgeräte (z.B. Notebook, Netbook, iPad, Smartphone) fast jederzeit und überall den Zugang zum Internet. Zum anderen erlauben es unzählige Web 2.0-Dienste einem breiten Publikum an der Erstellung und dem Austausch der Inhalte im Web zu partizipieren und sich über soziale Netzwerke mit anderen Personen zu vernetzen.

Die Erfolgsfaktoren von Web 2.0-Diensten fasste Jawed Karim, einer der drei Gründer von YouTube, 2006 auf einer ACM-Konferenz in Illinois in drei Punkten zusammen: Collaboration, Communication und Creativity. In [\[Hag08\]](#page-142-1) werden diese und weitere Erfolgsfaktoren detailliert zusammengestellt und mit Fallstudien belegt.

Als Social Media werden vor allem die Plattformen und Netzwerke verstanden, die soziale Aspekte im Netz abbilden können. Bei Social Media besitzen die einzelnen Nutzer in der Regel Benutzerprofile und können Erfahrungen und Meinungen austauschen und gegenseitig bewerten. Zu den erfolgreichsten Social Media Pro-

<sup>1</sup>Mit Hilfe einer speziellen Programmiersprache TUTOR

jekten gehört Facebook mit bereits über 800 Millionen Mitgliedern (Angabe der Betreiber, Oktober 2011). In [\[BE07\]](#page-140-4) wird Social Media treffend wie folgt definiert:

[a] social network sites [are] web-based services that allow individuals to (1) construct a public or semi-public profile within a bounded system, (2) articulate a list of other users with whom they share a connection, and (3) view and traverse their list of connections and those made by others within the system. The nature and nomenclature of these connections may vary from site to site.

Mobile Endgeräte, Web 2.0 und Social Media stellen für die Schule eine große Chance dar für eine vermehrte, verbesserte und einfachere Erstellung und Nutzung von digitalen Lerninhalten (vgl. etwa die Berichte zu Web 2.0 in der Schule der British Educational Communications and Technology Agency [\[CCFG08\]](#page-141-2), [\[LLC](#page-144-4)<sup>+</sup>08], [\[CFG](#page-141-3)<sup>+</sup>08] und [\[CH08\]](#page-141-4)). So wird 1:1-Computing immer mehr zu einem Thema (vgl. [\[MT09\]](#page-144-5)). Es ist davon auszugehen, dass bald alle Schülerinnen und Schüler über ein eigenes mobiles Endgerät verfügen werden, das als Computer, Taschenrechner, Diktiergerät, Lexikon, Kamera, Handy, Internetzugang, Zeichengerät und Plattform für Lehrmitteln in Form von E-Books genutzt werden kann (ausführlichere Informationen rund um 1:1-Computing finden sich z.B. in [\[BBAW08\]](#page-140-5)). Dazu kommt, dass ein überwiegender Teil der Internetnutzung durch Jugendliche in den Bereich sogenannter Social Software (z.B. Facebook, StudiVZ) und Austauschplattformen (z.B. YouTube, flickr) fällt. Laut der Schweizer JAMES-Studie von 2010 [\[Swi10\]](#page-147-1) nutzen über 65% der 12-19 Jährigen diese Dienste sogar täglich, wobei rund 60% auch mindestens einmal pro Woche selbst Inhalte einstellen. Dazu gehört das Veröffentlichen von Fotos oder Videos, das Schreiben von Webblogs oder sogar das Erstellen eigener Podcasts. Die heutigen Lernenden sind laut dieser Studie also bereits vertraut im Umgang mit Web 2.0-Diensten. Künftig werden vermutlich nicht mehr nur Lehrpersonen Unterrichtsmaterialien online veröffentlichen, sondern auch zunehmend die Lernenden. Dadurch entstehen ganz neue Anforderungen an die Ausbildung von Medienkompetenzen und zur qualifizierten Nutzung der neuen Möglichkeiten.

Der Einsatz von Computern zum Lernen ist jedoch nicht unumstritten. Früh gab es bereits kritische Stimmen, wie etwa Arthur Luehrmann, der 1972 in seinem Artikel "Should the computer teach the student, or vice-versa?" auf problematische Aspekte beim unreflektierten Einsatz des Computers im Unterricht hingewiesen hat [\[Lue72\]](#page-144-6). Auch neuere Studien und Artikel zeigen, dass sich viele Erwartungen im Zusammenhang mit der Nutzung von Computer und Internet im Unterricht nicht oder nur teilweise erfüllt haben (vgl. etwa [\[Pes05\]](#page-145-3)). Die Software & Information Industry Association kommt in [\[SKB00\]](#page-147-2) basierend auf über 300 Forschungsarbeiten zu folgendem Ergebnis:

Technology can improve teaching and learning, but just having technology doesn't automatically translate to better instructional outcomes. [Important is] how educators structure and support technology-based learning [...] [\[SKB00\]](#page-147-2)

Die Anschaffung von IT-Technik allein bringt demnach wenig, unter den richtigen Bedingungen lässt sich aber ein echter didaktischer Mehrwert durch den Einsatz von Computern im Unterricht erzielen. Wie erfolgreich eine computergestützte Lernumgebungen ist, hängt von ganz unterschiedlichen Faktoren ab. Unter Experten herrscht aber weitgehend Einigkeit über die Bedeutung der folgenden fünf Faktoren (vgl. dazu etwa die Standardwerke [\[Sch07\]](#page-146-2) und [\[CM11\]](#page-141-5) mit *Proven Guidlines for Consumers and Designers of Multimedia Learning*), die hier mit Blick auf den Einsatz von Web 2.0 und 1:1 Computing in der Schulpraxis ausführlicher erläutert werden sollen.

- Individualisierung
- Multimedialität
- Interaktivität
- Kommunikation und Kooperation
- Austauschbarkeit und Wiederverwendbarkeit

#### **Individualisierung**

In konstruktivistischen Lernszenarien können die Lernenden den Lernprozess selbst steuern, sich eine individuelle Repräsentation eines Sachverhaltes schaffen und das Lerntempo selbst bestimmen (vgl. [\[FM02\]](#page-142-2)). Durch den Einsatz von digitalen Lernbausteinen lassen sich Lernprozesse an die unterschiedlichen Lernvoraussetzungen der Lernenden anpassen. Der Einsatz von ICT-Werkzeugen und digitalen Medien unterstützt damit konstruktivistische Unterrichtsansätze und fördert die Individualisierung im Unterricht. In der Schulwirklichkeit findet aber ein großer Teil des Unterrichts weiterhin in einer lehrerzentrierten Form statt. Schätzungen besagen, dass der Frontalunterricht immer noch rund 70% der Unterrichtszeit einnimmt. (vgl. z.B. [\[Wie10\]](#page-148-2) Seite 15ff). Wiechmann hält aber gleichzeitig fest, dass eine deutliche Veränderung des Unterrichts festgestellt werden kann; die lehrerzentrierten Anteile sind in den letzten zwanzig Jahren stetig gesunken, und die schüleraktiven Anteile sind gestiegen. Im Zusammenspiel mit dem Potential von ICT und digitalen Medien kann vermutet werden, dass der Anteil an schülerzentriertem Unterricht in Zukunft weiter zunimmt und Lernansätzen wie Lernen durch Lehren (siehe [\[GKR71\]](#page-142-3)), bei denen die Lernenden selbst Lerninhalte erstellen, eine größere Bedeutung zukommen wird.

Die Nutzung von ICT und digitalen Medien beschränkt sich heute noch sehr oft auf den Informatikunterricht oder die Präsentation digitaler Medien wie Videos oder Audios im Frontalunterricht durch die Lehrperson (vgl. [\[PG10\]](#page-145-4) und [\[Pet08\]](#page-145-5)). Als Haupthindernisse für die Integration von ICT in den Schulalltag nennt die breit angelegte Schweizer PPP-SiN-Studie (vgl. [\[BP07\]](#page-139-3)) die mangelnden Fähigkeiten der Lehrenden zur Integration von ICT in den Unterricht, die ungenügende Zahl der Computer für Lernende und die fehlende Zeit zur Vorbereitung.

Dem Einsatz von computergestützten Lernumgebungen sind natürlich enge Grenzen gesetzt, wenn der Zugang zu einem Computer für die Lernenden aufwändig wenn nicht gar unmöglich ist. 1:1-Computing schafft hier die Infrastrukturvoraussetzungen für eine weitergehendere Individualisierung des Unterrichts. Mit mobilen Endgeräten wird aber nicht nur die Nutzung digitaler Lehr- und Lernmaterialien im Regelunterricht möglich, dank den typischerweise in mobilen Endgeräten eingebauten Funktionalitäten (z.B. Audio, Kamera) werden die Lernenden selbst zu möglichen Produzenten von digitalen und multimedialen Inhalten.

## **Multimedia**

Zahlreiche Studien aus dem Umfeld Multimedia Learning belegen, dass durch das gezielte Ansprechen verschiedener Aufnahmekanäle (Sehen und Hören) unter Beachtung der Cognitive-Load-Theorie (vgl. [\[Swe05\]](#page-147-3)) Lernprozesse unterstützt werden (vgl. dazu etwa das Standardwerk [\[May09\]](#page-144-7)). Computer und Beamer ersetzen als universelle Multimediatechnologien die früher üblichen Dia- und Filmprojektoren, Fernseher und Radio, Kassetten- und DVD-Abspielgeräte bis hin zum Hellraumprojektor. Diese mit der Nutzung von Computer und Beamer einhergehende Vereinfachung der Komplexität der Infrastruktur bildet eine gute Voraussetzung zur vermehrten Nutzung multimedialer Inhalte im Unterricht. Auch das Lebensumfeld der Jugendlichen ist heute durch den Konsum von multimedialen Inhalten (Musik, Videos, Video-Spiele etc.) geprägt. YouTube und Facebook haben bei der Freizeitgestaltung bei Jugendlichen inzwischen einen höheren Stellenwert als der Konsum von Büchern und Zeitschriften (vgl. [\[MFS10\]](#page-145-6)). Der Unterrichtsalltag in den Schulen trägt dieser Verlagerung der Mediennutzung und der vorhandenen Möglichkeiten durch den Einsatz von ICT aber erst vereinzelt Rechnung. Laut einer empirischen Untersuchung von Petko (vgl. [\[PG10\]](#page-145-4)) wird ICT primär zur Recherche, Textverarbeitung oder Beamerpräsentation durch die Lehrperson verwendent.

Auch das Potential von Austauschplattformen wie YouTube, FreeSound oder flickr zur individuellen Erschließung multimedialer Inhalte durch die Lernenden wird im Unterricht noch wenig genutzt (vgl. [\[Lev10\]](#page-144-8), S. 7-34). Web 2.0-Dienste bieten eine schier unüberschaubare Anzahl kostenloser multimedialer Inhalte. Ende 2010 wurden laut Angaben von YouTube pro Minute rund 35 Stunden neues Videomaterial hochgeladen, welches sich teilweise auch für Lehrzwecke sinnvoll einsetzen lässt. Die Aktualität ist dabei ein großer Vorteil. So fanden sich etwa zum Atomunfall in Fukushima 2011 bereits nach wenigen Tagen mehrere tausend Beiträge in verschiedenen Sprachen, die sich hervorragend für den Unterricht eignen oder in webbasierte Lerninhalte eingebunden werden können. Mobile Endgeräte ermöglichen zudem die individuelle Nutzung oder gar Produktion dieser Medien durch die Lernenden. Die Anbieter von Web 2.0-Diensten stellen zudem eine hohe Verfügbarkeit sicher, die in der Regel deutlich über die Verfügbarkeit schulinterner Plattformen hinausgeht (vgl. [\[DHT06\]](#page-141-6)). In Zukunft wird vor allem die Erschließung für den Unterricht geeigneter multimedialer Inhalte eine zentrale Rolle spielen. Lehrpersonen sind auf Dauer nicht in der Lage, neben dem Unterrichtsalltag auch noch diese Selektion zu leisten (vgl. [\[Bar06\]](#page-139-4)).

Der aktuelle Trend geht sogar noch einen Schritt weiter. Unter den Begriffen Serious Games und Gamification werden Bemühungen verstanden, die Welt von Video-Spielen für das Lernen zu erschließen. So führt Keith Devlin in [\[Dev11\]](#page-141-7) aus, warum sich Video-Spiele als ein ideales Medium für den Mathematikunterricht eignen. Seiner Ansicht nach liegt das zukünftige Potential von derartigen Spielen analog zu Flugsimulatoren in der Pilotenausbildung vor allem darin, das sich die Lernenden aktiv mit Lerninhalten in Spiel-Simulationen auseinandersetzen können und so zu mathematischem Denken animiert werden. Dies sei heute in keinem Mathematik-Lernspiel wirklich der Fall, da sich diese auf das Üben von Fertigkeiten wie etwa Addieren und Multiplizieren beschränken. Weiter führt Devlin aus, dass im Unterschied zu früher heute auch kostengünstige professionelle Werkzeuge zur Verfügung stehen, um Video-Spiele für Unterrichtszwecke zu entwickeln.

#### **Interaktivität**

Den interaktiven Möglichkeiten computergestützter Lernumgebungen wird seit den 70er Jahren ein großes Potential zugemessen. Die Lernenden sollen in der direkten Interaktion mit Lernprogrammen die Lerninhalte selbst erarbeiten, eigene Lernpfade wählen und aufgrund des computergestützten Feedbacks Lernhürden ohne fremde Hilfe überwinden. Ein Zusammenhang zwischen Interaktivität und Lernerfolg wurde in verschiedenen Studien untersucht und nachgewiesen (vgl. [\[Bau97\]](#page-139-5), [\[Sch00a\]](#page-146-3), [\[MS04\]](#page-145-7)).

Schulmeister vermutet, dass ein hoher Grad an Interaktivität für die Qualität von computergestützten Lernumgebungen entscheidend sei und definiert eine Taxonomie der Interaktivitätsstufen. Die Abstufung deckt sich laut Schulmeister auch mit der historischen Abfolge der psychologischen Lerntheorien. Die unteren Stufen der Interaktivität haben eher einen behavioristischen Charakter, während die höheren Stufen eher kognitive Lernkonzepte voraussetzen und befördern, wie beispielsweise das Entdeckende Lernen oder konstruktivistische Lernparadigmen (vgl. [\[Sch02\]](#page-146-4)). In Anlehnung an die von Schulmeister beschriebenen Stufen zeigt Abbildung [2](#page-16-0) sieben Stufen und ordnet sie bezüglich ihres primären Herstellungsverfahrens ein.

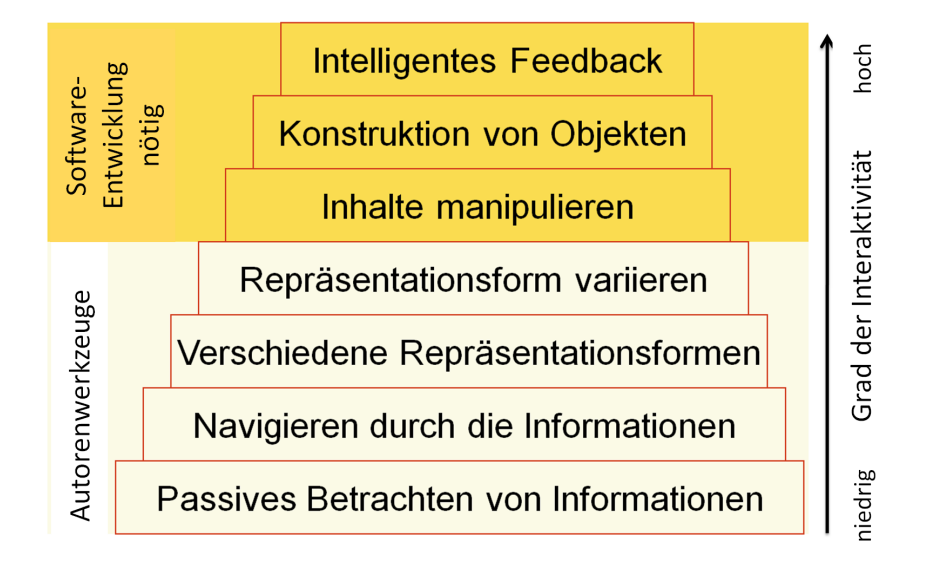

<span id="page-16-0"></span>Abbildung 2: Taxonomie von Interaktivitätsstufen, angelehnt an Schulmeister

Aus Sicht konstruktivistischer Lernparadigmen sollte die Interaktivität in computergestützten Lernumgebungen über reine Navigation hinaus gehen, um lernförderlich zu sein. Die Lernenden sollten aktive Kontrolle über den Inhalt, Ablauf und Aspekte der Präsentation besitzen und im Idealfall auch die Inhalte selbst mitgestalten können. Brenda Laurel [\[Lau98\]](#page-144-9) bringt die Anforderungen schön auf den Punkt: "You either feel yourself to be participating in the ongoing action of the representation or you don't."

Bei den mit Autorenwerkzeugen erstellten Lernumgebungen (wie Multiple-Choice-Tests, Zuordnungsübungen oder Lückentexte) handelt es sich meist um geschlossene Test- und Übungsaufgaben, die nur eine beschränkte Interaktion zulassen (vgl. [\[NHHM](#page-145-8)<sup>+</sup>03], S. 315-320). Die Lernenden werden mit einer Frage oder Aufgabenstellung konfrontiert, lösen die Aufgaben meist unabhängig von der Lernumgebung und erfassen anschließend ihre Lösungen wieder im System. An Antwortformaten steht oft nur ein sehr enges Spektrum zur Verfügung. Zum Beispiel Richtig/Falsch oder eine Auswahl vorgegebener Antworten. Solche Lernumgebungen auf niedriger Interaktivitätsstufe werden auch als "Drill & Practice" Übungen bezeichnet und wurde schon in den 80er-Jahren angewendet. Nicht jeder Lerninhalt eignet sich für geschlossene Aufgaben. Dennoch lassen sich auch komplexe kognitive Lernziele auf höheren Lernzielniveau wie Verständnis und Anwenden oder kritisches Denken und Problemlösen damit überprüfen (vgl. [\[NHHM](#page-145-8)<sup>+</sup>03], S. 316). Auf Grund der einfachen technischen und zuverlässigen Auswertung eignen sie sich besonders gut für den Einsatz in computergestützten Lernumgebungen (vgl. [\[NHHM](#page-145-8)<sup>+</sup>03], S. 320). Kognitiv anspruchsvollere Lernumgebungen sind hingegen selten zu finden, da sie einen deutlich höheren Entwicklungsaufwand benötigen. Inhalte bestehend aus Text und Bild auf tiefer Interaktivitätsstufe lassen sich oft genauso gut und meist noch kostengünstiger und einfacher auf Papier darstellen.

Mit Web 2.0-Werkzeugen wie Wikis und Blogs besteht die Möglichkeit, andere Dienste und deren Angebote in Form von Widgets, Gadgets oder Plugins in Lernumgebungen zu integrieren. Damit wird es möglich, ohne große technische Kenntnisse eine Karte aus Google-Maps oder ein YouTube-Video in digitale Unterrichtsmaterialien einzubetten. Eine interaktive Landkarte kann beispielsweise im Geographieunterricht, aber auch in anderen Fächern gewinnbringend eingesetzt werden. Die meisten Dienste stellen entsprechende Schnittstellen (APIs) zur Integration ihres Angebots bereit. Der Entwicklungsaufwand von Lernumgebungen kann so deutlich reduziert werden. Für die Bereitstellung von Video-Streams kann beispielsweise ein Dienst wie YouTube verwendet werden, als Plattform für eine Lernumgebung kann etwa eine bestehende Wiki-Software genutzt werden.

Ein Beispiel der Nutzung einer bestehenden Plattform und der Entwicklung von Plugins und Erweiterungen stellt ProgrammingWiki.de dar, eine Lernumgebung für den Programmierunterricht an Schulen und Hochschulen (vgl. [\[HW09\]](#page-143-4) und [\[HW10\]](#page-143-5)). Als Plattform wurde ein MediaWiki (die Basissoftware der Wikipedia) verwendet, welches bereits umfangreiche Funktionen etwa zur Benutzerverwaltung, Versionsgeschichte oder Dateiverwaltung bereitstellt. Durch eine Erweiterung mit speziellen Textelementen können Lernende unmittelbar im Browser Programme in verschiedenen Programmiersprachen schreiben, bearbeiten und ausführen. Der Interaktivitätsgrad des im Wiki von Lehrpersonen entwickelten Lehrmaterials konnte so von passiven Betrachten und Navigieren durch Informationen zu Manipulieren und Konstruieren von Objekten (Programmcode) angehoben werden. Die gesammelten Erfahrungen bei der Realisierung des Dienstes und die positiven Rückmeldungen von Nutzern bilden eine wichtige Grundlage für die vorliegende Arbeit (vgl. [\[HWBG11\]](#page-143-6)).

#### **Kommunikation und Kooperation**

Computergestütztes kollaboratives Lernen (CSCL) war bereits in den 90er Jahren ein Thema (vgl. [\[BS96\]](#page-139-6), [\[SB96\]](#page-146-5)). Durch die Nutzung moderner synchroner und asynchroner Kommunikationsmittel rückte CSCL in den letzten Jahren erneut ins Blickfeld aktueller Forschung, vgl. [\[SKS06\]](#page-147-4). LMS stellen in der Regel Funktionen zum Austausch zwischen Lehrenden und Lernenden und Lernenden untereinander zur Verfügung. Beispielsweise wird dies durch Email-ähnliche interne Nachrichtensysteme oder integrierte Foren realisiert. Die Akzeptanz ist bei Lernenden jedoch gering, da bestehende Kommunikationswege über Soziale Netzwerke, Instant Messaging oder Email aus dem Alltag vertraut und in der Praxis oftmals schneller und einfacher genutzt werden können. Nach dem Konzept der Personal Learning Environments wird deshalb heute oft versucht, diese bestehenden Kommunikationsformen unmittelbar in die Lehr- und Lernsituation einzubeziehen. Immer häufiger wird auch die Meinung vertreten, dass z.B. soziale Netzwerke wie Facebook die klassischen LMS ablösen werden, vgl. dazu etwa [\[Lev10\]](#page-144-8).

#### **Austausch und Wiederverwendbarkeit von Unterrichtsmaterialien**

Unterrichtsmaterialien in digitaler Form lassen sich einfach und schnell austauschen. Die Ablage im Web ermöglicht zudem den orts- und zeitunabhängigen Zugriff. Arbeitsblätter, etwa in Form von Worddateien, lassen sich von den Lehrpersonen auch mit wenig Aufwand auf die eigenen Bedürfnisse adaptieren und im Bedarfsfall aktualisieren. Der Austausch digitaler Unterrichtsmaterialien mit anderen Lehrenden wird seit vielen Jahren durch öffentlich zugängliche Plattformen (z.B. Bildungsserver wie ZUM[2](#page-18-0) oder SwissEduc[3](#page-18-1) ) gefördert. Kurse auf Lernplattformen lassen sich in der Regel exportieren und in anderen LMS weiterverwenden. Hierzu wurden spezielle Standards wie SCORM entwickelt, welche diese Import-Funktionalität auch zwischen LMS-Systemen unterschiedlicher Hersteller ermögli-chen. Plattformen wie Lernmodule.net<sup>[4](#page-18-2)</sup> bieten SCORM-Lernmodule für verschiedene Fächer zum Herunterladen an. Die Aktualität und eine regelmäßige Anpassung an technische Weiterentwicklungen spielt für die Wiederverwendbarkeit von digitalen Materialien eine wichtige Rolle.

Web 2.0-Werkzeuge wie Wikis oder Blogs ermöglichen es heute auch einzelnen Lehrpersonen, Unterrichtsmaterialien online zur Verfügung zu stellen, ohne Schulserver oder zentral verwaltete Bildungsserver zu nutzen. Analog zur Ablösung von zentral verwalteten Enzyklopädien durch die dezentral verwaltete Wikipedia dürfte damit mittelfristig auch die Rolle von Bildungsportalen an Bedeutung einbüßen. Durch Web 2.0-Dienste begünstigt entstanden so in den letzten Jahren viele Sammlungen und Angebote zum Austausch von Unterrichtsmaterialien von Lehrpersonen für Lehrpersonen (z.B.: ZUM-Wiki<sup>[5](#page-18-3)</sup>). Die Wartung und Betreuung der Angebote wird nicht mehr durch einen übergeordneten Plattformbetreiber gesteuert, sondern findet direkt und unmittelbar durch die Lehrpersonen statt. Aber

<span id="page-18-0"></span><sup>2</sup>http://www.zum.de

<span id="page-18-1"></span><sup>3</sup>http://www.swisseduc.ch

<span id="page-18-2"></span><sup>4</sup>http://www.lernmodule.net

<span id="page-18-3"></span><sup>5</sup>http://wiki.zum.de

auch hier wird in Zukunft die Erschließung der vielfältigen Angebote eine zeitaufwändige Aufgabe für Lehrpersonen bleiben.

Ebenfalls nicht zu unterschätzen sind die Schultraditionen. Trotz der heutigen Möglichkeiten zum einfachen Austausch und zur Wiederverwendung von digitalen Unterrichtsmaterialien findet in der Schulwirklichkeit eine schulübergreifende Zusammenarbeit immer noch sehr beschränkt statt. Laut einer großen empirischen Studie von Maren Heise (vgl. [\[Hei09\]](#page-142-4)) tauschen fast die Hälfte aller unter 30-jährigen Lehrpersonen mehrmals wöchentlich Unterrichtsmaterialien aus, wohingegen sich bei den über 50-jährigen nur noch rund ein Drittel mit Kollegen gelegentlich austauscht. Die Studie stuft zudem die institutionellen Strukturen an Schulen für einen kollegialen Austausch als nicht besonders förderlich. So sind beispielsweise an über 90% der untersuchten Gymnasien keine festen Zeiten für den kollegialen Austausch vorgesehen. Die Gründe sind vielschichtig: Zum einen ist der Austausch von Unterrichtsvorbereitungen zumindest an öffentlichen Bildungsinstitutionen noch kaum etabliert, viele Lehrende sehen sich immer noch in der Rolle von Einzelkämpfern. Zum anderen lassen sich digitale Unterrichtsmaterialien oft nicht eins zu eins im eigenen Unterricht nutzen, sondern müssen an die eigene Unterrichtsumgebung und die Lernvoraussetzungen der Schülerinnen und Schüler adaptiert werden. Eine Anpassung der bereitgestellten Inhalte an die eigene Lehrveranstaltung ist speziell bei umfassenden längeren Unterrichtseinheiten aber oft aufwändig. An vielen Schulen werden die Materialien zudem durch die Verwendung von LMS nur für einen eingeschränkten Benutzerkreis zugänglich gemacht, wodurch ein Austausch mit Lehrenden außerhalb der eigenen Einrichtung zusätzlich erschwert wird.

#### **Zusammenfassung**

Die obigen Ausführungen zu digitalen Unterrichtsmaterialien zeigen, dass Computer, Internet und digitale Medien für Lernprozesse ein großes Potential beinhalten, welches aber heute erst teilweise ausgeschöpft wird. Die größten Hindernisse liegen in den bestehenden Strukturen und Stereotypen im Bildungswesen wie der hohe Anteil an lehrerzentriertem Unterricht und die erst im Entstehen begriffene Kultur des Austausch und der Vernetzung, das Fehlen der notwendigen Infrastruktur (z.B. mobile Endgeräte für jeden Lernenden), mangelnde Erfahrung in der Nutzung der Möglichkeiten multimedialen Lernens und die meist geringe Interaktivität digitaler Lernbausteine. Durch die vermehrte Nutzung von Web 2.0-Diensten und dem Siegeszug mobiler Computer wird eventuell ein Teil dieser Hindernisse in näherer Zukunft überwunden werden können. Die Entwicklungen im Bereich E-Books bei Lehrmitteln werden zusätzlich dazu beitragen, dass gute multimediale und interaktive Inhalte eine immer stärkere Bedeutung bekommen.

Aus den vorangehenden Überlegungen lassen sich Defizite bei den Möglich-

keiten zur Herstellung, der Verwendung und dem Austausch von multimedialen, interaktiven Lernbausteinen ableiten. Ob Lernbausteine von Lehrpersonen erstellt und eingesetzt werden, hängt neben der Verfügbarkeit der nötigen Infrastruktur auch stark vom damit verbundenen Arbeitsaufwand und Zeitbedarf ab, was bereits 2003 die breit angelegte "Gateway to Educational Material"-Studie [\[FLB03\]](#page-142-5) zeigte. Die Gelingensbedingungen dafür, dass ICT-affine Lehrpersonen web-basierte Unterrichtsmaterialien in ihrem Unterricht regelmässig nutzen, sind in erster Linie die einfache Erschliessung und rasche Adaptierbarkeit der Materialien auf den eigenen Unterricht.

## <span id="page-21-0"></span>**1.2 Forschungsfrage und Beitrag**

Web 2.0-Portale zur Verwaltung und zum Austausch von Unterrichtsmateriali-en wie das ZUM-Wiki<sup>[6](#page-21-1)</sup> als eines der größten deutschen Portale zeigen, dass das Konzept der Gestaltung und Pflege von Inhalten durch die Nutzenden auch im Schulkontext funktionieren kann. Die auf solchen Portalen anzutreffenden Inhalte basieren auf Grund der bisherigen technischen Möglichkeiten aber weiterhin primär auf Text und Bild und weisen meist auch nur einen geringen Grad an Interaktivität auf. Autorenwerkzeuge, mit denen interaktive und multimediale Lernbausteine für die Verwendung in Web 2.0-Werkzeugen wie Wikis oder Blogs bereitgestellt werden können, fehlen heute noch weitgehend (siehe Vergleich heutiger Autorenwerkzeuge in Kapitel 2). Hier setzt die vorliegende Arbeit an und stellt die folgende Forschungsfrage:

*Kann die Entwicklung digitaler, interaktiver und multimedialer Lernbausteine durch neue, Web 2.0-Dienste integrierende Autorenwerkzeuge vereinfacht werden und gleichzeitig der Austausch von Lernbausteinen nach dem Vorbild von Web 2.0-Diensten und Social Media-Software ausgestaltet werden?*

Zunächst ist eine umfangreiche Analyse der heute vorhandenen Autorenwerkzeuge zum Erstellen digitaler Lernbausteine nötig. Die bestehenden Werkzeuge müssen bezüglich ihrer Eignung zum Erzeugen von multimedialen Lernbausteinen für die Verwendung in Web 2.0-Werkzeugen mit hohem Interaktivitätsgrad untersucht werden. Um Lernbausteine nach den Prinzipien von Web 2.0 erstellen, verwalten, austauschen und einbetten zu können, ist eine passende Austauschplattform nötig. Somit muss auch bei den heute vorhandenen Plattformen zu den jeweiligen Autorenwerkzeugen analysiert werden, inwiefern diese bereits die Eigenschaften von Web 2.0 und Social Media abdecken.

Die sich aus der Analyse ergebenden Defizite werden als Anforderungen für eine neue Web 2.0-Plattform - LearningApps.org genannt - formuliert. Die Plattform besteht dabei sowohl aus einem Autorenwerkzeug als auch einer Distributionsplattform für digitale Lernbausteine. Ziel der Austauschplattform soll es sein, Lernbausteine auf ähnlich einfache Weise wie YouTube-Videos (siehe Abbildung [3\)](#page-22-0) bereitstellen zu können und Social Media-Funktionen wie Benutzerprofile, Bewertungen oder Verschlagwortung der Inhalte zur Verfügung stellen.

Das auf der Plattform angebotene Autorenwerkzeug soll sich an vorhandenen Werkzeugen orientieren und verschiedene Medien und Web 2.0-Dienste integrieren. Im Besonderen sollen die Erzeugnisse sehr einfach adaptiert und unmittelbar als

<span id="page-21-1"></span><sup>6</sup>http://wiki.zum.de

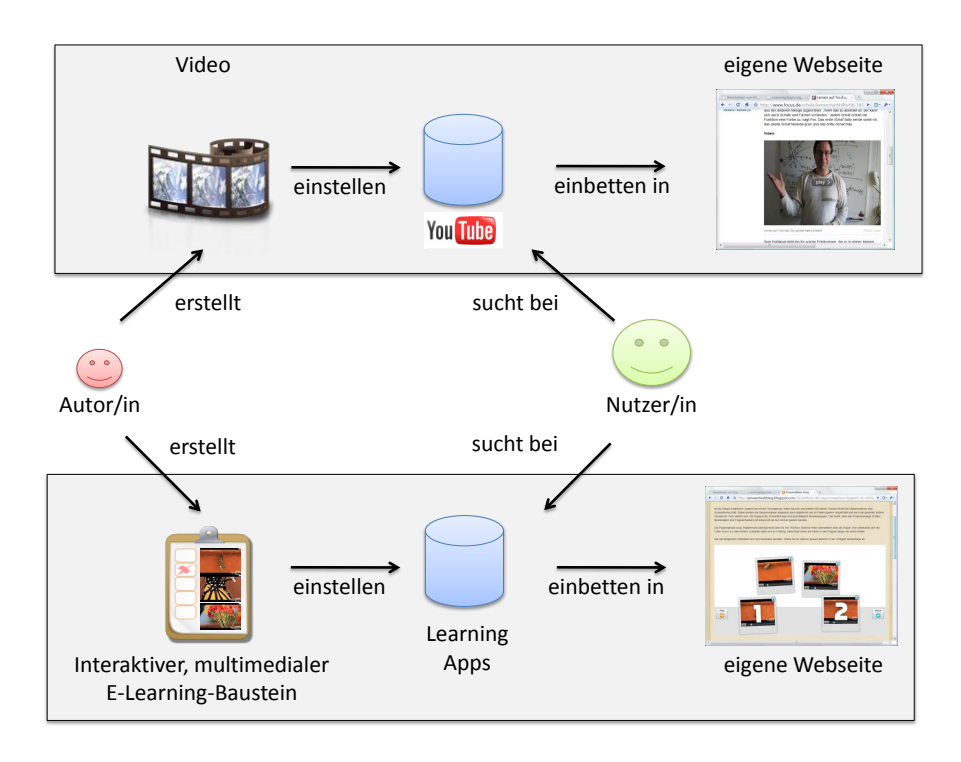

<span id="page-22-0"></span>Abbildung 3: LearningApps im Vergleich mit YouTube

Quelle für neue Bausteine verwendet werden können. Durch leistungsfähige Frameworks sollen Entwickler unterstützt werden, die Plattform auf einfache Weise mit neuen Werkzeugen zu ergänzen. Solche Frameworks tragen zudem zu einer Vereinheitlichung der erstellten Lernbausteine bei. Durch gleichartige Webformulare und Auswahldialoge wird der Zeitaufwand bei der wiederholten Nutzung von Lernbausteinen durch Lehrende und Lernende reduziert. Durch ein solches Framework können etwa Funktionen zum unmittelbaren Zuschneiden von Audio- und Videoinhalten bereit gestellt werden oder die Nutzung multimedialer Inhalte auf mobilen Geräten (iPad, iPhone, Android) wie auch auf Desktop-Computern unterstützt werden. Ebenso lassen sich Aspekte zum kooperativen Lernen durch Schnittstellen zum Echtzeitdatenaustausch nutzen, die für einen einzelnen Entwickler im Rahmen von kleinen Lernumgebungen sonst kaum realisierbar wären.

Der Beitrag dieser Arbeit besteht neben den zu erwartenden Erkenntnissen aus der Analyse vorhandener Werkzeuge und Plattformen in der Web 2.0-Plattform LearningApps.org (Distributionsplattform, Autorenwerkzeuge). Die Frage eines allfälligen didaktischen Mehrwertes von LearningApps im Unterricht ist nicht Gegenstand dieser Arbeit. Diese Frage könnte nur punktuell mit einer großen Vergleichsstudie für einzelne, fachspezifische LearningApps erhoben werden und würde den Rahmen dieser Arbeit sprengen.

## <span id="page-23-0"></span>**1.3 Forschungsmethoden**

Die Arbeit siedelt sich im Dreieck Computer Science (Entwicklung der Distributionsplattform und der Autorenwerkzeuge LearningApps), Erziehungswissenschaften (E-Learning, Multimedia Learning) und der Schulpraxis (Erstellung und Nutzung von Apps durch Lehrende und Lernende) an. Die Arbeit hat also einen starken interdisziplinären Charakter und teilt sich in technische, didaktische und schulpraktische Aspekte.

In ihrer Arbeit "Pragmatische Empfehlungen zur Entwicklung von interaktiven Lernumgebungen" gehen Arnold und Hartmann im Detail auf das Problem interdisziplinärer Forschungsprojekte im Bereich Lernumgebungen ein und kommen zu nachfolgender Erkenntnis, die auch im Rahmen dieser Arbeit berücksichtigt werden muss:

Der Einsatz computergestützter Lernumgebungen ist komplex und lässt sich nicht mittels einer den strengen wissenschaftlichen Kriterien der Bildungsforschung gerecht werdenden Methodik evaluieren. [...] Ganz speziell braucht es auch den Mut, sich der fast sicheren Kritik aus der Scientific Community der Lehr- und Lernforschung auf der einen Seite und der Informatik auf der anderen Seite auszusetzen. [\[AH07\]](#page-139-7)

Gabi Reinmann geht noch einen Schritt weiter und fordert die Scientific Community auf, ihre Wertvorstellungen, speziell der Experimentalforschung zugunsten von Innovationen im Bildungsbereich anzupassen:

Solange wir aber nur "Forschung danach" betreiben, solange also primär derjenige die wissenschaftlichen Lorbeeren erhält, der etwas empirisch überprüft, aber nicht der, der das, was überprüft wird, entwickelt hat, sind wir von [der] erforderlichen Wertschätzung [der Entwicklung] weit entfernt. Dieses Argument ist gerade für E-Learning von besonderer Bedeutung, weil nur konkrete Beispiele von Bildungstechnologien und Lehr-Lernszenarien den Anstoß für Bildungsinnovationen geben können. [\[Rei06\]](#page-146-6)

Jürg Nievergelt als einer der Initiatoren des Projekts PLATO, eines der wohl ersten E-Learning-Projekt grösseren Umfanges, kam schon 1975 zu folgender Empfehlung basierend auf den Erfahrungen aus diesem Projekt:

The advice I might give to someone intent on building a computerbased instructional system could be summed up in a few phrases: get the best terminals you can pay for, good programmers, try everything out in actual instruction as soon as possible, and follow your nose. [\[Nie75\]](#page-145-1)

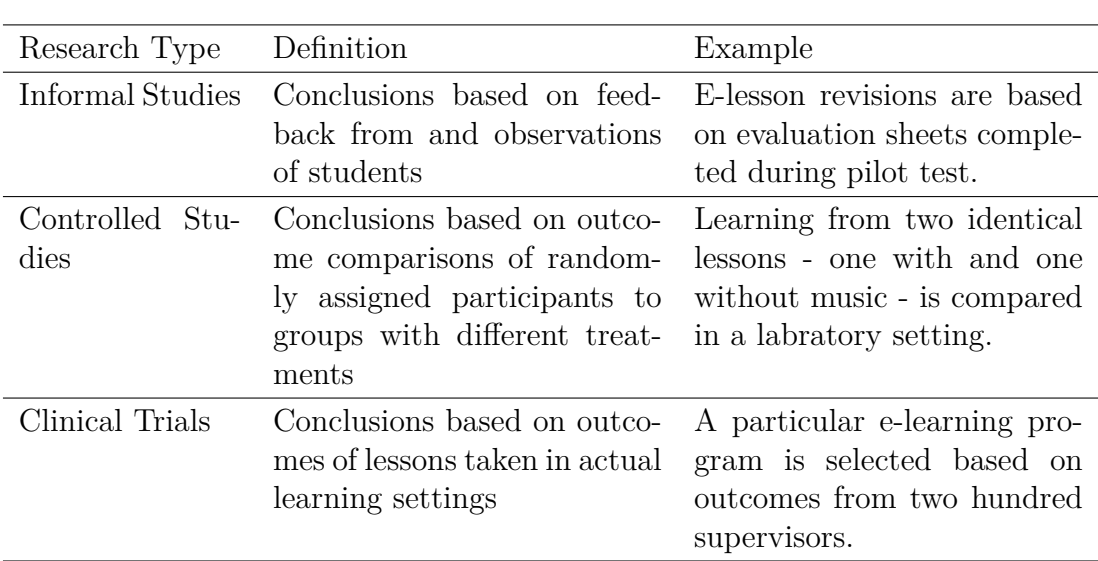

Im Standardwerk [\[CM11\]](#page-141-5) werden drei Forschungstypen für *Good Research* aufgeführt, die in Tabelle [2](#page-24-0) zusammengestellt sind.

<span id="page-24-0"></span>Tabelle 2: Three Types of Research aus [\[CM11\]](#page-141-5) S. 43

Die Autoren betonen die Bedeutung von Informal Studies bei der Entwicklung und Konzeption von Lernumgebungen, obgleich diese den hohen wissenschaftlichen Anforderungen im Forschungsfeld der Erziehungswissenschaften nicht gerecht werden können.

Wir bedienen uns deshalb der theoretischen Grundlagen und Erfahrungen bei der Entwicklung und dem Design von interaktiven Lernumgebungen (vgl. etwa [\[AH07\]](#page-139-7)) und des Multimedia Learning (vgl. [\[NDH](#page-145-0)<sup>+</sup>08]). Nach dem Modell von [\[AH07\]](#page-139-7) wurden in einem ersten Schritt erfahrene Lehrpersonen in einem Experteninterview zum Konzept von LearningApps und der angedachten Austauschplattform befragt. Damit konnten zum einen das praktische Interesse an einer solchen Plattform bestätigt und zum anderen bereits einige Aspekte zur Gestaltung und Umsetzung konkretisiert werden. Arnold und Hartmann empfehlen einen raschen Prototypenentwurf, um bereits frühzeitig Schwächen des Konzepts bei der praktischen Nutzung aufzudecken. Der erste Prototyp von LearningApps.org wurden deshalb bereits im Januar 2010 mit einigen wenigen ausgewählten Lehrpersonen im Unterricht erprobt. Die dabei kontinuierlich anfallenden Rückmeldungen flossen unmittelbar in die Weiterentwicklung ein. Als wichtiger Folgeschritt nennt [\[AH07\]](#page-139-7) die kritische Evaluation der Benutzerführung und Usability-Aspekte, die zu einem großen Teil über den Erfolg oder Misserfolg einer Lernumgebung entscheiden können. Dazu wurden zwei Studien durchgeführt. Mit einem Fragebogen wurden rund 15 Lehramtsstudierende der Pädagogischen Hochschule Bern zu Aspekten der Benutzerführungen, der potentiellen Nutzung im eigenen Unterricht und Verbesserungsvorschlägen befragt. Ein erstes Designkonzept der Plattform wurde zusätzlich durch eine externe Usability-Studie einer Web-Design Firma validiert, um insbesondere die Benutzerinteraktionen bereits in einem frühen Stadium der Entwicklung zu optimieren.

In einer Diplomarbeit von Jonas Knüsel (vgl. [\[Knü11\]](#page-143-7)) wurde die Einsatztauglichkeit von LearningApps im Physikunterricht der Sekundarstufe untersucht. Auf Basis dieser Fallstudie konnten weitere Verbesserungen an der Plattform realisiert werden. Bereits in der frühen Phase des Projektes (Sommer 2011) hat sich die Schweizer Post entschieden, LearningApps in ihren Ausbildungsmaterialien zu nutzen. Durch diese Zusammenarbeit entstanden neue Anforderungen wie etwa bezüglich Mehrsprachigkeit, die sukzessive umgesetzt werden konnten.

Um die mit der Forschungsfrage aufgeworfene Zielstellung einer Vereinfachung des Herstellungsprozesses von digitalen, multimedialen und interaktiven Unterrichtsmaterialien zu überprüfen, wurden in einer abschließenden Vergleichsstudie mit 15 Lehramtsstudierenden der Pädagogischen Hochschule Bern die Werkzeuge JClic, Moodle (als erfolgreicher Vertreter der LMS) und LearningApps.org hinsichtlich des Einarbeitungsaufwands in das Werkzeug und bezüglich des Erstellungsaufwands von Lernbausteinen untersucht. In einem Interview mit dem Leiter der Berufsbildung der Schweizer Post Pierre Marville wurden die Beweggründe für die Wahl von LearningApps.org aus Sicht einer grossen Ausbildungsanbieters der Wirtschaft erörtert.

Aus erziehungswissenschaftlicher Sicht orientieren wir uns am Ansatz des Design-Based Research (vgl. [\[Bau03\]](#page-139-8)). Bei diesem Ansatz geht man davon aus, dass die Einflussfaktoren für Lernerfolge zu komplex sind, um sie einzeln zu isolieren und mit empirischen Studien zu untersuchen. Mit praktischen Experimenten wird deshalb versucht, die Forschungsfragen zu beantworten. Im Gegensatz zu klassischen empirischen Ansätzen ist es erlaubt, ein Experiment noch während der Durchführung zu verändern und anzupassen. Dieses Vorgehen beschreibt Ann Brown detailliert in [\[Bro92\]](#page-140-6). Übertragen auf Lernumgebungen bedeutet dies, dass zunächst ein theoriegestütztes Design einer Lernumgebung entwickelt wird und dieses anschließend in einem Iterationsprozess mit Implementierungs-, Analyse- und Redesignphasen verbessert wird. In der Design- und Redesignphase sind dabei didaktische Anforderungen in das Softwaredesign zu übertragen (vgl. [\[SJMM08\]](#page-147-5)).

Das iterative Vorgehen ähnelt stark dem Ansatz des Design Science Research aus dem Bereich des Information System Research. Bei diesem Ansatz steht das Finden einer kreativen und zielorientierten Problemlösung im Vordergrund, welche iterativ durch wiederholte Evaluationen den praktischen Anforderungen angenähert wird. Das in [\[AH07\]](#page-139-7) angeführte Vorgehensmodell für das Design und die Entwicklung von Lernumgeungen kann auf den generalisierten Ansatz des Design Science Research nach der 7 Punkte Guideline von Hevner et al. (vgl. [\[HMPR04\]](#page-142-6)) ausgelegt werden. In Tabelle [3](#page-27-0) sind die einzelnen Punkte dieser Guideline aufgeführt. Im Folgenden wird beschrieben, wie diese jeweils bei der Entwicklung des IT-Artifakts LearningApps.org adressiert werden.

- 1. Design as an Artifact: Das im Rahmen dieser Arbeit entwickelte Informatiksystem der Plattform LearningApps.org stellt ein praxisrelevantes IT-Artefakt dar. Darüber hinaus können die einzelnen im Rahmen der Arbeit entwickelten Autorenwerkzeuge für die Plattform jeweils als eigenständige Artefakte angesehen werden.
- 2. Problem Relevance: Im Bereich der Schul-, Berufs- und Weiterbildung stellen digitale Unterrichtsmaterialien einen stetig wachsenden Anteil dar. Verschiedene Länder (z.B. Südkorea) planen, ihre bisherigen Print-Lehrmittel gänzlich durch E-Books abzulösen. Unter Lehrmitteln als E-Books versteht man dabei nicht einfach elektronische Fassungen von herkömmlichen Print-Lehrmitteln. Durch die Entwicklung neuer Autorenwerkzeuge für interaktive, multimediale Lernbausteine erweitern wir den Handlungsspielraum sowohl für Lehrpersonen und Lernende als auch für Autoren von Lehrmitteln. Der Bedarf nach solchen Autorenwerkzeugen wurde im Vorfeld durch Experteninterviews erhoben und die große Nachfrage seitens Lehrmittelverlagen (z.B. Schulverlag Plus Bern/Aargau) und weiteren Anbietern im Ausbildungsbereich (z.B. Schweizer Post, Apple Education) unterstreicht das große wirtschaftliche Interesse an dieser Arbeit. Die mit LearningApps entwickelten Technologien lassen sich auch ohne größere Anpassungen auf bildungferne Anwendungsfelder anwenden und nachnutzen. So könnten nahezu beliebige webbasierte Programmmodule (Apps) mit Hilfe des entwickelten Frameworks auf vergleichbare Art konfiguriert und ausgetauscht werden.
- 3. Design Evaluation: In mehreren Phasen wurden während der Entwicklung der Plattform Evaluationen mit verschiedenen Zielgruppen durchgeführt. In einer ersten Phase wurden Experten-Interviews durchgeführt, um im Vorfeld den Bedarf für LearningApps zu ermitteln und erste Anforderungen an die Plattform zu erheben. Zyklisch wurden anschließend die entwickelte Plattform und die Autorenwerkzeuge mit qualitativen und quantitativen Methoden evaluiert und laufend angepasst.
- 4. Research Contributions: Der Forschungsbeitrag dieser Arbeit besteht zum einen aus der Analyse bestehender Werkzeuge und Plattformen und deren Bewertung anhand verschiedener Kriterien und zum anderen aus dem IT-Artefakt LearningApps, welches die Untersuchung der Forschungsfrage ermöglicht und positiv beantwortet.

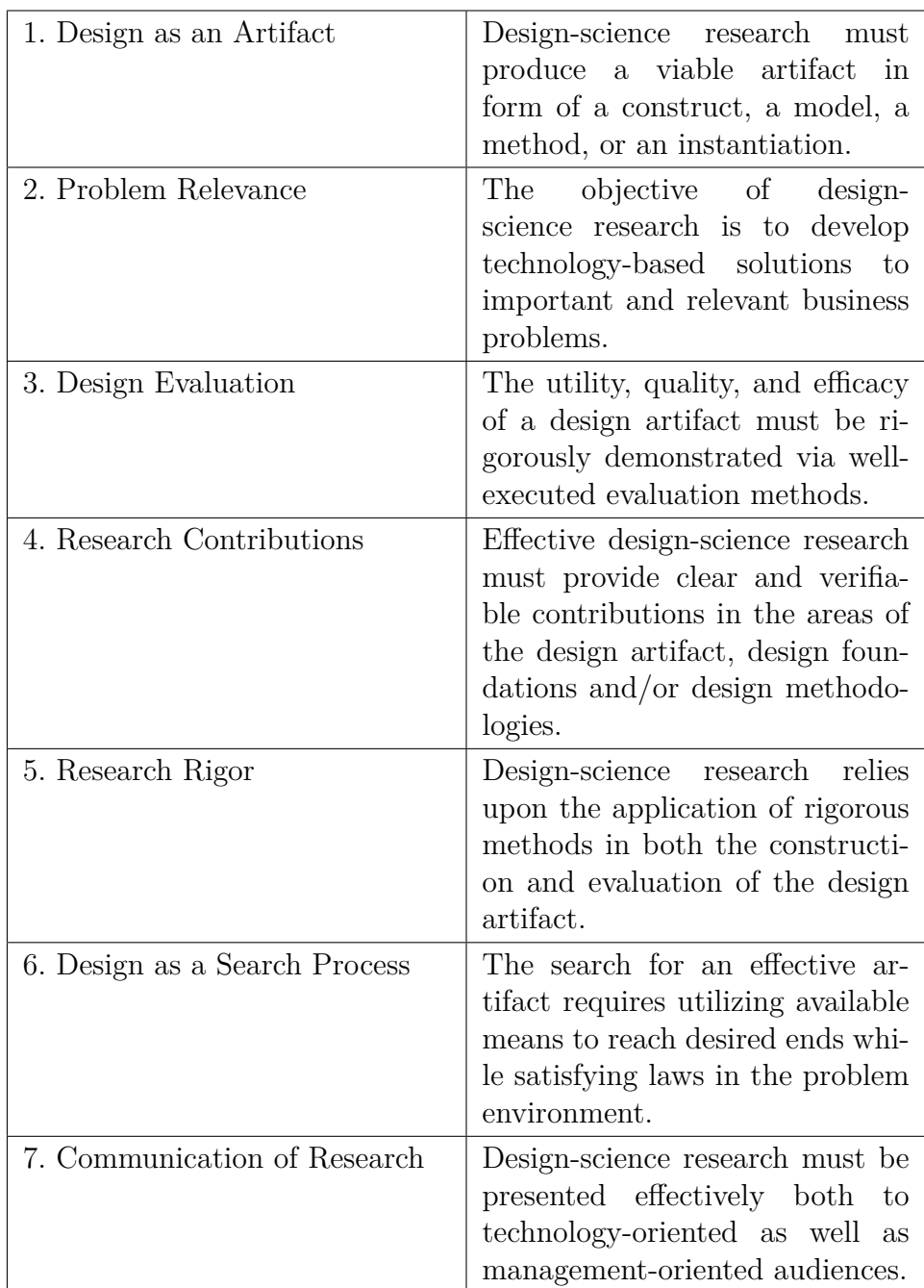

<span id="page-27-0"></span>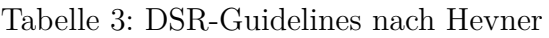

5. Research Rigor: Um diesem Anspruch soweit möglich gerecht zu werden, wird eine eingehende Literaturrecherche und eine Analyse bestehender Werkzeuge zur Herstellung multimedialer und interaktiver Lernbausteine durchgeführt. Bei der Umsetzung der Autorenwerkzeuge und der Plattform selbst wurden zudem konsequent die allgemein anerkannten Multimedia Design Prinzipien von Richard E. Mayer (vgl. [\[May09\]](#page-144-7)) und die Guidelines zur Entwicklung von interaktiven Lernumgebungen aus [\[AH07\]](#page-139-7) berücksichtigt. Zu Usability-Aspekten wurde zusätzlich eine Studie durch ein externes Expertenteam in Screen-Interaction und -Design erstellt und den Erkenntnisse und Empfehlungen der Studie in der weiteren Entwicklung Rechnung getragen.

- 6. Design as a Search Process: Für die Suche nach einer guten Lösung wurden insgesamt fünf Prototypen entwickelt, mit Lehrpersonen evaluiert und jeweils überarbeitet. Dazu wurden von Beginn an die von Web 2.0-Plattformen wie YouTube oder Blogger bekannten Lösungen – etwa zur Navigation, zur Suche und zur Bewertung von Beiträgen oder für den Embedding-Mechanismus – analysiert und adaptiert. Entwickelte LearningApps und Frameworks wurden zunächst für Desktop-Systeme umgesetzt und im späteren Verlauf den Anforderungen von mobilen Geräten angepasst. Es fand somit ein kontinuierlicher Suchprozess nach einem guten Kompromiss zwischen einer möglichst vielfältigen Nutzung (mobile Geräte, Betriebssysteme) und einer möglichst attraktiven Darstellung der Lerninhalte, einer intuitiven Bedienung durch die Lernenden und einem realistischen Entwicklungsaufwand statt.
- 7. Communication of Research: Zur Kommunikation der Forschungsergebnisse in der Forschungsgemeinschaft wurden bereits mehrere Publikationen an Fachtagungen im Bereich E-Learning und multimediales Lernen veröffentlicht (E-Learning Baltics 2010, Wikiworkshop TU Dortmund 2011). Durch die Zusammenarbeit mit Partnern aus der Wirtschaft und Lehrpersonen aus der Schulpraxis werden die Ergebnisse zudem laufend in Workshops und Fortbildungsveranstaltungen den Zielgruppen kommuniziert. Zusätzlich wird LearningApps auch über Webportale, Newsletter und Social Media-Kanäle beworben.

# <span id="page-29-0"></span>**1.4 Aufbau der Arbeit**

Im Kapitel 2 werden bestehende Autorenwerkzeuge und Plattformen für interaktive Elemente vorgestellt, analysiert und deren Grenzen in Bezug auf die gestellte Forschungsfrage aufgezeigt. In Kapitel 3 werden der Entwurf der Plattform und der Autorenwerkzeuge LearningApps und deren Zielstellungen erläutert. Dazu wird ein Anforderungskatalog an einzelne Komponenten innerhalb dieser Plattform aufgestellt. Anschließend wird in Kapitel 4 die Systemarchitektur und die Realisierung der einzelnen Bestandteile im Detail betrachtet. In Kapitel 5 werden die entwickelten Vorlagen und konkrete Beispiele von erstellten Lernbausteinen vorgestellt. Das Konzept und die Web 2.0-Plattfosrm wurde mit Hilfe verschiedener Methoden evaluiert. Das Evaluationskonzept und die Ergebnise werden in Kapitel 6 dargestellt. Kapitel 7 fasst abschließend die Ergebnisse der Arbeit zusammen und zeigt mögliche resultierende Forschungsfragen und künftige Entwicklungen des Projektes LearningApps.org auf.

## <span id="page-30-0"></span>**1.5 Zusammenfassung**

Die Geschichte zeigt, dass die Entwicklung, der Austausch und die Wiederverwendung qualitativ hochwertiger digitaler und interaktiver Lernbausteine ein aufwändiges und schwieriges Unterfangen ist. Das Projekt LearningApps.org versucht einen Beitrag zur Überwindung bestehender Hürden unter Nutzung der neuen Möglichkeiten, die sich mit Web 2.0 und 1:1-Computing eröffnen, zu leisten. Im Rahmen des Projektes LearningApps wurde, in enger Zusammenarbeit mit Lehrpersonen und Partnern aus der Wirtschaft, eine Plattform für digitale Lernbausteine entwickelt und die bisherige Nutzung des Angebotes evaluiert. Entscheidend für den Erfolg eines Ansatzes wie LearningApps.org ist das Zusammenspiel verschiedener Personen: erfahrene Lehrpersonen, Lehrmittelverlage, Softwareentwickler mit viel Erfahrung im Umfeld Web 2.0, sowie Fachleute aus der Bildungsforschung. Das Autorenwerkzeug für digitale Lernbausteine lässt sich nicht mittels einer den strengen wissenschaftlichen Kriterien der Bildungsforschung gerecht werdenden Methodik evaluieren. Zielführend ist hier nur ein interdisziplinärer Ansatz und ein pragmatisches Vorgehen.

Für den Lernerfolg bleiben die sinnvolle Gestaltung der Lernbausteine sowie deren geschickte didaktische und methodische Einbettung innerhalb einer Unterrichtssequenz entscheidend. LearningApps.org stellt den Lehrpersonen und Lernenden ein Werkzeug zur Verfügung, eine erfolgreiche Umsetzung im alltäglichen Unterricht hängt jedoch weiterhin von der Fachkompetenz und der Kreativität der Lehrpersonen ab. Hier können zukünftig weitere Forschungsprojekte im Bereich E-Learning, Multimedia Learning und interaktive Lernumgebungen anknüpfen.

# <span id="page-31-0"></span>**2 Autorenwerkzeuge und Plattformen für interaktive Bausteine**

Wie Hartmann in [\[RH04\]](#page-146-1) ausführt, ist die professionelle Herstellung von interaktiven Lernbausteinen, etwa durch Lehrmittelverlage, meist mit erheblichen Kosten verbunden. Lehrpersonen und Bildungseinrichtungen haben in der Regel aber nur geringe finanzielle Mittel, weshalb nur vereinzelt derartige Inhalte von Lehrmittelverlagen produziert werden (vgl. dazu etwa die Ausführungen zu den Kostengrößen multimedialer Lehr- und Studiensysteme in [\[Bra00\]](#page-140-7), S. 71 ff). Das mangelnde Angebot an interaktiven Lerninhalten führt dazu, dass ambitionierte Lehrpersonen selbstständig kleine Lernumgebungen für ihren Unterricht in ihrer Freizeit entwickeln und diese über Bildungsserver oder private Webseiten bereitstellen (z.B. Beiträge zur Informatik auf SwissEduc.ch). Die Technologie der Java-Applets hat dazu beigetragen, dass solche kleine Lernumgebungen auch über das Netz einfach verbreitet werden konnten. Bereits in den 90er-Jahren wurden auch Untersuchungen zum didaktischen Mehrwert von Java-Applets für Lehrzwecke durchgeführt und der Mehrwert solcher Lernumgebungen bestätigt (vgl. [\[SG98\]](#page-147-6)).

Für den Großteil der Lehrpersonen liegt die Entwicklung eigener Lernumgebungen aber aufgrund fehlendem Fachwissens außerhalb ihrer Möglichkeiten (vgl. PPP-SiN Studie [\[BP07\]](#page-139-3), S. 109 ff). Wollen Lehrpersonen maßgeschneiderte, interaktive Lernumgebungen in ihrem Unterricht nutzen, müssen sie deshalb auf Autorenwerkzeuge zurückgreifen, bei deren Verwendung ein günstiges Aufwand/- Nutzenverhältnis zu erwarten ist. Autorenwerkzeuge sind unter Pädagogen jedoch nicht unumstritten. So wird etwa die Zweckmäßigkeit dieser Programme aus Sicht der Didaktik oft als zu gering eingestuft (vgl. [\[NHHM](#page-145-8)<sup>+</sup>03]). Stumpp bemängelt die starke Fokussierung auf Drill&Practice-Programme und befürchtet den Rückfall in behavioristisches computergestütztes Lernen, welches ausschließlich dem Auswendiglernen von Fakten dient (vgl. [\[Stu03\]](#page-147-7)).

Im Rahmen dieser Arbeit sollen verschiedene Autorenwerkzeuge zur Herstellung von Lernbausteinen analysiert und verglichen werden. Ziel der Analyse ist es, bestehende Systeme speziell bezüglich ihrer Eignung zur Herstellung interaktiver, multimedialer und einfach austauschbarer Lernbausteine einzuordnen und ihre Stärken und Schwächen in Bezug auf die Nutzung im Web 2.0 zu erheben. Für den Vergleich soll das Checklistenverfahren verwendet werden. Diese sehr gebräuchliche Methode zur Bewertung von Lernsoftware wurde auch in den Erhebungen von Schulmeister (vgl. [\[Sch00b\]](#page-146-7)) verwendet. Bei dieser Form der Evaluationen wird ein Katalog verwendet, der aus einer Liste verschiedener Qualitätskriterien besteht, nach denen die Autorenwerkzeuge quantitativ bewertet und verglichen werden können.

## <span id="page-32-0"></span>**2.1 Werkzeuge**

Eine vollständige Analyse aller am Markt befindlichen Autorenwerkzeuge ist auf Grund der schieren Menge nicht möglich. Es muss deshalb zunächst eine Auswahl für die Analyse in dieser Arbeit getroffen werden. Im Folgenden werden acht Produkte betrachtet, welche entweder eine grosse Verbreitung aufweisen oder neue Ansätze beinhalten.

- **PowerPoint** eignet sich neben seiner Funktion als klassisches Präsentationswerkzeug auch als Autorenwerkzeug für digitale Unterrichtsmaterialien und steht hier stellvertretend für eine Reihe von ähnlichen Werkzeugen wie Lectora<sup>[7](#page-32-1)</sup>, CourseLab<sup>[8](#page-32-2)</sup>, Engage<sup>[9](#page-32-3)</sup> oder iSpring Presenter<sup>[10](#page-32-4)</sup>. Diese Werkzeuge lassen sich als wenig vorstrukturierte Arbeitsflächen nutzen und ermöglichen so eine Vielzahl von Anwendungsmöglichkeiten zur Herstellung von Lernbausteinen (vgl. [\[Wet07\]](#page-148-3)). Es werden neben Text und Bild auch ausgewählte Audiound Videoformate unterstützt, die auf Folien eingebettet werden können. Die entstehenden Bausteine bieten jedoch keine automatisierten Kontrollmöglichkeiten für die Lernenden und keine für die Lösung relevante Einschränkung der Bearbeitungsmöglichkeiten (in Lückentexten sollte beispielsweise nur die Lücke ausgefüllt werden können) an. Meist ist clientseitig bei Lehrenden und Lernenden eine Präsentationssoftware wie PowerPoint oder OpenOffice bereits vorinstalliert, wodurch Faktoren wie Anschaffungskosten oder Installationsaufwand in der Regel ausgeklammert werden können. Für den webbasierten Austausch von Präsentationsfolien steht beispielsweise die Plattform SlideShare.net kostenlos zur Verfügung.
- **HotPotatoes** ist eines der ersten speziell für Unterrichtszwecke entwickelten Autorenwerkzeuge (vgl. [\[HA99\]](#page-143-8)). 1997 ursprünglich an der Universität of Victoria in Kanada für den Sprachunterricht entwickelt, wurde es zeitweise kommerziell von Half-Baked Software vertrieben und in über 60 Sprachen übersetzt. HotPotatoes ist seit 2009 vollumfänglich kostenlos und erlaubt primär die Verwendung von Text und Bild zur Herstellung von Lückentexten, Zuordnungsübungen, Multiple-Choice-Quizzes, Kreuzworträtseln und Satzstellungsübungen. Für die Einbindung von Audio oder Video sind spezielle HTML-Kentnisse nötig. Die Ausgabe der erzeugten Lernbausteine erfolgt in Form von HTML-Dateien, die lokal verwendet oder auf einem Webserver abgelegt werden können. Bereits 2001 wurde eine kommerzielle Online-Plattform HotPotatoes.net entwickelt, auf der Lernbausteine für eine be-

<span id="page-32-1"></span><sup>7</sup>http://www.trivantis.com

<span id="page-32-2"></span><sup>8</sup>http://courselab.com

<span id="page-32-3"></span><sup>9</sup>http://www.articulate.com/products/engage.php

<span id="page-32-4"></span><sup>10</sup>http://www.ispringsolutions.com/

stimmte Zielgruppe, z.B. eine Schulklasse, zur Verfügung gestellt werden können. Hochgeladene Beiträge sind jedoch nicht öffentlich sichtbar. Die mit HotPotatoes erstellten Lernbausteine findet man deshalb auch häufig auf Bildungs- und Schulservern, da die öffentliche Bereitstellung auf einem Webserver durch die Lehrpersonen ohne technische Unterstützung nur schwer zu leisten ist. Auf Grund des Bekanntheitsgrades und der weiten Verbreitung im deutschsprachigen Raum wurde HotPotatoes für diese Vergleichsanalyse ausgewählt.

- **JClic** besitzt eine ähnlich lange Tradition wie HotPotatoes und ging aus Clic hervor, welches bereits 1995 veröffentlicht wurde. Das in mehrere Sprachen übersetzte spanische Autorenwerkzeug bietet eine Vielzahl von Übungsmodulen wie etwa Zuordnungsaufgaben, Paare finden, Puzzle, Lückentext, Wörter finden oder Kreuzworträtsel. Zudem ist es möglich, eigene Module in Form spezieller Java-Klassen nachzuladen, wodurch das System erweiterbar wird. In fast allen Modulen lassen sich sowohl Texte und Bilder als auch Audios und Videos in ausgewählten Formaten verwenden. Für das Abspielen von Audios und Videos ist die zusätzliche Installation des Java-Mediaframeworks nötig. Die Entwickler des Werkzeugs veröffentlichten 2006 die webbasierte Distributionsplattform ClicZone[11](#page-33-0) für JClic-Lernbausteine. Die Sammlung umfasst über 1300, zum größten Teil spanische Lernbausteine aus dem Zeitraum von 1997 bis heute. Diese können über iFrames in andere digitale Unterrichtsmaterialien eingebunden werden. Die Bausteine können zudem zum Bearbeiten heruntergeladen werden und neue Bausteine können per Email an die Betreiber eingesendet werden. Speziell für den deutschsprachigen Raum wurde in Österreich eine eigene Distributionsplattform veröffentlicht<sup>[12](#page-33-1)</sup>. Über ein Web-Formular können hier Lehrpersonen selbständig ihre Lernbausteine in einen Online-Katalog sortiert nach Schulfächern einstellen. Bis heute wurden dort rund 250 Bausteine veröffentlicht. Auf beiden Plattformen beschränken sich die Inhalte der veröffentlichten Bausteine jedoch nahezu ausschließlich auf Text und Bild, da die Betreiber eine Maximalgröße von wenigen Megabyte pro Baustein vorgeben. Die erwähnten Distributionsplattformen erleichtern den Austausch von Lernbausteinen. JClic wird neben der breiten Medienunterstützung aufgrund dieser Austauschplattformen in die Analyse aufgenommen.
- **Matchix** [13](#page-33-2) entstand im Rahmen eines gemeinsamen Forschungsprojektes der ETH Zürich und der PHBern. Das Autorenwerkzeug wurde speziell im Hin-

<span id="page-33-0"></span> $11$ http://clic.xtec.cat/

<span id="page-33-1"></span><sup>12</sup>http://clic.eduhi.at

<span id="page-33-2"></span><sup>13</sup>http://www.swisseduc.ch/matchix/

blick auf die Nutzung von multimedialen Inhalten in interaktiven Übungsaufgaben entwickelt. Der Prototyp von Matchix wurde auf Fachtagungen zum Thema E-Learning vorgestellt (vgl. [\[SOH09\]](#page-146-8)) und stieß im wissenschaftlichen Umfeld auf Interesse. Als Interaktionstypen stehen Lückenaufgaben, Sequenzaufgaben oder Zuordnungsaufgaben zur Verfügung. Matchix zeichnet sich speziell durch die Möglichkeit aus, neben Text und Bild auch die Medienformate Audio und Video einzubinden. So lassen sich beispielsweise auch Lückenaudios, Videosequenzaufgaben oder Video-Bild-Zuordnungen erstellen. Bei Matchix handelt es sich ebenfalls um ein clientseitig genutztes Werkzeug. Zwar können in Matchix Audio- und Videodateien direkt aufgezeichnet und bearbeitet werden, die notwendigen Installationen (z.B. von Mutlimedia-Playern) kristallisierten sich gemäß den Angaben der Autoren und Entwicklern des Systems aber als zu große technische Hürde für eine Nutzung im Unterricht heraus. Die Weiterentwicklung des Prototyps wurde deshalb 2010 eingestellt, nicht zuletzt auch aufgrund inzwischen zur Verfügung stehenden Web 2.0-Plattformen wie etwa YouTube. Matchix bildet mit seinem auf die konsequente Nutzung verschiedener Multimedia-Formate ausgerichteten Ansatz dennoch einen wichtigen Schritt in der Entwicklung von Autorenwerkzeugen und wird deshalb in den Vergleich miteinbezogen.

**eXe-Learning** ist ein speziell zur Nutzung in Lernplattformen mit standardisierten Schnittstellen wie SCORM oder IMS Content Package entwickeltes Autorenwerkzeug und richtet sich somit an Autoren für Plattformen wie Moodle, Ilias oder Blackboard. Die mit eXe-Learning erzeugten Lernbausteine sind ohne ein LMS nicht nutzbar. Das Autorenwerkzeug bietet vergleichsweise wenig interaktive Module an. Zur Auswahl stehen Lückentext, Mehrfachauswahl, Multiple-Choice und Richtig/Falsch-Übungen. Die Darstellung der Inhalte erfolgt über HTML, wodurch beliebige HTML-Inhalte wie YouTube-Videos eingebunden werden können. Durch einen WYSIWYG-Editor werden im Unterschied zu HotPotatoes auch multimediale Inhalte zur Entwurfszeit dargestellt und die Anpassung von HTML-Code per Hand ist nicht nötig. Die mit eXe-Learning erzeugten SCORM-Pakete lassen sich auf Distributionsplattformen wie Lernmodule.net veröffentlichen. Auf der genannten Plattform findet man derzeit rund 200 Lernmodule sortiert nach Schulfächern und Stufen, die in verschiedene LMS importiert werden können. Über einen speziellen SCORM-Webplayer ist es auf dieser Plattform zudem möglich, Bausteine auch ohne LMS zu verwenden. Das in Neuseeland entwickelte eXe-Learning stellt einen typischen Vertreter von Desktop-Werkzeugen zur Herstellung LMS-kompatibler Lerninhalte dar und wurde deshalb für die Analyse ausgewählt. Vergleichbare Werkzeuge wären etwa der ReLoad Editor<sup>[14](#page-35-0)</sup> oder der DeltaLearn Advanced SCORM Editor<sup>[15](#page-35-1)</sup>.

- **Moodle** ist ein Vertreter der Learning Management Systeme. LMS wurden im Vergleich zu den zuvor genannten Autorenwerkzeugen nicht primär für die Herstellung interaktiver Lernbausteine entwickelt, sondern bieten in der Regel eine Vielzahl von Funktionen zur Verwaltung von Kursen und Stundenplänen, zur Kommunikation zwischen Lernenden und Lehrenden, zur Zusammenarbeit zwischen Lernenden und zur Evaluation in Form von Online-Tests an. Der für diese Analyse relevante Teil der in LMS eingebauten Autorenwerkzeuge für interaktive Lernbausteine bildet somit nur einen kleinen Teil des Gesamtsystems. Systeme wie Ilias, Moodle, Blackboard usw. unterscheiden sich meist nur in Details, weshalb in dieser Analyse nicht jedes dieser System individuell betrachtet wird. Stellvertretend für diese Gruppe wurde Moodle ausgewählt. Mit über 44 Millionen registrierten Nutzern[16](#page-35-2) (davon über 1 Million Lehrpersonen) gehört Moodle zu den erfolgreichsten freien Systemen für Lernplattformen. Das in Moodle enthaltene Autorenwerkzeug bietet verschiedene Typen von Interaktionen an: Multiple Choice, Richtig/Falsch, Essay, Matching, Embedded Answers (Cloze) und einige Abwandlungen mit numerischen Anzeigen und Eingaben. Moodle bietet die Möglichkeit durch Plugins weitere Werkzeuge hinzuzufügen und ist somit ähnlich wie JClic erweiterbar. In den meisten interaktiven Modulen können Text, Bild, Audio und Video verwendet werden. Durch einen eigenen visuellen Editor können YouTube-Videos direkt gesucht und eingebunden werden. Andere Dienste wie GoogleMaps lassen sich zusätzlich per HTML-Code einbinden. Der Austausch von erstellten Lernbausteinen ist hingegen nur beschränkt möglich. Es können lediglich Fragekataloge (für Quizzes) oder ganze Kurse in andere LMS exportiert werden. Dazu entstanden verschiedene Moodle-Kurs Sammlungen im Web. Direkt beim Anbieter auf moodle.org gibt es beispielsweise ein Course Exchange Verzeichnis, in dem unstrukturiert ca. 200 Moodle-Kurse zum Download angeboten werden. Die Verwendung von einzelnen Lernbausteinen außerhalb eines LMS ist hingegen nicht vorgesehen.
- **Educaplay.com** ist eine webbasierte Plattform für interaktive Lernbausteine aus Spanien und eine Sammlung verschiedener Autorenwerkzeuge. Das Projekt wurde Anfang 2010 von Adrformacion, einem professionellem Dienstleister für E-Learning, veröffentlicht und ist kostenlos nutzbar. Es werden derzeit 11 Typen von Bausteinen angeboten, die zum Großteil auf die Verwendung

<span id="page-35-0"></span><sup>14</sup>http://www.reload.ac.uk

<span id="page-35-1"></span><sup>15</sup>http://www.deltalearn.com

<span id="page-35-2"></span><sup>16</sup>Quelle: http://moodle.org/stats/ - Juli 2011
von Text ausgelegt sind, zum Beispiel Kreuzworträtsel, Wortsuchpuzzle oder Lückentexte. Daneben gibt es auch einige Bausteintypen, die mit Audiodaten arbeiten und gesprochene Dialoge und Diktate ermöglichen. Die Verwendung von Videoinhalten ist bislang nicht vorgesehen. In einem nach Werkzeugtyp sortiertem Katalog finden sich derzeit mehr als zehntausend Lernbausteine, überwiegend in Spanisch. Die Lernbausteine können in anderen Webseiten über ein bei Web 2.0-Plattformen übliches HTML-Snippet eingebunden werden. Die Plattform ist für unseren Vergleich besonders interessant, da sie als eines der ersten Online-Werkzeuge das Erstellen, Bearbeiten und Einbinden von Lernbausteinen in andere Webseiten ohne Download oder Installation einer clientseitigen Software ermöglicht.

**DocsTeach.org** ist im Vergleich zu den anderen betrachteten Werkzeugen eine thematisch sehr eingeschränkte Sammlung von Autorenwerkzeugen, die speziell auf die Geschichte der USA ausgelegt wurden. Die Web-Plattform für interaktive Lernbausteine des US National Archives wurde im März 2011 erstmals öffentlich vorgestellt. Es stehen insgesamt 7 Typen von interaktiven Elementen (z.B. Sequenzaufgabe, Matching-Aufgabe, Zuordnung auf Karte) zur Verfügung. Das Erstellen, Bearbeiten und Anzeigen von Lernbausteinen erfolgt online und es ist keine Softwareinstallation nötig. Innerhalb der Werkzeuge können jedoch nur Medien aus dem Archiv der rund 3000 historischen Dokumente, Audio- und Videoaufnahmen der USA gewählt werden. Neben diesen vorgegeben Inhalten können ausschließlich Texte für Aufgabenstellungen oder Beschreibungen angefügt werden. Autoren stoßen somit schnell an praktische Grenzen. Besonders gelungen ist hingegen die einfache Adaptierbarkeit. Mit einem Klick lassen sich vorhandene Bausteine aus der Bibliothek als Vorlage für einen neuen Baustein verwenden. Im Juli 2011 waren bereits über 400 Lernbausteine auf der Plattform verfügbar. Das Konzept und die Einfachheit der Bedienung sind in vielerlei Hinsicht wegweisend, weshalb DocsTeach.org in diesen Vergleich einbezogen wird.

Kostspielige kommerzielle Werkzeuge zur Gestaltung von E-Learning-Inhalten wie Adobe Autorware, Microsofts LCDS oder 4System WBTExpress wurden in unsere Analyse bewusst nicht einbezogen, da sie eine andere Zielgruppe adressieren und für Schulen kaum von Bedeutung sind.

# **2.2 Vergleichskriterien**

Für die Bewertung der acht ausgewählten Autorenwerkzeuge müssen zunächst Bewertungskriterien aufgestellt werden, die unmittelbar oder mittelbar die Forschungsfrage adressieren. Es gibt eine Vielzahl bestehender Kriterienkataloge für Lernsoftware. Einige große Kataloge beschreibt Schreiber in [\[Sch98\]](#page-146-0), bezeichnet diese jedoch aufgrund ihrer Dimension als schwierig anwendbar. Mit teilweise über 300 Bewertungskriterien gehören dazu:

- CCEM Computer-Based Courseware Evaluation Model (vgl. [\[PMB89\]](#page-145-0)).
- MEDA Méthodologie d'Evaluation des Didacticiels pour Adultes (EU Projekt)
- CES Course Evaluation System (vgl. [\[EKTM92\]](#page-141-0))

Ein großer Teil der Kriterien bezieht sich dabei auf didaktisch-methodische Aspekte der zu untersuchenden Lernumgebung. Dabei spielt die didaktische Umsetzung der Lerninhalte eine große Rolle. Diese inhaltlichen Aspekte sind nicht Gegenstand dieser Arbeit; unser Fokus liegt auf der Bewertung der Autorenwerkzeuge als solches und nicht der damit erstellten Inhalte. Daneben gibt es noch eine Reihe verschiedener Bewertungsmodelle für die Auswahl von Lernplattformen und der darin enthaltenen Autorenwerkzeuge. So stellt Schulmeister (vgl. [\[Sch00b\]](#page-146-1)) eine umfangreiche Liste von Selektions- und Entscheidungskriterien für die Auswahl von Lernplattformen und Autorenwerkzeugen in einer Studie für das Bundesministerium für Bildung, Wissenschaft und Kultur zusammen. Kiedrowski (vgl. [\[VK01\]](#page-147-0)) listet Kriterien für Lernplattformen für E-Learning-Prozesse beruflicher Weiterbildungsträger mit Methoden des Total Quality Managements auf. Baumgartner (vgl. [\[BHMHK04\]](#page-139-0)) definiert weit über 200 Merkmale, die bei der Auswahl eines Learning Management Systems in Unternehmen beachtet werden sollten. Die in diesen Werken vorgeschlagenen Bewertungskriterien legen ein grosses Gewicht auf strategische und finanzielle Aspekte, die in unserer Arbeit ebenfalls eine untergeordnete Rolle spielen.

Eine Kriterienliste speziell ausgerichtet auf Autorenwerkzeuge von Lernbausteinen ist uns nicht bekannt. Für unsere Analyse lehnen wir uns deshalb an die Kriterien von Baumgartner (vgl. [\[BHMHK04\]](#page-139-0), S. 99) an und definieren die folgenden Anforderungen:

- geringe Kosten (Anschaffungskosten, Wartungskosten, Schulungskosten)
- Umfang der nötigen Einarbeitungsphase ist gering
- geringe Hardwareanforderungen
- Automatische Anpassung der Ausgabe an unterschiedliche Geräte
- Interoperabilität
- Erfüllung von Standards (SCORM, LOM usw.)
- Möglichkeit zur Integration von Plug-Ins
- Flexible Gestaltbarkeit der Inhalte
- Import und Export verschiedener Datenformate
- Möglichkeit für kooperatives / kollaboratives Lernen
- Einfacher Import von Medien (Audio, Video, etc.)

Mit Blick auf die bereits in der Einleitung genannten Erfolgsfaktoren von interaktiven Lernumgebungen aus den Proven Guidlines for Consumers and Designers of Multimedia Learning (vgl. [\[CM11\]](#page-141-1)), lassen sich diese Anforderungen in fünf Gruppen zusammenstellen, die wir wie folgt definieren:

- **Interaktivität** Lassen die erstellten Lernbausteine eine interaktive Nutzung durch die Lernenden zu, ist eine kooperative / kollaborative Anwendung denkbar?
- **Multimedialität** Lassen sich multimediale Inhalte (Bild, Audio und/oder Video) neben Text verwenden?
- **Interoperabilität** Lassen sich erstellte Lernbausteine in andere digitale Unterrichtsmaterialien (z.B. LMS, Wiki, Blog, Webseite) einbetten und inwiefern können Web 2.0-Dienste in die Gestaltung von Bausteinen einbezogen werden?
- **Austauschbarkeit** Lassen sich erstellte Lernbausteine über eine geeignete Plattform mit anderen Autoren austauschen? Lassen sich die Inhalte von Lernbausteinen einfach und flexibel anpassen und auch in einem anderen Zusammenhang weiterverwenden?
- **Zugänglichkeit** Wie einfach können Lehrende die Werkzeuge und Lernende die Lernbausteine nutzen? Muss zunächst eine Software installiert werden, besteht die Forderung nach einem bestimmten Endgerät oder Betriebssystem?

Für jede Gruppe werden im Folgenden detaillierte Kriterien definiert und die ausgewählten Produkte daraufhin überprüft. Die aufgestellten Kriterien sind positiv formuliert. Besitzt ein Autorenwerkzeug ein Merkmal, gilt dies als wünschenswert mit Blick auf die Forschungsfrage.

# **2.3 Vergleichsanalyse und Interpretation**

Die Bewertung der Werkzeuge wird anhand von Checklisten für die einzelnen Aspekte vorgenommen. Die Resultate werden mit Blick auf mögliche Defizite und wünschenswerte Eigenschaften interpretiert. Für die Bewertung wird nur die jeweilige Standardinstallation eines Autorenwerkzeugs betrachtet. Mögliche Plugins, Erweiterungen oder die spezielle Eingabe von HTML-, JavaScript- oder XML-Quelltexten per Hand sollen hier nicht betrachtet werden. Obwohl diese den Funktionsumfang einiger Werkzeuge deutlich erhöhen können, sind sie in der Praxis kaum relevant, da nur wenige Lehrpersonen solche Zusatzfunktionalitäten auf Grund von fehlendem Fachwissen nutzen können (vgl. PPP-SiN Studie [\[BP07\]](#page-139-1), S. 109 ff).

#### **Interaktivität**

Zur Bewertung der Interaktivität von Lernumgebungen hat sich die Taxonomie von Schulmeister (vgl. [\[Sch02\]](#page-146-2)) etabliert. Da aber praktisch alle betrachteten Autorenwerkzeuge ähnliche Aufgabentypen anbieten, z.B. Multiple-Choice, Lückentexte oder Zuordnungsübungen, bewegen sich die Autorenwerkzeuge bezüglich dem Grad der Interaktivität auf ähnlichem Niveau. Eine Bewertung nur basierend auf der Taxonomie von Schulmeister ist deshalb zu wenig aussagekräftig. Wir berücksichtigen deshalb weitere Kriterien, die in Tabelle [4](#page-40-0) zusammengefasst wurden. Sie beziehen sich auf die vom jeweiligen Werkzeug erzeugbaren Lernbausteine.

Präsentationswerkzeuge wie PowerPoint bieten den größten Gestaltungsspielraum für Lernende bei der Lösung eines damit erstellten Lernbausteins. Diese Bausteine lassen sich somit am ehesten für die höheren Interaktivitätsgrade nach Schulmeister (Manipulation von Inhalten und Konstruktion von Objekten) einsetzen. Bis auf PowerPoint und DocsTeach.org lassen sich in allen getesteten Werkzeugen die von Lernenden verfassten Lösungen automatisiert auf Richtigkeit überprüfen und Erfolgs- bzw. Misserfolgsmeldungen definieren, die dem Lernenden bei der Bearbeitung angezeigt werden. HotPotatoes, Matchix, eXe-Learning und Moodle erlauben zudem differenziertes Feedback für jede Auswahl- bzw. Antwortmöglichkeit. Damit lässt sich detailliert begründen, warum eine Wahl richtig oder falsch ist. DocsTeach.org beschränkt sich auf eine einleitende Aufgabenstellung und einen abschließenden freien Text, der als Erfolgsmeldung oder weiterführender Auftrag formuliert werden kann. Zu beachten ist, dass die Nutzung von stark differenzierten Feedbackmöglichkeiten automatisch mit einem höheren Erstellungsaufwand seitens der Autoren verbunden ist. Ein kooperatives Bearbeiten von Lernbausteinen durch mehrere Lernende wird von keinem der getesteten Werkzeuge direkt unterstützt. Es bleibt nur die Möglichkeit, an einem Computer mit mehreren Lernenden gemeinsam eine Lösung zu erarbeiten.

| Kriterium                                       | PowerPoint | HotPotatoes | Matchix | JClic | eXe-Learning | Moodle | $_{\rm Educaplay}$ | DocsTeach |
|-------------------------------------------------|------------|-------------|---------|-------|--------------|--------|--------------------|-----------|
| Manipulieren von Inhalten<br>möglich            |            |             |         |       |              |        |                    |           |
| Konstruktion von<br>Objekten möglich            |            |             |         |       |              |        |                    |           |
| automatisierte<br>Kontrollmöglichkeiten         |            |             | ✓       |       |              |        |                    |           |
| Erfolgsfeedback                                 |            | ✓           | ✓       | ✓     | ✓            | ✓      |                    |           |
| differenziertes Feedback                        |            | ✓           | ✓       |       | ✓            | ✓      |                    |           |
| kollaborative Nutzung<br>durch mehrere Lernende |            |             |         |       |              |        |                    |           |
| Normalisierte Bewertung                         | 0.33       | 0.50        | 0.50    | 0.33  | 0.50         | 0.50   | 0.17               | 0.00      |

<span id="page-40-0"></span>Tabelle 4: Kriterien für Interaktivität

Die vier getesteten Werkzeuge mit differenzierter Feedbackmöglichkeit erfüllen somit die meisten der gegebenen Kriterien in der Gruppe Interaktivität.

### **Multimedialität**

Alle getesteten Werkzeuge bieten die Möglichkeit verschiedene Medienformate zu verwenden (vgl. Tabelle [5\)](#page-41-0). Einzig DocsTeach.org bildet einen Spezialfall, da hier nur aus einem festen Katalog von rund 3000 vordefinierten Medien ausgewählt werden kann.

Als lokale Medien bezeichnen wir Mediendateien, die sich auf der Festplatte der Autoren befinden und von dort zum Erstellen von Lernbausteinen verwendet werden. Für Audios und Videos müssen dabei meist ganz bestimmte Kompressionsformate eingehalten werden, damit sie in die Lernbausteine eingebettet werden können. Es wird in der Regel davon ausgegangen, dass die Mediendateien zuerst von der Lehrperson mittels Zusatzprogramme bearbeitet werden, zum Beispiel nur ein Teil einer Audio-Datei selektiert wird. Gerade Videos erreichen schnell eine Dateigrösse, welche bei der Verteilung der Lernbausteine zu Problemen führt. JClic beispielsweise bietet zwar die Möglichkeit zur Nutzung von Videos, das Hochladen und Verwenden auf der zugehörigen Austauschplattform ClicZone ist jedoch auf Grund der unterstützten Dateiformate und daraus resultierender Dateigröße

| Kriterium                              | PowerPoint   | HotPotatoes  | Matchix      | JClic        | eXe-Learning | Moodle       | $_{\rm Educaplay}$ | DocsTeach    |
|----------------------------------------|--------------|--------------|--------------|--------------|--------------|--------------|--------------------|--------------|
| Nutzung von Text möglich               | $\checkmark$ | $\checkmark$ | $\checkmark$ | $\checkmark$ | $\checkmark$ | $\checkmark$ | $\checkmark$       | $\checkmark$ |
| Nutzung von lokalen<br>Bildern möglich | $\checkmark$ | $\checkmark$ | $\checkmark$ | $\checkmark$ | $\checkmark$ | $\checkmark$ | $\checkmark$       |              |
| Nutzung von lokalen<br>Audios möglich  | $\checkmark$ |              | ✓            | ✓            | $\checkmark$ | $\checkmark$ | $\checkmark$       |              |
| Nutzung von lokalen<br>Videos möglich  | ✓            |              | ✓            | ✓            | ✓            | ✓            |                    |              |
| Nutzung von<br>Online-Bildern möglich  |              |              |              |              | ✓            | ✓            |                    |              |
| Nutzung von<br>Online-Audios möglich   |              |              |              |              | ✓            | ✓            |                    |              |
| Nutzung von<br>Online-Videos möglich   |              |              |              |              | ✓            | ✓            |                    |              |
| Aufnehmen von<br>Audio/Video möglich   |              |              |              |              |              |              |                    |              |
| Zuschneiden von<br>Audio/Video möglich |              |              |              |              |              |              |                    |              |
| Assistenten zur<br>Mediensuche         |              |              |              |              |              | ✓            |                    |              |
| Normalisierte Bewertung                | 0.40         | 0.20         | 0.60         | 0.40         | 0.70         | 0.80         | 0.40               | 0.50         |

<span id="page-41-0"></span>Tabelle 5: Kriterien für Multimedialität

praktisch unmöglich. Für eine Online-Nutzung geeignete Streamingformate wie Flash-Video oder MP4 werden von JClic nicht unterstützt.

Als Online-Medien bezeichnen wir Inhalte aus Diensten wie YouTube oder flickr, die unmittelbar, ohne lokale Kopie, in einen Lernbaustein eingebunden werden können. Die Nutzung des Lernbausteins setzt anschließend eine Internetverbindung voraus, was die Einsatzmöglichkeiten etwa auf lokalen Datenträgern einschränken kann.

Generell sind die Verwendungsmöglichkeiten von Audio und Video und der unterstützten Kompressionsformate stark vom zugrundeliegenden Anzeigesystem des Werkzeugs abhängig. PowerPoint verwendet den systemeigenen Mediaplayer zur Anzeige von Audio- und Videoinhalten. Matchix und JClic verwenden Java zur Darstellung der Lernbausteine und entsprechende Media-Frameworks zur Darstellung von Audio und Video. Educaplay setzt vollständig auf Adobe Flash für die Anzeige der Bausteine. Obwohl Flash für Videoinhalte geeignet wäre, unterstützt das Werkzeug ausschließlich Audio-Inhalte. Alle anderen Werkzeuge verwenden HTML für die Darstellung und ermöglichen dadurch vielfältige Einbettungsvarianten für Medien (etwa durch Flash oder HTML5). Alle Werkzeuge bis auf HotPotatoes bieten geführte Dialoge zur Einbindung von Medieninhalten an. HotPotatoes unterstützt die Verwendung von Audio und Video ausschließlich über HTML-Code. Da dies jedoch grundlegende Kenntnisse von HTML seitens der Autoren voraussetzt, wurden die entsprechenden Kriterien in Tabelle [5](#page-41-0) negativ bewertet.

In der Schulpraxis ist die Herstellung von Multimedia-Dateien durch Lehrpersonen oder Lernende heute meist noch zu aufwändig. In der Regel müssen für die Herstellung von Audios und Videos weitere Werkzeuge zur Aufnahme und anschließender Bearbeitung erlernt und eingesetzt werden. Speziell das Werkzeug Matchix versucht diesen technischen Hürden durch integrierte Lösungen zum Aufzeichnen und Bearbeiten von Medien entgegen zu wirken. Inwieweit dies zu einer erhöhten Eigenproduktion von Medien führt, ist unklar. Die Werkzeuge Moodle und DocsTeach.org besitzt zudem einen eingebauten Assistenten zur Mediensuche, was ebenfalls auf eine verstärkte Nutzung vorhandener Medien hoffen lässt.

Im Bereich Multimedialität bieten die Learning Management Systeme wie Moodle und Editoren zur Herstellung von SCORM-Paketen wie eXe-Learning die meisten Möglichkeiten. Mit ihren WYSIWYG-Editoren können in der Regel viele verschiedene Medienformate, sowohl in Form lokaler Dateien, als auch per Einbindung von Web 2.0-Diensten wie YouTube, genutzt werden.

#### **Interoperabilität**

Die Interoperabilität eines Autorenwerkzeugs misst sich an den Möglichkeiten, externe Dienste bei der Gestaltung von Lernbausteinen einbeziehen zu können und erstellte Lernbausteine wiederum in anderen Diensten verwenden zu können. Damit lassen sich nicht nur Online Medien einbinden, sondern auch interaktive Karten, Chats, Kalender, Umfragen, Lernspiele und vieles mehr. Multiple-Choice-Fragen, welche beispielsweise die Einbindung von Google-Maps-Kartenausschnitten erlauben, eröffnen ganz andere Frageformate als dies bei der alleinigen Verwendung von Text und Bild möglich wäre. Bei der Einbindung von externen Web 2.0-Diensten ist die entstehende Abhängigkeit von der Verfügbarkeit dieser Dienste zu berücksichtigen. Stehen diese Dienste nicht mehr zur Verfügung oder wurden die genutzten Daten entfernt, werden die damit erstellten Lernbausteine eventuell unbrauchbar.

In Tabelle [6](#page-43-0) wurden die getesteten Werkzeuge bezüglich ihrer Interoperabilität bewertet.

| Kriterium                                | PowerPoint | HotPotatoes | Matchix | JClic | eXe-Learning | Moodle | $_{\rm Educaplay}$ | DocsTeach |
|------------------------------------------|------------|-------------|---------|-------|--------------|--------|--------------------|-----------|
| Nutzung von externen<br>Web 2.0-Diensten |            |             |         |       | ✓            |        |                    |           |
| Standardisierte Formate<br>(SCORM usw.)  |            |             |         |       | ✓            |        |                    |           |
| Verlinken auf<br>Lernbausteine           |            |             |         | √     |              |        | ✓                  |           |
| Einbettung in Wikis,<br>Blogs etc.       |            |             |         | √     |              |        |                    |           |
| Einbettung in LMS                        |            |             |         | ✓     | ✓            | ✓      | √                  |           |
| Autorenwerkzeug<br>erweiterbar           |            |             |         |       |              |        |                    |           |
| Normalisierte Bewertung                  | 0.67       | 0.17        | 0.00    | 0.67  | 0.50         | 0.67   | 0.50               | 0.17      |

<span id="page-43-0"></span>Tabelle 6: Kriterien für Interoperabilität

Speziell für Lernbausteine wurden Standards wie SCORM oder IMS Common Cartridge entwickelt, um die Nachhaltigkeit von entwickelten Bausteinen zu steigern. Standardisierte Inhalte lassen sich mit recht grosser Gewähr in verschiedenen Systemen (in der Regel LMS) verwenden. Nur die Werkzeuge eXe-Learning und Moodle unterstützen derzeit diese Standards. Die Autorenwerkzeuge JClic und Educaplay setzen hingegen auf den Web 2.0-Ansatz der Einbettung und Verlinkung.

Drei der getesteten Werkzeuge (PowerPoint, JClic und Moodle) bieten Möglichkeiten zur Erweiterung durch Plugins. Adobe Presenter ist ein Beispiel für ein umfangreiches PowerPoint Plugin zur Herstellung von Quizzes und bietet unter anderem direkte Aufnahmemöglichkeiten für Audio und Video. Eine Erweiterbarkeit des Autorenwerkzeugs ist generell wünschenswert, da sie beliebigen Entwicklern ermöglicht, zusätzliche Aufgabentypen oder Assistenten bereitstellen.

In der Kategorie Interoperabilität zeigen sich deutliche Schwächen der Werkzeuge HotPotatoes, Matchix und DocsTeach.org, bei denen die Einbettung erstellter Lernbausteine in anderen digitalen Unterrichtsmaterialien entweder technisch schwierig (HotPotatoes, Matchix) oder nicht vorgesehen ist (DocsTeach.org).

#### **Austauschbarkeit**

| Kriterium                                  | PowerPoint   | HotPotatoes | Matchix | JClic        | eXe-Learning | Moodle       | Educaplay    | DocsTeach |
|--------------------------------------------|--------------|-------------|---------|--------------|--------------|--------------|--------------|-----------|
| Offene Austauschplattform<br>vorhanden     | $\checkmark$ |             |         | $\checkmark$ | $\checkmark$ | $\checkmark$ | $\checkmark$ |           |
| direkt Lernbausteine<br>einstellbar        | ✓            |             |         | ✓            |              |              | $\checkmark$ |           |
| Lernbausteine selbst<br>verwaltbar         | ✓            |             |         |              |              |              | ✓            |           |
| Lernbausteine bewertbar                    |              |             |         |              | $\checkmark$ |              |              |           |
| Lernbausteine<br>kommentierbar             | ✓            |             |         |              |              |              | ✓            |           |
| Nutzungsinformationen<br>für Autoren       | ✓            |             |         |              | ✓            |              | ✓            |           |
| Benutzerkonto mit eigenen<br>Bausteinen    | $\checkmark$ |             |         |              |              |              | $\checkmark$ |           |
| Benutzerprofile für<br>Autoren             | ✓            |             |         |              |              |              | ✓            |           |
| Lernbausteine unmittelbar<br>anpassbar     | $\checkmark$ |             |         | ✓            |              | ✓            |              |           |
| Einzelne Lernbausteine<br>wiederverwendbar |              |             |         |              |              |              | ✓            |           |
| Normalisierte Bewertung                    | 0.90         | 0.10        | 0.10    | 0.40         | 0.30         | 0.20         | 0.80         | 0.60      |

<span id="page-44-0"></span>Tabelle 7: Kriterien für Austauschbarkeit

Die Austauschbarkeit von erzeugten Lernbausteinen ist unmittelbar an die jeweiligen Austauschplattformen der Autorenwerkzeuge gekoppelt und steht im engen Zusammenhang mit der Adaptierbarkeit der erstellten Lernbausteine. Die Bewertungen in dieser Kategorie wurden in Tabelle [7](#page-44-0) zusammengefasst. Für das Werkzeug Matchix steht keine Austauschplattform zur Verfügung. Die untersuchte Plattform HotPotatoes.net bietet zwar eine Möglichkeit zur Bereitstellung von erstellten Lernbausteinen an, diese sind jedoch auf eine bestimmte Nutzergruppe (Schulklasse, Einrichtung) eingeschränkt, weshalb nicht von einer wirklichen Austauschplattform gesprochen werden kann.

Alle anderen Plattformen ermöglichen es Autoren, ihre erzeugten Bausteine durch direktes Hochladen oder Einsenden per Email einem breiten Publikum zur Verfügung zu stellen. Es lässt sich dabei zwischen zwei grundsätzlich verschiedenen Angeboten unterscheiden. Bei der ersten Variante (trifft auf JClic mit Clic-Zone und eXe-Learning mit Lernmodule.net zu) übergibt ein Autor sein Produkt (Lernbaustein) dem Plattformbetreiber, der es geprüft oder ungeprüft in seinen Katalog aufnimmt. Ein nachträgliches Anpassen oder Löschen durch den Autor ist hier in der Regel nicht vorgesehen. In der zweiten Variante besitzt der Autor ein eigenes Benutzerkonto und kann seine Inhalte selbstständig verwalten und überarbeiten. Diesen Ansatz findet man vor allem bei neueren Web 2.0-Plattformen mit dem Ansatz des User-Generated-Content (trifft auf PowerPoint mit Slideshare.net, Educaplay und DocsTeach.org zu).

Durch Funktionen zum Bewerten oder Kommentieren von Bausteinen, durch Autorenprofile und persönliche Baustein-Sammlungen lässt sich eine Community aufbauen, die über reines Bereitstellen von Lernbausteinen hinaus geht. So wird durch Bewertungen und Feedback eine Motivation für Autoren geschaffen, Inhalte einzustellen und zu aktualisieren. Die Plattform Slideshare.net für Präsentationsfolien ist nicht speziell auf Bildungsinhalte fokussiert, besitzt im Vergleich zu den anderen getesteten Plattformen den größten Nutzerkreis und bietet die meisten der genannten Funktionen. Educaplay unterstützt als einzige Plattform für Lernbausteine die genannten Community-Funktionen. Lernmodule.net bietet zumindest die Möglichkeit der Bewertung von Inhalten und eine Auswertung über die Häufigkeit der Nutzung, welche für Autoren ein wichtiges Feedback darstellen kann.

Die Adaptierbarkeit eines Lernbausteins misst sich zum einen an der Möglichkeit, die Inhalte individuell zu verändern, etwa durch Entfernen oder Hinzufügen von Inhalten, und zum anderen an der Möglichkeit einer direkten Wiederverwendung in einem anderen inhaltlichen Unterrichtskontext. Diese Modularität eines Lernbausteins ist unter anderem eine Frage der Granularität. In der Regel lassen sich umfangmäßig kleinere Lernbausteine vielfältiger einsetzen und in anderen Kontexten nutzen. Die in LMS und SCORM übliche Bündelung von Lerninhalten (eXe-Learning und Moodle) in virtuelle Kurse und der Austausch ganzer Kurse kann die Adaptierbarkeit von Lernbausteinen erschweren.

Bei der Hälfte der getesteten Werkzeuge ist zur Bearbeitung eines Lernbausteins die Weitergabe der zugehörigen Quelldatei nötig (HotPotatoes, Matchix, eXe-Learning). Eine unmittelbare Anpassung der Lernbausteine (der Ausgabeprodukte des Autorenwerkzeugs) ist somit nicht möglich, was sich negativ auf die Austauschbarkeit auswirken kann. Bei Educaplay ist eine Weitergabe sogar ganz ausgeschlossen. Bei den Werkzeugen PowerPoint, JClic, Moodle und Docs-Teach.org ist hingegen der Lernbaustein selbst gleichzeitig auch Quelle für eine

mögliche Weiterbearbeitung.

Bezüglich Austauschbarkeit sind die Plattformen Slideshare.net, ClicZone und DocsTeach.org hervorzuheben, wobei DocsTeach.org zusätzlich auch ohne eine lokale Kopien des Lernbausteins auskommt und alle Inhalte über einen Online-Editor bearbeitet werden können.

### **Zugänglichkeit**

| Kriterium                                              | PowerPoint | HotPotatoes | Matchix | JClic | Ne-Learning | Moodle | $_{\rm Educaplay}$ | $\rm{DocsTeach}$ |
|--------------------------------------------------------|------------|-------------|---------|-------|-------------|--------|--------------------|------------------|
| Keine Installation für<br>Autoren nötig                |            |             |         |       |             |        |                    |                  |
| Keine Installation für<br>Lernende nötig               |            |             |         |       |             |        |                    |                  |
| Keine<br>Anmeldung/Registrierung<br>für Autoren nötig  |            |             |         | ✓     |             |        |                    |                  |
| Keine<br>Anmeldung/Registrierung<br>für Lernende nötig |            |             |         | ✓     |             |        | $\checkmark$       |                  |
| mobile Endgeräte mit<br>Android nutzbar                |            |             |         |       |             |        |                    |                  |
| mobile Endgeräte mit iOS<br>nutzbar                    |            |             |         |       |             |        |                    |                  |
| Normalisierte Bewertung                                | 0.33       | 0.50        | 0.00    | 0.50  | 0.83        | 0.67   | 0.67               | 0.67             |

<span id="page-46-0"></span>Tabelle 8: Kriterien für Zugänglichkeit

Die Zugänglichkeit der Autorenwerkzeuge für Autoren und der Lernbausteine für Lernende ist ein wichtiges Kriterium für die Nutzung oder die Nichtnutzung im Schulkontext. Ein Installations- oder Registrierungsaufwand für Lehrpersonen wirkt sich in der Regel negativ auf die Bereitschaft aus, ein Werkzeug oder einen Dienst zu verwenden (vgl. [\[BK07\]](#page-140-0)). Fällt dieser Aufwand auch auf Seite der Lernenden an, wird der potentielle Nutzerkreis noch weiter reduziert. Idealerweise können sowohl das Autorenwerkzeug als auch die damit erstellten Lernbausteine ohne Installation oder eine Benutzeraccount-Registrierung auf verschiedenen

Endgeräten verwendet werden. Der Verfügbarkeit auf unterschiedlichen Endgeräten kommt insbesondere auch im Hinblick auf die Nutzung durch die Lernenden zuhause eine wichtige Rolle zu.

In Tabelle [8](#page-46-0) wurden die 8 Autorenwerkzeuge bezüglich des Aufwands zur Nutzung der Lernbausteine bzw. der zugehörigen Austauschplattform erfasst. Einen Spezialfall bildet Matchix, für das keine Plattform entwickelt wurde. Da die individuelle Bereitstellung für Lernende in der Regel mit deutlich mehr Aufwand verbunden ist, als eine dafür vorgesehene Plattform zu verwenden, wurden die betreffenden Kriterien für dieses Produkt in Tabelle [8](#page-46-0) negativ bewertet.

Bis auf die Plattformen Moodle, Educaplay und DocsTeach.org ist für alle getesteten Werkzeuge die Installation einer Software für die Autoren nötig. Bis auf PowerPoint und Matchix erlauben hingegen alle Werkzeuge die Nutzung der erstellten Lernbausteine ohne Zusatzinstallationen. Für die Nutzung von Audio und Video ist bei Matchix die Installation des Java-Media-Frameworks nötig. Wenn Präsentationsfolien bearbeitet und nicht nur betrachtet werden sollen ist die Installation einer Software (PowerPoint, OpenOffice usw.) nötig. Durch die sehr hohe Verbreitung von Office-Software soll dieser Aufwand jedoch hier nicht gesondert betrachtet werden. Die Bereitstellung eines Webbrowsers, Java-Runtimes und Flash-Plugins soll ebenfalls nicht als Aufwand betrachtet werden, da diese heute auf fast jedem Desktop-Computer beim Kauf vorinstalliert sind. Die Verbreitung des Flash-Plugins wird in verschiedenen Statistiken und von dessen Hersteller Adobe mit über 95% angegeben. Diese Technologien haben aber Einfluss auf die Auswahl kompatibler Endgeräte. Das iOS-System von Apple (iPad, iPhone) unterstützt derzeit beispielsweise weder Flash noch Java. Android als führendes Betriebssystem (ca. 50% aller verkauften Smartphones) unterstützt zwar Flash, bietet derzeit jedoch ebenso keine Möglichkeit zur Anzeige von Java-Applets wie es etwa für die Nutzung von JClic-Bausteinen nötig wäre.

Die Registrierung und Anmeldung an der zugehörigen Austauschplattform ist bei nahezu allen getesteten Produkten für Autoren nötig. Eine Ausnahme bilden die Plattformen ClicZone (JClic) und Lernmodule.net (eXe-Learning), welche keinen direkten Zugang für Autoren anbieten. Neue Inhalte werden per Email an die Plattformbetreiber gesendet, um im Katalog aufgenommen zu werden. Eine Account-Registrierung auf der jeweiligen Plattform ist für Autoren somit nicht nötig.

Die Verwendung oder der Download eines Lernbausteins ist für Lernende hingegen meist ohne Registrierung und Anmeldung auf der Austauschplattform möglich. Eine Ausnahme bildet hotpotatoes.net, welches Lernbausteine nur für einen geschlossenen Nutzerkreis zur Verfügung stellt. LMS wie Moodle benötigen in der Regel eine umfangreiche Erfassung von Lehrenden und Lernenden. Der dabei anfallende administrative Aufwand wird meist von der Bildungseinrichtung und nicht von den Autoren geleistet. Dennoch fällt bei der Nutzung der Lernbausteine eine Authentifizierung für die Lernenden mit allen damit verbundenen Schwierigkeiten (Passwort vergessen, Benutzer noch nicht im System erfasst usw.) an.

Die webbasierten Plattformen Lernmodule.net, Educaplay und DocsTeach.org überzeugen mit Blick auf den geringen Installations- und Wartungsaufwand für die Bildungseinrichtung in der Kategorie Zugänglichkeit. Die Darstellung auf mobilen Geräten überzeugt hingegen bei keinem der getesteten Werkzeuge.

### **2.4 Zusammenfassung**

Die Untersuchung zeigt, dass keines der acht getesteten Werkzeuge in allen Kategorien gleichzeitig überzeugen kann. LMS sind durch ihren Anspruch, möglichst viele Funktionen und Formate unterstützen zu können, für die Einbindung von externen interaktiven und multimedialen Inhalten am ehesten geeignet. Die Anpassung von bestehenden Bausteinen ist dafür deutlich aufwändiger als bei den Online-Werkzeugen wie Educaplay oder DocsTeach.org. Mit diesen Werkzeugen erstellte Lernbausteine können zudem sehr leicht in andere Webinhalte eingebettet werden und sie entsprechen daher eher den Anforderungen an Personal Learning Environments.

In Tabelle [9](#page-49-0) wurden die einzelnen Werkzeuge und ihre Bewertungen in den einzelnen Kategorien zusammengefasst. Für die Gesamtbewertung wurden alle Kriteriengruppen gleich gewichtet und die mögliche Gesamtsumme von 5.0 Punkten erneut normalisiert.

| Kriteriengruppe     | PowerPoint | HotPotatoes | Matchix | <b>JClic</b> | $eXe$ -Learning | Moodle | $_{\rm Educaplay}$ | DocsTeach |
|---------------------|------------|-------------|---------|--------------|-----------------|--------|--------------------|-----------|
| Interaktivität      | 0.33       | 0.50        | 0.50    | 0.33         | 0.50            | 0.50   | 0.17               | 0.00      |
| Multimedialität     | 0.40       | 0.20        | 0.60    | 0.40         | 0.70            | 0.80   | 0.40               | 0.50      |
| Interoperabilität   | 0.67       | 0.17        | 0.00    | 0.67         | 0.50            | 0.67   | 0.50               | 0.17      |
| Austauschbarkeit    | 0.90       | 0.10        | 0.10    | 0.40         | 0.30            | 0.20   | 0.80               | 0.60      |
| Zugänglichkeit      | 0.33       | 0.50        | 0.00    | 0.50         | 0.83            | 0.67   | 0.67               | 0.67      |
| Normalisierte Summe | 0.53       | 0.29        | 0.24    | 0.46         | 0.57            | 0.57   | 0.51               | 0.39      |

<span id="page-49-0"></span>Tabelle 9: Zusammenstelltung aller Kriterien

In der Analyse können die LMS (eXe-Learning, Moodle) aufgrund ihrer Stärken im Bereich Multimedialität und Interaktivität positiv hervorgehoben werden. Sie zeigen jedoch Schwächen im Bereich der Austausch- und Adaptierbarkeit, wo neuere Werkzeuge wie Educaplay oder DocsTech.org überzeugen können. Speziell PowerPoint-Präsentationen lassen sich hervorragend weiterverwenden, worin sicher ein wichtiger Erfolgsfaktor für dieses Werkzeug im Bildungsbereich zu sehen ist.

Neben den getesteten Kriterien könnten noch Aspekte zur optischen Gestaltung der Lernbausteine oder der Bedienbarkeit betrachtet werden. Um diese bewerten zu können, wären jedoch empirische Studien nötig, die im Rahmen dieser Arbeit nicht durchgeführt werden sollen. Der Erfolg von neueren Werkzeugen wie Educaplay oder DocsTech.org ist aber wohl zu gewissen Teilen auch auf eine deutlich ansprechendere Präsentation im Vergleich etwa zu Moodle oder eXe-Learning zurückzuführen.

Insgesamt zeigt die Analyse der betrachteten Werkzeugen, dass das Potential im Bereich von Autorenwerkzeugen noch längst nicht ausgeschöpft ist. Gerade neue Trends wie Web 2.0 oder Personal Learning Environments legen nahe, die sich heute neu eröffnenden Möglicheiten bei der Entwicklung von Autorenwerkzeugen mit zu berücksichtigen. Im folgenden Kapitel stellen wir mit LearningApps einen möglichen Ansatz dazu vor.

# **3 Anforderungen an eine neue Autorenumgebung**

In Kapitel 2 wurden die Stärken und Schwächen heutiger Autorenwerkzeuge für interaktive und multimediale Lernbausteine und deren zugehörige Austauschplattformen herausgearbeitet. Im Rahmen dieser Arbeit wird eine neue Autorenumgebung bestehend aus einem Werkzeug und einer Austauschplattform entwickelt, welche die positiven Aspekte der getesteten Produkte vereinen und darüber hinaus neue Funktionalitäten bieten sollen. Neben den aus der vorangehenden Analyse zusammengestellten Kriterien werden nachfolgend zusätzliche Anforderungen an das neue System erhoben. Diese zusätzlichen Anforderungen spiegeln neue Möglichkeiten für die Gestaltung von Autorenwerkzeugen und Austauschplattformen wider, basierend auf den technologischen Entwicklungen des Web 2.0.

# **3.1 Nutzungsrollen**

Es werden zunächst vier Rollen von Nutzenden definiert, für die anschließend individuelle Anforderungen festgehalten werden. Diese Rollen lassen sich auch bei allen anderen getesteten Autorenwerkzeugen und Austauschplattformen in der einen oder anderen Form wiederfinden. In Abbildung [4](#page-51-0) werden die vier Rollen und ihre Aufgaben schematisch dargestellt.

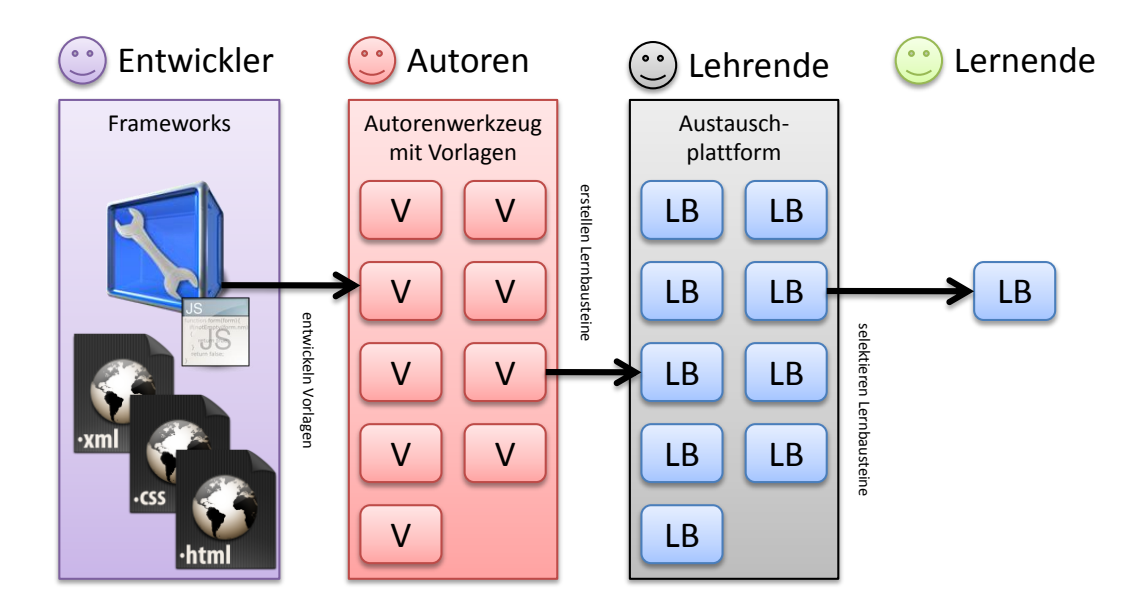

<span id="page-51-0"></span>Abbildung 4: Nutzerrollen und zugehörige Aufgabenfelder ( $V = \text{Vorlage}$ , LB = Lernbaustein)

- **Rolle des Entwicklers:** Entwickler sind für die Herstellung von neuen Vorlagen (z.B. Aufgabentypen) innerhalb des Autorenwerkzeugs verantwortlich. Sie können die Resultate ihrer Entwicklungen selbstständig in das Autorenwerkzeug einfügen, verwalten und überarbeiten. Sie verwenden dazu bereitgestellte Entwicklerframeworks, um die Rahmenbedingungen des Autorenwerkzeugs zu erfüllen.
- **Rolle des Autors:** Autoren erstellen neue Lernbausteine mit Hilfe des Autorenwerkzeugs und den darin bereitgestellten Vorlagen oder durch Anpassen bestehender Lernbausteine auf der Austauschplattform. Die von ihnen erzeugten Lernbausteine können sie jederzeit überarbeiten und zur Veröffentlichung im Gesamtkatalog vorschlagen.
- **Rolle des Lehrenden:** Lehrende treffen eine Auswahl aus den bestehenden Lernbausteinen für ihren Unterricht. Sie können auch Konten von Lernenden in virtuellen Klassen verwalten, von Schülerinnen und Schülern erstellte Inhalte überarbeiten oder gelungene Schülerarbeiten zur Veröffentlichung im Gesamtkatalog vorschlagen.
- **Rolle des Lernenden:** Lernende setzen sich im Rahmen eines Lernprozesses mit den Lernbausteinen auseinander, die vom Lehrenden ausgewählt wurden. In dieser Rolle treffen sie selbst keine Auswahl aus dem Katalog und nehmen keine Veränderungen an den Inhalten vor.

Ein Nutzer kann mehrere dieser Rollen einnehmen bzw. zwischen ihnen wechseln. Ein Entwickler muss neu erstellte Vorlagen testen und wechselt somit immer wieder auch in die Rolle der Autoren bzw. Lernenden. Eine Lehrperson wechselt häufig zwischen der Rolle eines Lehrenden (Verwaltung von Klassen und Auswahl von Lernbausteinen), eines Autors (Erstellung von neuen Lernbausteinen) und eines Lernenden (Lernbausteine evaluieren, erproben). Ebenso können auch Lernende die Rolle eines Autors einnehmen, wenn z.B. das im Unterricht behandelte Thema durch das Erstellen von Lernbausteinen vertieft werden soll.

# **3.2 Anforderungskatalog aus Sicht der Nutzungsrollen**

Im Folgenden werden spezielle Anforderungen an das Autorenwerkzeug und die Austauschplattform aus der Sicht der verschiedenen Rollen zusammengestellt. Diese lassen sich in die in Kapitel 2 genannten Kriteriengruppen für Interaktivität, Multimedialität, Interoperabilität, Austauschbarkeit und Zugänglichkeit einordnen. Einige Aspekte lassen sich mehreren Gruppen zuordnen. In diesen Fällen wurde die zutreffendste Gruppe ausgewählt.

#### **Anforderungen aus Sicht der Rolle der Entwickler**

Der Entwicklungsaufwand für die Entwickler neuer Vorlagen kann durch Frameworks und einheitliche Schnittstellen deutlich reduziert werden. Gleichzeitig lassen sich viele Funktionalitäten vereinheitlichen und mit geringem Aufwand einbinden. Diese implizite Vereinheitlichung führt auch zu homogenen Benutzerschnittstellen der einzelnen Vorlagen und Lernbausteine und stellt damit für die Autoren, Lehrenden und Lernenden einen Mehrwert dar. So erfolgen bei jeder Vorlage auftretende Handlungen wie etwa das Einbinden von Medien in den Lernbaustein stets nach ähnlichem Muster. Die einheitliche Benutzeroberfläche reduziert zudem die Einarbeitungszeit seitens der Autoren, Lehrenden und Lernenden. Die Verwendung eines übergeordneten Frameworks führt gleichzeitig aber auch zu einer Abhängigkeit und kann den Gestaltungsspielraum für Entwickler einengen. Eine Einschränkung entsteht beispielsweise beim lokalen Testen einer entwickelten Vorlage, wenn Frameworks der Online-Plattform verwendet werden. Jede kleine Veränderung einer Vorlage müsste zunächst über die Plattform publiziert (Upload) werden, um deren korrekte Funktionsweise überprüfen zu können. Dies ist in der Praxis untauglich und würde dem Ziel einer Vereinfachung für Entwickler widersprechen. Es müssen deshalb einfache und praxistaugliche Möglichkeiten zum lokalen Testen während der Entwicklung von Vorlagen geschaffen werden. Entwickelte Vorlagen sollen von den Entwicklern zudem selbst eingestellt, überarbeitet und verwaltet werden können. Ein automatisches Versionierungssystem für Vorlagen soll den Bestand erstellter Lernbausteine schützen, indem ältere Versionen verfügbar bleiben, auch wenn der Entwickler eine neue Version bereitstellt. Von besonderer Bedeutung für Entwickler ist das einfache Einbinden von multimedialen Dateien, speziell Audiound Videoformate. Bei der Einbindung von Audio- und Videodateien sollten stark komprimierende Formate und Streaming-Technologien verwendet werden. Zudem sollten die Mediendaten auf den verschiedenen Medien-Playern abgespielt werden können. Die Berücksichtigung all dieser Aspekte ist für Entwickler ohne entsprechende Frameworks mit sehr grossem Entwicklungsaufwand verbunden, mit ein Grund für die eher spärliche Verwendung von Audio- und Videoformaten in Autorenwerkzeugen vor Aufkommen des Web 2.0 (vgl. [\[AHKM07\]](#page-139-2) und [\[FVH07\]](#page-142-0)). Als Feedback für die Entwickler, aber auch für zukünftige empirische Untersuchungen sollen zudem einfache Statistiken über die Nutzung von Vorlagen abrufbar sein. Zusammengefasst ergeben sich die in Tabelle [10](#page-54-0) angegebenen Anforderungen an das Autorenwerkzeug und die Entwicklungsumgebung.

#### **Anforderungen aus Sicht der Rolle der Autoren**

Autoren erstellen Lernbausteine mit Hilfe von Vorlagen. Für die Erschließung der vorhandenen Vorlagen und der damit verbundenen Gestaltungsmöglichkeiten sind

| ID   | Anforderung                                           | Interaktivität | Multimedialität | Interoperability | Austauschbarkeit | Zugänglichkeit |
|------|-------------------------------------------------------|----------------|-----------------|------------------|------------------|----------------|
| D.1  | einfaches Hochladen und Verwalten von Vorlagen        |                |                 |                  |                  |                |
| D.2  | Kontrollmechanismen für hochgeladene Vorlagen         |                |                 |                  |                  | ✓              |
| D.3  | Frameworks zur Entwicklung von Vorlagen               |                |                 |                  |                  |                |
| D.4  | Frameworks zur Medien-Einbindung                      |                | ✓               |                  |                  |                |
| D.5  | Entwicklerdokumentation zu den Frameworks             |                |                 |                  |                  |                |
| D.6  | Testmöglichkeiten für Vorlagen offline und online     |                |                 |                  |                  |                |
| D.7  | Quellcode von anderen Vorlagen nutzbar                |                |                 |                  | ✓                |                |
| D.8  | Unterstützung von Übersetzungen in andere<br>Sprachen |                |                 |                  |                  |                |
| D.9  | Versionierung der Vorlagen                            |                |                 |                  |                  |                |
| D.10 | Statistiken zur Nutzung von Vorlagen                  | ✓              |                 |                  |                  |                |

<span id="page-54-0"></span>Tabelle 10: Anforderungen aus Sicht der Rolle der Entwickler

konkrete Anwendungsbeispiele von Vorteil. Die Möglichkeit, alle bereits bestehenden Lernbausteine als Basis für neue Lernbausteine verwenden zu können, erleichtert die Arbeit für Autoren erheblich, wenn etwa eine Sequenz mehrerer ähnlicher Bausteine erstellt werden soll. Speziell bei der Nutzung von Medien ist die Erschließung, Bearbeitung und Produktion von Audio- und Videoinhalten mit großem Zeitaufwand verbunden. Durch die Integration von einfachen Funktionen zur Suche, zum Zuschneiden und zum Aufnehmen von Medien direkt im Autorenwerkzeug wird eine vermehrte Nutzung von Audio- und Videomedien erwartet, wie die Evaluationen des Forschungsprojekts Matchix aufgezeigt hat (vgl. [\[SOH09\]](#page-146-3)). Die unmittelbare Verwendungsmöglichkeit von Medien aus dem Web 2.0 (wie etwa YouTube) kann den Entwicklungsaufwand für multimediale Lernbausteine ebenfalls stark reduzieren. Die Verbreitung und Qualitätssicherung der erstellten Lernbausteine kann durch eine Austauschplattform nach dem Vorbild heutiger Social Software mit Funktionen zur Kommunikation, Bewertung und individueller Zusammenstellung von Inhalten ausgestaltet werden. Es sollen sowohl private als auch öffentliche zugängliche Lernbausteine erstellt und verbreitet werden können. Im Gegensatz zu YouTube sollen erstellte Lernbausteine grundsätzlich als privat eingestuft werden und erst auf ausdrücklichen Wunsch des Autors veröffentlicht werden. Bei einer Veröffentlichung müssen typischerweise Metadaten wie Fachbereich oder Schulstufe erfasst werden, um sie für andere Nutzer besser erschließbar zu machen. Diese Angaben sind für private Lernbausteine nicht nötig und müssen somit auch nicht erfasst werden, was sich wiederum positiv auf den Erstellungsaufwand für Autoren auswirkt. Die auf den ersten Blick von geringer Bedeutung erscheinende Reduktion der zu erfassenden Metadaten auf ein Minimum, kann für den Erfolg einer Austauschplattform für Lernbausteine maßgebend sein. Die Definition von Metadaten-Strukturen für Sammlungen von Lernmaterialien (learning objects repositories) ist immer wieder Gegenstand kontroverser Diskussionen. Um eine gute Auffindbarkeit der Lernmaterialien zu gewährleisten, sind umfassende Metadaten-Formate wünschenswert. Je umfassender die Beschreibung von Lernmaterialien aber ausfällt, umso größer wird der Aufwand für die Verschlagwortung seitens der Autoren und die Gefahr ist groß, dass aufgrund des Aufwandes Lehrpersonen ihre Lernmaterialien nicht mehr auf einer Austauschplattform einstellen (vgl. etwa [\[MD05\]](#page-144-0) S. 152). Anstatt eines wie bei Desktop-Werkzeugen üblichen Handbuchs soll ein Online-Tutorial zur Erklärung der wichtigsten Funktionen der Plattform bereitgestellt werden. Die zur Verfügung stehenden Vorlagen sollen anhand konkreter Beispiele von damit umgesetzten Lernbausteinen und kurzen Videosequenzen illustriert werden. Dies entspricht der bevorzugten Erschließungsmethode von Web 2.0-Werkzeugen wie auch die Evaluation mit Lehramtsstudierenden zeigt (siehe Kapitel 5). Aus Sicht der Rolle der Autoren ergeben sich die in Tabelle [11](#page-56-0) zusammengefassten Anforderungen an das neue Autorenwerkzeug.

#### **Anforderungen aus Sicht der Rolle der Lehrenden**

Die Rolle eines Lehrenden besteht primär in der Administration von Schülerkonten, der Selektion von Lernbausteinen für die Lernenden und der Begutachtung von Lernbausteinen, die von Lernenden selbst zu Zwecken der Repetition, Metareflexion etc. erstellt wurden. Die effiziente Verwaltung von Schülerkonten und die Kommunikation mit den Lernenden bringt verschiedene Anforderungen mit sich. Beispiele sind das Zurücksetzen von Passwörtern für Schülerkonten oder automatisierte Benachrichtigungen über Schüleraktivitäten für die Lehrperson.

Hier stehen gerade für Lehrpersonen in Volksschulen einfache Lösungen anstelle komplexer Benutzerverwaltungen im Vordergrund. Aufgrund der Klassengrössen von 20-30 Schülerinnen und Schülern ist eine individuelle Verwaltung der Schülerkonten für die Lehrpersonen in der Regel einfacher als eine zentral über die Schule gesteuerte Verwaltungslösung (vgl. etwa die "Empfehlungen zur Mediennutzung, zur Internetpolicy, zum einfachen und sicheren Schulnetz" des Bundesministerium für Unterricht, Kunst und Kultur in Österreich [\[BMU10\]](#page-140-1)).

Die Ausgestaltung der Plattform kann sich dabei an erfolgreiche Plattformen

| ID   | Anforderung                                                     | Interaktivität | Multimedialität | Interoperabilität | Austauschbarkeit | Zugänglichkeit |
|------|-----------------------------------------------------------------|----------------|-----------------|-------------------|------------------|----------------|
| A.1  | Keine lokale Installation des Autorenwerkzeuges                 |                |                 |                   |                  | $\checkmark$   |
| A.2  | Verwaltung erstellter Lernbausteine                             |                |                 |                   | $\checkmark$     |                |
| A.3  | Aufnahmefunktionen für Medien                                   |                | $\checkmark$    |                   |                  |                |
| A.4  | Bearbeitungsfunktionen für Medien                               |                | $\checkmark$    |                   |                  |                |
| A.5  | einfache Einbindung von Web 2.0-Medien                          |                |                 | $\checkmark$      |                  |                |
| A.6  | Assistenten zur Suche von Medien                                |                | $\checkmark$    |                   |                  |                |
| A.7  | einfaches Anpassen bestehender Lernbausteine                    |                |                 |                   | $\checkmark$     |                |
| A.8  | Kommunikationsmöglichkeiten zwischen Autoren                    |                |                 |                   | $\checkmark$     |                |
| A.9  | Bewertungsmöglichkeiten durch andere Nutzer                     |                |                 |                   | ✓                |                |
| A.10 | Verschlagwortung von Lernbausteinen durch die<br>Autoren        |                |                 |                   | ✓                |                |
| A.11 | Sharing von Lernbausteinen auf beliebten Web<br>2.0-Plattformen |                |                 | ✓                 |                  |                |
| A.12 | Minimalistische Metadatenerfassung                              |                |                 |                   |                  | ✓              |
| A.13 | Tutorial zur grundlegenden Bedienung                            |                |                 |                   |                  |                |
| A.14 | Konkrete Beispiele von Lernbausteinen zu den<br>Vorlagen        |                |                 |                   |                  | ✓              |

<span id="page-56-0"></span>Tabelle 11: Anforderungen aus Sicht der Rolle der Autoren

für den Unterricht anlehnen, etwa Antolin<sup>[17](#page-56-1)</sup>, eine viel genutzte Plafform zur Leseförderung in der Grundschule und auf der Sekundarstufe.

Für Lehrpersonen ist die Frage wie Lernbausteinen den Lernenden zugänglich gemacht werden können von zentraler Bedeutung (vgl. [\[Vuo03\]](#page-148-0)). Im Idealfall werden Lernbausteine in bestehende digitale Lehr- und Lernmaterialien eingebettet, etwa ein unterrichtsbegleitendes Wiki, ein digitales Lernportfolio oder ein E-Lehrmittel. Die Plattform muss also die Einbettung von Lernbausteinen in andere Webseiten analog etwa zur Einbettung von YouTube-Videos gewährleisten. Aber auch ohne Einbettung in bestehende digitale Lehr- und Lernmaterialien sollen die

<span id="page-56-1"></span><sup>17</sup>http://www.antolin.ch/

Lernbausteine über Weblinks genutzt werden können. Um die Weblinks auch in Print-Lehrmitteln verwenden zu können, sind zudem möglichst kurze URLs wünschenswert. Speziell für mobile Geräte mit Kamera können die weit verbreiteten QR-Codes verwendet werden, um ein Abschreiben von Weblinks zu vermeiden. QR-Codes sind quadratische Strichcodes, die mit Hilfe einer Software eingescannt und verarbeitet werden.

Zusammengefasst ergeben sich die Anforderungen aus Sicht der Lehrenden in Tabelle [12](#page-57-0) .

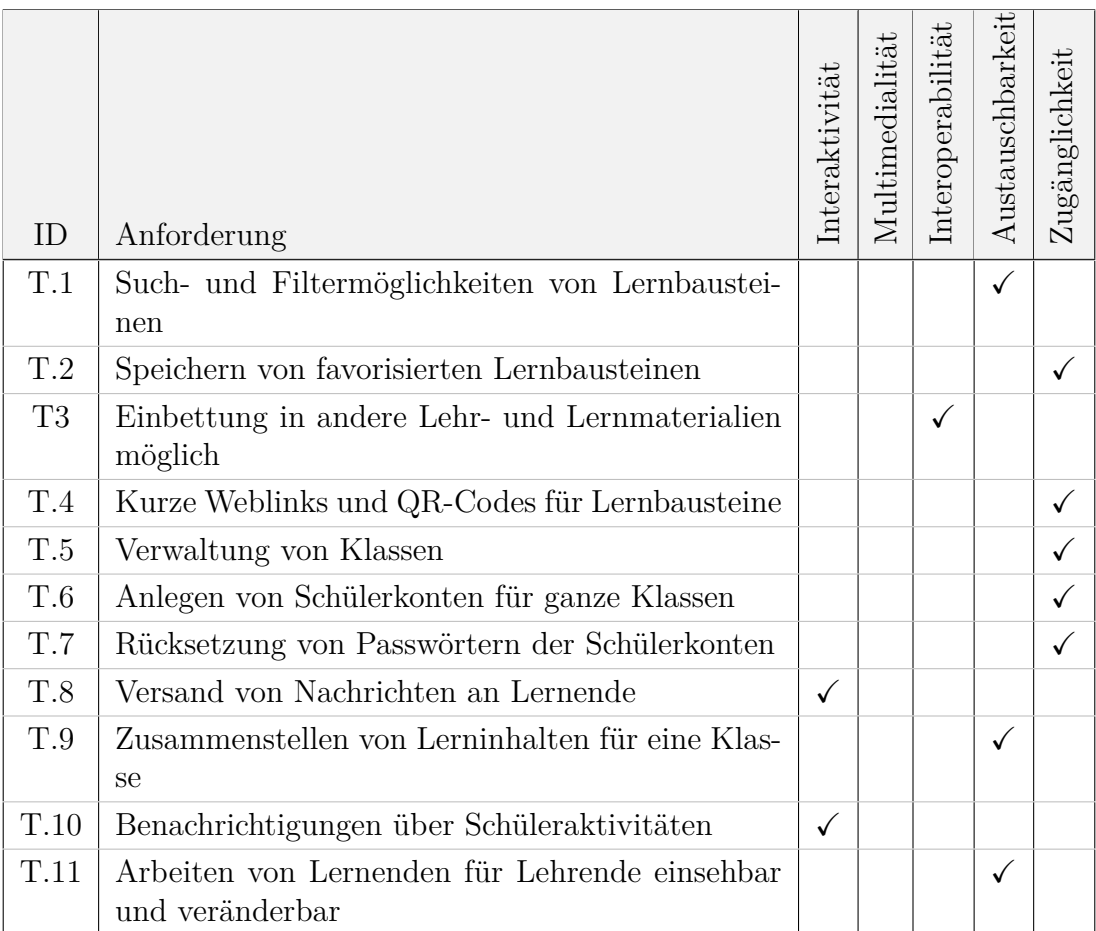

<span id="page-57-0"></span>Tabelle 12: Anforderungen aus Sicht der Rolle der Lehrenden

#### **Anforderungen für Sicht der Rolle des Lernenden**

Wie bereits in Kapitel 1 ausgiebig dargelegt profitieren die Lernenden unmittelbar von einer vielfältigen Mediennutzung und umfangreichen Interaktionsmöglichkeiten mit den Lerninhalten. Für eine möglichst vielfältige Verwendung von Lernbausteinen ist die Kompatibilität zu verschiedenen Endgeräten wie PC, Whiteboard, Tablets oder Smartphones entscheidend. Den Gestaltungsmöglichkeiten im Bereich Interaktivität und Multimedialität sind auf mobilen Geräten heute noch häufig technische Grenzen gesetzt, die entsprechend berücksichtigt werden müssen. Die Verwendung der Lernbausteine soll so einfach wie möglich gestaltet werden und ohne Download und Installation von Software oder Anmeldung für Lernende zur Verfügung stehen. Für Lernende ist die Benutzerführung in der eigenen Muttersprache je nach Klassenstufe eine Vorraussetzung für den Einsatz eines Lernbausteins im Unterricht.

Zu übergeordneten Anforderungen an digitale Lernressourcen gibt es eine ganze Reihe von Empfehlungen. Es soll hier stellvertretend auf den Becta Report "Quality principles for digital learning resources" (vgl. [\[Cro07\]](#page-141-2)) verwiesen werden, der sowohl Empfehlungen zu pädagogischen Prinzipien als auch Design Prinzipien liefert.

Zusammengefasst ergeben sich eine Reihe von Anforderungen aus Sicht der Lernenden, welche in Tabelle [13](#page-58-0) zusammengestellt wurden.

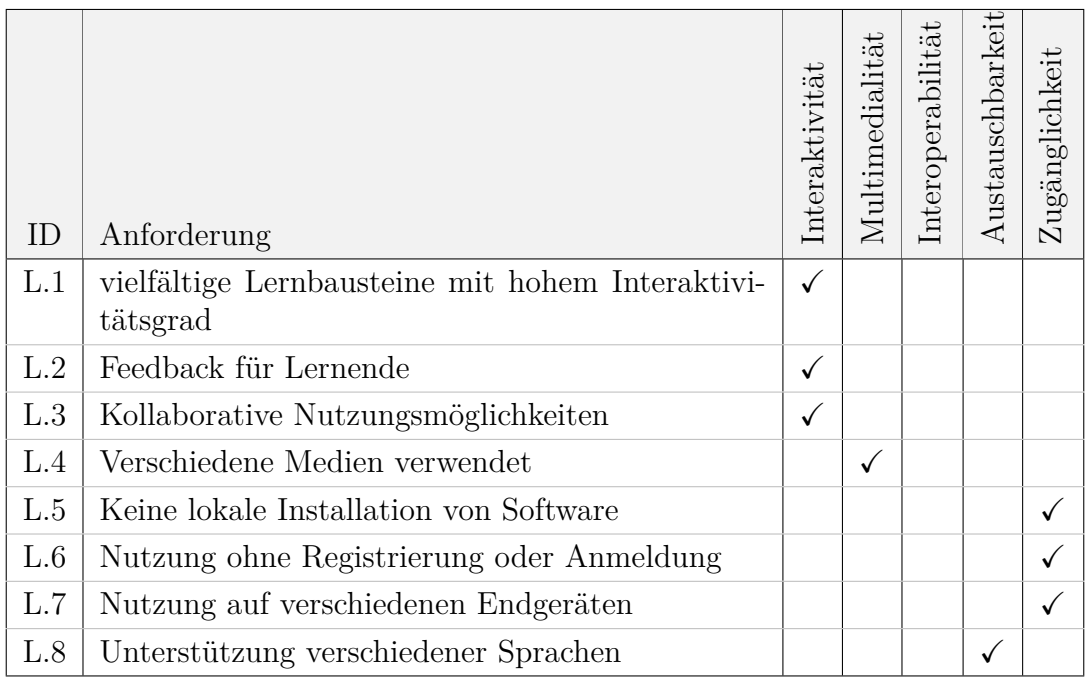

<span id="page-58-0"></span>Tabelle 13: Anforderungen aus Sicht der Rolle der Lernenden

# **3.3 Zusammenfassung**

Die in diesem Kapitel ausgewählten und zusammengestellten Anforderungen bilden, sowohl aus technischer als auch aus Nutzersicht, nur einen Teil der vielfältigen Anforderungen an ein Autorenwerkzeug und eine Austauschplattform ab. Ordnet man die in den Tabellen [10](#page-54-0) bis [13](#page-58-0) genannten Punkte bezüglich ihrer Einordnung den Kriteriengruppen aus Kapitel 2 zu, ergibt sich eine besonders starke Ausprägung der Gruppe Zugänglichkeit. Diese Gewichtung ergibt sich nicht zufällig, sondern resultiert aus den Erfahrungen mit der Entwicklung und Nutzung von Lernumgebungen (vgl. [\[AH07\]](#page-139-3)). Der einfache Zugang zu einem Werkzeug oder einer Lernumgebung wird häufig als Ausschlusskriterium angesehen, welches über den Erfolg oder Misserfolg eines Werkzeugs im Bildungsbereich entscheidet.

# **4 Realisierung der Plattform LearningApps.org**

Die in Kapitel 3 zusammengestellten Anforderungen an ein neues Autorenwerkzeug und eine neue Austauschplattform werden nun als Grundlage für den Entwurf der Online-Plattform LearningApps.org herangezogen. Die Plattform verbindet die beiden Bestandteile - Autorenwerkzeug und Austauschplattform - in einer Webapplikation, die ohne lokale Installation verwendet werden kann. Durch die unmittelbare Verknüpfung dieser beiden Teile lassen sich Synergien gewinnen. So können beispielsweise Lernbausteine der Austauschplattform als Quelle für neue Bausteine oder zur Illustration der Einsatzmöglichkeiten einer Vorlage im Autorenwerkzeug verwendet werden.

# **4.1 Systemarchitektur**

Die Realisierung von LearningApps.org als Webapplikation bestimmt die grundlegende Architektur des Systems. Als graphisches Benutzerinterface wird ein Webbrowser verwendet, der die vom Webserver dynamisch generierten HTML-Inhalte der Webapplikation darstellt. Dazu werden weitere Komponenten, als interne Dienste auf dem Server (MySQL, MediaWiki, Red5) und externe Dienste verschiedener Anbieter (YouTube, ImageShack, Wikipedia) eingebunden. In Abbildung [5](#page-61-0) ist die Systemarchitektur von LearningApps.org schematisch dargestellt. Die Webapplikation besteht aus acht Modulen, die unter anderem für die Bereitstellung der folgenden Funktionen verantwortlich sind:

- **Benutzerverwaltung:** Erstellung, Anzeige und Bearbeitung von Benutzerkonten, Email-Benachrichtigungen, Passwortrücksetzung usw.
- **Schulklassenverwaltung:** Erstellung und Verwaltung von Schulklassen und Schülerkonten, Zusammenstellung von Klassen-App-Listen, Übersicht zu erstellten Lernbausteinen der Lernenden usw.
- **Nachrichtensystem:** Anzeige und Versand von Textnachrichten auf der Plattform, Nachrichtenaustausch zwischen Nutzern und automatisch generierte Statusnachrichten
- **App-Katalog:** Anzeige, Filterung und Suche von Lernbausteinen, Speichern von Favoriten, Organisation von gespeicherten Bausteinen in individuellen Ordnern usw.
- **App-Player:** Anzeige von Lernbausteinen durch dynamische Verknüpfung von Lerninhalten mit Vorlagen, Generierung von Links und QR-Codes, Bewertung von Lernbausteinen, Export in andere Formate wie SCORM und iBooks Author usw.

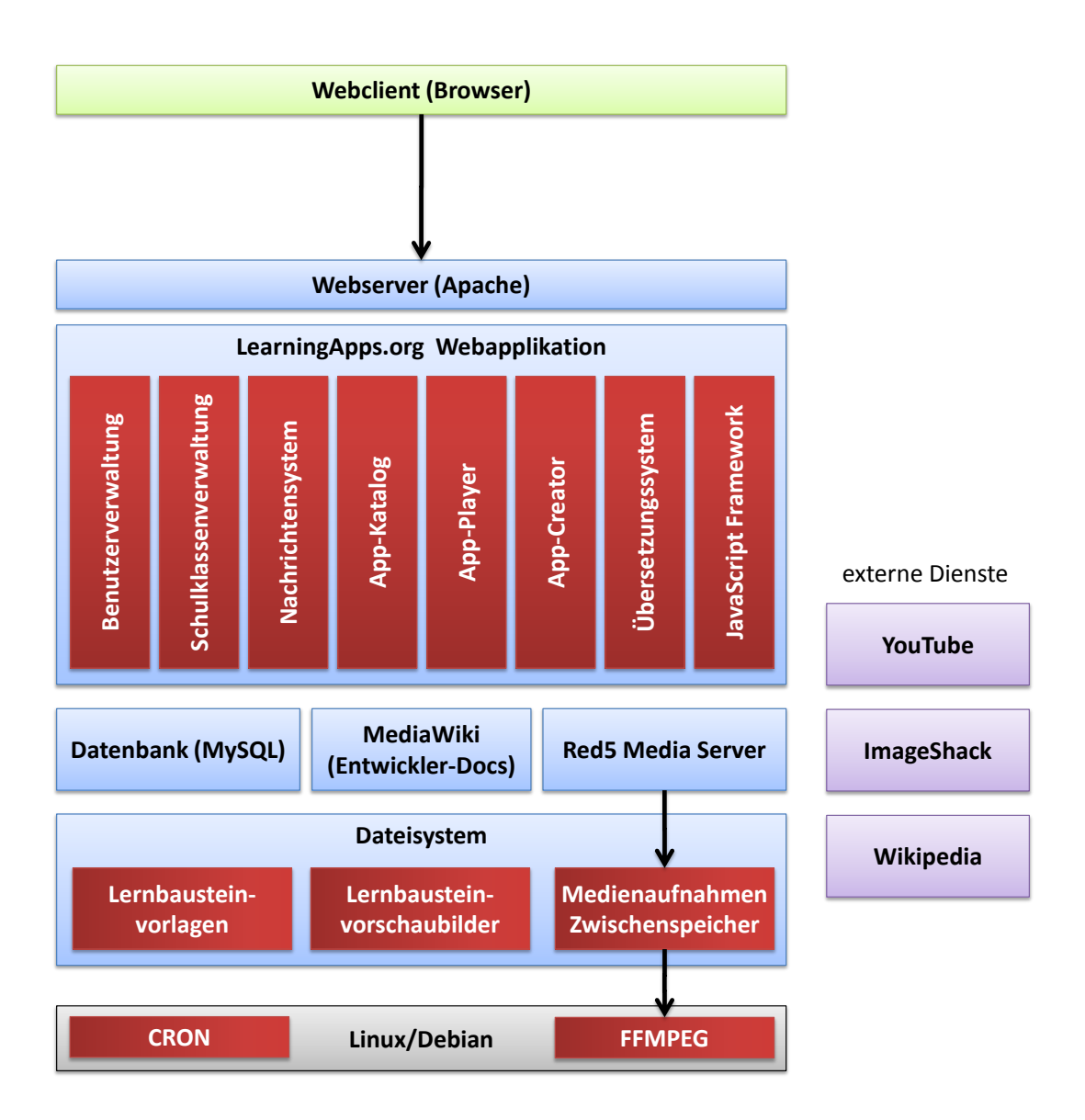

<span id="page-61-0"></span>Abbildung 5: Systemarchitektur LearningApps.org

- **App-Creator:** Generierung und Darstellung von Eingabemasken aus Vorlagen für Autoren, Bereitstellung von Medien-Auswahlassistenten, automatisierte Generierung von Vorschaubildern usw.
- **Übersetzungssystem:** Sprachwahl für die aktuelle Session bzw. des angemeldeten Benutzerkontos, Anzeige von lokalisierten Texten auf der Plattform, Bereitstellung und Verwaltung von Übersetzungen innerhalb von Vorlagen, Übersetzungsinterface für Nutzer usw.

# **JavaScript Framework:** Bereitstellung des JavaScript-Frameworks und die damit verbundenen Funktionalitäten für die Persistenz und Echtzeitkommunikation.

Die Funktionsweise bzw. Realisierung ausgewählter Funktionen wird im späteren Teil dieses Kapitels beschrieben. Für die Speicherung von Benutzerkonten, Lernbausteinen und für die Übersetzung relevanter Textbausteine wurde eine relationale Datenbank (MySQL) verwendet. Alle Funktionen für Datenbankzugriffe wurden in einer einzigen Bibliothek zentralisiert. Damit soll in einem späteren Zeitpunkt gegebenenfalls eine möglichst einfache Umstellung auf NoSQL-Datenbanksysteme heutiger Cloud-Lösungen (z.B. Googles BigTable, Amazons Simple DB oder Cassandra von Facebook) ermöglicht werden.

In Abbildung [6](#page-63-0) ist ein Entity Relationship Diagram (ERD) für die verwendete MySQL-Datenbank angegeben. Optimierungspotential (Normalisierung) besteht derzeit für die erst in einer späten Projektphase eingeführte Lokalisierung in fünf Sprachen, die sich in mehreren Tabellen zeigt.

Für die Entwickler von Vorlagen wurde ein Wiki-System installiert, in dem die Beschreibungen des JavaScript-Frameworks und Anleitungen für die Herstellung neuer Vorlagen bereitgestellt werden. Die von Entwicklern hochgeladenen Vorlagen werden in einem eigenen Bereich des Dateisystems abgelegt und mit den Benutzerkonten der Entwickler über die Datenbank verknüpft. Für alle von Autoren mit Hilfe der Vorlagen erstellten Lernbausteine wird ein Vorschaubild generiert bzw. von den Autoren hochgeladen. Für diese Bilder ist ebenfalls ein Bereich des Dateisystems vorgesehen. Für die unmittelbare Aufnahme von Audio- und Videoinhalten wird ein separater Red5 Flash Media Server eingesetzt und die Aufnahmen im Dateisystem des Servers zwischengespeichert. Über die Konvertierungssoftware FFMPEG werden nötige Formatumwandlung durchgeführt, die für den anschließenden Upload bei YouTube benötigt werden. Für das interne Nachrichtensystem wird täglich um 20:00 Uhr über das Betriebssystem (CRON) der Versand von Email-Benachrichtigungen veranlasst, um Nutzer über den Erhalt neuer Nachrichten auf der Plattform zu informieren.

Für die Entwicklung der Plattform LearningApps.org wurde primär die Programmiersprache PHP eingesetzt, da für alle verwendeten externen Anbieter geeignete Bibliotheken zur Verfügung stehen und der erwartete Wartungsaufwand und Ressourcenverbrauch am Webserver vergleichsweise gering ausfällt. Darüber hinaus lässt sich PHP auch in Cloud-Systemen einsetzen, sollte das aktuelle System mit wachsenden Nutzerzahlen nicht mehr wirtschaftlich skalieren. Die Plattform wird seit Oktober 2011 über einen einfachen virtuellen Linux-Server mit annähernder Auslieferungskonfiguration betrieben. Aus finanziellen Gründen wurde bislang auf eine vollständige Cloud-Lösung (etwa Amazon EC2) verzichtet.

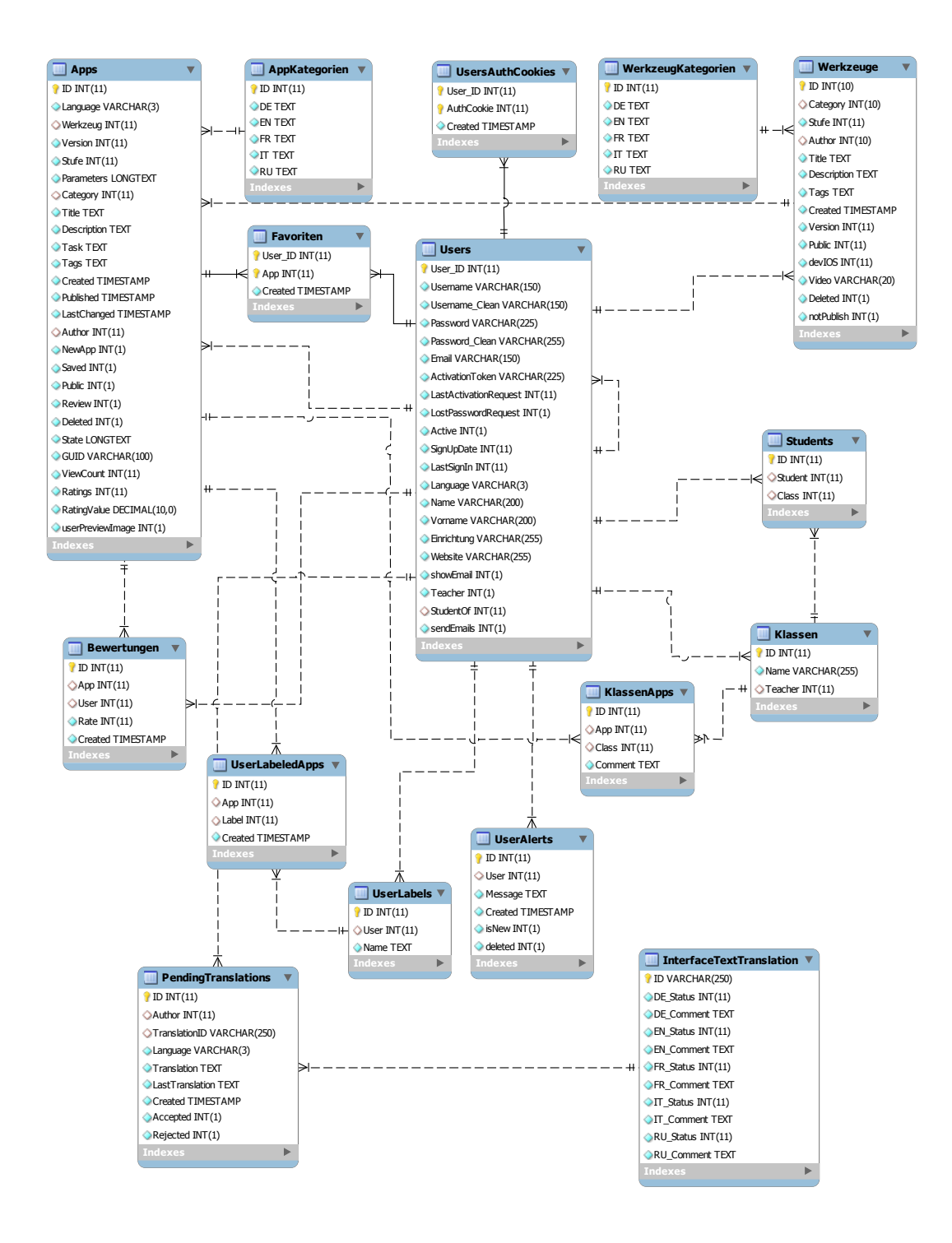

<span id="page-63-0"></span>Abbildung 6: LearningApps.org Datenbank ERD

### **4.2 Realisierung ausgewählter Funktionen**

Im Folgenden werden ausgewählte Anforderungen aus Kapitel 3 und deren Realisierung für die vier Nutzerrollen (Entwickler, Autoren, Lehrende und Lernende) vorgestellt. Auf eine Beschreibung des Entwurfs und der Realisierung von Standard-Funktionalitäten wird dabei bewusst verzichtet. Im Detail wird dafür auf spezifisch für LearningApps.org zugeschnittene Funktionalitäten eingegangen.

#### **4.2.1 Entwurf und Realisierung - Entwickler**

Entwickler erstellen neue Vorlagen (Aufgabentypen) für das Autorenwerkzeug in Form von HTML und JavaScript Dateien, die sie selbstständig hochladen, verwalten und testen können. Damit lässt sich das Werkzeug von seinen Nutzern erweitern, was sowohl für webbasierte Autorenwerkzeuge als auch Webapplikationen im Allgemeinen eine Besonderheit darstellt.

Für die Erfassung und Verwaltung von Entwicklern wurde eine klassische, Datenbank-basierte Benutzerverwaltung und Authentifizierung gewählt, mit den für Webapplikationen üblichen Funktionen (z.B. Konto anlegen, Passwort ändern, Passwort vergessen usw.). Neben solchen Standard-Funktionalitäten werden im Folgenden ausgesuchte Aspekte der Realisierung für die Entwickler vorgestellt.

Eine Vorlage für Lernbausteine kann man mit einem Serienbrief vergleichen, der an verschiedenen Stellen Platzhalter enthält, die beim Drucken mit konkreten Namen und Adressen gefüllt werden. Bei einem Lernbaustein besteht ein Datensatz aus Einträgen oder Medien, die an geeigneter Stelle bei der Anzeige des Lernbausteins eingeblendet werden. Diese Medien und Inhalte (Parameter) legen die Autoren bei der Erstellung eines Lernbausteins ausgehend von der gewählten Vorlage fest. In der LearningApps.org-Datenbank werden alle Datensätze gespeichert, die auf diese Weise von Autoren angelegt werden. Von den Entwicklern werden die dazugehörigen Serienbriefe in Form von Vorlagen bereitgestellt. Eine Vorlage ist eine Art Bausteingerüst und legt damit sowohl die Gestaltungsmöglichkeiten für die Autoren als auch die technischen Anforderungen (z.B. Flash) für die Nutzung der mit dieser Vorlage erstellten Lernbausteine auf der Client-Seite fest. Vorlagen können nahezu beliebige Webinhalte enthalten, die Client(Browser)-seitig dargestellt werden können. So kann eine Vorlage beispielsweise HTML, JavaScript, CSS, Flash oder Java-Applets beinhalten. Die Wahl der Formate kann allerdings unter Umständen die Nutzung auf bestimmten Endgeräten oder Browsern einschränken. Ob ein Lernbaustein auf einem mobilen Endgerät lauffähig ist, hängt somit stark von der Vorlage ab. Um den Entwicklern einen möglichst großen Freiraum bei der Entwicklung neuer Vorlagen zu gewähren, wird auf eine fixe Struktur oder restriktive technische Einschränkungen weitgehend verzichtet.

Zur Verdeutlichung des Konzeptes einer Vorlage wird in Abbildung [7](#page-65-0) ein Lern-

baustein zum Thema Klimadiagramme gezeigt, bei dem Diagramme einzelnen Orten in Südamerika zugeordnet werden sollen.

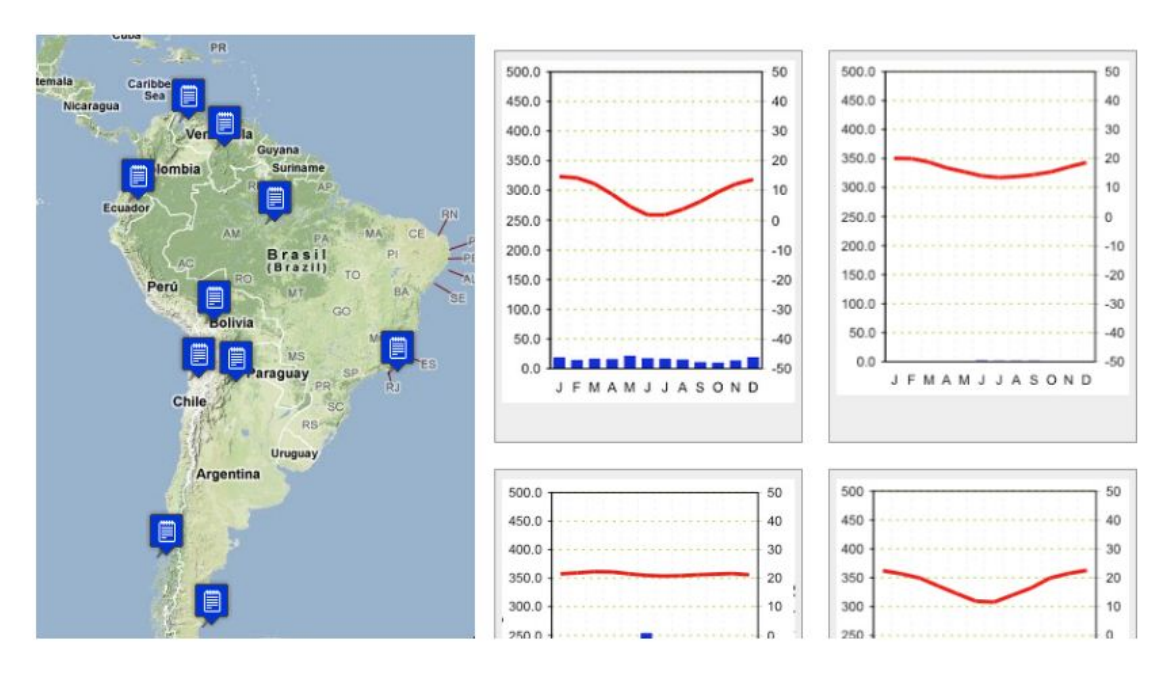

<span id="page-65-0"></span>Abbildung 7: Lernbaustein zu Klimadiagrammen im Geographieunterricht

Der Autor dieses Lernbausteins konnte die einzelnen Orte auf der Karte, die Diagramme (als Bilder), die Darstellungsart der Karte und die Aufgabenstellung eingeben bzw. auswählen. Damit Autoren eine Vorlage möglichst vielfältig verwenden können, sollte der Entwickler der Vorlage viele verschiedene konfigurierbare Parameter vorsehen. Im konkreten Fall hat der Entwickler eine GoogleMap verwendet, auf der klickbare Markierungen dynamisch angelegt werden (blaue Symbole). Eine ebenfalls dynamisch erzeugte Liste von Medien wird als Auswahl für die Zuordnung bereitgestellt. Für den Autor präsentiert sich diese Vorlage im Autorenwerkzeug als Formular wie in Abbildung [8](#page-66-0) gezeigt. Das Autorenwerkzeug erstellt dieses Formular mit Auswahl- und Eingabemöglichkeiten anhand einer Beschreibung des Entwicklers. Der Entwickler muss dem Autorenwerkzeug dazu detailliert mitteilen, welche Parameter er für die Vorlage vorgesehen hat und welche Inhaltstypen (Auswahl, Text, Zahl, Bild, Audio, Video usw.) jeweils dafür verwendet werden sollen.

Die Beschreibung der Platzhalter für das Autorenwerkzeug ist nicht trivial. So gibt es eine ganze Reihe verschiedener Typen von Parametern (von einfachem Text, über Auswahlfelder, Medien, bis hin zu Markierungen auf Bildern), die wiederum in Gruppen oder dynamischen Listen zusammengestellt werden können. Im Beispiel der Klimadiagramme lassen sich bis zu 30 Orte auf der Karte markieren,

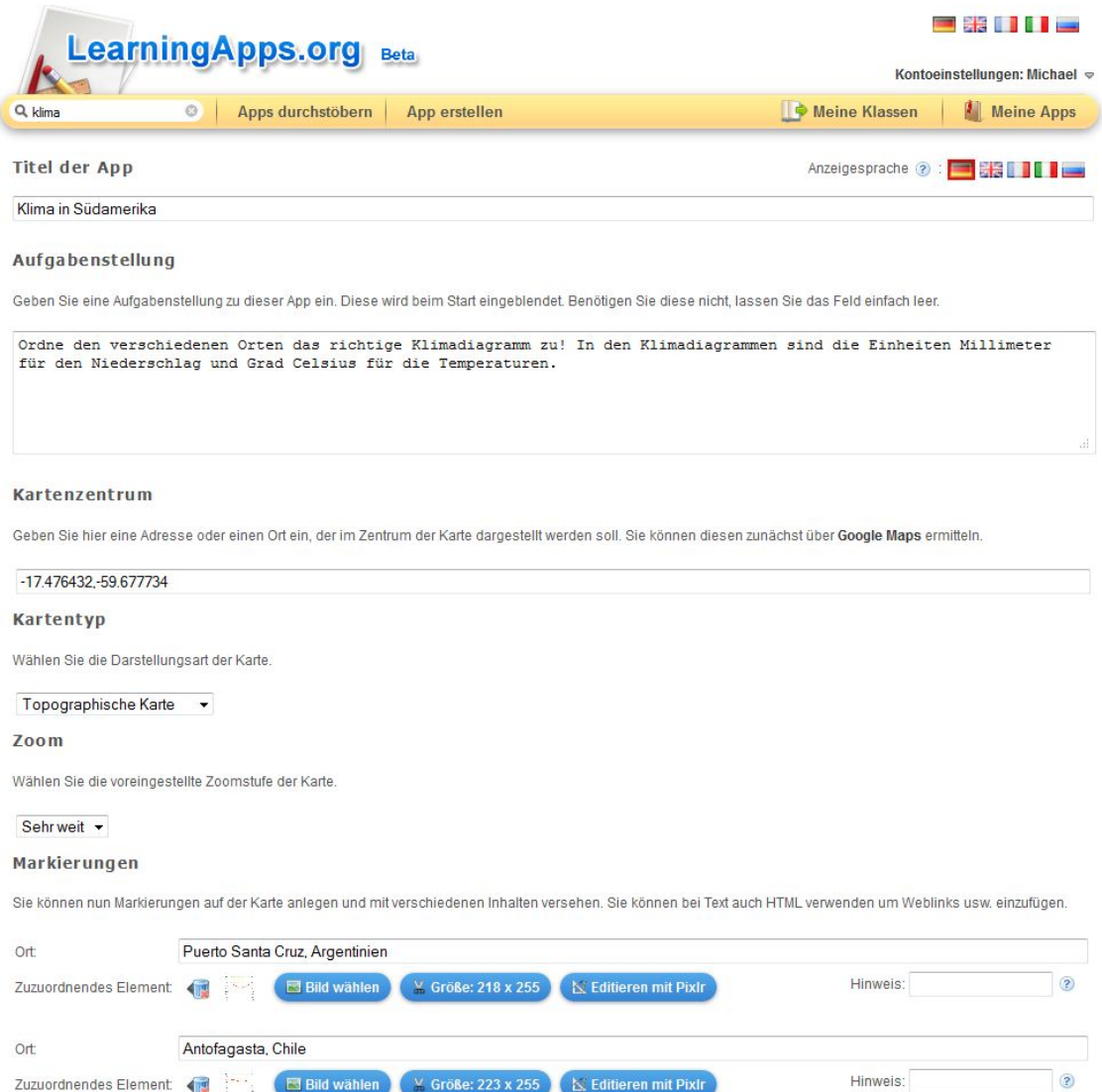

<span id="page-66-0"></span>Abbildung 8: Autorenansicht am Beispiel der Klimadiagramme

wobei jede Markierung wiederum aus zwei Parametern (Ort als Text und zuzuordnendes Element als Text, Bild, Audio oder Video) besteht. Zur Definition von Platzhaltern durch die Entwickler wurden im Verlauf des Entwicklungsprozesses von LearningApps.org drei verschiedene Prototypen entwickelt und erprobt.

**Platzhalterdefinition über Webformulare** Im ersten Prototyp wurden dynamische Formulare auf der Plattform verwendet, in denen Entwickler die Platzhalter in Dialogen zusammenstellen und beschreiben konnten. Die Eingaben wurden in einer Datenbank abgelegt und mit den hochgeladenen Dateien der Vorlage verknüpft. Aus den Datenbankeinträgen konnte das Eingabeformular für die Autoren generiert werden, um die Platzhalter mit konkreten Inhalten zu füllen.

Obwohl für die Beschreibung von Platzhaltern über die Formulare praktisch keine Vorkenntnisse oder Hilfestellung für die Entwickler nötig waren, erwies sich dieser Ansatz nach Aussage mehrerer Testpersonen als zu umständlich und zu zeitaufwändig, da sehr viele Klicks für die Zusammenstellung nötig waren.

**Platzhalterdefinition mit Textdatei und Webformularen** In einem zweiten Prototyp wurde es den Entwicklern ermöglicht, eine Textdatei mit der Beschreibung der verwendeten Platzhalter zusammen mit den anderen Dateien der Vorlage hochzuladen. Aus der Textdatei konnten die nötigen Angaben für die dynamischen Formulare vorgefüllt werden, um die Eingabe zu beschleunigen. Der Entwickler musste die Formulare nur noch bestätigen.

Dieser Ansatz brachte eine Arbeitserleichterung für die Entwickler mit sich. Die Möglichkeit der Archivierung der Textdatei zusammen mit den anderen Dateien der Vorlage erlaubte zum Beispiel den einfachen Austausch mit anderen Entwicklern. Die Beschreibungsinformationen selbst wurden weiterhin in der Datenbank auf dem Server gespeichert und daraus die Eingabeformulare für die Autoren erzeugt.

**Platzhalterdefinition per XML-Datei** Im dritten Prototyp wurde die Beschreibung der Platzhalter in eine XML-Datei ausgelagert, die der Entwickler zusammen mit seiner Vorlage hochladen muss. Durch die Strukturierung der Textdatei als XML kann diese zur Laufzeit verarbeitet und damit ganz auf die Speicherung in einer Datenbank verzichtet werden. Gleichzeitig konnte damit eine Versionierung von Vorlagen auf dem Server realisiert werden, die im Abschnitt zur Verwaltung von Vorlagen noch im Detail beschrieben wird.

Entwickler müssen sich für die Erstellung dieser XML-Datei jedoch mit dem speziellen Format auseinandersetzen und benötigen eine Referenzdokumentation. Als Hilfestellung wurden deshalb Generatoren bereitgestellt, die auf Wunsch XML-Definitionen nach den Vorgaben des Entwicklers generieren. In der Praxis wurden diese jedoch kaum verwendet. Viel häufiger wurden bestehende XML-Dateien kopiert und angepasst, weshalb die Generatoren nicht weiterentwickelt und in einem späteren Schritt ganz entfernt wurden.

Die dritte Variante mit einer XML-Datei wurde letztendlich für die Implementation des Entwickler-Frameworks ausgewählt, da dieses Format auch eine Weiterverarbeitung außerhalb des Projekts ermöglicht und somit den offenen Charakter der Plattform unterstreicht.

In Abbildung [9](#page-68-0) wird ein Beispiel für den Parameter Zahlenraum vom Typ number gezeigt. Der Entwickler erstellt hierfür einen entsprechenden Eintrag in der XML-Definition seiner Vorlage. Das Autorenwerkzeug generiert daraus ein Webformular mit einem auf Zahlen begrenztem Eingabefeld für die Autoren. Jeder von den Autoren erstellte Lernbaustein wird als eigenständiger Eintrag in einer Lernbaustein-Datenbank abgelegt. Ein Eintrag enthält unter anderem die numerische Referenz auf die verwendete Vorlage, eine Referenz auf den Autor des Bausteins und eine Liste aus Parameter-Wert-Paaren (im Beispiel Zahlenraum=100). Die Parameter-Wert-Paare ergeben sich jeweils aus dem Namen des Platzhalters und den eingegeben bzw. ausgewählten Inhalten. Beim Aufruf eines Lernbausteins im Browser wird die HTML-Datei der Vorlage geladen und die zugehörigen Wert-Paare über ein JavaScript-Framework bereitgestellt. Der Entwickler muss entscheiden, wie diese Werte in der Vorlage dargestellt bzw. weiterverarbeitet werden sollen.

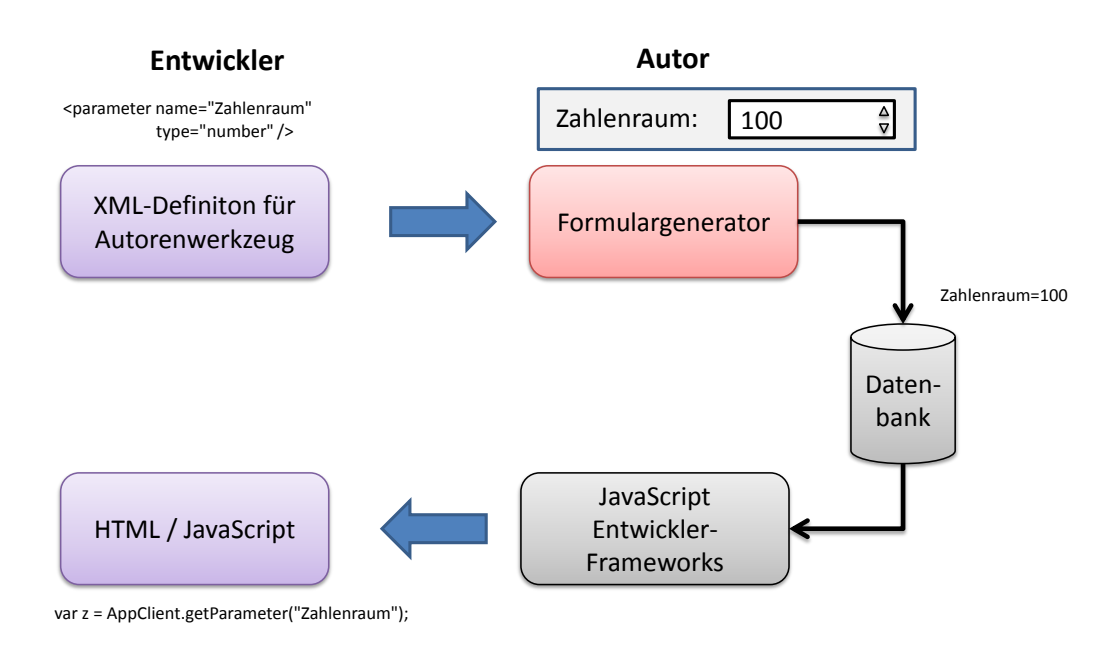

<span id="page-68-0"></span>Abbildung 9: Verwendung von Parametern in Vorlagen

Eine Vorlage besteht aus einer Sammlung beliebiger Dateien, die für die Anzeige in einem Webbrowser optimiert wurden (siehe Abbildung [10\)](#page-69-0). Typischerweise enthält jede Vorlage eine XML-Definition, eine HTML-Datei und zusätzliche Materialien wie Bilder, JavaScript-Bibliotheken, Cascading-Stylesheets oder auch Flash-Animationen.

Um eine Vorlage vom Entwickler auf das Dateisystem des Servers zu übertra-

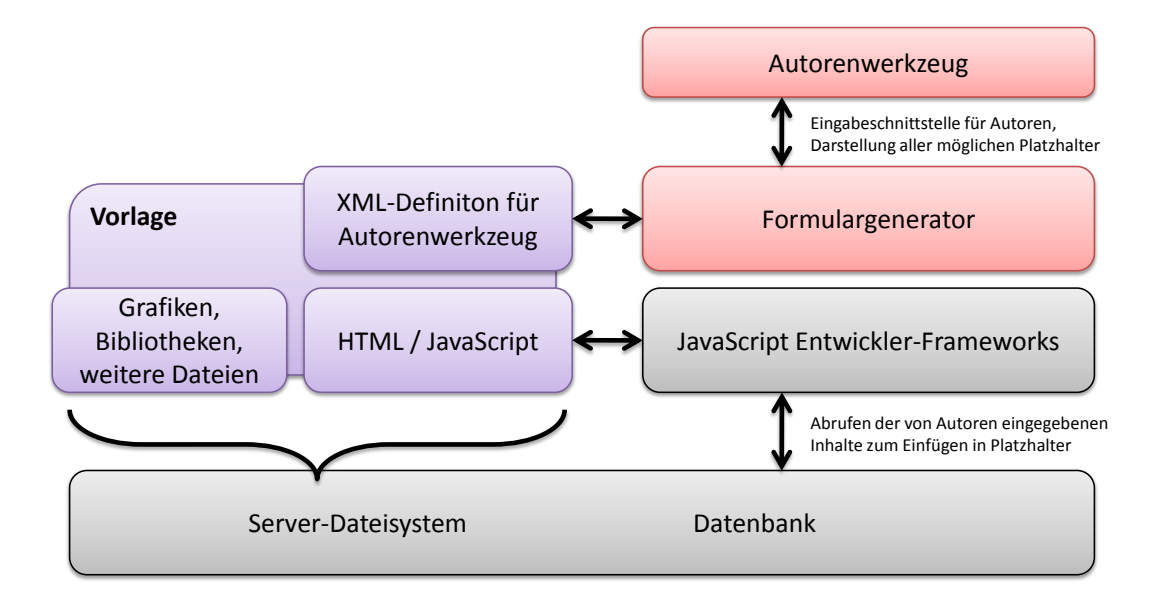

<span id="page-69-0"></span>Abbildung 10: Bestandteile einer Vorlage und deren Einbettung im Gesamtsystem

gen, wurden drei verschiedene Ansätze in Form von Prototypen umgesetzt und erprobt.

- **Formular mit Einzeldateiauswahl** Im ersten Prototyp wurde ein Webformular zum Hochladen einzelner Dateien (maximal 20) pro Vorlage angeboten. In der Praxis erwies sich dieser Ansatz als zu mühsam vor allem dann, wenn die Vorlage aus vielen Dateien bestand. Ein Flash-basierter Multi-Datei-Upload konnte diese Situation zwar verbessern, der Ansatz war aber für die Verwendung von Unterverzeichnissen (etwa zur Trennung von Skripten und Bildern) dennoch ungeeignet.
- **JAR-Archiv** Im zweiten Prototyp wurde das Hochladen einzelner Dateien durch ein einziges JAR-Archiv ersetzt, welches zuvor vom Entwickler lokal durch eine vorgenerierte Batchdatei erstellt werden konnte. Die Herstellung von JAR-Archiven funktionierte jedoch nicht bei allen Entwicklern, da beispielsweise clientseitig kein Java installiert war oder die nötigen Pfadangaben nicht gesetzt waren. Durch die Verwendung eines Archives war es zudem nicht mehr möglich bei einer Überarbeitung der Vorlage einzelne veränderte Dateien separat zu übertragen.
- **ZIP-Archiv** In der Folge wurde im dritten Prototyp das JAR-Format gegen das gängige ZIP-Format ausgetauscht, welches sowohl bei Windows als auch bei

MacOS bereits von Haus aus zur Verfügung steht. Die Archive werden auf dem Server entpackt und unerwünschte Dateien, die ein Sicherheitsrisiko für den Server darstellen könnten, herausgefiltert (etwa serverseitig ausführbare Scriptdateien wie .php oder .cgi). Als positiver Nebeneffekt verkürzen komprimierte Archive die Übertragung zum Server.

Um den Austausch zwischen Entwicklern zu fördern und neuen Entwicklern den Einstieg zu erleichtern, werden alle Vorlagen auch zum Download angeboten. Dazu werden vom Server alle Dateien einer Vorlage wieder in einem ZIP-Archiv zusammengestellt. Die Entwickler wurden zudem angeregt alle Quelldateien, etwa für Flash-Animationen, mit in das Archiv zu integrieren, um so die Nachnutzung dieser Materialien zu ermöglichen.

Wird eine Vorlage vom Entwickler überarbeitet und wiederholt hochgeladen, wird die Verwaltung unterschiedlicher Versionen nötig. Verändert der Entwickler zum Beispiel die Platzhalterbeschreibung (XML-Definition) von Zahlenraum in ZahlenraumMinimal und ZahlenraumMaximal werden alle bisher erstellten Lernbausteine mit der alten Version dieser Vorlage unbrauchbar, da die in der Datenbank hinterlegten Parameter-Wert-Paare nicht mehr auf die neuen Parameternamen passen. Dieses Problem trat bereits in frühen Prototypen auf und wurde auf Grund der geringen Anzahl von Vorlagen und Lernbausteinen zu Beginn noch per manueller Anpassung in der Datenbank korrigiert. Als Lösung des Problems wurde eine vollständige Versionierung von Vorlagen eingeführt. Dazu wurden die Datenbankeinträge von Vorlagen und Lernbausteinen um eine Versionsnummer erweitert und jede Version durch ein eigenes Verzeichnis auf dem Dateisystem des Servers abgebildet, welches durch den Entwickler nach dem Hochladen nicht mehr verändert werden kann. Als Arbeitsversion gilt die spezielle Versionsnummer 0, die bei jedem Hochladen überschrieben und als Vorschauversion für die Entwickler verwendet wird. Die Arbeitsversion ist für Autoren oder andere Entwickler nicht zugänglich. Erst nach einer Prüfung und Freigabe durch den Entwickler wird eine neue Version im Dateisystem angelegt. In Abbildung [11](#page-71-0) wird das Konzept zur Versionierung von Vorlagen schematisch dargestellt.

Bei der Überarbeitung einer Vorlage werden nicht zwangsweise auch die Platzhalter (XML-Definition) verändert. In diesen Fällen kann der Entwickler nach dem Erstellen einer neuen Version entscheiden, ob die Lernbausteine der bisherigen Version automatisch auf die neue überarbeitete Version migriert werden sollen. Ein Auszug aus dem Entwicklermenü von LearningApps.org zeigt in Abbildung [12](#page-71-1) diese Möglichkeit für Entwickler.

In den vorherigen Abschnitten wurde das JavaScript-Entwickler-Framework als Teil des Autorenwerkzeugs aufgeführt. Dieses bildet die Schnittstelle zwischen Vorlage und Datenbank. Darüber hinaus bietet das Framework viele weitere Funktionen für Entwickler an, wovon einige hier ausgewählt und vorgestellt werden.

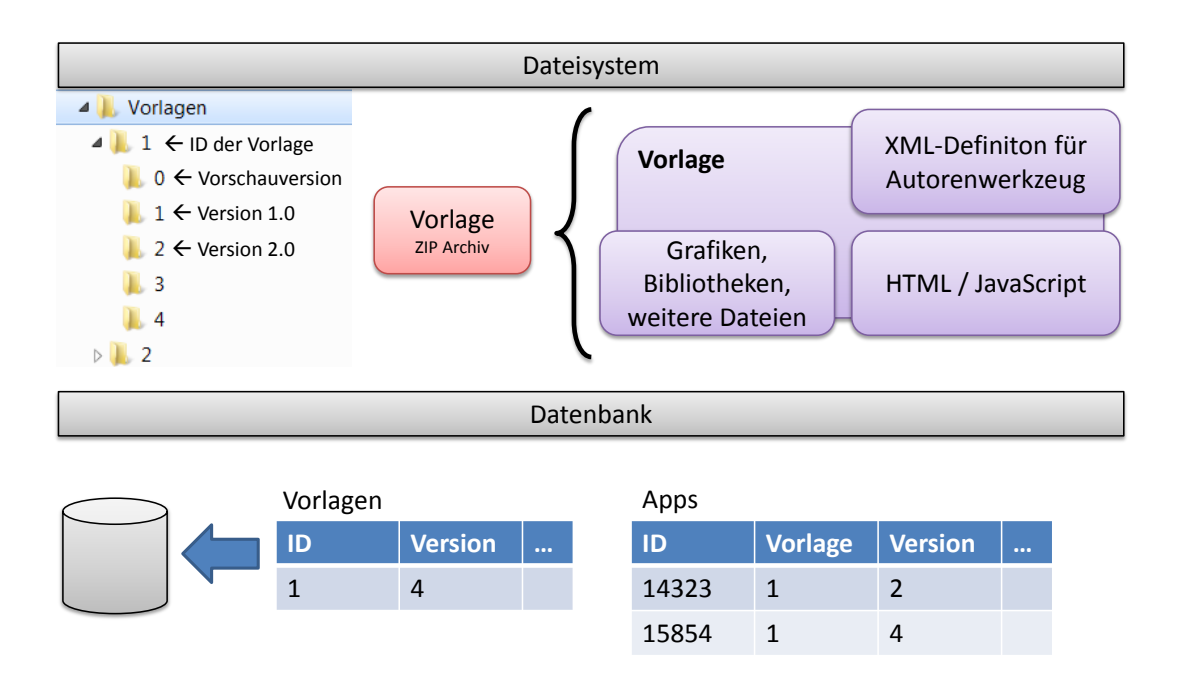

# <span id="page-71-0"></span>Abbildung 11: Versionierung von Vorlagen

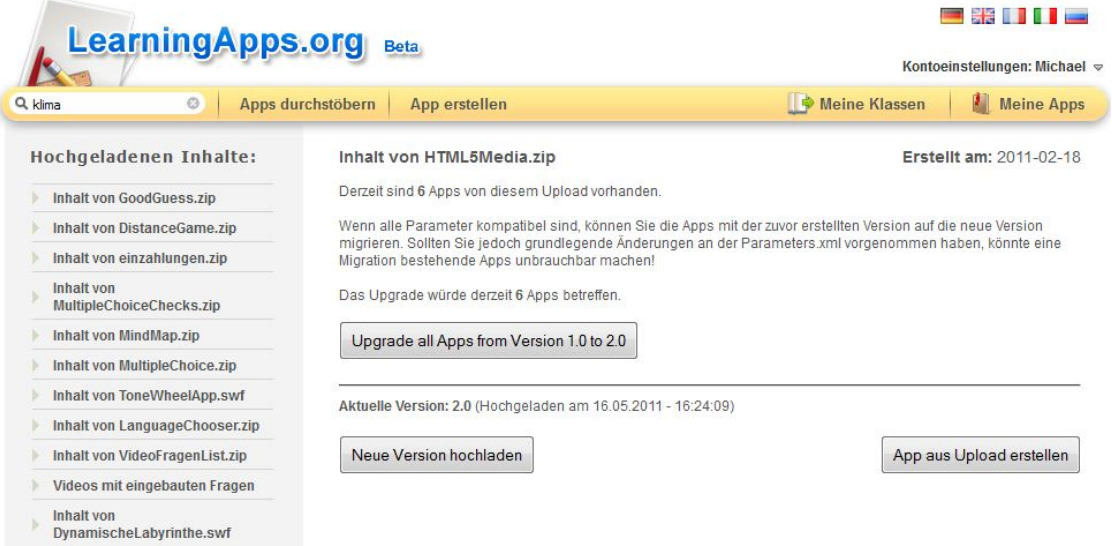

<span id="page-71-1"></span>Abbildung 12: Auszug aus dem Entwicklermenü von LearningApps.org

**Echtzeitkommunikation mit AJAX-Comet** Für die Entwicklung von kollaborativen Lernbausteinen wird dem Vorlagen-Entwickler eine JavaScript-Lösung zur Umsetzung der Echtzeitkommunikation bereitgestellt. Mit Hilfe
eines Nachrichtenaustausches können zum Beispiel zwei oder mehr Teilnehmer eine interaktive Aufgabe gemeinsam bearbeiten. Als Beispiel ist in Abbildung [13](#page-72-0) ein Lernbaustein für den Musikunterricht gezeigt. Bis zu fünf Lernende können dabei gemeinsam etwa mit Hilfe von Smartphones musizieren. Jeder Teilnehmer wählt ein Instrument aus und kann anschließend dynamisch zwischen drei Variationen (Dur, Moll und Solo) wählen. Ein Wechsel des Instruments oder der Variation wird unmittelbar allen Teilnehmern sowohl akustisch als auch visuell angezeigt.

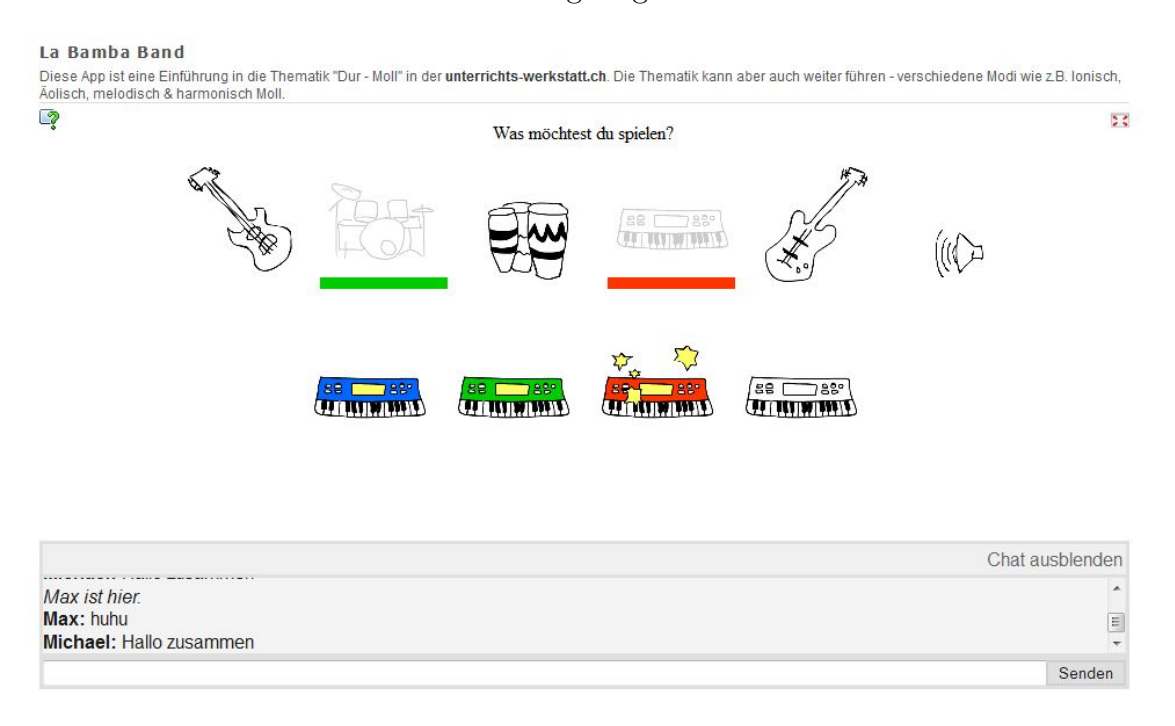

Abbildung 13: Lernbaustein zu Dur und Moll für den Musikunterricht

<span id="page-72-0"></span>Jeder Lernbaustein besitzt einen eigenen Nachrichtenkanal, in dem Nachrichten zwischen den Betrachtern (Clients) des gleichen Lernbausteins ausgetauscht werden können. Der Server übernimmt die Rolle eines Dispatchers und verteilt die Nachrichten an die betreffenden Clients. Verschiedene Nachrichten werden vom Server automatisch generiert, etwa wenn ein neuer Client dem Kanal beitritt oder ein Client diesen verlässt. Dem Entwickler einer Vorlage steht es frei, eintreffende Nachrichten zu verarbeiten oder selbst aktiv Nachrichten zu verbreiten. Um zeitnah auf Nachrichten reagieren zu können, ist eine dauerhafte Verbindung zwischen Client und Server nötig. Die Latenzzeiten zwischen dem Senden und Empfangen von Nachrichten sollten in der Regel nicht größer als eine Sekunde sein, damit von einer Echtzeitkommunikation gesprochen werden kann.

Für die Realisierung dieser Verbindung wurden verschiedene technische Varianten erprobt. In einem ersten Prototyp wurde ein Flash-Client entwickelt, der dynamisch über das JavaScript-Framework nachgeladen wurde, um eine dauerhafte Socketverbindung mit einem Java-Socket-Server (Dispatcher) herzustellen. Diese performante Lösung konnte in allen gängigen Browsern überzeugen, funktionierte jedoch auf iOS Geräten (iPad, iPhone) aufgrund der fehlenden Flash-Unterstützung nicht. Daraufhin wurde der Flash-Client durch ein AJAX-Polling abgelöst, welches über ein PHP-Script die Verbindung auf den vorhandenen Java-Socket-Server herstellte. Die Nachteile des Polling-Verfahrens (Latenzzeiten, Ressourcenverbrauch, vgl. [\[FHW10\]](#page-142-0)) wurden anschließend durch die Entwicklung eines AJAX-Comet (long polling http requests) Clients behoben. Der Java-Socket-Server wurde zur Vereinfachung der Komplexität durch eine reine PHP-Lösung mit Datenbankanbindung ersetzt. In Abbildung [14](#page-73-0) ist die AJAX-Comet Lösung mit einer speziellen kleinen Datenbank (unabhängig von der zuvor beschriebenen LearningApps.org Datenbank) mit drei Tabellen dargestellt.

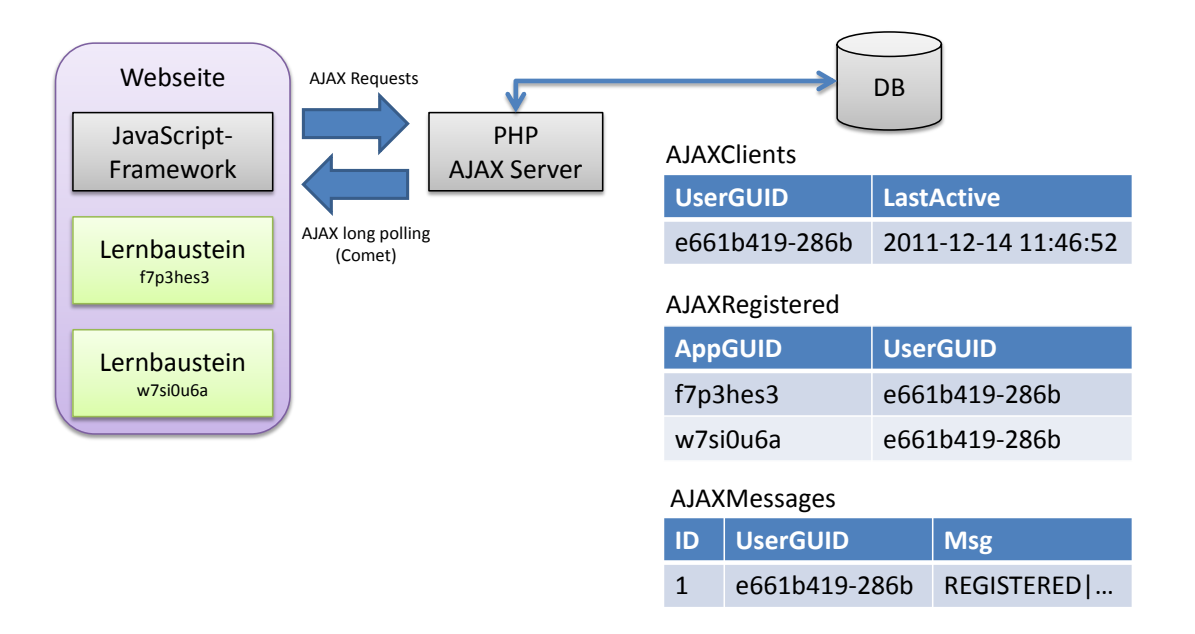

<span id="page-73-0"></span>Abbildung 14: AJAX-Comet Architektur auf LearningApps.org

In einem Browser können auf einer Webseite mehrere Lernbausteine gleichzeitig eingebettet werden. Das JavaScript-Framework verwendet dennoch nur eine einzige AJAX-Comet-Verbindung zur Kommunikation mit dem Server, um Ressourcen zu sparen und die übliche Limitation vieler Webbrowser auf maximal zwei parallele Anfragen zum gleichen Server erfüllen zu können. Ein

einzelner AJAX-Client kann somit für mehrere Lernbausteine (Nachrichtenkanäle) registriert sein. Die UserGUID wird bei jeder Verbindung zufällig generiert und die Variable LastActive bei jedem Comet-Zyklus (ca. 20 Sekunden) aktualisiert. Ist die Variable LastActive bei einem AJAX-Client zu alt, wird der Client gelöscht und alle anderen Clients mit überschneidenden Nachrichtenkanälen darüber informiert. Die Tabelle AJAXMessages in Abbildung [14](#page-73-0) dient dabei als Zwischenspeicher für zu versendende Nachrichten. Die darin enthaltenen Nachrichten werden jeweils nur für wenige Millisekunden eingetragen und nach Auslieferung durch das PHP-Script an den entsprechenden Client (UserGUID) wieder gelöscht. Das JavaScript-Framework übernimmt wiederum die Verteilung der eintreffenden Server-Nachrichten an die einzelnen Lernbausteine der Webseite und die Verarbeitung von System-Nachrichten zu Java-Script-Events, auf die der Entwickler in EventHandlern reagieren kann.

- **SharedObjects** Sind in einer Webseite mehrere Lernbausteine gleichzeitig eingebettet, kann das SharedObjects-Framework verwendet werden, um gemeinsame Variablen zwischen diesen Bausteinen zu verwalten und miteinander zu kommunizieren. Ein konkrete Nutzung wäre etwa ein Lernbaustein mit einer Simulationsumgebung und ein weiterer Lernbaustein mit einer Steuerungskonsole. Ein Entwickler könnten nun vorsehen, dass Steuerbefehle im zweiten Baustein an die Simulation im ersten Baustein gesendet werden können und dort zu Veränderungen der Simulation führen. Ist jeweils nur einer der Bausteine auf einer Webseite eingebunden, könnten diese Funktionen für den Benutzer ausgeblendet werden. Mit SharedObjects lassen sich modulartige Bausteine entwickeln, die sich selbstständig vernetzen und miteinander interagieren können. Bislang wurden diese Möglichkeiten von Entwicklern kaum genutzt. Diese Technik wird aber vom JavaScript-Framework selbst verwendet, um die bereits beschriebene gebündelte Verbindung zum AJAX-Server über einen einzigen Kanal aufzubauen, wenn mehrere Bausteine auf einer Webseite eingebettet sind.
- **ChatFramework und GameFramework** Aufbauend auf das JavaScript-Framework wurden weitere Bibliotheken entwickelt, die umfangreichere Funktionen mit Hilfe der Echtzeitkommunikation realisieren. Das ChatFramework ermöglicht etwa die Einbindung eines einfachen Chats am unteren Bildschirmrand im Lernbaustein wie in Abbildung [15](#page-75-0) gezeigt. Der Entwickler einer Vorlage kann diese Funktionalität mit zwei Zeilen JavaScript ohne weitere Anpassung in seine Vorlage aufnehmen.

Mit Hilfe des GameFrameworks lassen sich komplexe Mehrbenutzerspiele erstellen. Über die Bibliothek werden eine Avatarauswahl, die Eröffnung neuer

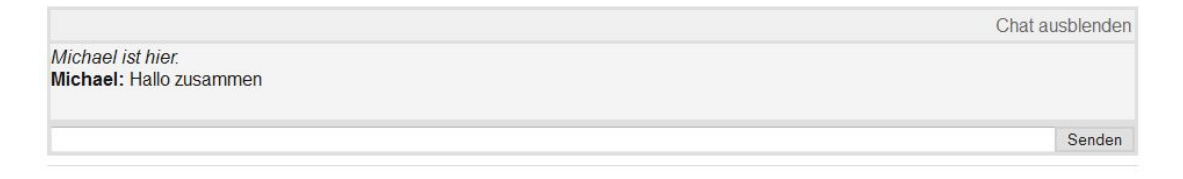

<span id="page-75-0"></span>Abbildung 15: ChatFramework in einen Lernbaustein

Spiele, die Auswahl von Mitspielern und viele weitere Funktionen zur Verfügung gestellt. In Abbildung [16](#page-75-1) wird ein Dialog zur Eröffnung eines neuen Spiels gezeigt. Über entsprechende Benachrichtigungen (EventHandler) kann der Entwickler einer Vorlage auf Ereignisse wie Spielstart, Spielende usw. reagieren. Durch diese Abstraktion kann sich der Entwickler auf die Umsetzung der eigentlichen Spielidee konzentrieren.

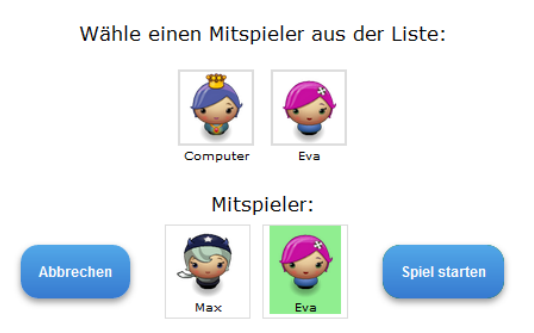

<span id="page-75-1"></span>Abbildung 16: Dialog zum Start eines Spiels über das GameFramework

**Persistenz mit AppState** Nachrichten werden an alle Betrachter (Clients) eines Lernbausteins versendet, die zu einem Zeitpunkt online sind. Eine Archivierung und spätere Auslieferung von Nachrichten ist nicht vorgesehen. Einige Informationen, z.B. eine Highscore-Liste in einem Lernspiel, sollen jedoch dauerhaft mit dem Lernbaustein gespeichert werden können. Dazu wurde für jeden Lernbaustein eine sogenannte AppState in der Datenbank hinzugefügt. Die AppState besteht aus einer Liste von Variable-Wert-Paaren, die der Entwickler einer Vorlage frei setzen und verwenden kann. Die AppState wird automatisch zwischen allen Clients synchronisiert. Bei jeder Änderung der AppState wird zudem eine entsprechende Nachricht über das Ereignis an alle Clients verschickt, auf die der Entwickler wiederum in einem EventHandler reagieren kann. Beispiele für kollaborative Lernbausteine mit AppState sind etwa Mindmaps, Pinnwände oder virtuelle Whiteboards, bei denen die von Lernenden erstellten Inhalte auch bei einem späteren Besuch der Webseite wiederhergestellt werden.

#### **Pinwand**

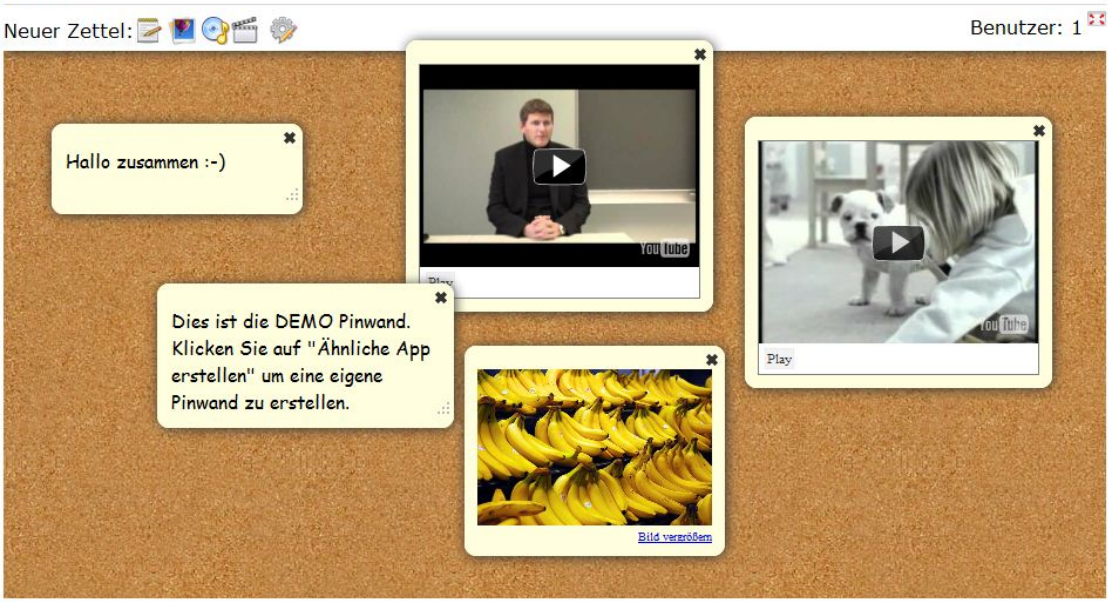

Abbildung 17: Virtuelle Pinnwand als Lernbaustein

<span id="page-76-0"></span>In Abbildung [17](#page-76-0) ist das Beispiel einer virtuellen Pinnwand gezeigt. Die einzelnen Zettel der Pinnwand sind jeweils als drei Variablen in der AppState abgelegt. Zu jedem Zettel ist eine Variable für den Text, die Größe und die Position (X,Y) definiert. Verschiebt ein Client beispielsweise einen Zettel, wird dies innerhalb kurzer Zeit auch bei allen anderen Clients sichtbar. Die AppState wird im JavaScript-Framework als lokale Kopie vorgehalten, um Zugriffe darauf zu beschleunigen. Das Framework synchronisiert diese Kopie automatisch mit der aktuellen Version aus der Serverdatenbank. Der Entwickler kann einzelne Variablen-Wert-Paare über eine bereitgestellte JavaScript-Funktion verändern. Zum Beispiel setAppState("zettel1", "Text") um der Variablen zettel1 den Wert MeinText zuzuweisen. Sowohl der Client als auch der Server prüfen vor jeder Änderungsanfrage, inwiefern eine Änderung tatsächlich nötig ist. So können beispielsweise mehrere Clients die gleiche Änderungsanfrage senden, ohne das diese mehrfach ausgeführt wird. Dies erleichtert die Entwicklung von Vorlagen, da keine Vorkehrungen zur Verhinderung von Mehrfachanfragen getroffen werden müssen und spart gleichzeitig Ressourcen bei der Übertragung. Alle Variablen-Wert-Paare können unabhängig voneinander gelesen und geschrieben werden, wodurch Schreibkonflikte (mehrere Clients verändern gleichzeitig die AppState) vermieden werden. Aus diesem Grund wurden im Beispiel der Pinnwand drei separate Variablen pro Zettel angelegt. So kann beispielsweise ein Teilnehmer einen Zettel auf der Pinnwand verschieben, während ein anderer dessen Text editiert. Wird die gleiche Variable von mehreren Clients zeitgleich verändert, entscheidet stets die letzte eintreffende Anfrage über den Zustand der Variable. Es werden jedoch alle Veränderungen in der Reihenfolge des Eintreffens abgearbeitet und die Clients über jede einzelne Änderung informiert. Eine Auflösung von Schreibkonflikten kann somit vom Entwickler der Vorlage realisiert werden. In der Regel ist aber die Verteilung auf mehrere Variablen mit möglichst kleinen Informationenseinheiten ausreichend.

Um Einstellungen oder Inhalte einzelner Lernender auf LearningApps.org individuell speichern zu können, wurde eine UserState, eine weitere Liste von Variable-Wert-Paaren pro Nutzer eines Lernbausteins, entwickelt und erprobt. Um Lernende einer UserState zuordnen zu können, müssen sich diese jedoch authentifizieren. Aus diesem Grund wurde das Konzept zugunsten der Zugänglichkeit (Nutzung ohne Anmeldung) wieder verworfen.

Das Konzept einer AppState und UserState wurde auf sehr ähnliche Weise auch in Google Wave (Web 2.0-Dienst als Emailersatz, erstmals im Mai 2009 vorgestellt) umgesetzt. Die Weiterentwicklung von Google Wave wurde im August 2010 jedoch offiziell von Google eingestellt.

Bei der Entwicklung neuer Vorlagen sind in der Regel mehrere Iterationsschritte zwischen Entwickeln und Erproben notwendig. Um die speziellen Funktionen des JavaScript-Frameworks nutzen und testen zu können, wäre auf Grund von Einschränkungen heutiger Webbrowser, die eine Kommunikation von lokalen Dateien mit einem Webserver verhindern, das Hochladen auf die Plattform nötig. Lokal ausgeführte JavaScripte können aus Sicherheitsgründen (Same origin policy) keine AJAX-Anfragen zu anderen Domains als der aktuellen (in dem Fall localhost) versenden. Der Aufwand, auch bei kleinsten Änderungen im Quelltext, ein ZIP-Archiv zu erstellen und auf die Plattform laden zu müssen, widerspricht dem Ziel, die Entwicklung neuer Vorlagen möglichst einfach zu gestalten. Als Lösung wurde deshalb das JavaScript-Framework um einem Offline-Modus erweitert. Dabei werden alle Anfragen, die eigentlich von der Datenbank bzw. vom AJAX-Server beantwortet werden, durch lokale JavaScript-Funktionen nachgebildet und mit künstlichen Latenzzeiten versehen, um das spätere Online-Verhalten zu simulieren. Über HTML-Frames (Framesets oder iframes) lässt sich die Nutzung von mehreren Clients simulieren und Vorlagen mit kooperativen Funktionen können getestet werden. Beispielsweise können so Vorlagen mit GameFramework bereits lokal mit mehreren Spielern getestet werden. Das JavaScript-Framework entscheidet anhand des Ausführungsortes automatisch, ob der Offline- oder der Online-Modus verwendet wird. Vom Entwickler müssen somit keinerlei Anpassungen am Vorlagen-Quelltextes vorgenommen werden.

**Anzeige von Audio- und Videoinhalten** Für die Anzeige von Audio- und Videoinhalten wird YouTube verwendet. Um die Anzeige für Entwickler von Vorlagen in HTML zu erleichtern, wurden spezielle Player in JavaScript entwickelt. Mit einem einzigen Befehl kann so ein vom Autor gewähltes Audio oder Video in einen HTML-Container geladen werden. In Abbildung [18](#page-78-0) ist der Video-Player gezeigt. Der Entwickler kann die Steuerelemente dynamisch ein- oder ausblenden. Die Player wurden speziell für zugeschnittene Medien entwickelt und sorgen per JavaScript dafür, dass nur ein Ausschnitt aus dem Originalmedium angezeigt wird. YouTube selbst bietet eine solche Funktion nicht an, weshalb zum Beispiel spezielle Dienste wie tubechop.com entwickelt wurden. Für Audios wird das gleiche Verfahren verwendet und ein YouTube-Video geladen, bei dem das Videobild ausgeblendet wird.

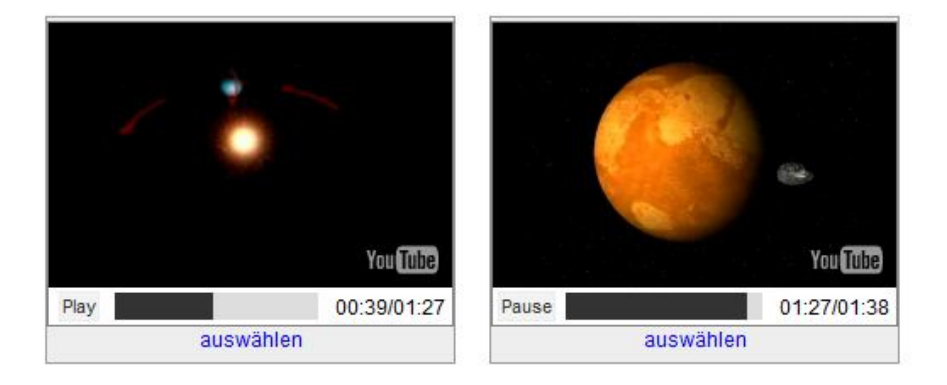

<span id="page-78-0"></span>Abbildung 18: Player für geschnittene YouTube-Videos

Die über die JavaScript-Frameworks bereitgestellten Funktionen wurden in verschiedene Sprachen übersetzt und passen sich automatisch an die in einem Lernbaustein gewählte Sprache an. Entwickler müssen sich somit nicht um die Übersetzung von Standardelementen kümmern. Für die Lokalisierung der Vorlagen selbst wurden zu Beginn der Quelltext kopiert, die darin enthaltenen Texte übersetzt und anschließend als neue Vorlage gespeichert. Somit gab es die inhaltlich gleiche Vorlage in mehreren Sprachen und gleichzeitig in mehreren Versionen (auf Grund der automatische Versionierung von Vorlagen). Diese Versionen waren nur mit großem Aufwand wartbar. Deshalb wurde die XML-Datei zur Definition der Platzhalter in einer späteren Projektphase mit Komponenten zur Lokalisierung erweitert. Alle in der Vorlage enthaltenen Textbausteine können nun in der XML-Datei in verschiedenen Sprachen hinterlegt werden. Über das JavaScript-Framework können die für einen Lernbaustein gewählte Sprache ermittelt und die entsprechenden Textbausteine geladen werden. Durch die Vereinheitlichung der Textelemente über die XML-Dateien konnte zudem eine zentrale Übersetzungsverwaltung auf der Plattform entwickelt werden. Automatisiert können so die Übersetzungen aus anderen Vorlage genutzt werden. Gibt es für einen bestimmten Textbaustein beispielsweise eine russische Übersetzung in einer anderen Vorlage, kann diese mit großer Wahrscheinlichkeit erneut verwendet werden. Die zentrale Übersetzungsverwaltung wurde als eigenständige Webapplikation realisiert und wurde für die Zusammenarbeit mit externen Übersetzern konzipiert. Abbildung [19](#page-79-0) zeigt die web-basierte Oberfläche für Übersetzer.

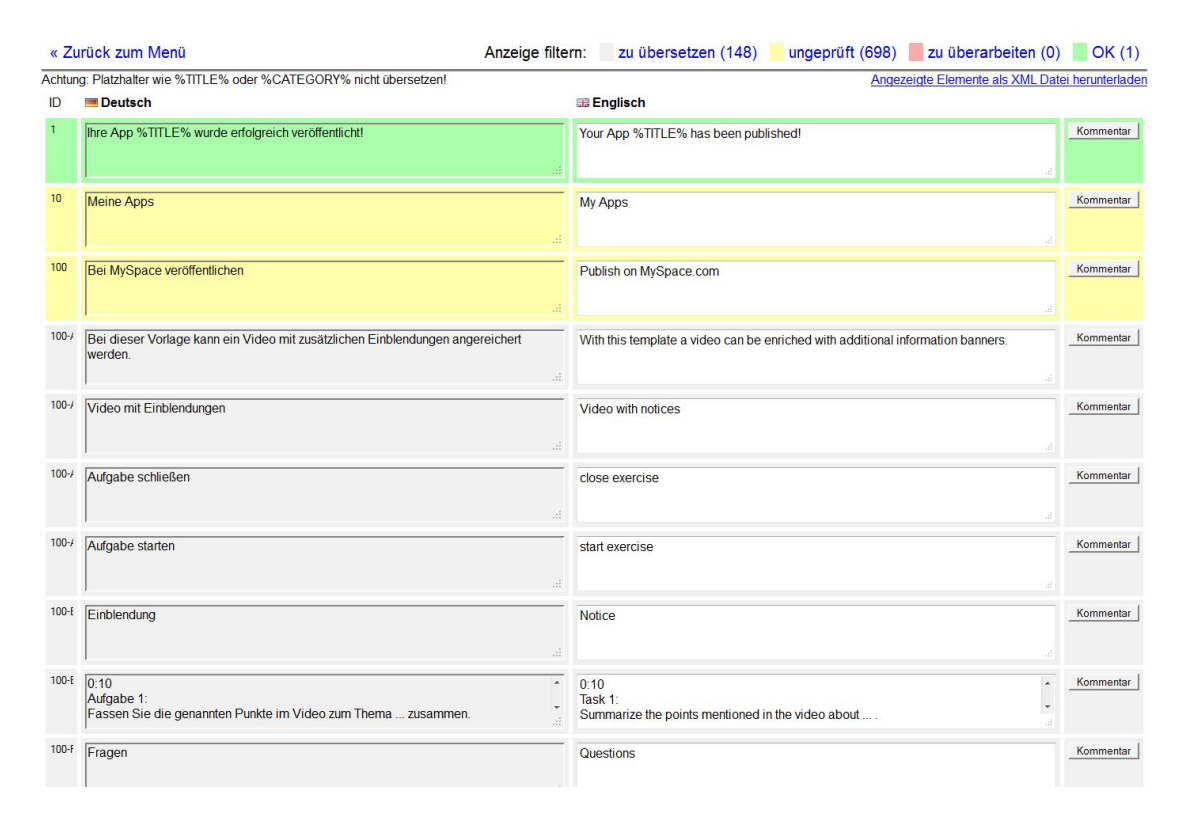

<span id="page-79-0"></span>Abbildung 19: Interface für Übersetzer

Der Zugang zum Übersetzungssystem wurde auf wenige Benutzer beschränkt, da Änderungen sofort zu einer sichtbaren Veränderung der Benutzerschnittstelle von LearningApps.org und der Lernbausteine führen. Für den Übersetzungsprozess durch Dritte wurde für jedes Textelement ein Status eingeführt: nicht übersetzt, übersetzt überprüfen und übersetzt geprüft. Über XML-Dateien können zusätzlich Übersetzungen ins System importiert bzw. exportiert werden. Dieses Verfahren wurde in großem Umfang und erfolgreich in Zusammenarbeit mit einem externen Übersetzungsbüro für die von der Schweizer Post erstellten Lernbausteine verwendet.

In einem weiteren Schritt wurde die Übersetzungsschnittstelle für die Verwendung durch beliebige Nutzer ausgebaut, um etwa kleinere Schreibfehler verbessern zu können. Alle Übersetzungen oder Verbesserungen werden dabei als Vorschläge zwischengespeichert und müssen zur Vorbeugung von Vandalismus in einem speziellen Administratorenbereich manuell bestätigt werden. Für die Nutzer wird zu jeder Vorlage ein Formular angeboten, wie in Abbildung [20](#page-80-0) gezeigt, über das Vorschläge eingereicht werden können.

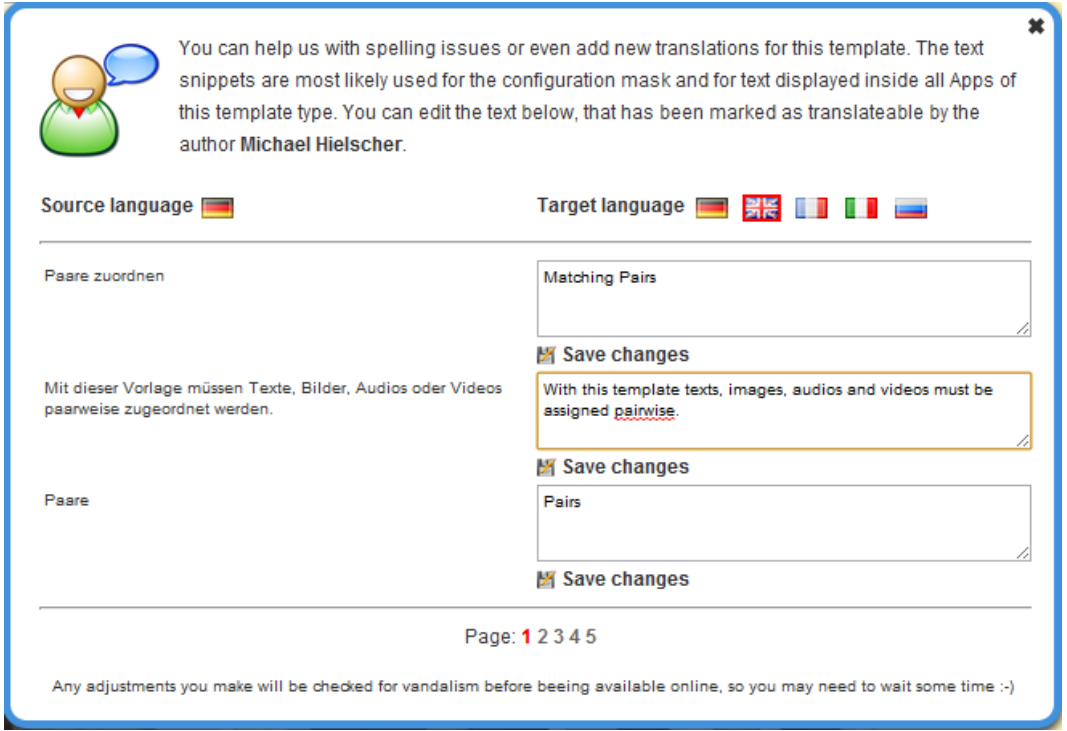

<span id="page-80-0"></span>Abbildung 20: Übersetzungsinterface für Nutzer

#### **4.2.2 Entwurf und Realisierung - Autoren**

Autoren sind für die Erstellung von Lernbausteinen mit Hilfe von Vorlagen verantwortlich. Um die erstellten Lernbausteine austauschen, bewerten und kommunizieren zu können, sollten die typischen Funktionen von Web 2.0 und Social Media-Plattformen Anwendung finden. Die bereits für die Entwickler verwendete Nutzerdatenbank und Authentifizierungslösung wird für die Autoren weiterverwendet und durch zusätzliche Informationen etwa für persönliche Profile ergänzt. Ein Nachrichtensystem ermöglicht die Kommunikation zwischen Autoren über private Nachrichten, wie man es etwa von Facebook und ähnlichen Plattformen her kennt.

Neben einem eigenen Benutzerprofil besitzen Autoren eine Liste der von ihnen erstellten Lernbausteine. Neben diesen privaten Listen gibt es einen umfangreichen öffentlichen, nach Themengebieten sortierten Katalog von Lernbausteinen. Der Katalog lässt sich nach verschiedenen Kriterien wie Sprache oder Schulstufe sortieren und durchsuchen. Dieser Katalog bildet das Zentrum der Austauschplattform für Autoren, die ihre Inhalte auch anderen Nutzern zur Verfügung stellen möchten. Lernbausteine lassen sich mit einem klassischen 5-Sterne Bewertungssystem benoten, was wiederum für eine Sortierung verwendet werden kann. Über das interne Nachrichtensystem kann der Autor eines Bausteins für Feedback oder Verbesserungsvorschläge kontaktiert werden. Jeder Lernbaustein besitzt eine eindeutige ID, über die er aufgerufen werden kann, vergleichbar mit der Kennung eines YouTube-Videos. Lernbausteine lassen sich über die gebräuchlichen Share-Funktionen des Web 2.0 versenden und sind mit HTML-Metadaten (OpenGraph) mit Vorschaubild und Kurzbeschreibung versehen. Darüber hinaus wird für jeden Baustein automatisch ein QR-Code für Smartphones mit Kamera generiert.

Neben diesen grundlegenden Funktionen werden im Folgenden ausgesuchte Aspekte der Realisierung für Autoren vorgestellt.

Autoren können die Aufnahme eines Lernbausteins in den öffentlichen Katalog über ein Formular beantragen. In diesem Formular können vor der Einreichung weitere Metainformationen wie Schulstufe, Tags oder eine zusätzliche Beschreibung erfasst werden. Für die Sichtung und Freigabe bzw. Ablehnung von eingereichten Bausteinen wurde ein geschützter Administratorenbereich auf LearningApps.org eingerichtet. In einer Liste werden die zur Veröffentlichung ausstehenden Bausteine zusammengestellt. Nach einer kurzen Prüfung auf Vandalismus werden die Bausteine freigegeben bzw. abgelehnt und die Autoren über das interne Nachrichtensystem entsprechend informiert. In Abbildung [21](#page-82-0) ist ein Ausschnitt des mehrsprachig aufgebauten Redaktionsbereichs bei der Ablehnung eines Lernbausteins gezeigt.

Für die Suche und Bearbeitung von Bilder wurden verschiedene Assistenten entwickelt. Wählt ein Autor als Medium Bild aus, wird der in Abbildung [22](#page-82-1) gezeigte Dialog eingeblendet. Über diesen lassen sich Bilder per Drag und Drop hochladen oder per URL auswählen.

Für die Bildrecherche wird ein Dialog zur Suche in der Wikipedia angeboten. Die in der Wikipedia verwendeten Abbildungen stehen in der Regel unter einer freien Lizenz und sind somit für die Nutzung im Bildungskontext geeignet. Die MediaWiki-Software als Basis der Wikipedia bzw. Wikimedia Commons bietet jedoch keine API zur Bildersuche an, weshalb diese Funktionalität über mehrere Teilschritte nachgebildet werden musste. Wird im Dialog, wie in Abbildung [23](#page-83-0) gezeigt, etwa nach dem Begriff Fisch gesucht, wird zunächst eine API-Anfrage zur Suche nach Wikipedia-Artikeln zum Thema Fisch ausgelöst. Anschließend wer-

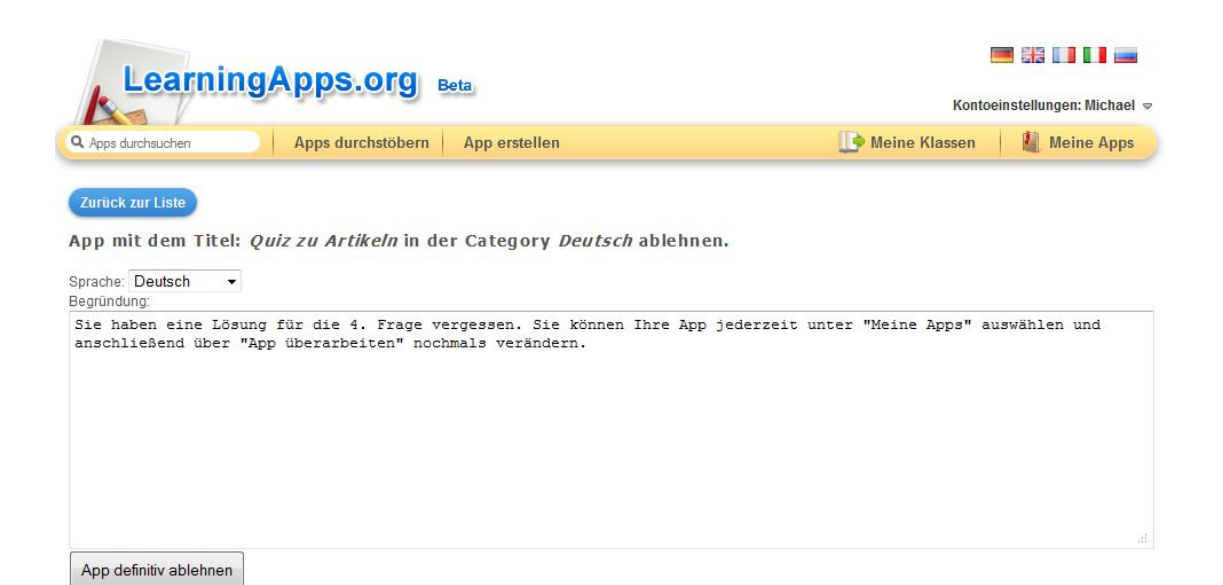

<span id="page-82-0"></span>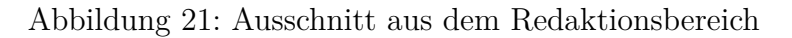

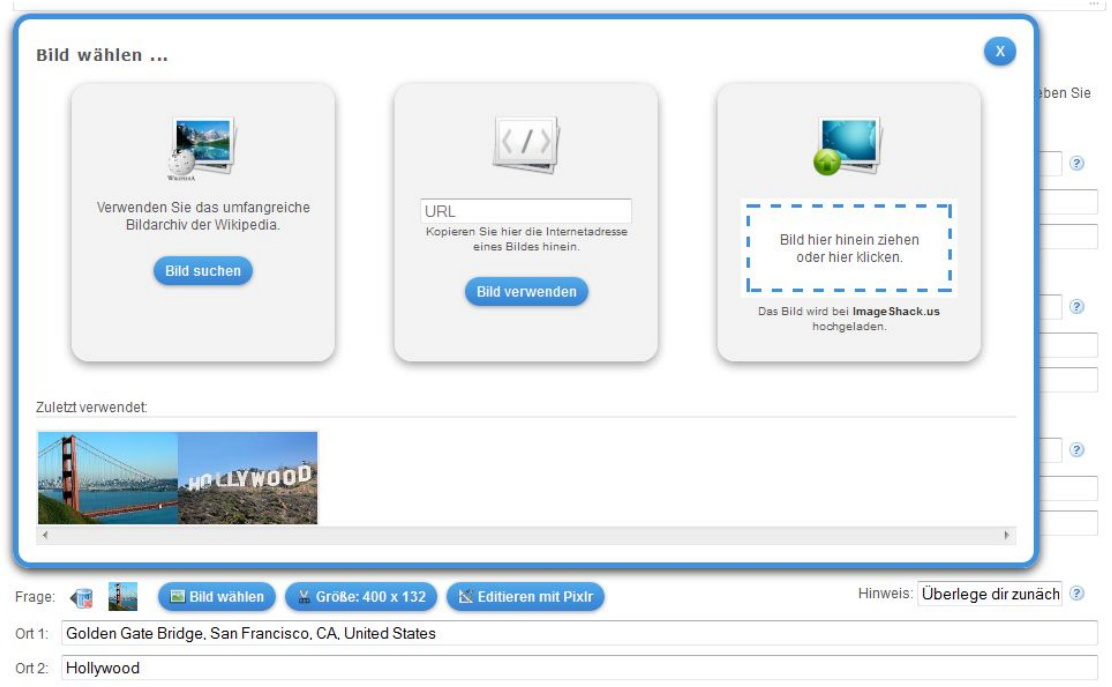

<span id="page-82-1"></span>Abbildung 22: Assistent zur Bildauswahl für Autoren

den die gefundenen Artikelnamen für weitere API-Anfragen zum Aufsuchen aller in diesen Artikeln enthalten Bilder verwendet. Einige Bildformate (zum Beispiel SVG) werden aus der Ergebnisliste gefiltert, da sie sich beispielsweise nicht für die Verwendung in Flash-Vorlagen eignen. Die Ergebnisliste wird in einem Cache abgelegt, um wiederholte Anfragen zu beschleunigen. Die über den Dialog gefundenen Bilder lassen sich zudem unmittelbar zuschneiden.

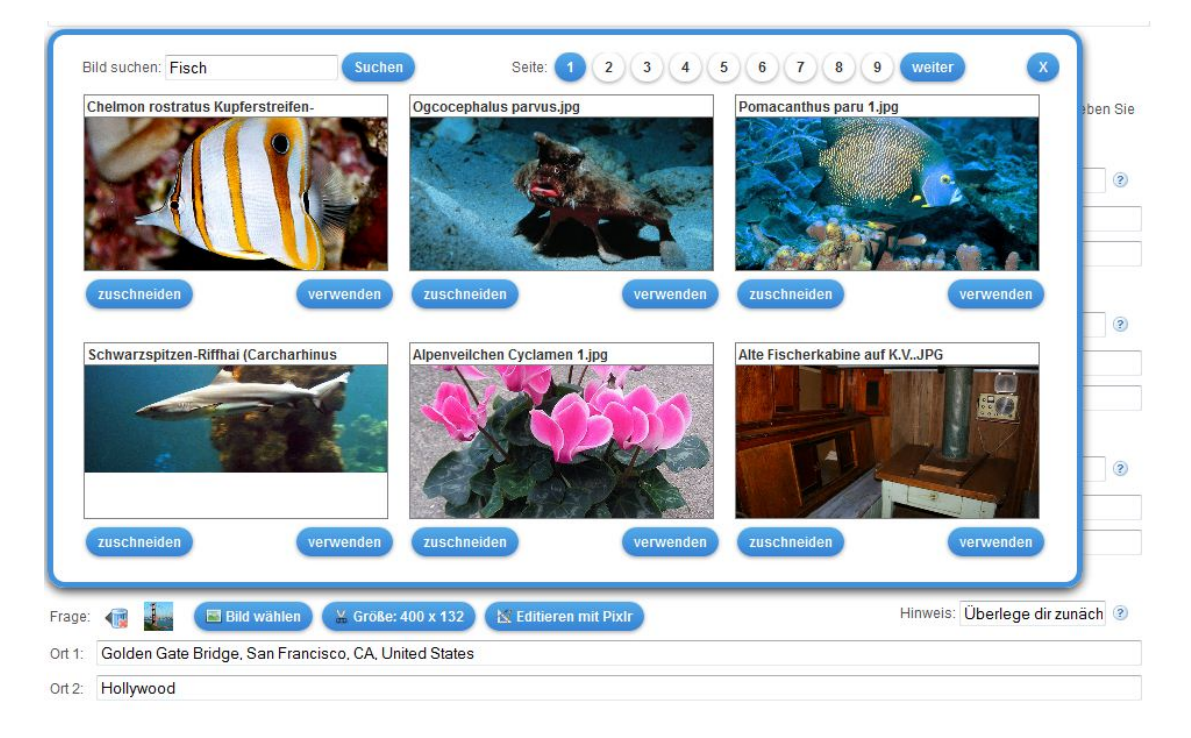

Abbildung 23: Assistent für die Bildersuche in der Wikipedia

<span id="page-83-0"></span>Für komplexere Bildbearbeitungen, wie das Einfügen von Text oder Rahmen, wurde mit Pixlr.com ein Dienst eingebunden, mit dem direkt zuvor ausgewählte oder hochgeladene Bilder editiert werden können. Pixlr bietet umfangreiche Bearbeitungsfunktionen, benötigt jedoch Flash. Diese Funktion kann deshalb auf iOS Geräten nicht verwendet werden. In Abbildung [24](#page-84-0) ist der eingebettete Editor gezeigt.

Hochgeladene oder durch Bearbeitung entstandene Bilder wurden zunächst bei einem großen Bild-Hosting-Dienst (ImageShack.us) per API eingestellt. Die Erfahrungen zeigten jedoch, dass einzelne Bilder von diesem Anbieter nach einer gewissen Zeit automatisch gelöscht werden. Da Lernbausteine häufig im Zyklus eines Schuljahres wiederverwendet werden, ist die Nutzungsfrequenz der Bilder oft zu klein und die Bilder werden frühzeitig gelöscht. Es wurde deshalb ein eigener Bild-Archivierungsdienst entwickelt. Dieser fungiert als Vermittler zwischen professionellen Bildhostern und LearningApps.org und läd hochgeladene Bilder automatisiert zu einem Anbieter wie ImageShack.us, speichert aber gleichzeitig eine

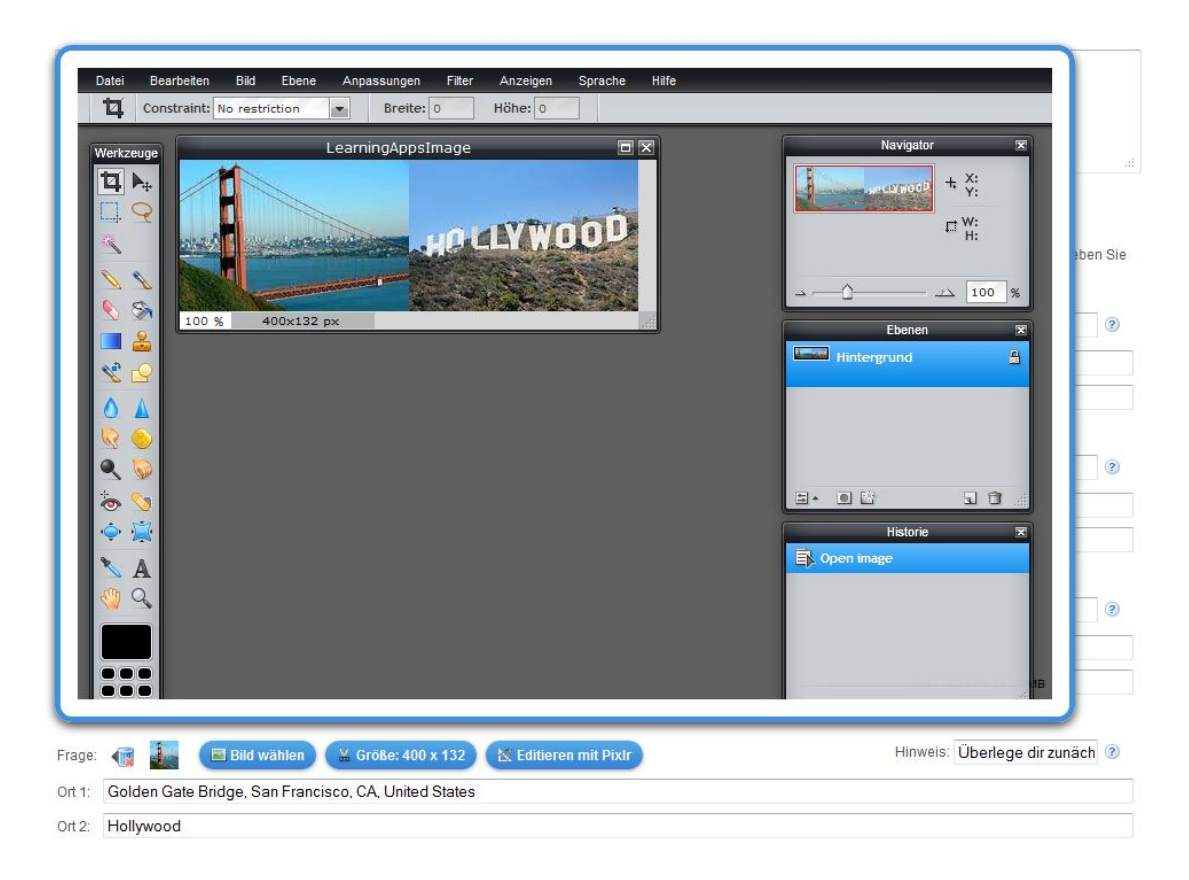

Abbildung 24: Bild direkt mit Pixlr.com editieren

<span id="page-84-0"></span>lokale Kopie, die im Falle einer Löschung beim Anbieter als Backup dient. Die von Nutzern erstellten bzw. hochgeladenen Abbildungen gehen so nicht mehr für Lernbausteine verloren.

Für Audio- und Videoinhalte wurden analog zu Bildern Assistenten zur Suche und Auswahl entwickelt. Die YouTube-API wird dazu verwendet, Suchanfragen nach Videos auszuwerten und die Ergebnisse analog zur Bildsuche darzustellen wie in Abbildung [25](#page-85-0) gezeigt.

Das Zuschneiden von Audio- und Videoinhalten wurde über einen visuellen Editor in Dialogform realisiert wie in Abbildung [26](#page-85-1) gezeigt. Bei einer Stichprobe von Lernbausteinen mit Videonutzung wurde festgestellt, dass rund 70% der Videos vorgängig zugeschnitten wurden. Das Zuschneiden von Videos entspricht also einem Bedürfnis seitens der Autoren von Lernbausteinen.

Für die direkte Aufnahme von Medien durch die Autoren wurde ein Flash-Recorder-Applet entwickelt und mit einem Red5-MediaServer verbunden. Damit lassen sich Audio- und Videoinhalte im Format FLV (Flash) per Mikrofon und Webcam aufnehmen und auf dem LearningApps-Server speichern. Die Bereitstel-

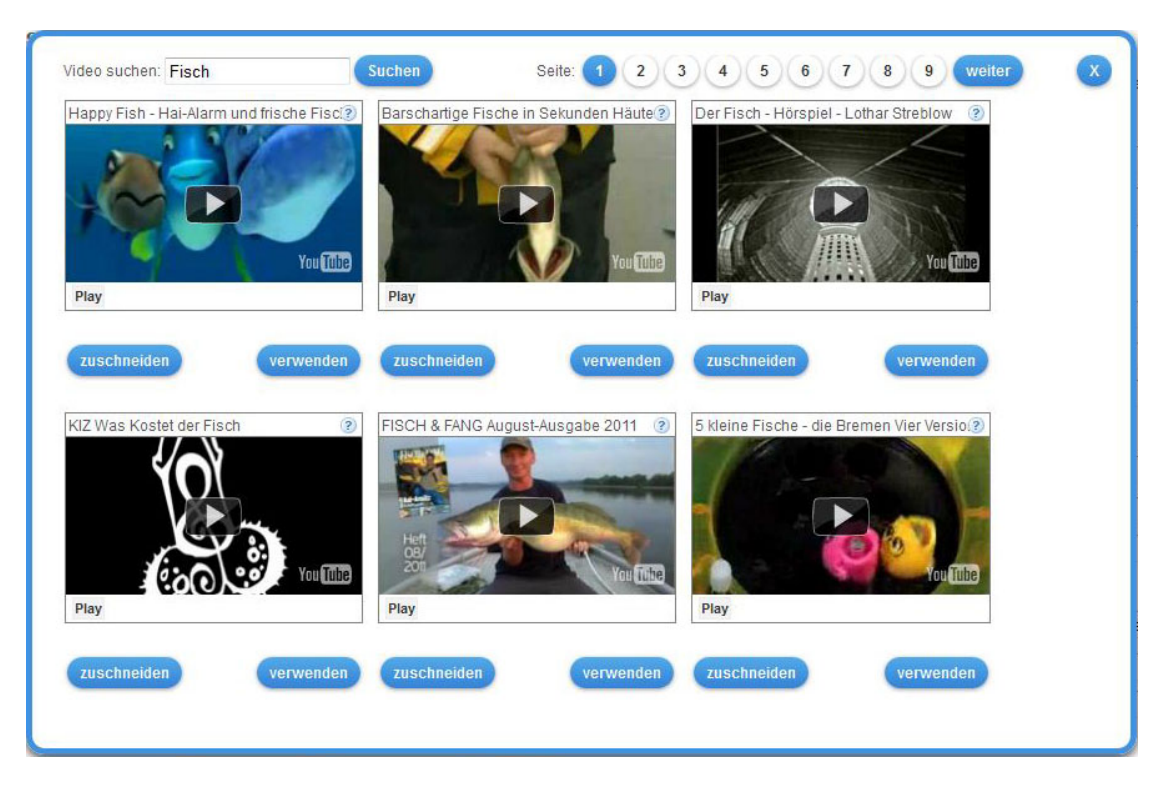

Abbildung 25: Assistent zur Videosuche bei YouTube

<span id="page-85-0"></span>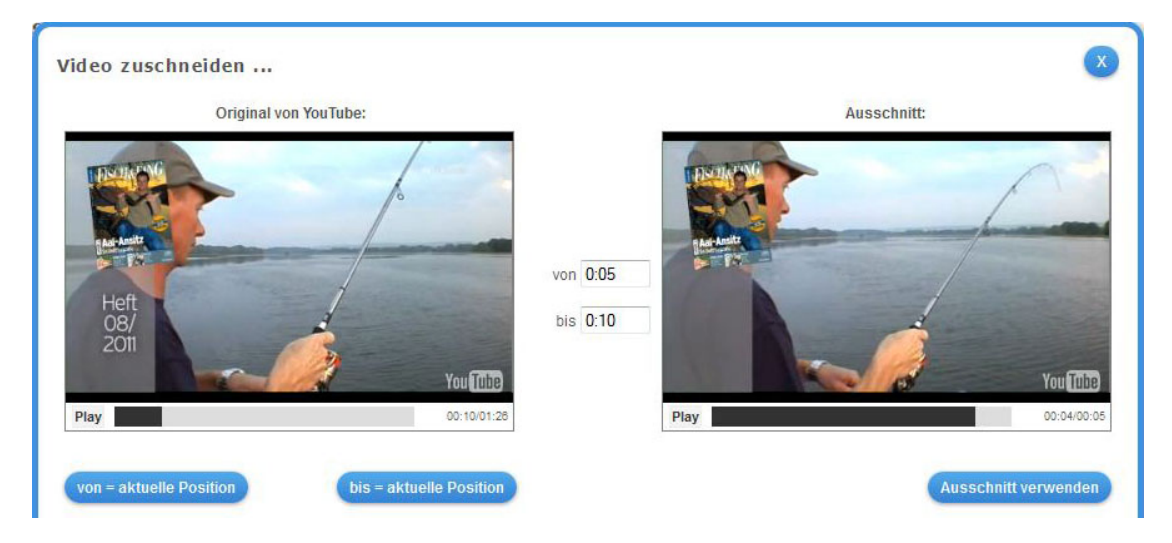

<span id="page-85-1"></span>Abbildung 26: Assistent zum Zuschneiden von Videos

lung von Multimedia-Inhalten für verschiedene Webbrowser und mobile Geräte ist auf Grund nicht einheitlich unterstützter Formate schwierig und wäre im Rahmen des Projekts LearningApps.org mit unverhältnismäßigem Aufwand verbunden. Aus diesem Grund wurde auf einen großen Plattformbetreiber (YouTube) zurückgegriffen, der die Bereitstellung in unterschiedlichsten Formaten und Bandbreiten gewährleistet. Über die YouTube-API werden die aufgenommenen Videodateien automatisiert an YouTube übertragen und als nicht öffentlich gelistet abgelegt. Die Videos können somit nur mit Kenntnis des exakten Weblinks abgerufen werden und sind nicht über den öffentlichen Katalog von YouTube auffindbar. Für Audioinhalte gestaltet sich dies etwas schwieriger, da YouTube keine reinen Audiodateien verarbeiten kann. Als Lösung wird zunächst die Tonspur der FLV-Datei mit dem Werkzeug FFMPEG extrahiert und anschließend mit einem vordefiniertem Bild zu einem Video mit Standbild umgewandelt. Das so entstandene Video kann anschließend automatisiert an YouTube übertragen werden. In Abbildung [27](#page-86-0) ist die Aufnahmefunktion für Webcam-Videos gezeigt.

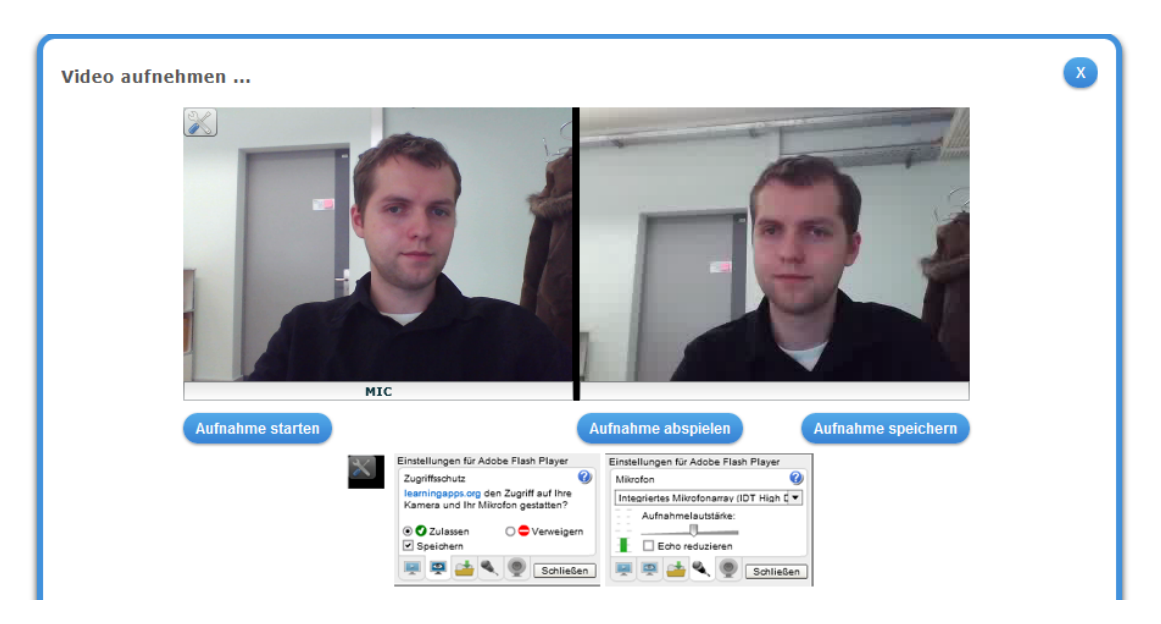

<span id="page-86-0"></span>Abbildung 27: Videoaufnahme im Autorenwerkzeug LearningApps.org

Einige Vorlagen erlauben es, andere Lernbausteine einzubetten. Eine Vorlage ermöglicht es beispielsweise zu bestimmten Zeitpunkten in einem Video einen anderen Lernbaustein einzublenden. Für die Auswahl von Lernbausteinen wurde ein weiterer Assistent entwickelt. Es lassen sich damit sowohl Bausteine aus der persönlichen Liste verwenden, als auch Lernbausteine im öffentlichen Katalog suchen und auswählen wie in Abbildung [28](#page-87-0) gezeigt.

Spezielle Meta-Vorlagen erlauben es Lernbausteine verschiedener Sprachen oder Schwierigkeitsgrade in einem Baustein zu aggregieren und den Lernenden über einen einzigen Link zur Verfügung zu stellen. Dieses Konzept für Meta-Vorlagen wurde speziell im Zusammenhang mit der Nutzung von Lernbausteinen durch die

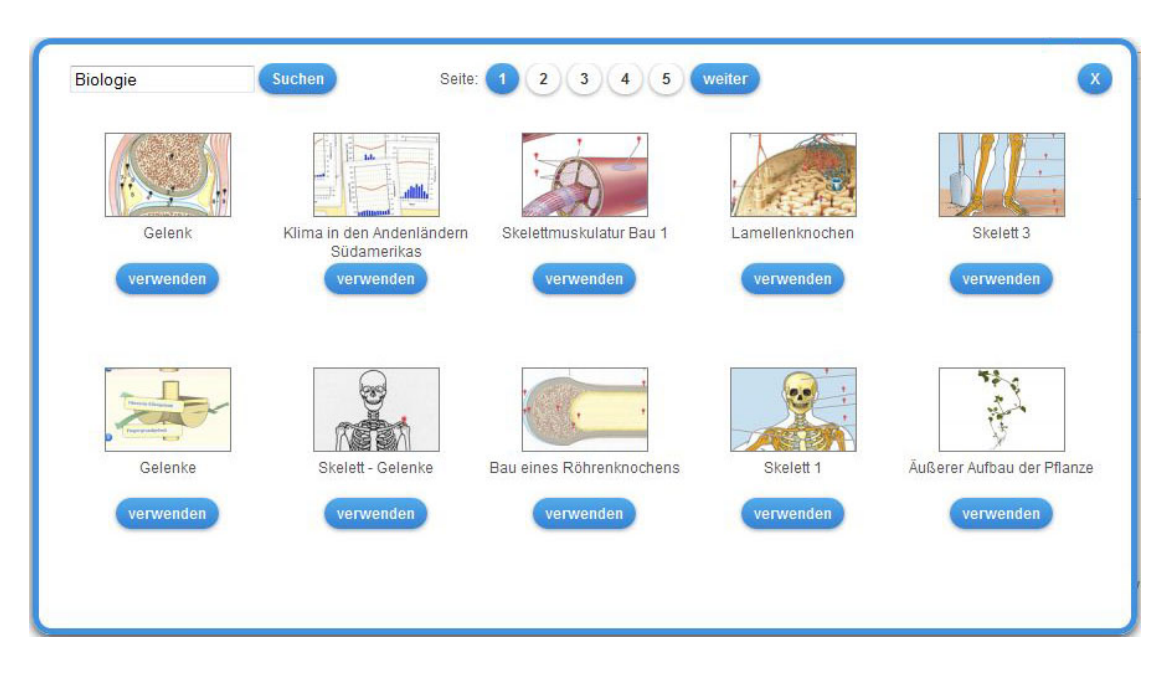

Abbildung 28: Assistent zur Auswahl von Lernbausteinen

<span id="page-87-0"></span>Schweizer Post entwickelt. Es bestand die Anforderung eines gemeinsamen Weblinks für verschiedene Sprachversionen eines Lernbausteins, welcher in Printmedien verwendet werden kann. In Abbildung [29](#page-87-1) ist ein solcher Lernbaustein mit Auswahldialogen gezeigt. Nach der Auswahl von Sprache und Schwierigkeitsgrad gelangt man zum eigentlichen Lerninhalt.

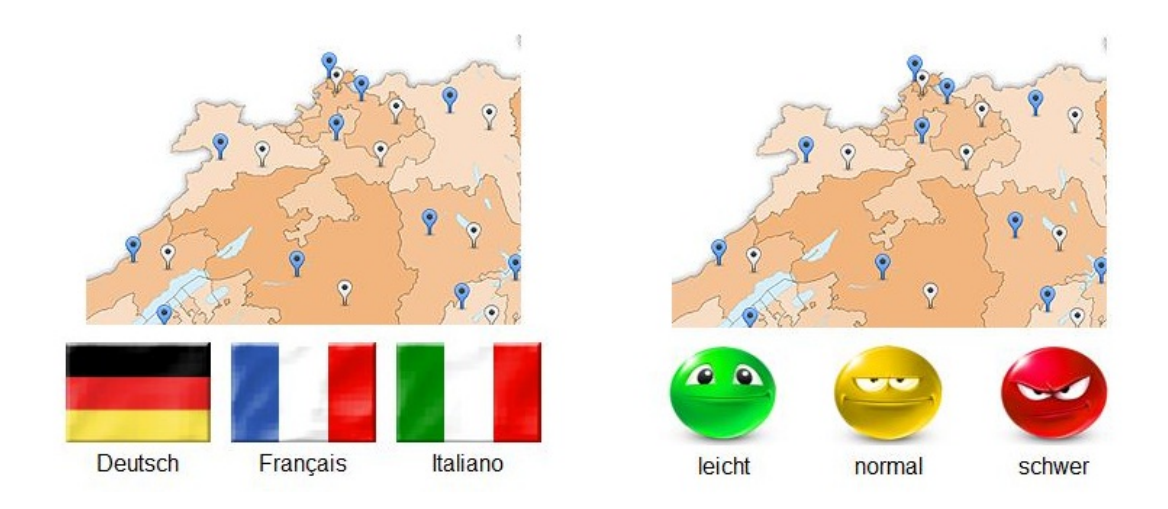

<span id="page-87-1"></span>Abbildung 29: Lernbaustein mit Meta-Vorlage für Sprachauswahl

#### **4.2.3 Entwurf und Realisierung - Lehrende**

Aus didaktischer Sicht müssen Lernbausteine in ein übergeordnetes Lernszenario eingebettet und mit weiteren Lerninhalten verbunden werden. Lehrende sind für die Selektion von Lernbausteinen aus dem Katalog und für die Verwaltung von Klassen und Schülerkonten verantwortlich. Ausgewählte Lernbausteine sollen den Lernenden auf einfache Art zur Verfügung gestellt und in bestehende digitale Materialien eingefügt werden können. Die einfachste Variante ist die Kommunikation der Weblinks der selektierten Lernbausteine. Nutzer von Web 2.0-Plattformen wie Wikis und Blogs können Lernbausteine zudem sehr einfach per HTML-Code analog zu YouTube-Videos einbetten. Lehrende können Bausteine aber auch über eine SCORM-Schnittstelle in ein LMS wie Moodle integrieren. Für Lehrpersonen, die bislang keine eigene Webseite oder Lernplattform verwendet haben, wurde auf mehrfachen Wusch der Nutzer eine Verwaltung von Schulklassen direkt auf LearningApps.org eingeführt. Dieses Modell ist als Übergangslösung anzusehen, bis diese Lehrpersonen die vielfältigen Publikationswerkzeuge im Web 2.0 für sich erschlossen haben.

Die Austauschplattform LearningApps.org bietet diverse Such und Filterfunktionen für den Katalog an und die Möglichkeit, selektierte Lernbausteine auf einer persönlichen Favoritenliste zu speichern. Einige ausgewählte Aspekte und deren Realisierung werden im Folgenden kurz vorgestellt.

Learning Management Systeme wie Moodle oder Ilias bieten die Möglichkeit Lerninhalte über verschiedene standardisierte Schnittstellen einzubinden. Als einer der am weitesten verbreiteten Standards wurde SCORM für LearningApps.org ausgewählt, um Lernbausteine in LMS einfügen zu können. Das SCORM-Format besteht dabei typischerweise aus einem ZIP-Archiv mit einer speziellen XML-Beschreibungsdatei, HTML-Inhalten und einer JavaScript-Anbindung zum LMS. Über diese Anbindung lassen sich auch Statusinformationen von einem Lernbaustein zum LMS übertragen. Damit kann beispielsweise ein Lernbaustein die erfolgreiche Lösung durch den Lernenden an das LMS bekannt geben. Im LMS lassen sich anschließend Statistiken oder individuelle Schülerbewertungen aus diesen Informationen ableiten. Technisch ist dazu ein JavaScript SCORM-Wrapper nötig, der die Verbindung zum LMS aufbauen kann. Bei einem typischen SCORM-Inhalt befinden sich alle für die Darstellung und Ausführung benötigten Dateien in einem Paket, welches auf dem LMS-Server entpackt wird. Lernbausteine von Learning-Apps.org werden hingegen per iFrame geladen, weshalb die Cross-Site-Scripting (XSS)-Einschränkungen moderner Browser die Kommunikation zwischen Lernbaustein und LMS erschweren. Als Lösung wurden ein modifizierter SCORM-Wrapper entwickelt und eine zugehörige Funktion zur Bekanntgabe des Lösungsstatus in das JavaScript-Entwickler-Framework integriert. Der Entwickler einer Vorlage kann so über den Aufruf der bereitgestellten Funktion den Lösungsstatus eines Lernbausteins setzen, ohne sich mit SCORM auseinandersetzen zu müssen. Wird ein Lernbaustein als SCORM-Paket vom Server heruntergeladen, werden automatisch die benötigten Datei (z.B. XML-SCORM-Definition) generiert und mit dem modifizierten SCORM-Wrapper zusammen als ZIP-Archiv verpackt und als Download bereitgestellt.

Lehrpersonen können auf LearningApps.org Schulklassen anlegen, umbenennen, löschen und zugehörige Schülerkonten für Lernende erstellen und verwalten (siehe Abbildung [30\)](#page-89-0). Schülerkonten sind spezielle Benutzeraccounts mit eingeschränkten Funktionen, die jeweils einer Klasse und einer Lehrperson zugeordnet sind. Meldet sich ein Lernender mit einem solchen Konto am System an, erhält er Zugriff auf eine spezielle Liste von Lernbausteinen, welche die Lehrperson für seine Klasse zusammengestellt hat. Die Bausteine in dieser Liste können von der Lehrperson über den bereits im Abschnitt zu Autoren angesprochenen Auswahlassistenten zusammengestellt werden und müssen nicht im öffentlichen Katalog gelistet sein. Diese Funktionalität richtet sich speziell an Lehrpersonen, die selbst keine eigene Webseite für ihren Unterricht betreiben und dennoch eine Auswahl von Bausteinen speziell für eine bestimmte Schulklasse zusammenstellen wollen.

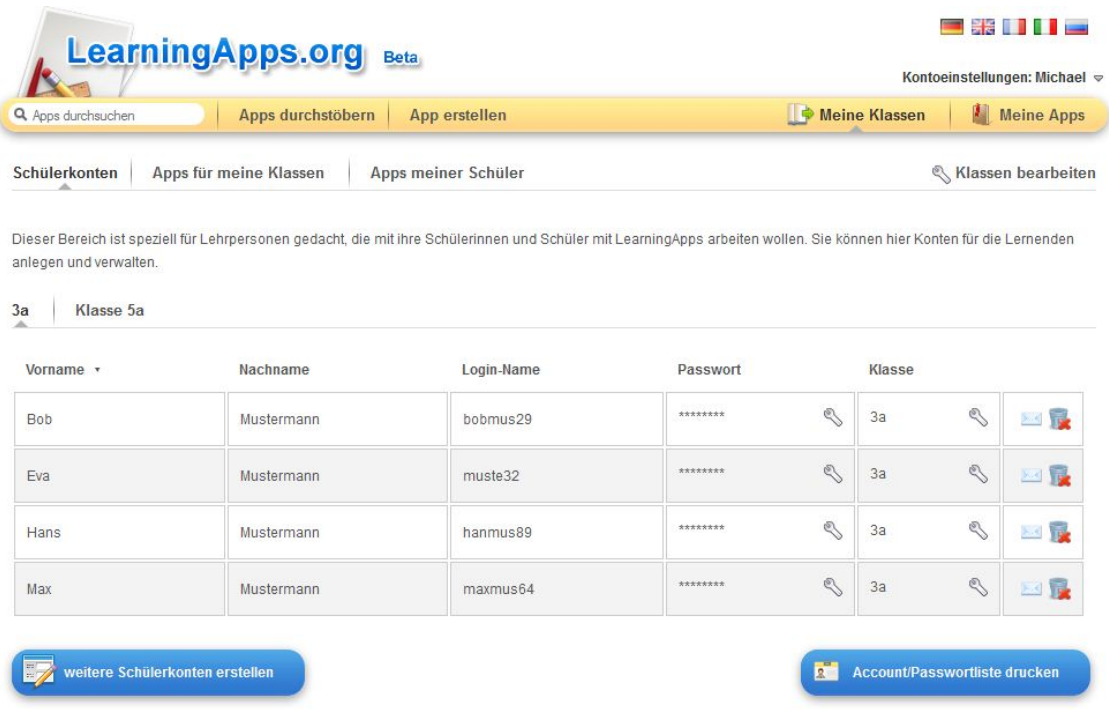

<span id="page-89-0"></span>Abbildung 30: Verwaltung von Klassen und Schülerkonten

Da sich Lernende für die Zuordnung zu einer Klasse authentifizieren müssen, sind Schülerkonten aus Sicht der Zugänglichkeit ein Nachteil. Dieser Nachteil wird aufgewogen, wenn Lernende auch zeitweilig die Rolle von Autoren einnehmen und selbst Lernbausteine mit Hilfe des Autorenwerkzeugs erstellen, wozu ohnehin eine Anmeldung am System erforderlich wäre. Werden neue Lernbausteine über Schülerkonten erstellt, wird die zugeordnete Lehrperson über das interne Nachrichtensystem informiert und kann die entwickelten Bausteine stellvertretend überarbeiten oder veröffentlichen. Das Nachrichtensystem kann zudem von der Lehrperson verwendet werden, um alle Lernenden in einer Klasse zu informieren oder individuelle Feedbacks zu geben.

#### **4.2.4 Entwurf und Realisierung - Lernende**

Die Plattform LearningApps.org wurde so konzipiert, dass keine Installation, Registrierung oder Anmeldung durch die Lernenden notwendig ist. Sowohl die Einsatzfähigkeit auf mobilen Endgeräte, die kollaborative Nutzungsmöglichkeit als auch die Interaktivität und Multimedialität von Lernbausteinen ist stark von den Entwicklern der jeweiligen Vorlage und den Autoren abhängig. Durch die Frameworks für Entwickler wurden umfangreiche Gestaltungsmöglichkeiten bereitgestellt, um die in Kapitel 3 genannten Anforderungen aus Sicht der Lernenden zu adressieren. Über die Übersetzungsschnittstelle wurden bereits viele Vorlagen von Freiwilligen übersetzt und können so von Lernenden in ihrer Muttersprache genutzt werden. Im Rahmen der Arbeit wurden auch eine Reihe von Vorlagen entwickelt, welche die in Kapitel 3 gestellten Anforderungen für Lernende erfüllen und als Basis für zukünftige Entwicklungen verwendet werden können. Für Autoren wurden vielseitige Assistenten zur einfachen Integration von Medien entwickelt. Ob sich die damit verbundene Hoffnung erfüllt, dass vermehrt multimediale Lernbausteine erstellt werden, wird sich erst noch zeigen müssen. Lehrende können über die Klassenverwaltung für die Lernenden Konten anlegen, um die Zugänglichkeit für Lernende zur Autorenrolle nochmals zu vereinfachen. In diesem Fall wird beispielsweise keine Emailadresse seitens der Lernenden für das Konto benötigt. Zudem stellt die Zusammenstellung von Lernbausteinen für jede Klasse eine einfache Möglichkeit dar, den Lernenden die Inhalte ohne zusätzliche Werkzeuge bereitzustellen.

Wie sich die mit LearningApps.org erstellten Lernbausteine für die Lernenden präsentieren, wird im nächsten Kapitel anhand von einigen konkreten Beispielen illustriert. Dabei ist zu beachten, dass das Spektrum der erstellten und veröffentlichen Lernbausteine sehr groß ist, abhängig vom Themengebiet, der Schulstufe und insbesondere von den Autoren der Lernbausteine.

### **4.3 Zusammenfassung**

Die Realisierung der Plattform LearningApps.org erfolgte in vielen iterativen Schritten unter der Berücksichtigung von Rückmeldungen aus praktischen Erprobungen im Unterricht. Um die gestellte Forschungsfrage beantworten zu können, wurde neben der Plattform und des Frameworks für Vorlagen ein vergleichbar hoher Entwicklungsaufwand in die Herstellung von rund 20 Vorlagen und einer Reihe von speziellen Lernbausteinen basierend auf HTML und JavaScript investiert, um Autoren erste Werkzeuge zur Verfügung stellen zu können und zukünftigen Entwicklern den Einstieg zu erleichtern. Auf eine detaillierte technische Beschreibung dieser Vorlagen soll hier verzichtet werden. Die Quelltexte stehen allen Nutzern von LearningApps.org frei zur Einsicht und Nachnutzung zur Verfügung. Die unterschiedlichen Vorlagen und einige konkrete Anwendungsbeispiele werden im nächsten Kapitel aus Autorensicht vorgestellt.

# **5 Illustration der Nutzung von LearningApps.org**

Die im Rahmen dieser Arbeit entwickelte Plattform LearningApps.org wurde im August 2011 in einer ersten Betaversion öffentlich vorgestellt. Im Zeitraum von August bis Mai 2012 wurden rund 13500 Lernbausteine erstellt, wovon etwa 20% von den Autoren veröffentlicht wurden. Inzwischen werden rund 150 Lernbausteine pro Tag erstellt (Stand Mai 2012). In diesem Kapitel wird zunächst eine Übersicht über die angebotenen App-Vorlagen für Autoren von Lernbausteinen gegeben. Um die Bandbreite und Vielseitigkeit des Autorenwerkzeugs aufzuzeigen, werden anschließend einige konkrete Lernbausteine für verschiedene Schulstufen und Fachbereiche als Beispiele vorgestellt.

# **5.1 Übersicht Vorlagen für Autoren**

Die Aufgabentypen der Vorlagen lassen sich in sechs Gruppen einteilen. Die Liste bezieht sich auf den Stand von Mai 2012. Die Auswahl wird stetig von Entwicklern durch weitere Vorlagen ergänzt.

### **5.1.1 Vorlagen für Auswahlaufgaben**

Bei Auswahl-Vorlagen werden den Lernenden zu einzelnen Fragestellungen verschiedene Antworten vorgegeben, von denen eine oder mehrere Richtige ausgewählt werden sollen. Die Vorlagen orientieren sich an anderen Autorenwerkzeugen und werden vor allem durch die Möglichkeit zur Einbindung von multimedialen Inhalten ergänzt. So können Fragestellungen und Antworten auch im Format Bild, Audio oder Video formuliert werden und diese Formate können innerhalb einer Aufgabe auch gemischt werden.

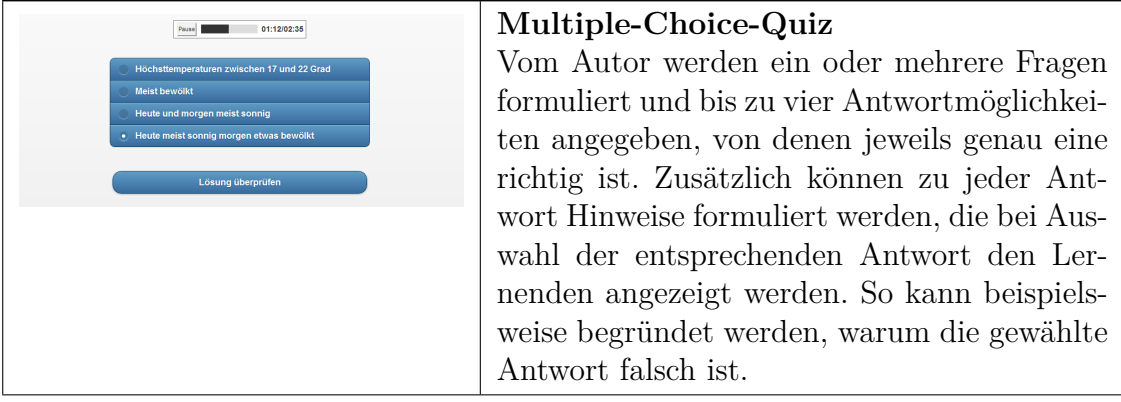

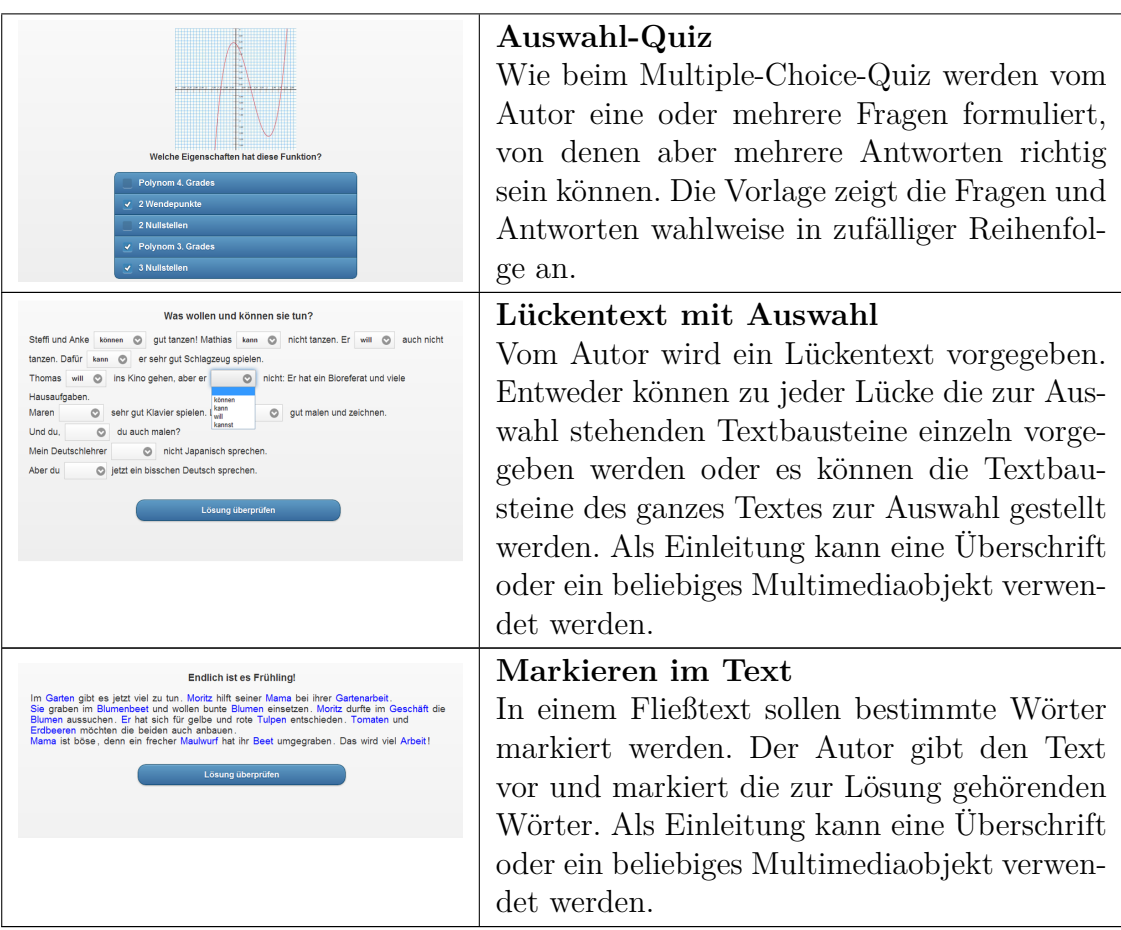

# **5.1.2 Vorlagen für Zuordnungsaufgaben**

Bei Zuordnungaufgaben sollen die Lernenden vorgegebene Objekte anderen Objekten oder Gruppen zuordnen. Es lassen sich in der Regel alle Medienformate beliebig kombinieren.

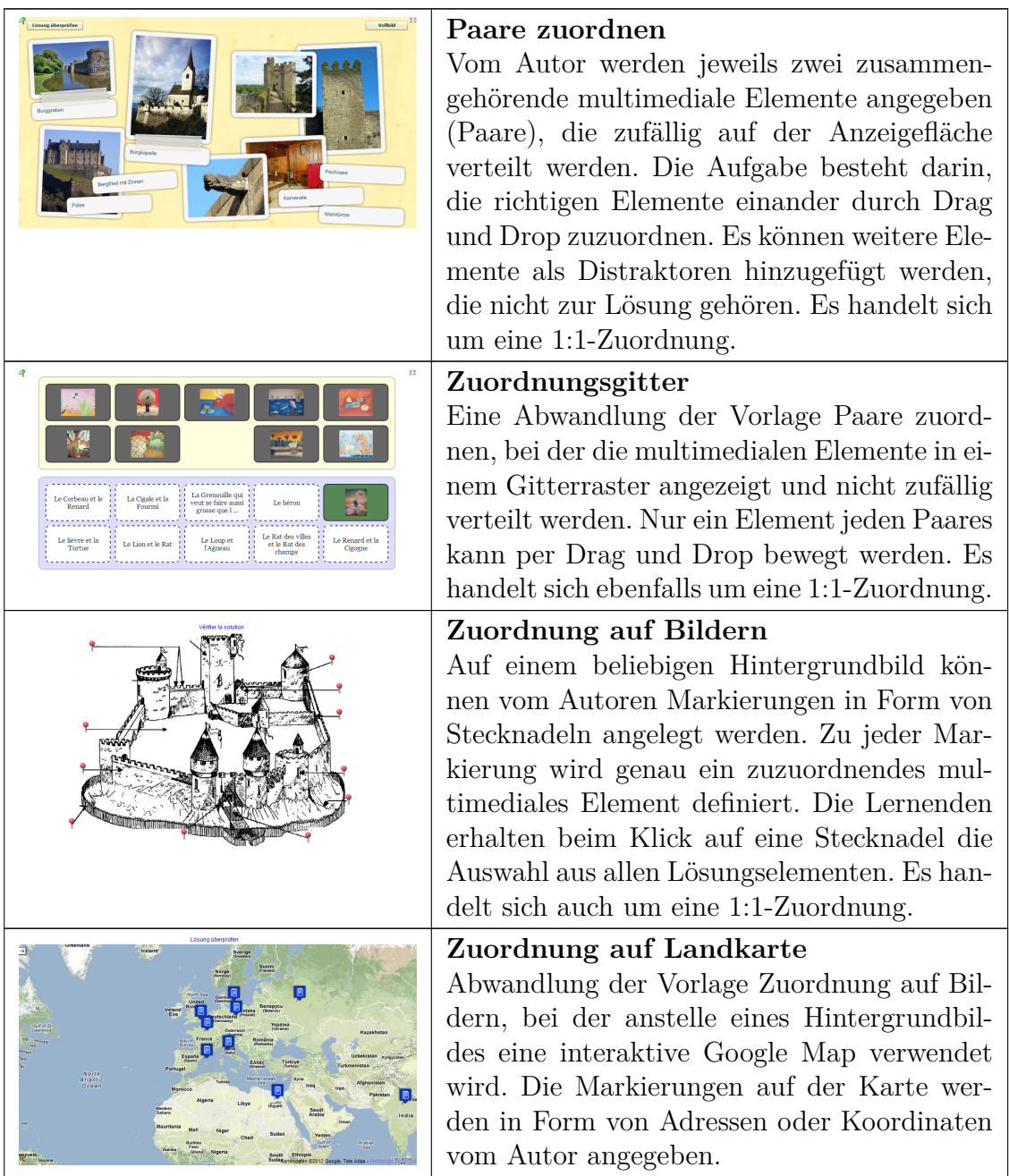

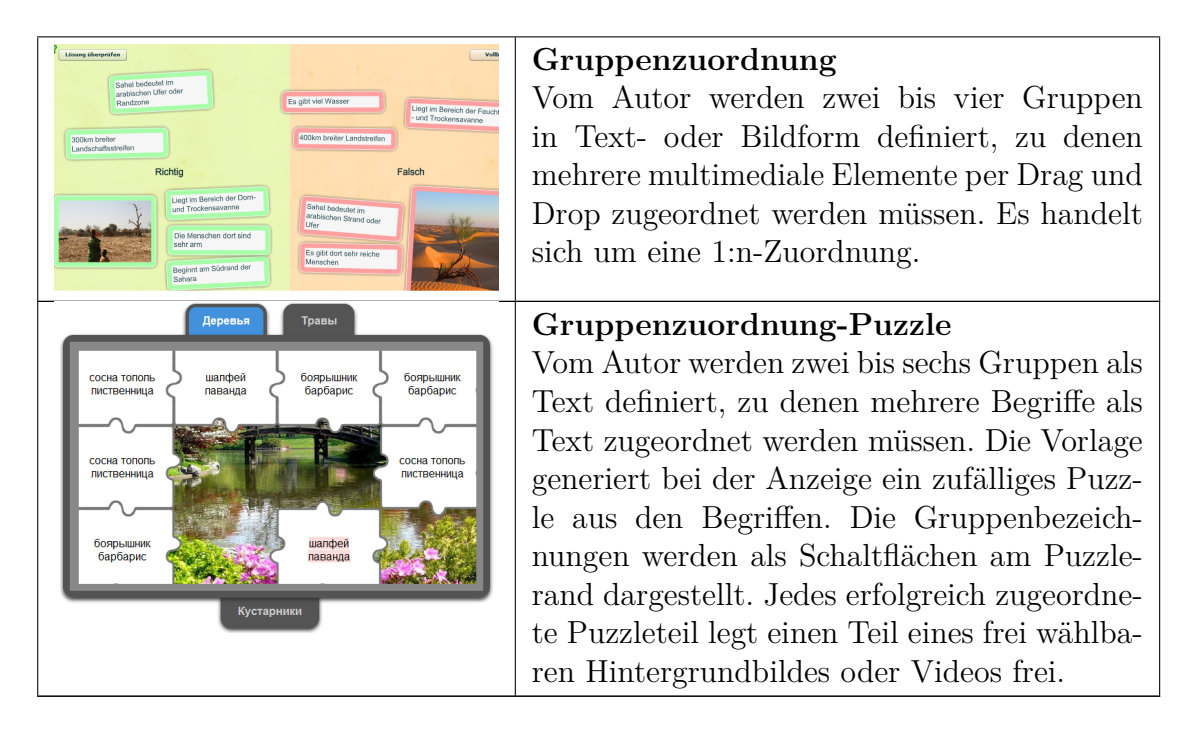

# **5.1.3 Vorlagen für Sequenzaufgaben**

Bei Sequenzaufgaben sollen die Lernenden vorgegebene Objekte in eine bestimmte Abfolge bringen. Es lassen sich alle Medienformate beliebig kombinieren.

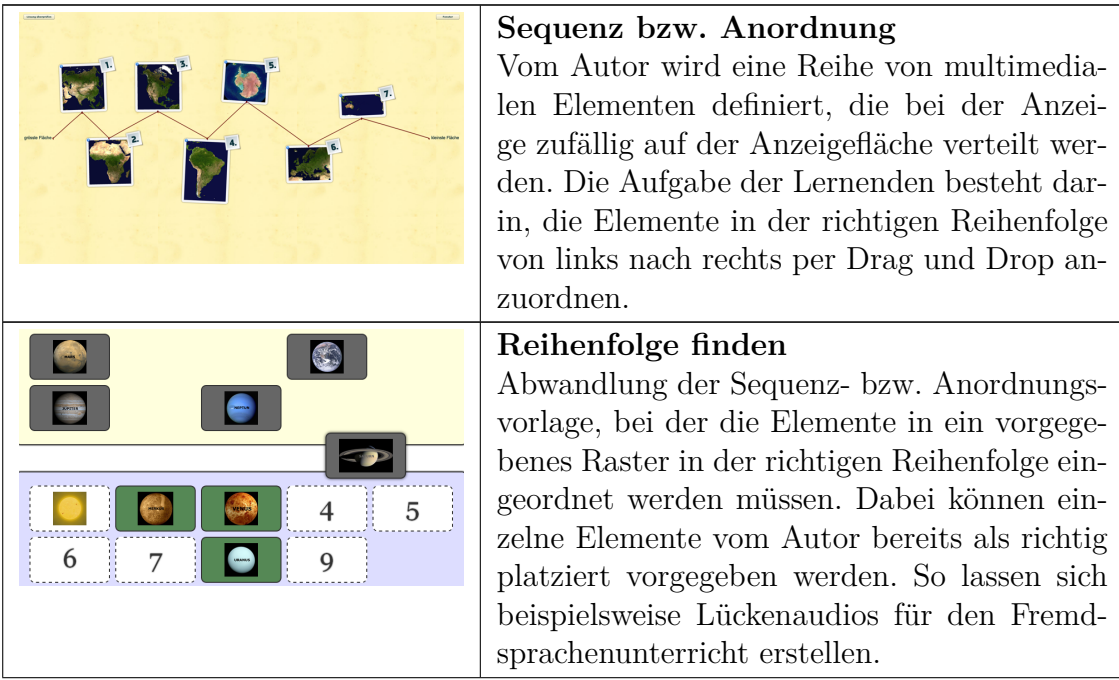

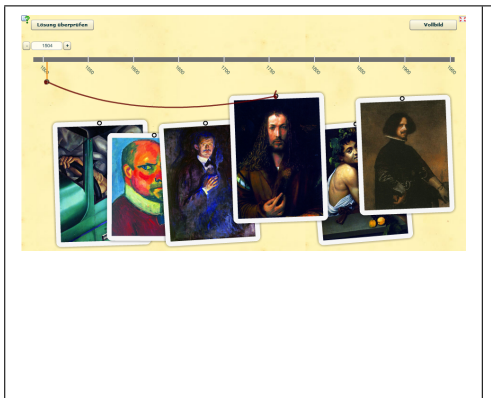

### **Zahlenstrahl**

Vom Autor wird zunächst ein Zahlenstrahl von n bis m definiert, mit dem beispielsweise Jahreszahlen oder Masseinheiten abgebildet werden können. Anschließend werden mehrere multimediale Elemente mit einem zuzuordnenden Wert oder Wertebereich definiert. Die Aufgabe für die Lernenden besteht in der Zuordnung der Elemente zum Zahlenstrahl per Drag und Drop.

## **5.1.4 Vorlagen mit Schreibaufgaben**

Die Vorlagen in dieser Gruppe ermöglichen die schriftliche Eingabe durch die Lernenden. Dabei können mehrere Lösungsalternativen vom Autoren definiert werden.

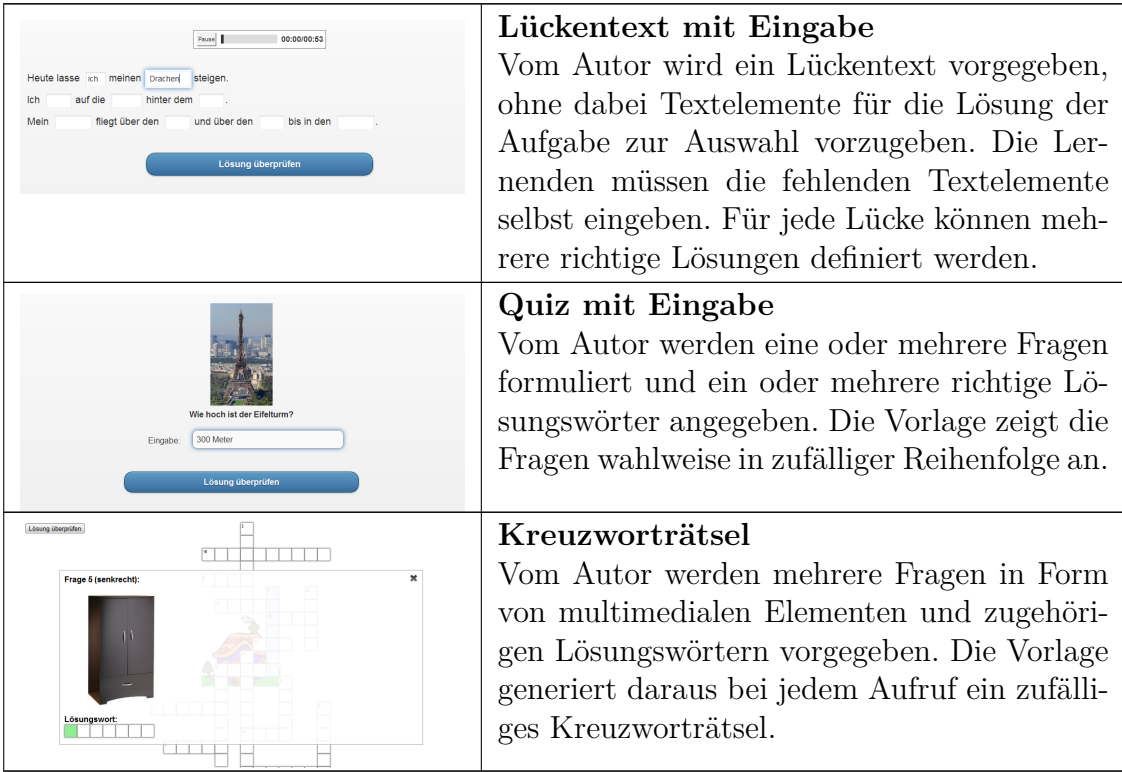

### **5.1.5 Vorlagen für Mehrspieleraufgaben**

Eine Reihe von Vorlagen wurde mit Hilfe des GameFrameworks entwickelt. Die mit diesen Vorlagen erstellten Lernbausteine erlauben eine kollaborative Nutzung von bis zu vier Lernenden. Die maximale Spielerzahl variiert von Vorlage zu Vorlage. Alle Spiele können auch allein gegen den Computer gespielt werden.

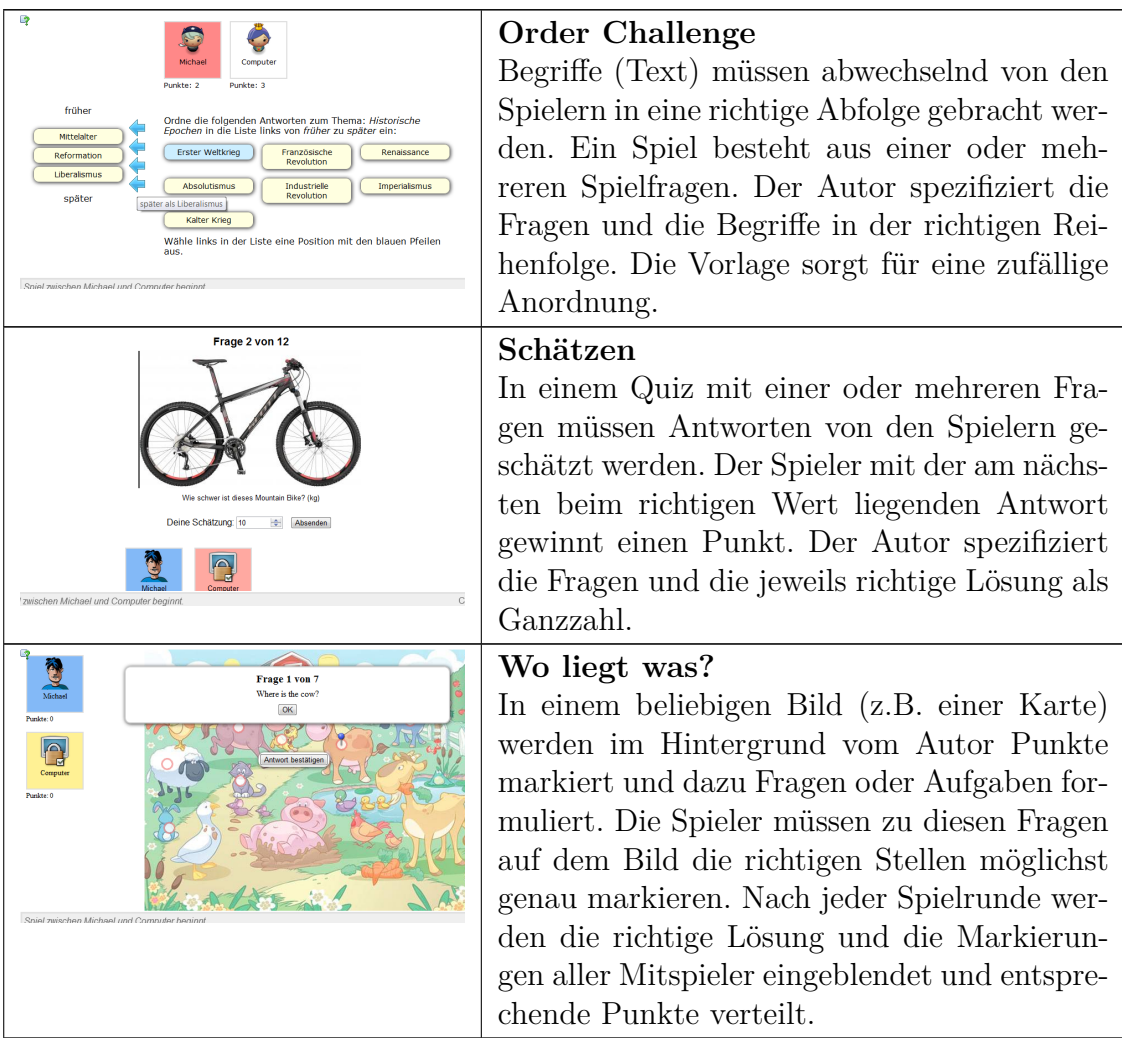

#### **5.1.6 Vorlagen für Zusammenstellungen**

Eine spezielle Gruppe von Vorlagen beschäftigt sich mit der Zusammenstellung von verschiedenen Lernbausteinen in Meta-Bausteinen, die selbst keine Inhalte bereitstellen. Dazu gehören die Vorlagen App Matrix und Sprachauswahl, wobei derzeit nur die App Matrix im Vorlagenkatalog aufgenommen wurde. Die Vorlage Sprachauswahl wurde speziell für die Lernbausteine der Schweizer Post bereitgestellt, mit deren Hilfe mehrere Lernbausteine verschiedener Sprachen über einen Auswahldialog mit Länderflaggen bereitgestellt werden können.

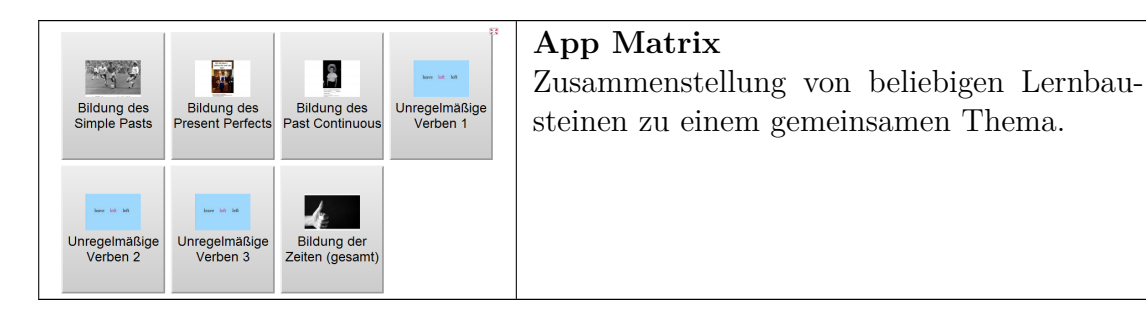

### **5.2 Beispiele von erstellten Lernbausteinen**

Im Folgenden wurden exemplarisch Bausteine über alle Schulstufen (Primarstufe bis gymnasiale Oberstufe) und verschiedene Fachbereiche (mathematisch-naturwissenschaftlich, musisch, geschichtlich-sozial) ausgewählt. Die Autoren der Beispiele wurden zur didaktischen Einbettung ihrer Beiträge befragt. Ihre Aussagen werden zu jedem Baustein in Auszügen wiedergegeben. Die Beispiele sind nach der Komplexität sortiert und reichen von reiner Anwendung des Autorenwerkzeugs bis hin zu eigenständigen Entwicklungen mit Hilfe des JavaScript-Frameworks durch die jeweilige Lehrperson.

#### **5.2.1 Lernbausteine für den Geschichtsunterricht**

Die folgenden Beispiele wurden von Remy Kauffmann (Kantonsschule Baden, Schweiz) erstellt und im Geschichtsunterricht der Sekundarstufe 2 (gymnasiale Oberstufe) eingesetzt. Der Autor verwendet in seinem Unterricht seit vielen Jahren verschiedene digitale Medien und unterrichtet unter anderem in Schulklassen mit 1:1-Ausstattung (jeder Lernende besitzt ein persönliches Notebook). Er betreut als Fachredaktor auch den Bereich Geschichte auf dem Bildungsportal Swisseduc.ch und ist regelmässig in der Lehrerweiterbildung tätig. Neben den nachfolgenden Beispielen zeichnet der Autor auch für mehrere weitere Ideen für Bausteinvorlagen speziell zur kollaborativen Nutzung auf LearningApps.org mitverantwortlich.

#### **Kunstwerke der Renaissance**

Dieser Lernbaustein vom Typ Paarweise Zuordnung thematisiert bekannte Kunstwerke aus der Zeit der Renaissance. Jedem Kunstwerk soll der passende Titel und Künstler zugeordnet werden. Es werden die Medien Bild und Text verwendet wie in Abbildung [31](#page-100-0) gezeigt.

Der Autor selbst stuft die Zuordnungsaufgabe vom Schwierigkeitsgrad her als trivial ein. Es geht ihm darum, dass die Schülerinnen und Schüler konkrete Bilder vor Augen haben, wenn es um die Kunst der Renaissance geht. Dieses Wissen dient dazu, den Unterschied zur mittelalterlichen Kunst und die zunehmende Individualisierung in Kunst und Gesellschaft zu thematisieren. Der in wenigen Minuten erstellte Lernbaustein beinhaltet dabei genau die Kunstwerke, die im Unterricht behandelt wurden. Der Autor nennt die schnelle und einfache Erstellung eines solchen Bausteins sowie das ansprechende Design als entscheidenden Vorteil gegenüber anderen Werkzeugen zur Herstellung digitaler Lernbausteine.

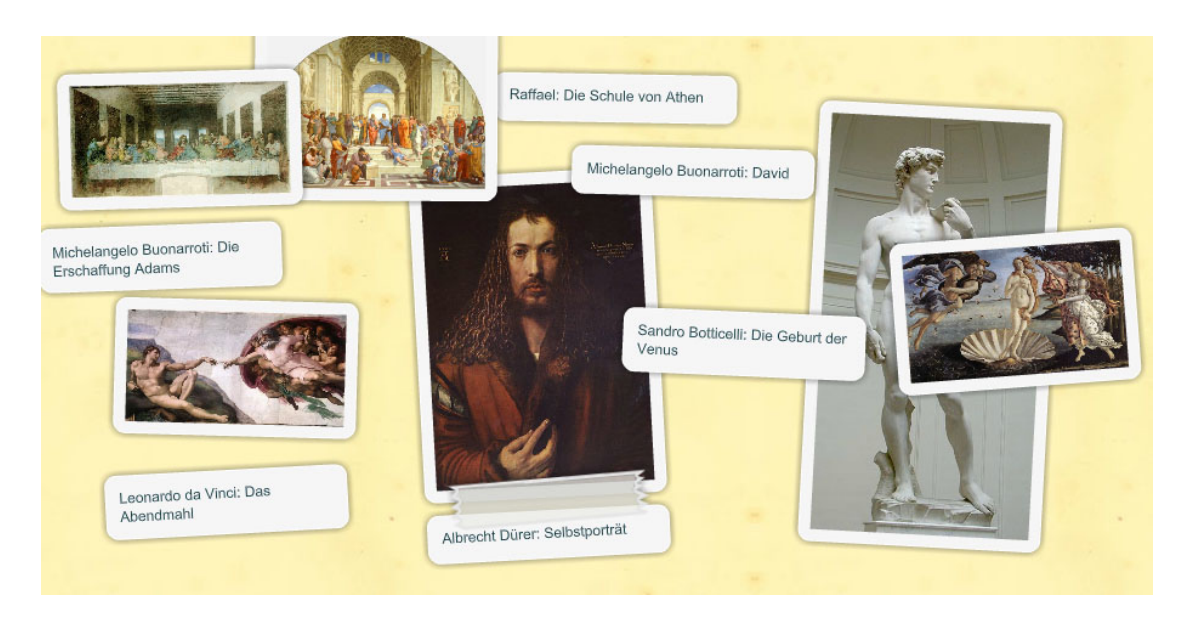

Abbildung 31: Lernbaustein zu Kunstwerken der Renaissance

#### **Zusammenfassung Renaissance**

<span id="page-100-0"></span>Der Lernbaustein vom Typ Video mit Einblendungen zeigt einen kurzen Film von rund sieben Minuten über die geschichtlichen Ereignisse aus der Epoche der Renaissance. An verschiedenen Stellen im Video wird der Film pausiert und es werden Hinweise und Aufgabenstellung eingeblendet. Die verwendete Vorlage für Videos mit Einblendungen wurde zusammen mit dem Autor entwickelt. Im Lernbaustein werden die Medien Video und Text verwendet wie in Abbildung [32](#page-101-0) gezeigt.

Der Autor verwendet diesen Lernbaustein am Ende einer Unterrichtssequenz zur Renaissance und er dient dort vor allem zur Repetition. Der Autor ist der Meinung, dass Videos im Bereich des Lernens immer wichtiger werden. Es gehe nun darum, diese Videos sinnvoll im Unterricht zu nutzen, indem das rein passive Konsumieren der Filme unterbrochen und mit Fragen und Denkanstössen der Fokus auf wichtige Inhalte gelenkt wird. Gerade bei längeren Videosequenzen sei dies sehr sinnvoll. Zudem verfügen die Schülerinnen und Schüler anschließend über Notizen zum Film.

#### **Epochen, Personen, Dokumente einordnen**

Der Lernbaustein vom Typ Einordnungsspiel zu geschichtlichen Ereignissen und Personen kann mit mehreren Lernenden gleichzeitig gespielt werden.

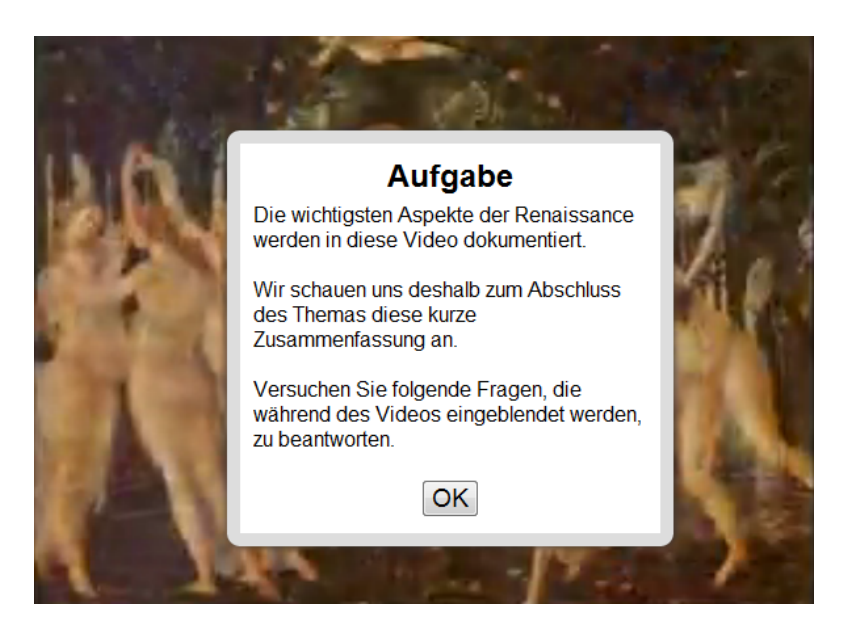

Abbildung 32: Lernbaustein mit Film zur Epoche Renaissance

<span id="page-101-0"></span>Die Spieler versuchen dabei Begriffe abwechselnd in eine richtige zeitliche Reihenfolge zu bringen. Der Schwierigkeitsgrad steigt nach jedem Spielzug. Im Lernbaustein wurde nur das Medium Text verwendet. In Abbildung [33](#page-102-0) ist ein laufendes Spiel mit drei Mitspielern gezeigt.

Der Autor stellt diesen Lernbaustein über seine unterrichtsbegleitende Webseite den Lernenden zum selbstständigen Üben und zur Prüfungsvorbereitung zur Verfügung. Ziel dieser Übung sei es, das geschichtliche Strukturwissen regelmäßig zu wiederholen, um einen Überblick über das ganze Stoffgebiet zu erlangen. Das geschieht hier in einer spielerischen und kollaborativen Art und Weise. Gerade bei solchen Drill und Practice-Übungen legt der Autor Wert auf neue Übungsformen, mit denen sich der Stoff gemeinsam leichter lernen lässt.

### **5.2.2 Lernbausteine für den Geographieunterricht**

Die folgenden Beispiele wurden von Jürg Alean (Kantonsschule Zürcher Unterland, Schweiz) erstellt und in der Sekundarstufe 1 und 2 (gymnasiale Stufe) eingesetzt. Der Autor verwendet seit vielen Jahren Informations- und Kommunikationstechnologien in seinem Geographieunterricht. Er ist Autor verschiedener Fachbücher und betreibt seit 1995 das grosse Portal Stromboli.net zum Thema Vulkanen. Jürg Alean erprobte bereits in einer frühen Entwicklungsphase von LearningApps.org das Autorenwerkzeug mit Schülerinnen und Schülern. Er lieferte wertvolles Feedback, welches zur Verbesserung der Plattform beigetragen hat.

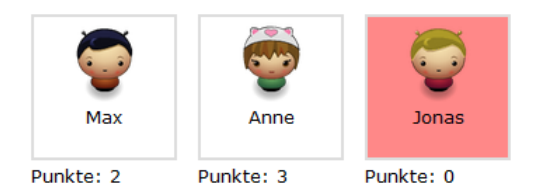

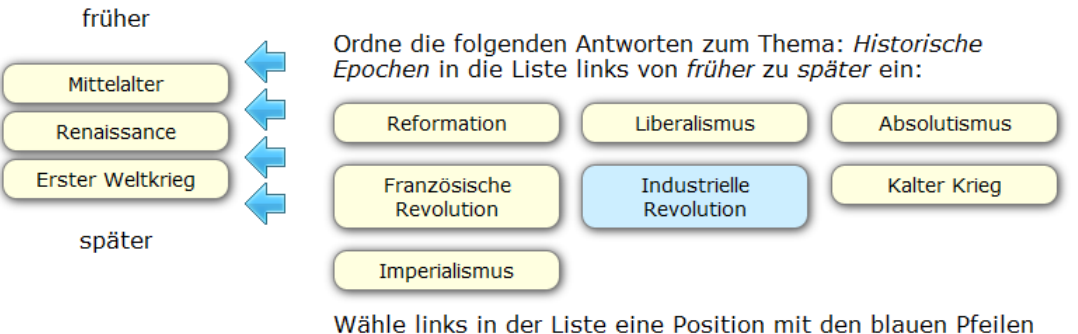

<span id="page-102-0"></span>aus.

Abbildung 33: Lernbaustein zur zeitlichen Einordnung von Ereignissen und Personen

### **Klimadiagramme von der Antarktis bis Grönland**

Der Lernbaustein vom Typ Zuordnung mit Landkarte thematisiert das typische Klima an verschiedenen Orten der Erde anhand von Klimadiagrammen (Temperatur und Niederschlag). Es wurden die Medien Text und Bild (Karte) eingesetzt. Durch Verwendung einer interaktiven Google-Map kann der Kartenausschnitt vom Lernenden verschoben und gezoomt werden (siehe Abbildung [34\)](#page-103-0).

Der Autor verwendet diesen Lernbaustein in seinem Unterricht nach der Einführung des globalen Zirkulationssystems der Erde und der entsprechenden Klimazonen. Nach Aussage des Autors eignet sich diese Übung als Anwendung, nachdem sich die Lernenden mit dem komplexen Zusammenspiel zwischen Klimafaktoren, Klimaelementen und den Luftmassenbewegungen in der Atmosphäre beschäftigt haben. Die Übung soll dazu anregen, aus dem Temperaturverlauf eines Jahres, der mittleren Temperatur und dem Zeitraum allfälliger Regenzeiten Rückschlüsse auf die Lage eines Ortes auf der Erde zu ziehen. Die Aufgabe ist für Schülerinnen und Schüler der gymnasialen Oberstufe anspruchsvoll. Der Autor hat festgestellt, dass gegen Ende der Bearbeitung der Aufgabe die Lernenden meist nach dem Ausschlussverfahren vorgehen, der Lerneffekt hier dann also abnimmt.

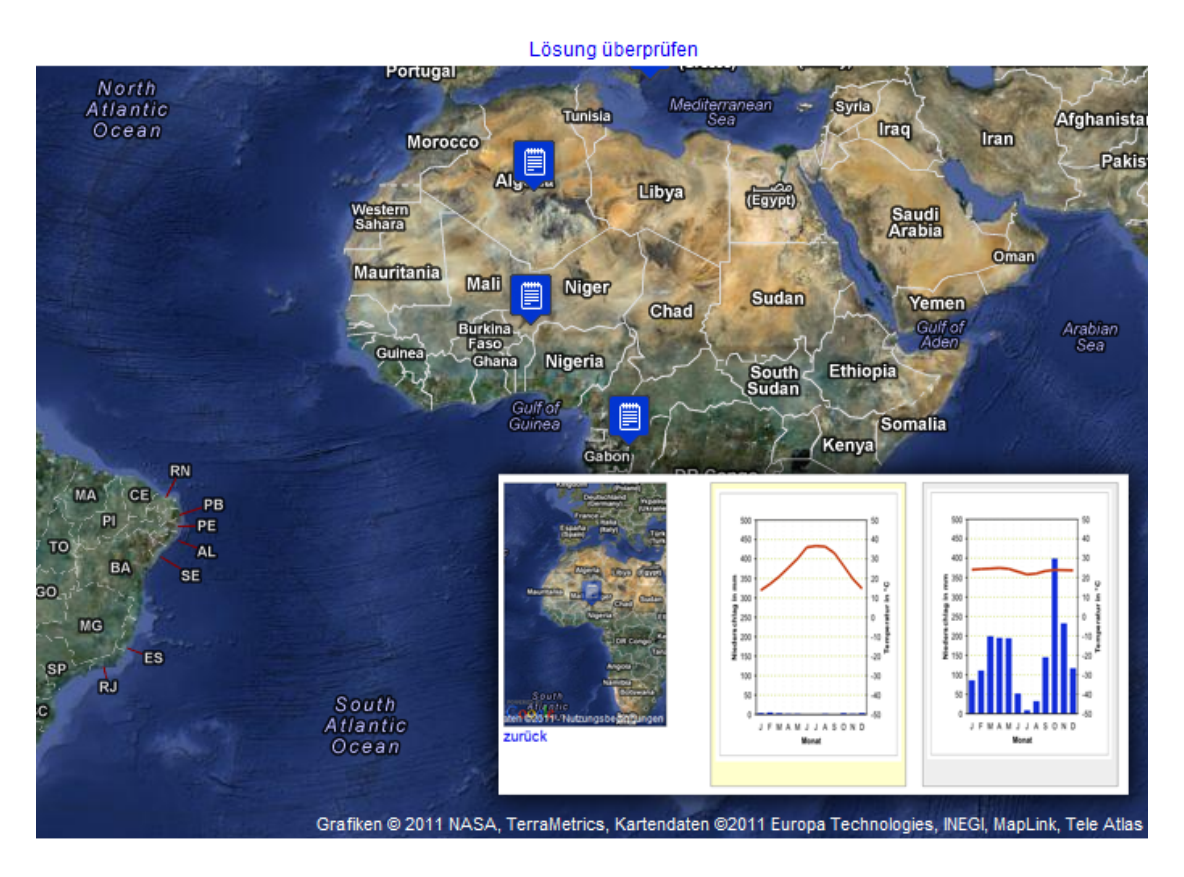

<span id="page-103-0"></span>Abbildung 34: Lernbaustein zu Klimadiagrammen

#### **Klima und Vegetationszonen**

Der Lernbaustein vom Typ Gruppenzuordnung behandelt die verschiedenen Vegetationszonen um den Äquator. Einzelne Merkmale sollen vier Zonen zugeordnet werden. Es wurden die Medien Text und Bild verwendet. In Abbildung [35](#page-104-0) ist der Lernbaustein mit einer korrekte Lösung der Zuordnung gezeigt.

Der Autor verwendet den Lernbaustein zur Sensibilisierung der Lernenden (tendenziell eher in der gymnasialen Unterstufe) für die verschiedenen Unterbegriffe der Savanne. Der fließende Übergang von der Trockensavanne bis zum tropischen Regenwald soll fassbar werden. Die kurzen Texte müssen genau gelesen werden, damit sie den jeweils richtigen, für die betreffende Vegetationszone beziehungsweise den dort vorherrschenden Klimaverhältnissen zugeordnet werden können. Die Übung fördert gemäß dem Autor somit auch das Textverständnis.

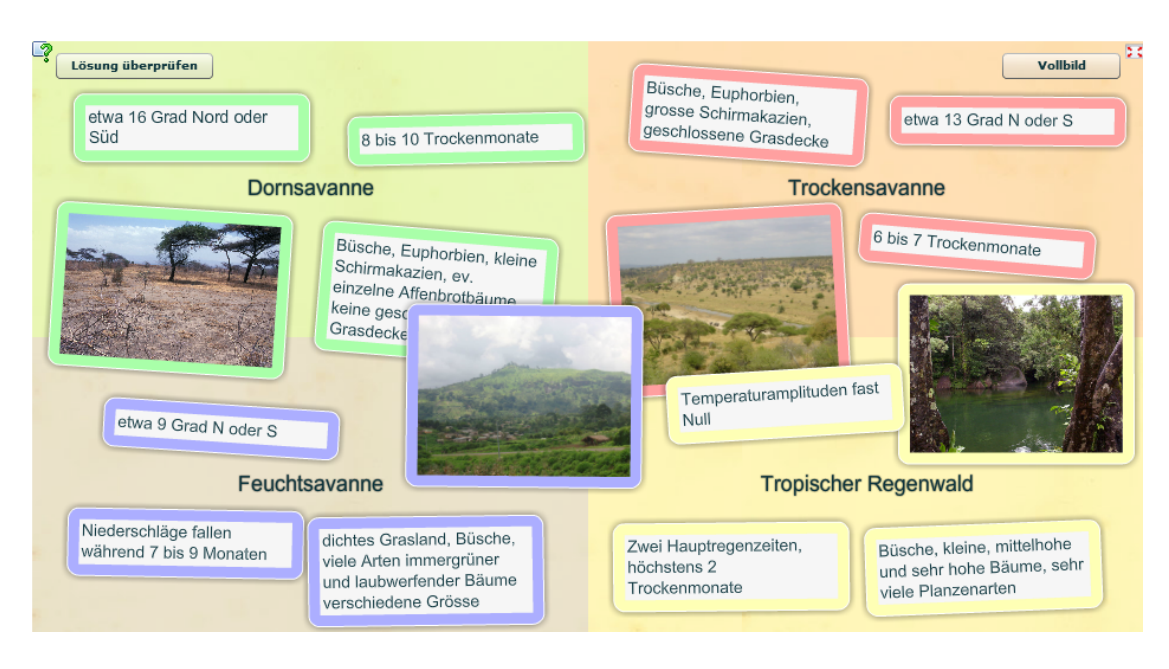

Abbildung 35: Lernbaustein zu Vegetationszonen

#### **Länder verschiedener Entwicklungsstufen**

<span id="page-104-0"></span>Dieser Lernbaustein vom Typ Schätzspiel soll die Vorstellung von Größenangaben zur Entwicklungsstufe verschiedener Länder der Erde unterstützen. Bis zu vier Lernende können jeweils gegeneinander spielen und eine Reihe von Schätzfragen beantworten. Der Mitspieler mit der kleinsten Differenz zur Lösung bekommt am Ende jeder Fragerunde einen Punkt. Im Lernbaustein wurde ausschließlich das Medium Text verwendet. Die Spielvorlage würde jedoch auch Bild, Audio und Video für die einzelnen Fragestellungen zulassen. In Abbildung [36](#page-105-0) ist ein laufendes Spiel gezeigt.

Nach Aussage des Autoren geht es bei diesem Baustein darum, dass die Lernenden mit nur geringen Vorkenntnissen zu den Ländern Äthiopien, Indien und China realisieren, dass diese Länder durch sehr unterschiedliche geographische Rahmenbedingungen (Landesfläche, Bevölkerungsdichte u.a.m.) geprägt sind und dass die für den Entwicklungsstand der Länder relevanten Faktoren wie Alphabetisierungsgrad sehr unterschiedlich ausfallen. Im Verlauf des Spiels kristallisiert sich heraus, dass China bei manchen Faktoren deutlich vor Indien steht, wo hingegen Äthiopien einen sehr niedrigen Entwicklungsstand aufweist. Lernende, die diesen Zusammenhang durchschauen, werden ihn im Verlauf des Spiels strategisch anwenden und entsprechend mehr Punkte sammeln können. Während in der Klasse gespielt wird, bietet

# Frage 3 von 23

Die mittlere Lebenserwartung bei der Schweizer Bevölkerung ist 82. Wie gross ist sie in China?

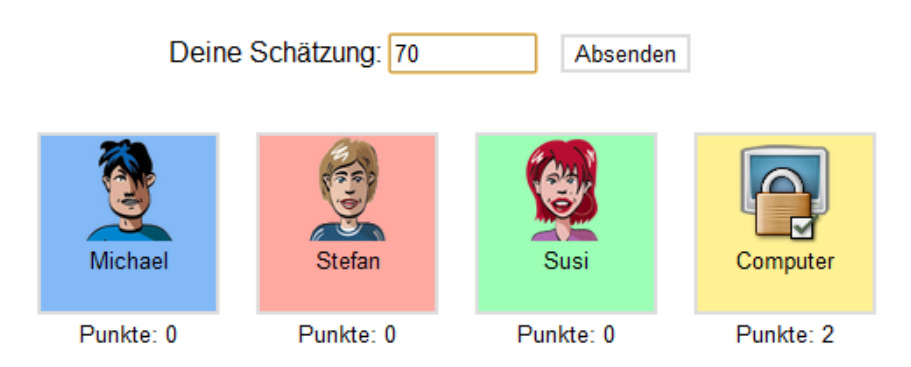

Abbildung 36: Schätzspiel zu Kenngrößen verschiedener Entwicklungsstufen

<span id="page-105-0"></span>sich auch der Lehrer - mit einem leicht zu durchschauenden Pseudonym - als Gegner an, was zu einiger Heiterkeit Anlass geben kann.

### **5.2.3 Lernbausteine für den Musikunterricht**

Die folgenden Beispiele wurden von Christian Dietz (Volksschule Lorraine Bern, Schweiz) erstellt und im Musikunterricht der Sekundarstufe 1 eingesetzt. Der Autor entwickelte und betreibt selbst eine webbasierte Lernumgebung mit einer umfangreichen Sammlung digitaler Lehr- und Lernmaterialien für den Musikunterricht. Neben seiner Unterrichtstätigkeit ist er als Projektleiter bei base4kids tätig, der Pädagogischen Arbeitsstelle ICT der Schulen der Stadt Bern. Diese Arbeitsstelle betreut rund 50 Schulhäuser und 1500 Lehrpersonen. Die nachfolgenden Beispiele wurden vom Autor im Rahmen der Plattform unterrichts-werkstatt.ch verwendet.

### **16tel Rhythmik**

Der Lernbaustein vom Typ Paarweise Zuordnung wendet die Musiktheorie zu 16tel Noten praktisch an. In kurzen Filmsequenzen wird die Schlagfolge auf einer Trommel sowohl akustisch als auch visuell erlebbar. Diese Videos sollen von den Lernenden den richtigen Notendarstellung zugeordnet werden. Der Lernbaustein verwendet die Medien Bild und Video wie in Abbildung [37](#page-106-0) gezeigt. Die kurzen Filme können beliebig oft abgespielt und die Notenzeilen in ihrer Darstellung entsprechend vergrößert werden.

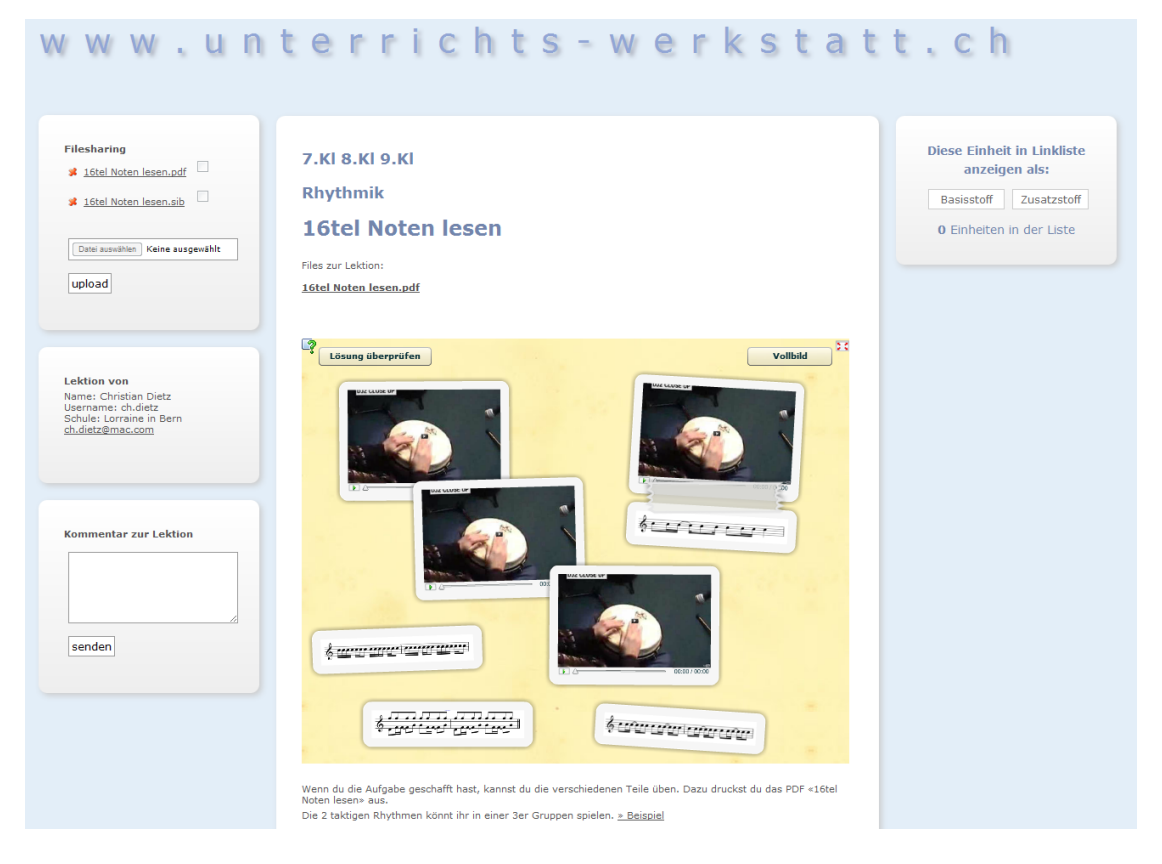

Abbildung 37: Lernbaustein zu Rhythmik

<span id="page-106-0"></span>Der Autor verwendet diesen Lernbaustein als Übung und Vertiefung innerhalb der Thematik Notenwerte. Die Schwierigkeit für Lernende beim Verständnis der abstrakten Notenschrift liegt nach Aussage des Autors in der Verknüpfung der Symbolik mit der Akustik. Die Schüler und Schülerinnen können mit dem Lernbaustein ihr optimales Lerntempo selbst bestimmen und sind nicht auf das Vorspielen durch die Lehrperson angewiesen.

### **Geschichte der Rockmusik**

Dieser Lernbaustein vom Typ Gruppenzuordnung behandelt prägende Musiker und ihre Werke aus der Geschichte der Rockmusik. Die Aufgabe für Lernende besteht darin, den im Hintergrund als Bild angezeigten Rockbands verschiedene Musikstücke durch Verschieben der Elemente zuzuordnen. Im Lernbaustein werden die Medien Text, Bild und Audio verwendet, wie in Abbildung [38](#page-107-0) gezeigt.

Der Autor verwendet diesen Lernbaustein zur Förderung der Wahrnehmung

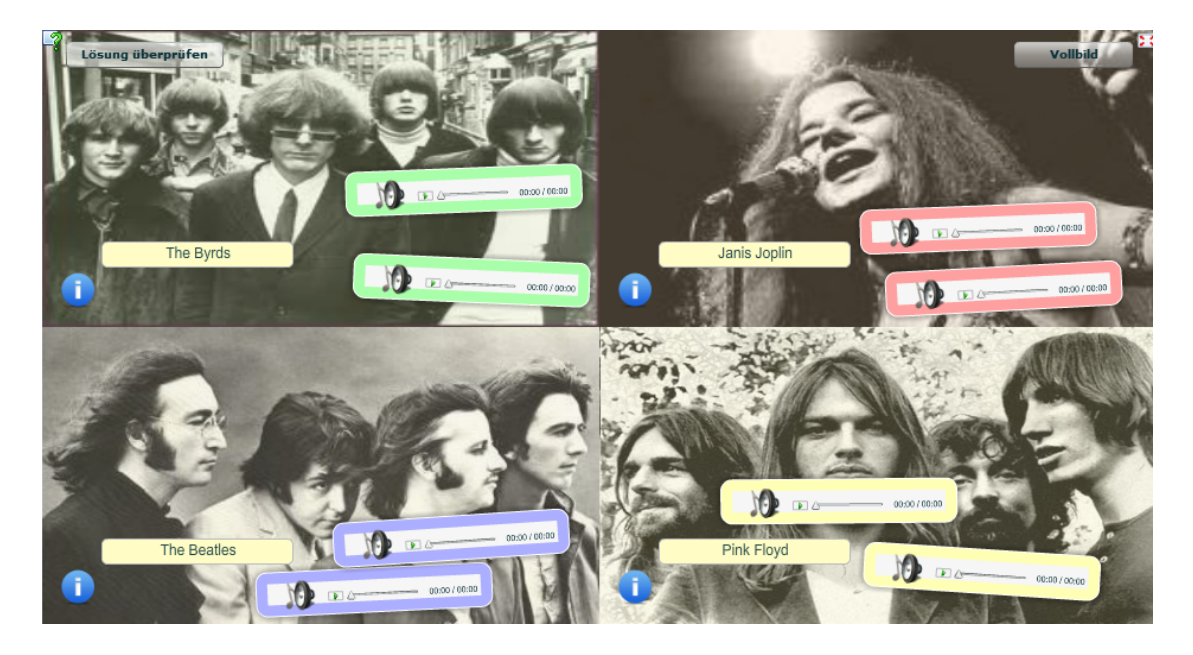

Abbildung 38: Lernbaustein zur Geschichte der Rockmusik

<span id="page-107-0"></span>von akustischen Ebenen. Der Baustein wird im Anschluss an eine Video-Dokumentation über die Geschichte der Rockmusik verwendet. Die darin vorkommenden Gruppen und Songs werden im Baustein wiederum aufgenommen. Weil die akustische Ebene im Vergleich zum Video zeitlich losgelöst ist, müssen die Schüler sehr genau hinhören. Bisher verwendete der Autor zur Erarbeitung dieser Thematik Soundbeispiele, welche gemeinsam in der Klasse angehört und besprochen wurden. Die Übungsform mit Lernbaustein erreicht durch die Individualisierung eine deutlich höhere Beteiligung der Lernenden. Zugleich wird die Gefahr durch eine persönliche Färbung seitens der Lehrperson reduziert.

#### **La Bamba Band**

Dieser Lernbaustein wurde vom Autor mit Hilfe des LearningApps-Frameworks selbständig entwickelt und verwendet somit keine Vorlage des Autorenwerkzeugs. Der Baustein verwendet die vom Framework bereitgestellte Möglichkeit zum Echtzeitdatenaustausch, um eine virtuelle Band bestehend aus fünf Instrumenten (Gitarre, Schlagzeug, Percussions, Keyboard und Bass) zu simulieren. Für jedes Instrument stehen verschiedene Spuren (Dur, Moll und Solo) von La Bamba zur Verfügung, die durch Farben symbolisiert werden. Die Spuren können von den Lernenden durch Antippen dynamisch gewechselt werden. Ein Spurwechsel wird allen anderen Betrachtern des Lernbausteins
mitgeteilt und somit hörbar. In Abbildung [39](#page-108-0) ist die Band mit zwei aktiven Teilnehmern gezeigt.

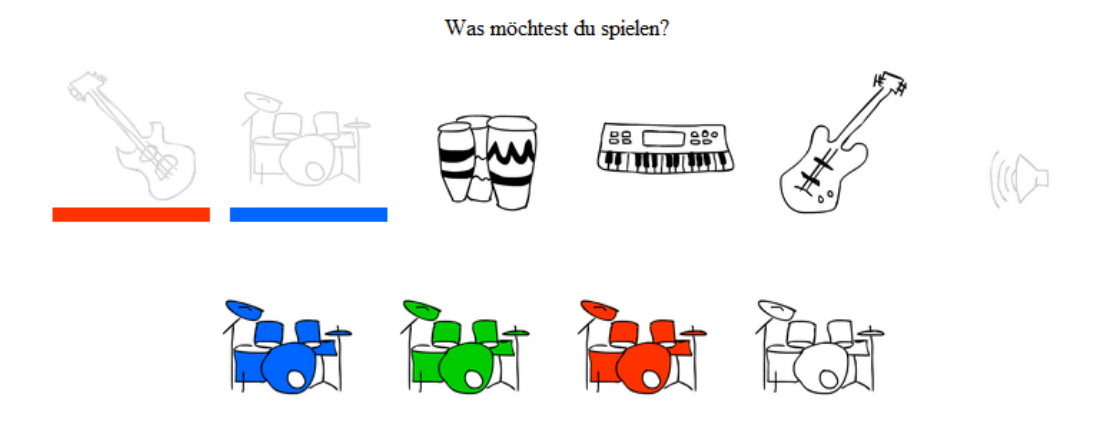

<span id="page-108-0"></span>Abbildung 39: Lernbaustein mit virtueller La Bamba Band

Nach Aussage des Autors wird mit diesem Lernbaustein das aufeinander Hören und Reagieren gefördert. Der Baustein wird bei der Einführung in die Thematik Dur und Moll verwendet. Die Lernenden können auf spielerische Weise die Unterschiede der beiden Modi Dur und Moll erleben. Die Auseinandersetzung mit der Thematik fällt durch die aktive Beteiligung der Lernenden intensiver aus als im Vergleich zur bisherigen Präsentationsform durch den Lehrer.

### **5.2.4 Lernbausteine für den Mathematikunterricht**

Die folgenden Beispiele wurden von Kurt Meister (Schule Steffisburg, Schweiz) erstellt und im Mathematikunterricht der Primarstufe eingesetzt. Der Autor entwickelt in seiner Freizeit seit vielen Jahren digitale Lernumgebungen mit Flash und HTML für seinen Unterricht. Ausgewählte Inhalte wurden vom Autor für LearningApps.org angepasst und auf der Plattform als Lernbausteine eingestellt. Darüber hinaus wurden von ihm mehrere neue Lernbausteine mit Hilfe des JavaScript-Frameworks entwickelt. Im Folgenden werden drei Beispiele vorgestellt, die sich in die Kategorie der Drill and Practice-Aufgaben einordnen lassen. Das Potential des Computers wird dabei vor allem zur Erzeugung von zufälligen Aufgabenstellungen und zur automatisierten Überprüfung genutzt.

#### **Größen ordnen**

Der Lernbaustein für die Primarstufe behandelt die Umrechnung von Maßeinheiten. An einer virtuellen Wäscheleine sollen 5 Kärtchen mit Zahlenwerten und Einheiten aufsteigend geordnet werden. Dabei kommen sowohl Dezimalzahlen wie 6.83 km als auch Mischformen aus verschiedenen Einheiten wie 8km194m vor. Die angezeigten Einheiten und Dimensionen kann die Lehrperson im Vorfeld selbst bestimmen. So kann beispielsweise auch mit Liter oder Kilogramm gearbeitet werden. In Abbildung [40](#page-109-0) ist ein Beispiel für Längeneinheiten (cm, dm und m) gezeigt.

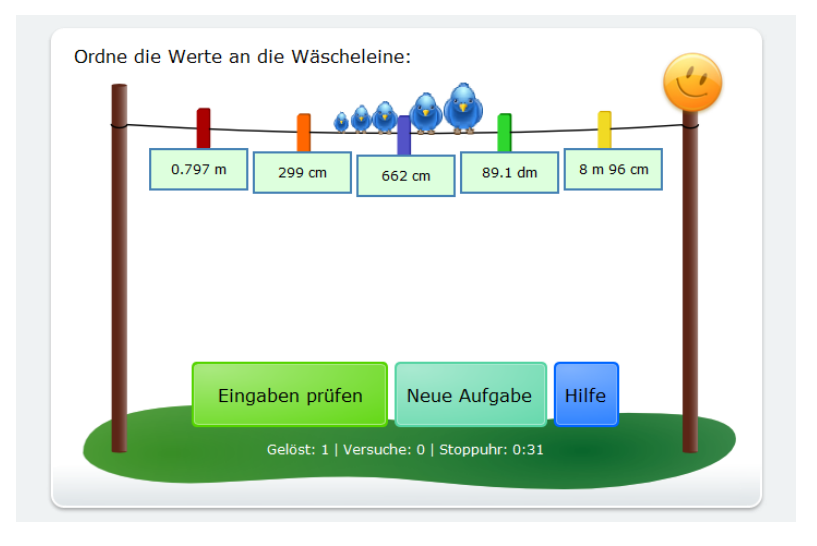

<span id="page-109-0"></span>Abbildung 40: Lernbaustein zur Einheitenumrechnung

Der Autor setzt diese Aufgabe als Ergänzung zum traditionellen Üben ein. Eine zusätzliche Herausforderung für die Kinder stellt die Zahlendarstellung als Dezimalbruch dar. Diese Darstellungart wird erst in der vierten Klasse eingeführt. Andererseits ist der Autor überzeugt, dass jüngere Kinder immer wieder solchen Schreibweisen begegnen und die Aufgaben einen alltagsnahen Mathematikunterricht unterstützen.

### **Zahlenmauer**

Dieser Lernbaustein stellt eine digitale Variante der klassischen Zahlenmauer aus dem Mathematikunterricht dar, wie sie häufig in Lehrmitteln für die Primarstufe zu finden ist. In einer Zahlenpyramide ergibt sich der Wert eines Feldes jeweils aus der Summe der Werte der beiden darunterliegenden Feldern. Je nach Übungsart (nur Addition oder Addition und Subtraktion) wird etwa die Hälfte der Felder mit Zahlen vorgefüllt. Die restlichen Felder müssen vom Lernenden durch eigene Berechnungen aufgefüllt werden. Die Lehrperson kann verschiedene Einstellungen etwa zum Zahlenraum, Nachkommastellen oder Rundungen festlegen. In Abbildung [41](#page-110-0) ist ein Beispiel für den Zahlenraum zum Rechnen bis 100 gezeigt.

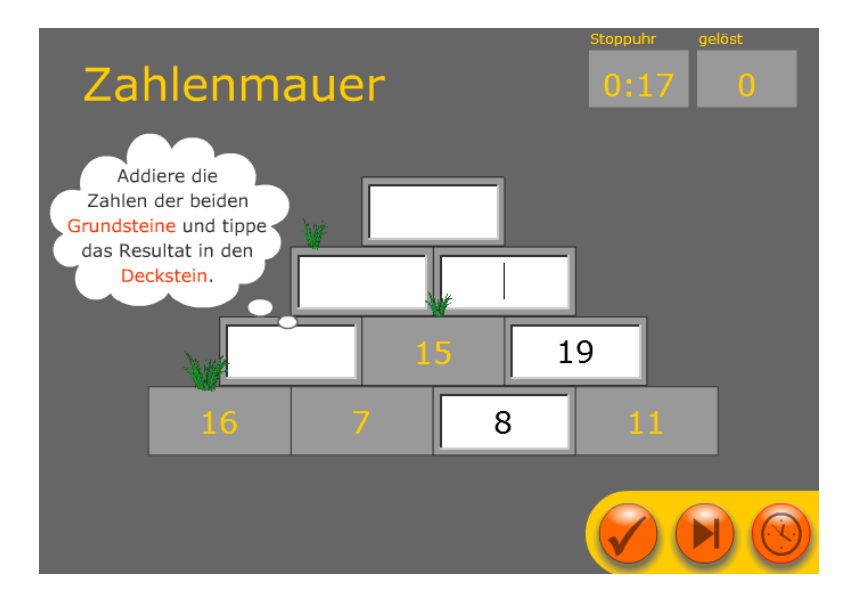

<span id="page-110-0"></span>Abbildung 41: Lernbaustein für Zahlenmauern

Der Autor stellt den Lernbaustein seinen Schülerinnen und Schülern zum selbständigen Üben über seine Webseite zur Verfügung. Die Zahlenwerte werden in jeder Runde so generiert, dass der eingestellte Zahlenraum nicht überschritten wird, was in der Primarstufe besonders wichtig ist. Im Gegensatz zum normalen Übungsformat "Zahlenmauer", bei welchem die zu addierenden Zahlen nur in den Grundsteinen eingetragen sind, stellt diese Variante für den Autor eine spannende Erweiterung dar. Die zu lösenden Aufgaben können hier auch mittels Ergänzen bestimmt werden, was von einigen Lernenden nach Aussage des Autors als Erleichterung angesehen wird.

#### **Zahlenstrahl**

Neben dem Rechnen mit Zahlen wird in der Primarstufe die Vorstellung von Zahlen und ihrer Wertigkeit geschult. Dazu wird gern auf die Darstellung mittels eines Zahlenstrahls zurückgegriffen, auf dem Zahlen eingetragen bzw. abgelesen werden sollen. Dabei geht es nicht um eine exakte Vorstellung, sondern um die Abschätzung der Größenordnung. Diesen Ansatz hat der Autor in einem Lernbaustein umgesetzt. Der Zahlenstrahl wird durch

einen Schieberegler dargestellt, an dem ein Zahlenwert eingetragen bzw. abgelesen werden soll. Die Lösung des Lernenden wird dabei mit einer gewissen Toleranz als richtig bewertet. In Abbildung [42](#page-111-0) ist ein Beispiel zum Eintragen einer vorgegebenen Zahl am Zahlenstrahl gezeigt.

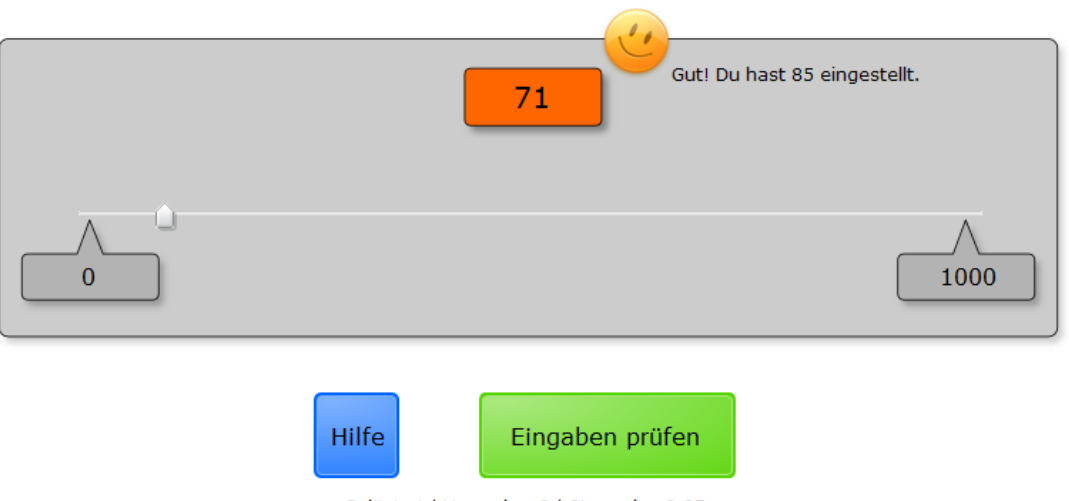

### Zahlenstrahl

<span id="page-111-0"></span>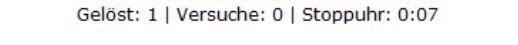

### Abbildung 42: Lernbaustein zur Schätzung am Zahlenstrahl

Dem Autor ist es wichtig, dass die Lernenden das Abschätzen und Einschätzen von Zahlen und Zahlenräumen trainieren und entsprechende Übungen selbstständig lösen können. Speziell bei Kindern zwischen neun und elf Jahren stellt der Autor fest, wie groß die Schwierigkeiten bei solchen Aufgaben sind und wie wenig das Vorstellungsvermögen entwickelt ist. Nach Aussage des Autoren erzielten die Lernenden durch diese Übung anschließend auch bessere Resultate bei anderen Schätzaufgaben.

## **5.3 Nutzung des Entwicklerframeworks**

Das Entwicklerframework erlaubt es, spezifisch auf bestimmte Lernziele ausgerichtete Lernbausteine mit relativ hohem Interaktivitätsgrad zu entwickeln. Der Kreis der externen Entwickler hält sich bei LearningApps.org noch in Grenzen und aufgrund der benötigten Informatik-Kenntnisse kann auch nicht erwartet werden, dass sich eine größere Entwickler-Gemeinschaft bilden wird. Am meisten in eigene Entwicklungen hat bislang die Schweizer Post investiert. Der Ausbildungs- und Weiterbildungsbereich der Schweizer Post richtet sich an rund 2000 Berufslernende im Unternehmen, umfasst den Weiterbildungsbereich für alle Mitarbeitenden und stellt auch den Schweizer Schulen Unterrichtsmaterialien zur Verfügung.

Die Schweizer Post setzt LearningApps.org in der Berufsbildung, speziell in den Bereichen Grundkenntnisse Geographie und Rechnen ein. Die Post kämpft mit zunehmend grösseren Defiziten ihrer Mitarbeitenden im Bereich elementarer Geographiekenntnisse (Beispiel: Ist Venezuela eine Schweizer Ortschaft?) und im Bereich des Zahlenverständnis (Beispiel: Was kosten 80 Briefmarken mit Frankaturwert 1.20 CHF?). Im Vordergrund stehen dabei Angestellte im Verkaufsbereich der Poststellen, die täglich geographisches Wissen für die grobe Einordnung von Zustelladressen und gute Fertigkeiten im Abschätzen von Grössenordnungen für den Zahlungsverkehr benötigen. In direkter Zusammenarbeit mit Urs Graber, dem Projektleiter E-Learning Ausbildung Post, wurden mehrere Lernbausteine zur Verbesserung dieser Fertigkeiten entwickelt. Bei allen von der Post mitentwickelten Lernausteinen stand der Gamification-Gedanke Pate. Gerade bei jungen Berufslernenden stellen die Ausbildungsverantwortlichen der Schweizer Post fest, dass die Bereitschaft und die Fähigkeit zum Lernen mit Printlehrmitteln immer weniger gegeben ist. Im Folgenden werden drei Beispiele beschrieben, die mit Hilfe des JavaScript-Frameworks umgesetzt wurden und verschiedene Spielvarianten illustrieren. In allen Beispielen ist sowohl das Spielen gegen andere Mitspieler als auch allein gegen einen Computergegner möglich. Die Lernbausteine werden derzeit vor allem im Rahmen einer Post-internen webbasierten Lernumgebung genutzt, stehen aber auch den öffentlichen Schulen kostenlos zur Verfügung.

#### **Hauptorte der Schweiz**

Die einzelnen Schweizer Kantone (Bundesländer) mit ihren Hauptorten gehören zum Basiswissen für die Schalterangestellten und sollen deshalb in möglichst attraktiver Form vermittelt werden können. Die Spiel-Vorlage "Wo liegt was?" erlaubt es, auf einer beliebigen Karte Orte vorzugeben. Bis zu vier Mitspieler sollen unabhängig voneinander zu vorgegebenen Fragen die entsprechenden Orte möglichst genau auf der Karte markieren. Je näher die gesetzte Markierung der Spieler an der tatsächlichen Position eines Ortes ist,

desto mehr Punkte werden verteilt. In jeder Spielrunde findet eine Auswertung statt, in der alle Spieler die Lösungen der anderen Teilnehmer einsehen können. Ein laufendes Spiel ist in Abbildung [43](#page-113-0) gezeigt.

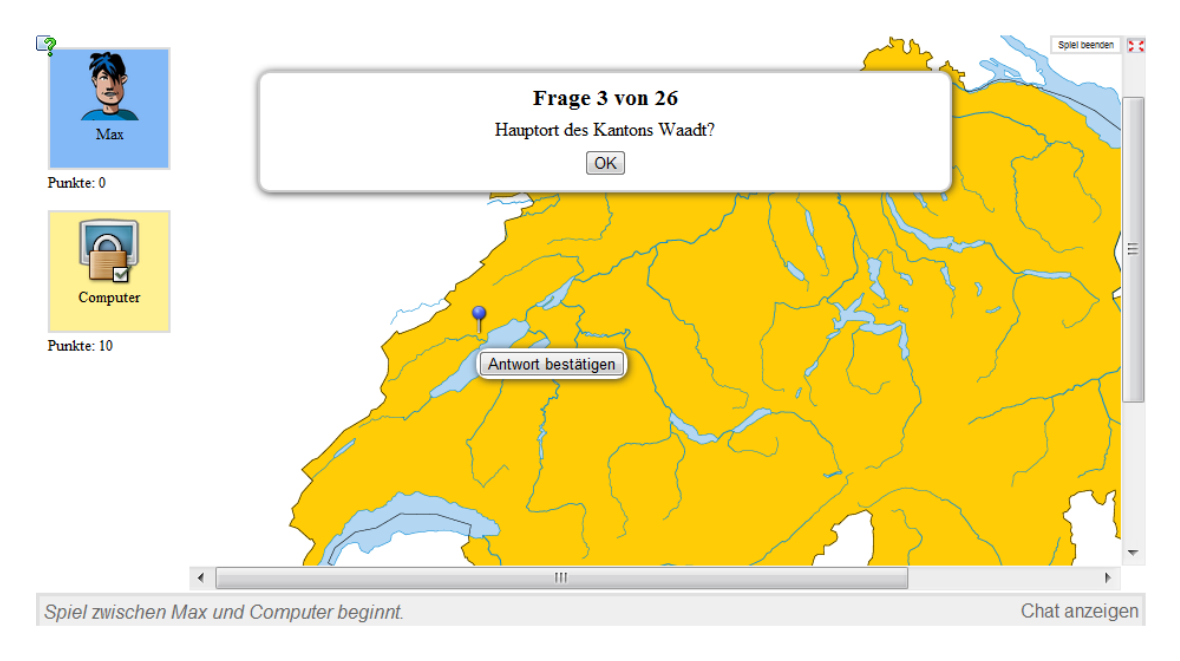

<span id="page-113-0"></span>Abbildung 43: Lernbaustein zu Hauptorten der Schweiz

Die Schweizer Post erstellte ausgehend von der Vorlage "Wo liegt was?" eine ganze Reihe von Lernbausteinen in verschiedenen Schwierigkeitsgraden und Sprachen zu geographischem Grundwissen. Gemäss Rückmeldungen aus den Ausbildungszentren der Schweizer Post stieg aufgrund des spielerischen Ansatzes die Motivation der Lernenden gegenüber ähnlichen papierbasierten Übungsformaten stark; die Lernenden verbrachten deutlich mehr Zeit mit den Lernbausteinen.

### **Abschätzen von Grössenordnungen**

Die Verarbeitung von Bankeinzahlungsscheinen am Postschalter erfolgt heute weitgehend automatisiert über Scanner. Dennoch ist bei Einzahlungen, aber auch anderen Geldgeschäften am Postschalter, das grobe Abschätzen der Summen einzelner Transaktionen eine wichtige Maßnahme zur Qualitätssicherung. In der Regel steht für das grobe Abschätzen von solchen Summenberechnungen den Schalterbeamten nur wenig Zeit zur Verfügung und gerade jüngere Angestellte verfügen nur noch über rudimentäre Kopfrechen-Fertigkeiten. Zur Förderung des Schätzens von Resultaten bei Summenbildungen wurde ein Lernbaustein entwickelt, bei dem Lernende in einem Spiel mit bis zu vier Mitspielern in wenigen Sekunden mehrere zufallsgenerierte möglichst realistisch dargestellte Einzahlungsscheine präsentiert bekommen und am Ende jeder Spielrunde eine Schätzung der Gesamtsumme abgeben müssen. Der Spieler mit der geringsten Abweichung erhält einen Punkt. In Abbildung [44](#page-114-0) ist ein laufendes Spiel gezeigt.

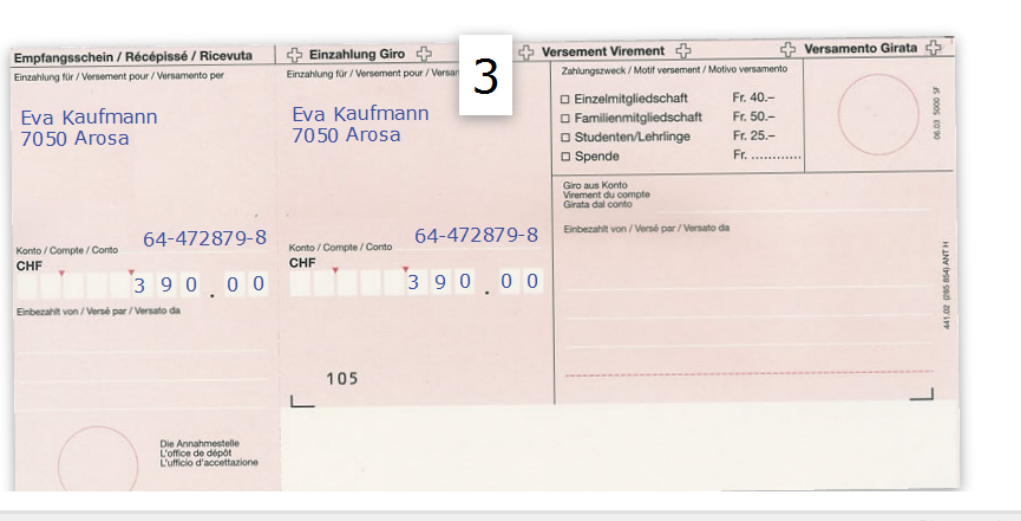

Runde 1 von 5 - Schein 3 von 4

Chat anzeigen

Spiel beenden 2.0

<span id="page-114-0"></span>Abbildung 44: Lernbaustein zum Abschätzen von Grössenordnungen

Der Lernbaustein erlaubt für Autoren die Festlegung der Höhe der Summe aller getätigten Einzahlungen pro Spielrunde, die Anzahl der Spielrunden und die Zeit der Einblendung eines Einzahlungsscheins. Der Lernbaustein wurde in drei Sprachen übersetzt und wird - wie eine Logfile-Analyse zeigt inzwischen auch im Volksschulbereich genutzt.

### **Virtueller Shop**

Beim Einkaufen in einem Ladengeschäft oder einem Online-Shop ist wie beim obigen Lernbaustein mit den Einzahlungsscheinen ein schnelles Überschlagen des zur Verfügung stehenden Geldes und des Wertes des aktuellen Warenkorbes nützlich. Aus kognitiver Sicht ist diese Aufgabe anspruchsvoller als nur das Abschätzen einer Summe: es muss gleichzeitig das zur Verfügung stehende Geld, als auch die Summe des Warenkorbes im Auge behalten werden. Im Lernbaustein "Virtueller Shop" werden zufällig Banknoten und Münzen zusammengestellt, mit denen die Lernenden in einem Geschäft einkaufen sollen. Die Summe des verfügbaren Spielkapitals wird explizit nicht vom

Spiel zwischen Max und Computer beginnt.

System angezeigt, sondern muss von den Lernenden anhand der Darstellung grob überschlagen werden. In diesem Spiel für bis zu vier Mitspieler sollen mit dem verfügbaren Betrag Artikel eines echten Post-Shops gekauft werden. Dabei soll der zur Verfügung stehende Betrag möglichst gut ausgenutzt werden, der Betrag aber nicht überschritten werden. Nach jeder Spielrunde werden allen Spielern die Einkaufskörbe der Mitspieler gezeigt, der Warenwert und das verfügbare Kapital als Zahl ausgegeben und Spielpunkte verteilt. In Abbildung [45](#page-115-0) ist ein laufendes Spiel gezeigt. Die im Spiel verwendete Produktpalette wurde mit Zustimmung der Post aus dem Online-Angebot mit den aktuellen Preisen entnommen. Die Artikel und deren Preise spielen aber eine untergeordnete Rolle und könnten von einem anderen Entwickler leicht durch andere Gegenstände ersetzt werden.

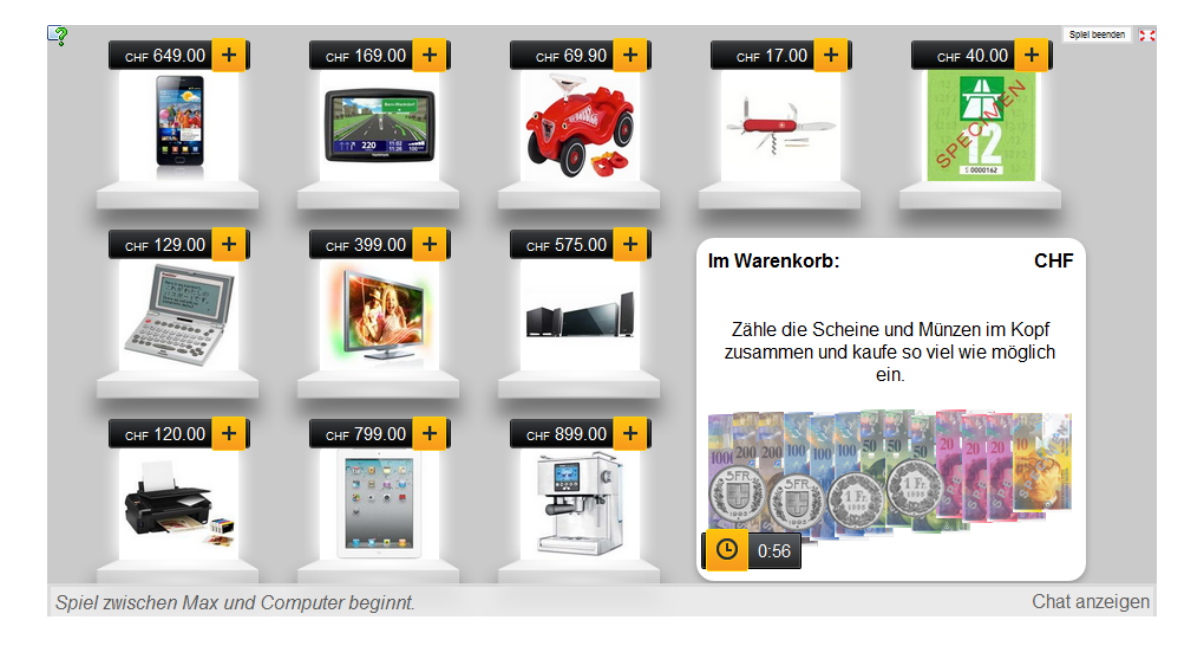

<span id="page-115-0"></span>Abbildung 45: Lernbaustein Virtueller Shop

Neben den obigen Beispielen der Schweizer Post zu Entwicklungen gibt es auch eine ganze Reihe weiterer Vorlagen, die von Entwicklern mit dem LearningApps.org-Framework bereitgestellt wurden. Die Architektur der LearningApps.org Plattform erlaubt neben der Entwicklung gänzlich neuer Vorlagen auch das Einstellen von vorhandenen digitalen Inhalten ohne eine spezielle Anpassung an die Plattform. So wurden beispielsweise einige ältere Flash-Animationen und Java-Applets von Entwicklern hochgeladen, die nun von den Distributionsmöglichkeiten (Teilen und Einbetten) von LearningApps.org profitieren können.

# **5.4 Zusammenfassung**

Die vorgestellten Beispiele zeigen die vielfältigen Nutzungsmöglichkeiten des Autorenwerkzeugs, aber auch die erfolgreiche Anwendung des Entwicklerframeworks. Die Beispiele geben auch einen Eindruck, wie das Autorenwerkzeug für verschiedene Schulstufen und Unterrichtsfächer, aber auch kognitive Anspruchsniveaus erfolgreich genutzt werden kann. Wichtig ist es aber festzuhalten, dass die Plattform und die Autorenwerkzeuge von LearningApps.org nur Instrumente zur Verfügung stellen, um interaktive und multimediale Lernbausteine mit geringem Aufwand zu erstellen. Entscheidend für die Qualität eines Lernbausteins, also die Frage des methodisch-didaktischen Mehrwertes, bleibt weiterhin die Umsetzung eines Lerninhaltes durch die Autoren. Mit LearningApps.org lassen sich sowohl didaktisch wenig sinnvolle Lernbausteine erstellen, als auch sehr gute Umsetzungen von Lerninhalten. Ausschlaggebend für die Qualität einzelner Lernbausteine ist wie im herkömmlichen Unterricht die Fachkompetenz und Kreativität der Lehrpersonen.

# **6 Evaluation**

Eine aussagenkräftige, wissenschaftlich abgestützte Evaluation der Plattform LearningApps.org hinsichtlich eines methodisch-didaktischen Mehrwerts im Unterricht ist nicht möglich. Diese Aussage trifft letztlich für alle computergestützten Lernumgebungen zu, die eine hohe Praxisrelevanz aufweisen. Einige Gründe für die Lernumgebungen inhärenten Schwierigkeiten einer Evaluation wurden bereits im Unterkapitel 1.3 ausgeführt. Auch Arnold/Hartmann führen in [\[AH07\]](#page-139-0) aus, dass die Komplexität interaktiver Lernumgebungen mit ihren vielen Variablen einer methodisch abgestützten Evaluation enge Grenzen setzt. Bei LearningApps.org spielen ganz unterschiedliche Parameter einer Rolle. Ein paar Beispiele mögen die Vielfalt der Einflussfaktoren unterstreichen: Bei den zur Verfügung gestellten Bausteinvorlagen spielt nicht nur deren einfache Handhabung eine Rolle, sondern auch welche Lernszenarien damit umgesetzt werden können. Bei der Verwaltung der öffentlich zugänglichen Lernbausteine kommt der effizienten Suche und geeigneten Erschließung ein großes Gewicht zu, die Suchkriterien reichen aber von der Schulstufe, über Fachbereiche, Aufgabentypen bis hin zur Einschätzung des Schwierigkeitsgrades einer Aufgabenstellung. Die meisten dieser Kriterien sind unscharf. Zudem bestimmt erst die individuelle, inhaltliche Gestaltung eines Autors die Lernbausteine und es ist somit schwierig, das Werkzeug LearningApps losgelöst von der Person der Autoren zu evaluieren.

Arnold/Hartmann erläutern in [\[AH07\]](#page-139-0) das Spannungsfeld zwischen sogenannter Wissenschaftlichkeit und Bildungsinnovation. Aus Sicht der Lehr- und Lernforschung ist es nicht möglich, für LearningApps.org einen wissenschaftlich begründeten Wirkungsnachweis zu erbringen. Dazu müsste die Vermittlung von Lerninhalten anhand verschiedener Kontrollgruppen untersucht werden, z.B. das Verständnis für Größenordungen von Zahlen anhand herkömmlicher papierbasierter Aufgabenstellungen sowie anhand digitaler Lernbausteine. Die Kontrollgruppen müssten über die gleichen Vorkenntnisse verfügen und bei der gleichen Lehrperson vorgängig einen identischen Unterricht genossen haben. Nur schon Kontrollgruppen mit verschiedenen Lehrpersonen würden das Ergebnis verfälschen. Gerade Lehrpersonen, die computergestützte Lernumgebungen in ihrem Unterricht nutzen, gelten in der Regel als besonders innovationsfreudig und engagiert. Aber auch bei praktisch identischen Rahmenbedingungen besteht die Gefahr, dass die Kontrollgruppe mit Nutzung interaktiver Lernbausteine auf den ersten Blick rein nur schon aufgrund des Neuigkeitswertes des Lernszenarios eine höhere extrinsische Motivation und damit eine vertieftere Auseinandersetzung mit dem Lerninhalt erfährt. Ein solcher Effekt kann über Langzeitstudien mit unterschiedlichen Kontrollgruppen kompensiert werden. Diese würden aber den Rahmen dieser Arbeit sprengen. Gabi Reinmann führt in [\[Rei06\]](#page-146-0) treffend aus, wie Bildungsforscher zu fast zwanghafter Differenzierung und Kontrolle im methodischen Design von Studien neigen, um

so zu besser verallgemeinerbaren Aussagen zu kommen. Die Folge seien artifizielle Lernumgebungen, die für den Unterrichtsalltag bedeutungslos sind. Die tatsächliche Nutzung von LearningApps.org in der Schulpraxis auf verschiedenen Stufen zu unterschiedlichen Themen unterstreicht, dass es sich bei dieser Plattform nicht um eine künstliche Lernumgebung handelt. Damit setzt sich LearningApps.org aber auch der Kritik der Scientific Community aus. Im Folgenden wird versucht, dieser Kritik entgegen zu wirken, indem die entwickelte Plattform nach verschiedenen übergeordneten Kriterien beleuchtet wird.

## **6.1 Vorgängige Erhebung der Problemrelevanz**

Die für die Entwicklung des Projekts angewendete 7-Punkte Guideline von Hevner et al. (vgl. [\[HMPR04\]](#page-142-0)) nach dem Ansatz des Design Science Research stellt zuerst die Frage nach einem relevanten Problem, welches durch die Entwicklung eines IT-Artefakts gelöst werden soll. Um die Frage nach der Relevanz zu klären, wurden vor der Entwicklung des ersten Prototypens fünf erfahrene Lehrpersonen zum Konzept und der Idee eines neuen Autorenwerkzeugs und einer Web 2.0-Plattform für Lernbausteine einzeln befragt.

Die für die Befragung ausgewählten Experten verwenden alle bereits regelmässig digitale Unterrichtsmaterialien bei der Ausübung ihrer Lehrtätigkeit. Sie wurden zunächst bezüglich ihrer Nutzung von Autorenwerkzeugen für digitalen Unterrichtsmaterialien befragt. Alle Experten hatten bereits ein oder mehrere Autorenwerkzeuge verwendet. Die Experten wurden zu Stärken und Schwächen der genutzten Werkzeuge befragt. Ähnliche Antworten wurden jeweils unter einem Aspekt zusammengefasst und in Tabelle [20](#page-119-0) nach der Anzahl der Nennungen sortiert dargestellt.

Neben den generellen Stärken und Schwächen von Autorenwerkzeugen wurde die Bereitschaft der Lehrpersonen zur Nutzung von verschiedenen Medienformaten erhoben. Alle fünf Experten stuften die Bedeutung von Audio und Video als hoch oder sehr hoch ein, verwiesen jedoch auf die fehlenden Möglichkeiten, diese Medienformate in den Autorenwerkzeugen geeignet einsetzen zu können. In einigen Fällen bestand zwar die Möglichkeit zum Einsatz von Audio- und Videoinhalten, die Einbindung aber war zu komplex oder auf spezielle Dateiformate beschränkt. Zudem sei die Erschließung bzw. Herstellung von geeigneten multimedialen Inhalten sehr aufwändig. Die Erstellung von eigenen Audioinhalten wurde von der Mehrheit der Teilnehmer als attraktiver gegenüber selbst produzierten Videos beurteilt. Die Herstellung von Videomaterial sei vom Aufwand her nur in seltensten Fällen vertretbar. Die Möglichkeit vorhandene Materialien auf Plattformen wie YouTube oder Vimeo unmittelbar verwenden zu können, sei deshalb sehr wünschenswert.

Von einem Experten wurde der Wunsch nach der Erweiterbarkeit des Autorenwerkzeugs selbst genannt. Das für die Austauschplattform LearningApps.org

|           | Merkmal                                                                 | Nennungen      |
|-----------|-------------------------------------------------------------------------|----------------|
| Stärken   | geringer Zeitaufwand für die Erstellung, wenn                           | 4              |
|           | man das Werkzeug gut kennt                                              |                |
|           | Werkzeuge sind häufig kostenlos                                         | 3              |
|           | Lernende können sich selbst überprüfen                                  | 3              |
|           | Werkzeuge meist vielseitig einsetzbar                                   | $\overline{2}$ |
|           | erstelltes Material über mehrere Schuljahre ver-<br>wendbar             | $\overline{2}$ |
|           | gut als Ergänzung zum regulären Unterricht ge-<br>eignet                | 1              |
| Schwächen | Darstellung der erstellten Materialien nicht son-<br>derlich attraktiv  | 4              |
|           | Werkzeug bietet meist wenige Vorlagen (Aufga-<br>bentypen)              | 3              |
|           | Vorlagen passen oft nicht richtig zum Lerninhalt                        | 3              |
|           | Vorlagen basieren meist nur auf Text                                    | $\overline{2}$ |
|           | Verwendung von Medien ist häufig sehr komplex                           | $\overline{2}$ |
|           | Einarbeitungszeit ist häufig hoch - konkrete Bei-<br>spiele fehlen      | $\overline{2}$ |
|           | Einbindung<br>Materiali-<br>andere<br>in<br>en/Lernumgebungen schwierig | 1              |
|           | Bereitstellung der erstellten Materialien schwierig                     | 1              |
|           | vieles lässt sich genau so gut auf Papier umsetzen                      | 1              |

<span id="page-119-0"></span>Tabelle 20: Stärken und Schwächen von Autorenwerkzeugen

angedachte Web 2.0-Konzept sollte im Idealfall deshalb auch für das Autorenwerkzeug Anwendung finden. Dieser Vorschlag wurde im Detail diskutiert und als Ziel in die Planung für das neue Autorenwerkzeug aufgenommen.

Im Anschluss wurden die Experten bezüglich der angedachten Web 2.0-Austauschplattform befragt. Der Ansatz, erstellte Materialien durch eine offene Community zu pflegen und ohne eine höhere Qualitätssicherungsinstanz anderen Nutzern zur Verfügung zu stellen, wurde von allen Teilnehmern begrüßt. Die bei vielen Austauschplattformen für Lehrmaterialien umfangreichen, verpflichtend anzugebenden Metainformationen stellten häufig einen zu großen Mehraufwand für die Lehrpersonen dar. Die unmittelbare Verknüpfung eines Autorenwerkzeugs mit einer webbasierten Austauschplattform wurde jedoch auch kritisch hinterfragt, da nicht immer der Wunsch besteht, alle erstellten Materialien öffentlich zur Schau zu stellen. Als Begründung dafür wurde ein hoher eigener Qualitätsanspruch genannt, der nicht immer im Rahmen der vorhandenen Zeit erfüllbar sei. Eine Trennung zwischen privaten und öffentlichen Inhalten müsse aus diesem Grund in jedem Fall möglich sein.

Die zu Beginn des Projektes durchgeführten Experten-Interviews konnten sowohl das Bedürfnis nach neuen, multimedialen Autorenwerkzeugen als auch nach einer Web 2.0-Austauschplattform bestätigen.

## **6.2 Evaluation während der Entwicklung**

Nach der 7-Punkte Guideline von Hevner et al. wird die Entwicklung (Design) des IT-Artefakts als Suchprozess verstanden, bei dem der entwickelte Prototyp iterativ evaluiert und weiterentwickelt wird. Um diesem Ansatz gerecht zu werden, wurden die eingangs befragten Experten über die gesamte Entwicklungsphase hinweg immer wieder zur Erprobung im Unterricht animiert, Feedback eingeholt und die Rückmeldungen bei der Weiterentwicklung berücksichtigt. Den Lehrpersonen wurden aus Motivationsgründen keine Vorgaben zur Art und Umfang der Evaluation gegeben, vielmehr wurden neue Funktionen oder Veränderungen der Plattform bekanntgegeben, welche anschließend eigenverantwortlich von den Lehrpersonen erprobt wurden.

Darüber hinaus wurde in einer Diplomarbeit [\[Knü11\]](#page-143-0) bereits in einem frühen Stadium des Entwicklungsprozesses analysiert, ob das entwickelte Autorenwerkzeug LearningApps.org sich für die Aufbereitung digitale Lerninhalte für den Physikunterricht eignet. Dazu wurden die Inhalte bereits bestehender, öffentlich zugänglicher Lernbausteine zur Physik (z.B. Applets) mit den Autorenwerkzeugen von LearningApps.org umgesetzt. Anhand der so entwickelten 14 Lernbausteine zu ganz unterschiedlichen Themenbereichen konnte ein guter Vergleich mit bestehenden Lernbausteinen gezogen werden. Knüsel zieht eine positive Bilanz und hebt unter anderen als großen Vorteil von LearningApps.org gegenüber anderen Autorenwerkzeugen hervor, dass für die Erstellung von Apps keine Programmierkenntnisse nötig sind.

Die iterative Entwicklung des Prototypen wurden bereits in Kapitel 4 zur Realisierung von LearningApps.org für einzelne Funktionen dargestellt. Für den Aspekt der Usability resultierte dieser Optimierungs- und Suchprozess in einer mehrfachen Um- und Neugestaltung der Online-Plattform. Anhand der folgenden, in chronologischer Reihenfolge angeordneten Screenshots der Startseite lässt sich dieser Prozess erahnen, obgleich die Veränderungen im Vergleich zu einzelnen Unterseiten jeweilen nur gering ausgefallen sind.

Anfänglich wurde ein starkes Gewicht auf die Einordnung der Lernbausteine in eine Fachsystematik und die Aufgabentypen im Autorenwerkzeug gelegt. Analog zu Diensten wie YouTube wurde im Laufe der Entwicklung der Plattform diese Darstellung durch Vorschaubilder prominenter und aktueller Beiträge ersetzt. Die einzelnen Fachbereiche treten in den Hintergrund und werden erst später zur Filterung der Auswahl eingeblendet. Dieser exemplarisch aufgezeigte Prozess bei der Gestaltung der Benutzerschnittstelle ist das Ergebnis von vielen Diskussionsrunden mit Nutzern der Plattform.

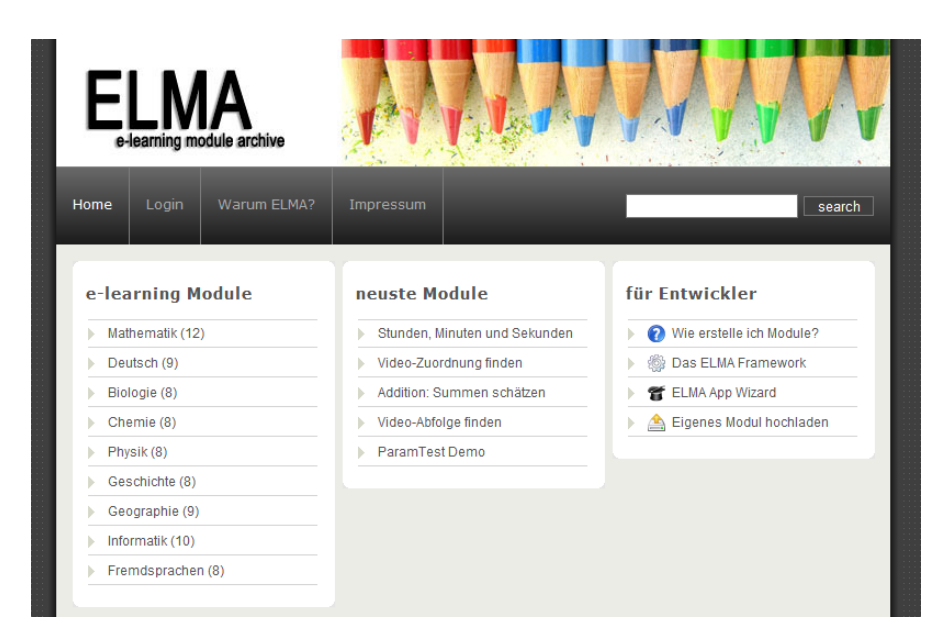

Abbildung 46: Screenshot Startseite - April 2010 (noch unter dem vorläufigen Projekttitel ELMA)

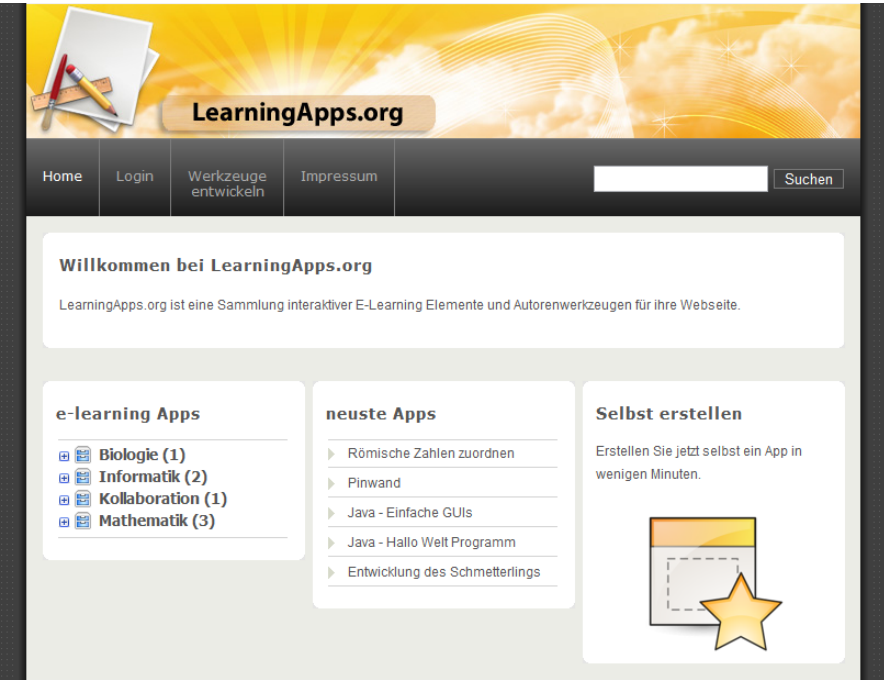

Abbildung 47: Screenshot Startseite - Juli 2010

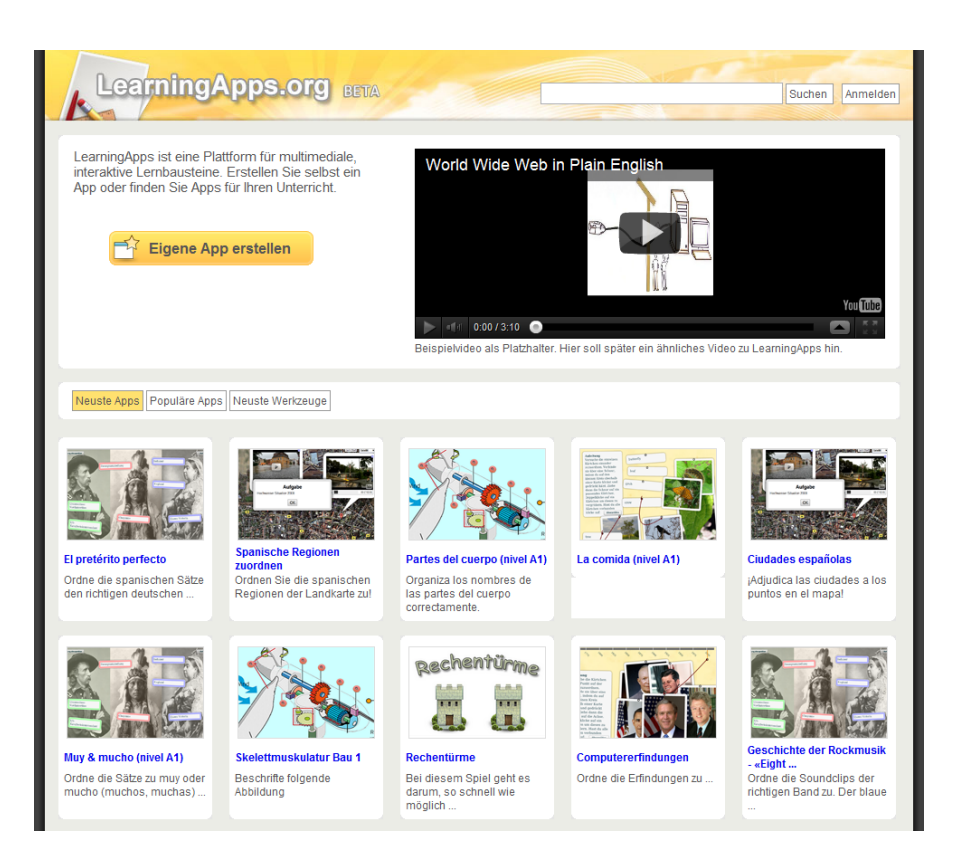

Abbildung 48: Screenshot Startseite - Mai 2011

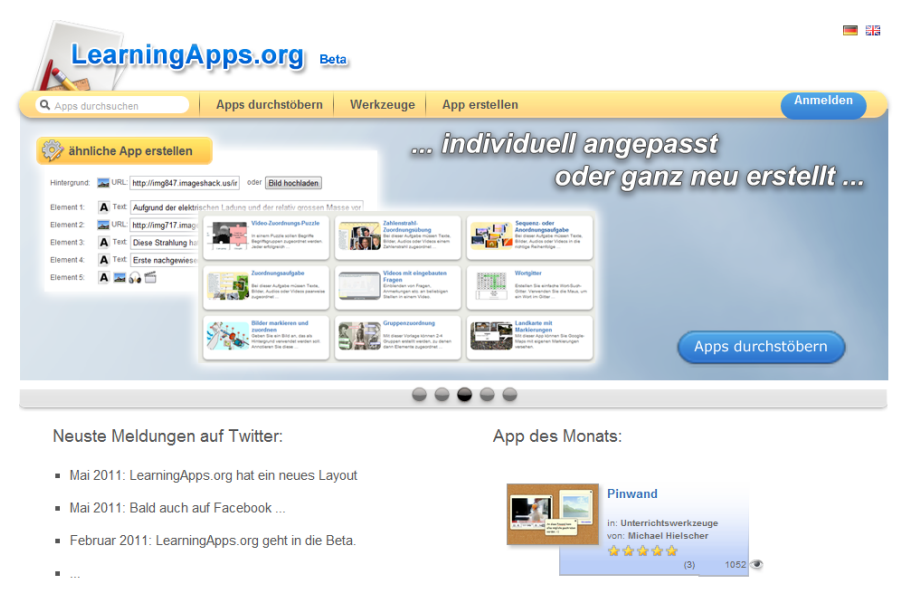

Abbildung 49: Screenshot Startseite - Juli 2011

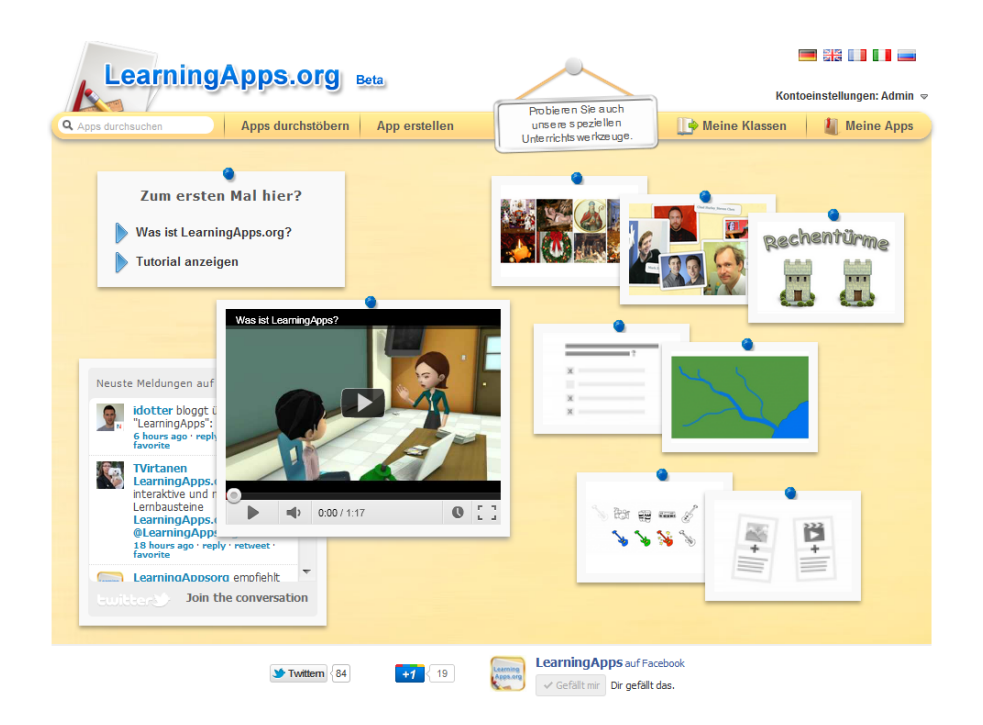

Abbildung 50: Screenshot Startseite - September 2011

# **6.3 Summative Evaluation mit Lehramtsstudierenden**

Der dritte Punkt der 7-Punkte Guideline von Hevner et al. fordert die Evaluation des IT-Artefakts mit wissenschaftlich anerkannten Methoden und empirische Studien, in wie weit das Artefakt tatsächlich das eingangs erhobene Problem lösen kann. Um diesem Anspruch gerecht zu werden, wurde neben den informellen Experteninterviews wiederholt quantitative Evaluationen mit Fragebögen bei Lehramtsstudierenden der Pädagogischen Hochschule Bern (Schweiz) durchgeführt. Die ausgewählten Studierenden des Lehramts für die Sekundarstufe II stammten aus unterschiedlichen Fachrichtungen und verfügten über einen Master-Abschluss in ihrem Fach, teilweise auch über eine Promotion. Die Studierenden belegten einen freiwilligen Zusatzkurs zur Nutzung von ICT-Mitteln im Unterricht. Die Evaluationen wurden als Teil der Lehrveranstaltung eingebettet und erstreckten sich über 10-12 Lektionen der Lehrveranstaltung.

Die erste Erhebung mit 13 Studierenden wurde im Herbst 2010 zu Aspekten der Usability und der generellen Einschätzung des ersten Prototypens durchgeführt. Die Erkenntnisse dienten in erster Linie zur Verbesserung des bestehenden Prototypen. Die verwendeten Fragebögen und statistischen Auswertungen finden sich im Anhang der Arbeit.

Als Einstieg wurden die Teilnehmer der Studie zu ihrer Fachrichtung befragt.

Dabei ergab sich eine sehr heterogene Verteilung wie in Tabelle [21](#page-125-0) zusammengestellt. Diese breite Verteilung war für die Untersuchung wünschenswert.

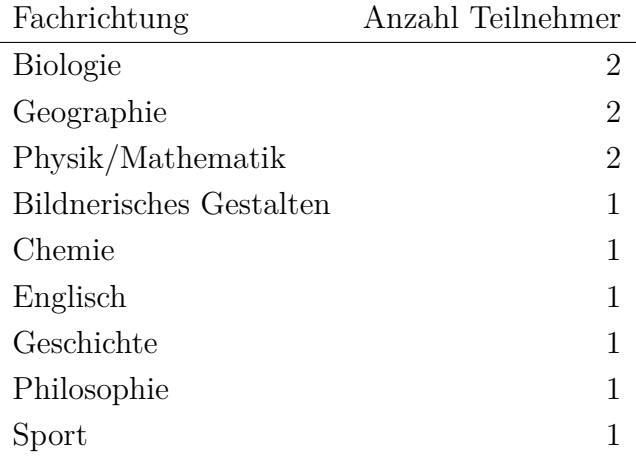

<span id="page-125-0"></span>Tabelle 21: Fachrichtungen der Teilnehmer der Studie Herbst 2010

Anschließend wurden generelle Fragen zur persönlichen Einstellung gegenüber Computern im Unterricht und zur Verwendung von Web 2.0-Werkzeugen gestellt. Es wurde erwartet, dass eine generelle Abneigung gegenüber Computern im Unterricht zu negativeren Bewertungen bei späteren Fragen führen könnte. Jeweils mehr als 90% der Teilnehmer befürworteten die Nutzung von ICT und Verwendung von Web 2.0-Werkzeugen, was sicher auch auf die Form der Lehrveranstaltung als freiwilliger Zusatzkurs zurückzuführen ist.

Trotz einer Reihe technischer Probleme wurde der erste Prototyp von Learning-Apps.org von rund 75% der Teilnehmer als brauchbar für ihren Unterricht bewertet (30% trifft voll zu, 46% trifft teilweise zu). Einen didaktischen Mehrwert gegenüber dem klassischen Medium Papier sahen alle Teilnehmer gegeben (30% trifft voll zu, 70% trifft teilweise zu). Die Möglichkeit Lernbausteine in andere Web 2.0-Werkzeuge wie Wikis oder Blogs einbinden zu können, wurde als sehr wichtig eingestuft. Zum Zeitpunkt der Erhebung gab es noch wenige Lernbausteine auf der Plattform, die als Vorlage oder zur Inspiration verwendet werden konnten. So gab rund die Hälfte der Teilnehmer an, dass gar keine Beispiele für ihren Fachbereich vorhanden waren. Alle Teilnehmer waren aber ohne weitere Anleitung in der Lage, ein eigenes LearningApp mit Hilfe einer Vorlage zu erstellen und dieses in das Wiki der Lehrveranstaltung einzubinden. Der Großteil der Teilnehmer konnte ihre Ideen mit Hilfe der zum Zeitpunkt vorhandenen Vorlagen zumindest teilweise umsetzen (7% vollständig, 61% teilweise) und war mit den Ergebnissen zufrieden (15% trifft voll zu, 53% trifft teilweise zu). Ihre eigenen Lernbausteine bewerteten die Teilnehmer kritischer. Die Frage, inwiefern sie ihre eigenen Bausteine als didaktisch sinnvoll einstuften, wurde von rund 70% nur mit teilweise beantwortet.

Zudem würde nur rund die Hälfte der Befragten ihre erstellten Lernbausteine an andere Lehrpersonen weitergeben oder weiterempfehlen.

Die Teilnehmer dieser ersten Befragung von Lehramtsstudierenden sollten auch die Verwendung verschiedener Medienelemente bezüglich ihrer Handhabung mittels der Autorenwerkzeuge bewerten. Der überwiegende Teil bezeichnete die Nutzung als intuitiv und einfach. Die Verwendung von Audio- und Videoelemente war für einzelne Teilnehmer hingegen zu komplex.

Einen geeigneten Einsatz von LearningApps sahen die Teilnehmer vor allem beim selbstständigen Üben, für Hausaufgaben und zur Binnendifferenzierung. Eine Verwendung im Frontalunterricht am Beamer wurde hingegen als wenig geeignet eingestuft. Die Teilnehmer wurden auch dazu befragt, wo sie die größten Schwächen von LearningApps.org sehen würden. Dabei wurden vor allem die eingeschränkten Gestaltungsmöglichkeiten bei den Vorlagen bemängelt. Zudem wurden die Beschreibungen zur Verwendung von Vorlagen bzw. zum Zweck einer jeweiligen Vorlage bemängelt. So wurden Vorschläge für neue Vorlagen angegeben, die bereits in ganz ähnlicher Form existierten, jedoch nicht gefunden wurden. Ein Teilnehmer bemängelte explizit die noch dürftige Dokumentation für Entwickler gänzlich neuer Lernbausteine mit Hilfe des Frameworks. Verschiedentlich erwähnt wurden auch logistische Probleme bei der Nutzung der Plattform im Schulalltag, etwa die fehlende oder veraltete IT-Infrastruktur an Schulen.

Abschließend konnten die Teilnehmer Verbesserungsvorschläge und Ideen für neue Vorlagen im Autorenwerkzeug formulieren. Einige ausgewählte Vorschläge und Ideen wurden in der Folge realisiert. Die Resultate der Befragung wurden verwendet, um den Prototypen zu verbessern. So wurden beispielsweise Medien-Assistenten entwickelt, die speziell die Verwendung von Audio- und Videoinhalten erleichtern. Die Darstellung von Vorlagen wurde vereinheitlicht und verbessert, um die Auswahl für Autoren zu vereinfachen.

Im Herbst 2011 wurde eine zweite Studie mit 15 Lehramtsstudierenden durchgeführt. Diese Studierenden nahmen ein Jahr später an der gleichen Lehrveranstaltung wie die Studierenden der ersten Studie teil. Es handelte sich also wiederum um Studierende verschiedener Fachrichtungen mit einem Masterabschluss in ihrem Fach. Alle Studierenden hatten sich ihm Rahmen ihrer didaktischen Zusatzausbildung bereits ausgiebig mit der Nutzung von ICT im Unterricht auseinander gesetzt und Kenntnis wichtiger Kriterien für die Beurteilung von Lernsoftware und anderer computergestützter Lernszenarien.

Für die Studie wurden im Verlauf von vier Veranstaltungen zu je zwei Stunden drei Autorenwerkzeuge (JClic, Moodle und LearningApps.org) vorgestellt, eingesetzt und anschließend mit Hilfe eines Fragebogens bezüglich ihrer Handhabung verglichen. Die drei Werkzeuge wurden so ausgewählt, dass jeweils alle Medienformate (Text, Bild, Audio und Video) genutzt werden konnten. Gleichzeitig sollten die Testbedingungen möglichst der jeweiligen praktischen Ausgangssituation einer Lehrperson im Unterrichtsalltag nachempfunden werden. Folglich musste das Werkzeug JClic von den Studienteilnehmenden selbstständig von der zugehörigen Webseite heruntergeladen werden. Moodle wurde auf einem Server für alle Teilnehmer bereitgestellt, wie das in der Praxis üblicherweise durch die Bildungseinrichtung gewährleistet wird. LearningApps.org wurde über die öffentliche Beta-Version online verwendet. Nach einer sehr kurzen und neutralen Vorstellung der drei Werkzeuge durch den Dozenten der Lehrveranstaltung, arbeiteten die Studierenden selbstständig. Ihre Aufgabe bestand in der Erstellung von mindestens je einem Lernbaustein mit jedem der drei Werkzeuge zu einem selbst gewählten Thema aus ihrem Fachgebiet. Am Ende der Veranstaltungsreihe wurde von jedem Teilnehmer ein Lernbaustein ausgewählt und den anderen Teilnehmern in Form eines Kurzvortrags präsentiert. Zum Abschluss wurden die Erfahrungen und Einschätzungen der Studierenden zur Nutzung der drei Autorenwerkzeuge mittels eines Fragebogens erhoben. Der verwendete Fragebogen und die detaillierte statistische Auswertung findet sich im Anhang dieser Arbeit. Eine Zusammenfassung der Ergebnisse wird nachstehend vorgestellt.

Als erste Frage wurde erneut der Fachbereich erhoben, in dem die Studierenden unterrichten werden oder bereits unterrichten. In diesem Kurs waren etwa die Hälfte der Teilnehmer Biologen (siehe Tabelle [22\)](#page-127-0), die Ergebnisse der Studie weisen also eine stark naturwissenschaftliche Färbung auf.

| Fachrichtung    | Anzahl Teilnehmer |
|-----------------|-------------------|
| <b>Biologie</b> |                   |
| Chemie          | 2                 |
| Geschichte      | 2                 |
| <b>Biologie</b> | 1                 |
| Geografie       | 1                 |
| Italienisch     | 1                 |
| Reilgionskunde  | 1                 |
| Sport / Physik  |                   |

<span id="page-127-0"></span>Tabelle 22: Fachrichtungen der Teilnehmer der Studie Herbst 2011

Im Vergleich zur ersten Befragung, im Herbst 2010 war die private Nutzung von Web 2.0-Werkzeugen bei den Teilnehmern deutlich weniger ausgeprägt. 33% gaben sogar an, gar keine solchen Tools zu verwenden. Auch die Einschätzung der Eignung von digitalen Unterrichtsmaterialien fiel deutlich negativer aus als bei der Vorjahresgruppe. Eventuell lässt sich dieser Unterschied mit Veränderungen im Aufbau der Lehrveranstaltung begründen, in welcher Web 2.0-Werkzeuge wie Wikis und Blogs erst im späteren Verlauf thematisiert wurden. Dennoch würden mehr als 85% der Teilnehmer (20% trifft voll zu, 66% trifft teilweise zu) Autorenwerkzeuge zur Herstellung von digitalen Unterrichtsmaterialien einsetzen. Bei der Folgefrage nach der Art der Nutzung dieser Werkzeuge gaben rund 66% an, eher viel Zeit in die Herstellung von Lernbausteinen investieren zu wollen, um langlebige Unterrichtsmaterialien herzustellen.

Die Teilnehmer wurden dazu befragt, welche Eigenschaften eines Autorenwerkzeugs für sie am wichtigsten sind. Dazu sollten fünf aus zehn vorgegebenen Merkmalen ausgewählt werden. Am häufigsten genannt (85% der Teilnehmer) wurde, dass die Bedienung des Werkzeugs möglichst einfach sein muss. Ähnlich häufig wurden die Merkmale "Nutzung ohne Softwareinstallation" und "Verwendung von Multimedia-Formaten (Audio und Video) bei der Erstellung von Lerninhalten" genannt. Hingegen wurde von keinem Teilnehmer die automatisierte Bewertung und Benotung von Lernenden als wichtige Eigenschaft genannt.

Die Studienteilnehmer wurden zudem gebeten die präferierten Hilfsmittel zur Erschließung eines Autorenwerkzeugs zu gewichten. Zur Auswahl standen ein umfangreiches Handbuch, Anleitungstexte zu einzelnen Aufgabentypen im Werkzeug, konkrete Beispiele zu den einzelnen Aufgabentypen und eine Austauschplattform wie ein Forum zur Hilfestellung. Als eindeutiger Favorit (über 70% der Studienteilnehmer) wurden konkrete Beispiele genannt. Zum Erlernen und Verstehen eines Werkzeugs bewerteten die Befragten ein klassisches Handbuch als am wenigsten geeignet (von 80% auf Platz 4 gewählt).

Die Teilnehmer an der Studie wurde gesondert zur Erstellung und Nutzung von Multimedia-Inhalten befragt. Der überwiegende Teil gab an, nur in Ausnahmefällen selbst Audios oder Videos erstellen zu wollen und lieber auf vorhandenes Material im Internet zurückgreifen zu wollen. Die Nützlichkeit der seit Sommer 2011 bestehenden Möglichkeiten zur direkten Suche und zum Zuschnitt von YouTube-Videos über integrierte Medienassistenten direkt im Autorenwerkzeug von LearningApps.org sollte indirekt über die Frage nach der Qualität und Quantität von gesuchten YouTube Videos ermittelt werden. Mehr als die Hälfte der Befragten gab dabei an, genügend geeignete Videos zu ihren Themen gefunden zu haben.

Abschließend sollten die drei verwendeten Autorenwerkzeuge hinsichtlich verschiedener Merkmale bezüglich ihrer einfachen Handhabung verglichen werden. Für jede Fragestellung und jedes Werkzeug konnte in fünf Abstufungen zwischen sehr einfach und sehr schwer bewertet werden.

Die Einbindung von Medien wurde in JClic als weniger einfach bis schwierig eingeschätzt. Die Verwendung von Multimedia-Inhalten in Moodle wurde nur unwesentlich einfacher bewertet. Hingegen bewerteten 80% der Befragten die Verwendung vo Multimedia bei LearningApps.org als sehr einfach. Der Austausch von erstellten Lernbausteinen mit anderen Lehrpersonen war für die meisten Teilnehmer in JClic am schwierigsten (Weitergabe einer ZIP-Datei nötig). Der Austausch wurde in Moodle als einfacher bewertet. Alle Teilnehmer bewerteten den Austausch mit LearningApps.org als einfach (40%) bzw. sehr einfach (60%). Die Adaption vorhandener Beispiele und Materialien anderer Lehrpersonen auf die eigenen Bedürfnisse wurde in den drei Werkzeugen als ähnlich einfach bzw. schwierig eingeschätzt. Ebenso der Einarbeitungs- und Installationsaufwand für das Werkzeug selbst.

Bei der Frage zur generellen Bedienbarkeit der Werkzeuge wurde Moodle am negativsten bewertet (rund 45% als schwierig oder sehr schwierig). Deutlich besser wurde JClic mit rund 66% als weniger einfach eingestuft. Die besten Bewertungen mit einfach (26%) bzw. sehr einfach (66%) erhielt die entwickelte Plattform LearningApps.org.

Die Resultate der Studie wurden verwendet, um die zum Zeitpunkt der Befragung bereits produktiv eingesetzte Plattform weiter zu verbessern. So wurden beispielsweise ein Tutorial-System eingefügt, um die wichtigsten Funktionen der Plattform in wenigen Minuten zu erklären. Für die einzelnen Baustein-Vorlagen wurden kurze Video-Sequenzen hinzugefügt, welche die Funktion an einem konkreten Beispiel vorführen. Um die Langlebigkeit von Lernbausteinen zu verbessern, wurde die bisherige Lösung zur Speicherung von Bildern über einem externen Dienst (ImageShack.us) mit nicht garantierter Speicherdauer durch eine eigene Bilddatenbank ergänzt, in welcher automatisch ein Backup jedes hochgeladenen Bildes abgelegt wird. Es wurden zudem Möglichkeiten zur unmittelbaren Audiound Videoaufnahme integriert.

### **6.4 Auswertung von Nutzungsstatistiken**

Für Online-Plattformen lassen sich vielfältige Statistiken automatisiert generieren. Die nachfolgenden Auswertungen erhobener Daten beziehen sich auf den Zeitraum von Oktober 2011 bis Mai 2012, da erst im Oktober ein eigenständiger Web-Server für das Projekt angemietet wurde.

In Abbildung [51](#page-130-0) ist die Entwicklung der wöchentlichen Besucherzahlen von LearningApps.org dargestellt. Ein markanter Einschnitt ist in der Weihnachtswoche 2012 zu verzeichnen, welcher mit hoher Wahrscheinlichkeit auf die Schulferien zurückzuführen ist; ein Indiz dafür, dass die Plattform wirklich im Schulumfeld genutzt wird. Im April 2012 gab es täglich zwischen 500 und 1000 Besucher auf der Plattform, die mit Hilfe einer auf JavaScript basierenden Tracking-Software (Piwik) erfasst wurden.

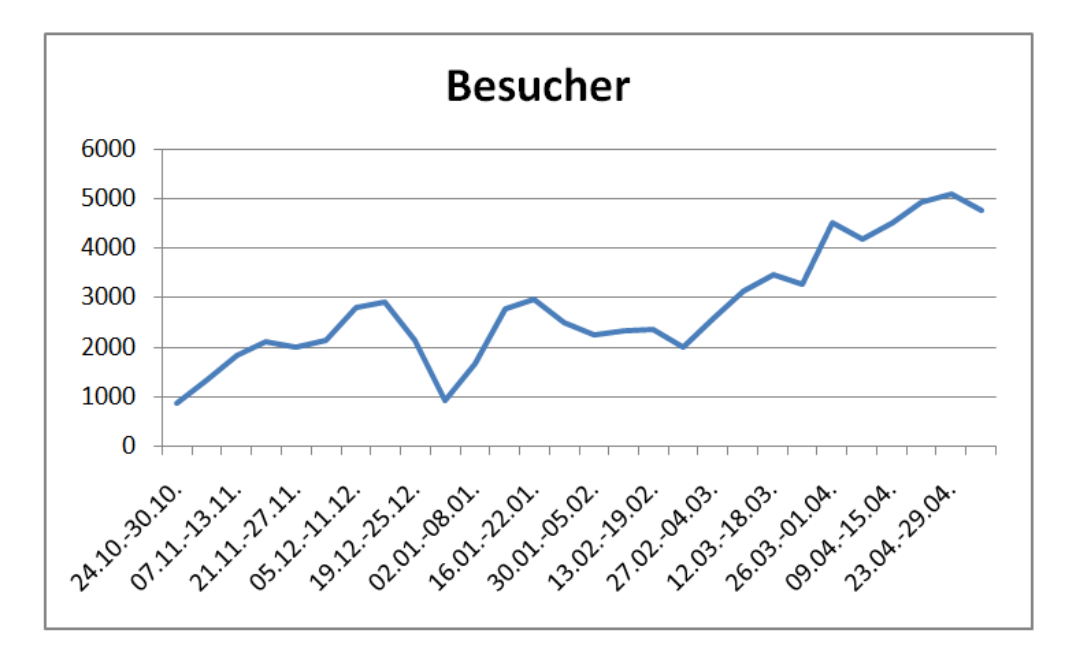

<span id="page-130-0"></span>Abbildung 51: Wöchentliche Besucherstatistik seit Oktober 2011

In Abbildung [52](#page-131-0) ist eine Darstellung der Verteilung der Besucher nach Herkunftsland gezeigt. Je dunkler ein Bereich der Karte dargstellt ist, desto mehr Besucher wurden aus der entsprechenden Region verzeichnet. Der vergleichsweise hohe Anteil aus Russland ist wohl auf die russische Übersetzung der Schnittstelle der Plattform zurückzuführen. Da sich LearningApps.org durch einige Multiplikatoren in der Community von Sprachlehrenden (insbesondere Deutsch als Fremdsprache) schnell verbreitete, konnten auch messbar Besucher aus entfernten Ländern wie Equador oder Südafrika verzeichnet werden.

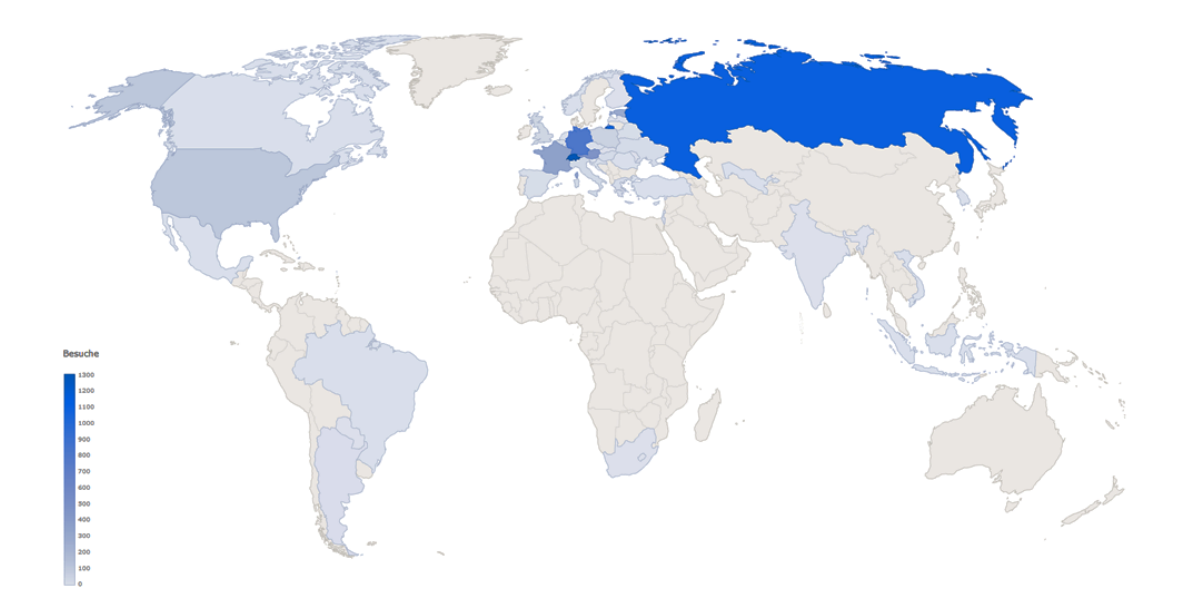

<span id="page-131-0"></span>Abbildung 52: Besucherstatistik - Herkunftsland April 2012

Aus der LearningApps.org Datenbank lassen sich weitere Statistiken gewinnen. In Tabelle [23](#page-131-1) wurden die bis Mai 2012 erstellten Lernbausteine nach der gewählten Sprache der Autoren aufgelistet. In dieser Statistik wurden alle Lernbausteine gezählt, sowohl veröffentlichte als auch unveröffentlichte. Die fünf angegeben Sprachen wurden teilweise erst später eingefügt und konnten somit in den ersten Wochen noch nicht von den Autoren ausgewählt werden. Zudem entstanden auch tschechische und polnische Lernbausteine, für die bislang noch keine wählbare Sprachkategorie verfügbar ist. Diese wurden von den Autoren teilweise in Deutsch und teilweise in Englisch eingeordnet.

| Sprache     | Lernbausteine gesamt veröffentlicht |      |
|-------------|-------------------------------------|------|
| Deutsch     | 9102                                | 1616 |
| Englisch    | 774                                 | 168  |
| Französisch | 708                                 | 239  |
| Italienisch | 32                                  | 6    |
| Russisch    | 3792                                |      |

<span id="page-131-1"></span>Tabelle 23: Verteilung der erstellten Lernbausteine nach Sprache

Insgesamt wurden bis Mai 2012 rund 2800 Lernbausteine von Autoren veröffentlicht. Die bei Web 2.0-Plattformen typische Funktion zur Bewertung (Sterne) von Inhalten wurde rund 2500-mal verwendet, um insgesamt etwa 860 der 2800 veröffentlichten Lernbausteine zu bewerten. Von den Benutzern wurden rund 3700 favorisierte Lernbausteine in ihrem eigenen Profil gespeichert. Bis Mai 2012 wurden insgesamt mehr als 8100 Benutzerkonten angelegt. Anteilig davon rund 3600 Schülerkonten. Ob es sich bei den verbleibenden Konten um Lernende oder Lehrende handelt, ist nicht eindeutig nachvollziehbar. Die Verwaltung von Schulklassen und Schülerkonten wurde im November 2011 eingeführt. Bis Mai 2012 wurden damit rund 600 Klassen angelegt. Seit Einführung des internen Nachrichtensystems im Dezember 2011, welches eine Nutzer zu Nutzer-Kommunikation ermöglicht, wurden bis Mai 2012 mehr als 500 Nachrichten verfasst und versendet.

# **6.5 Markteinschätzung durch Experten**

Die Schweizer Post verwendet LearningApps.org seit Frühjahr 2011 in der internen Aus- und Fortbildung. In einem Interview wurde Urs Graber (Leiter E-Learning-Abteilung) zur Auswahl und zum Einsatz von LearningApps.org bei der Schweizer Post befragt. Nachfolgend findet sich ein Auszug des Interviews.

*Sie beschäftigen sich in Ihrem Team mit dem Ausbau des E-Learning-Angebots der Schweizer Post. Wo liegen derzeit Ihre Schwerpunkte?*

Aus verschiedenen Bereichen der Post wurden wir als Verantwortliche für die Berufsbildung der Schweizerischen Post darauf angesprochen, dass die Lernenden Defizite im Bereich Kopfrechnen und Geografie aufweisen.

*Wo liegt Ihr Fokus bei der Gestaltung von E-Learning Materialien für diese beiden Themenbereiche?*

Wir haben uns Gedanken gemacht, wie wir dieser Situation begegnen können und kamen zum Schluss, dass dieses Manko spielerisch ausgeglichen werden sollte. Insbesondere mit Blick auf die jüngere Generation der Auszubildenden.

*Welche Rahmenbedingungen müssen Sie bei der Entwicklung Ihrer Angebote berücksichtigen?*

Ziemlich früh stand fest, dass die angestrebte Lösung auf PC, Mac, iPhone und iPad funktionieren muss. Zudem wurden Auswahlkritierien benannt. Hier wurde die Lerntiefe bezeichnet, ein Auge auf die Kosten geworfen, abgeklärt ob die Programme auf den Geräten installiert werden müssen oder ob es eine Version gibt, die via Browser läuft. Uns war von Beginn weg wichtig, dass wir an der Erarbeitung der Lösungen mitwirken können. Ein wichtiges Kriterium war natürlich auch die Dreisprachigkeit der Applikationen, wollen wir doch die Programme in allen Regionen der Schweiz zur Verfügung stellen.

*In bisherigen Projekten dieser Art wurden professionelle Dienstleister für die technische Entwicklung der Angebote einbezogen. Warum haben Sie sich diesmal mit LearningApps.org für eine kostenlose, frei verfügbare Lösung entschieden?*

Mindestens inhaltliche Anpassungen sollten von uns vorgenommen werden können. Verschiedene Plattformen / Anbieter wurden kritisch geprüft und danach beurteilt, inwieweit sie unsere Anforderungen erfüllen können. LearningApps.org hat uns einen guten Eindruck gemacht, weil wir sehr rasch das Gefühl hatten, gute Werkzeuge in die Hand zu bekommen, mit denen wir, ohne Programmierkenntnisse, genau die Apps erstellen konnten, die wir uns vorgestellt hatten.

*Im Rahmen einer Kooperation mit der PH Bern wurden sowohl spezifische Lernbausteine als auch neue Vorlagen entwickelt. Wie gestaltete sich diese Zusammenarbeit aus Sicht der Schweizer Post?*

Wir fühlten uns als Partner beim Erstellen der Apps ernst genommen. Wir hatten z.B. den Wunsch, dass drei Schwierigkeitsstufen und drei Sprachvarianten eines Spiels in einer App zusammengefasst werden sollten. Die Entwickler von LearningApps.org boten uns die Lösung an, die verschiedenen Versionen in einer Meta-App zusammen zu fassen und wir haben so die Möglichkeit, mit einem einzigen Link neun Spiele zu distribuieren (drei Sprachvarianten x drei Schwierigkeitsstufen). Als Gegenleistung konnte die Schweizerische Post Fachkenntnisse und didaktisches Knowhow beisteuern und bei den Übersetzungen helfen und so zum Entstehen von mehrsprachigen Anwendungen ihren Beitrag leisten.

## **6.6 Zusammenfassung**

Die Entwicklung der Benutzerzahlen und die Verwendung der Plattform lässt auf ein breites Interesse schließen. Zu LearningApps.org finden sich national als auch international viele werbende und positiv wertende Beiträge und Nachrichten auf bildungsnahen Internetplattformen (Blogs, Foren, Wikis etc.). Aufgrund vieler Anfragen von Nutzern wurden weitere Funktionen und Erweiterungen an der Plattform vorgenommen. So wurde etwa eine Exportfunktion für das im Januar 2012 erschienene Werkzeug iBook Author von Apple hinzugefügt oder die Benutzerschnittstelle der Plattform von Freiwilligen vollständig in Russisch übersetzt. Auf Plattformen wie YouTube finden sich diverse von Nutzern erstellte Video-Tutorials zum Gebrauch von LearningApps.org in verschiedenen Sprachen.

LearningApps.org wurde in mehreren Workshops und an Fachtagungen vorgestellt (siehe Elearning Baltics Rostock 2010 [\[HW10\]](#page-143-1), DigiLern München März 2012, EduDays Krems 2012). Weitere Publikationen in Fachzeitschriften sind in Planung. Es sind bereits erste unabhängige wissenschaftliche Publikationen angedacht, die sich mit der Anwendung von LearningApps.org im Schulkontext befassen (etwa ein Beitrag in "Web 2.0 Good Practice in the Foreign Language Classroom" von Ingrid Braband, Werner Hülsbusch Verlag, vorraussichtlich Herbst 2012).

Die Befragungen der Lehramtsstudierenden konnten die gestellten Erwartungen an den Prototypen bzw. an das System weitgehend belegen. Der Vergleich mit bestehenden Autorenwerkzeugen zeigt eine deutliche Verbesserung bezüglich der Usability. Inwiefern der Web 2.0-Ansatz zur Qualität, Quantität und einfacheren Selektion von digitalen Lernbausteinen beitragen wird, lässt sich heute noch nicht abschätzen.

Die angewendeten und in diesem Kapitel beschriebenen Methoden der Evaluation sind aus erziehungswissenschaftlicher Sicht sicher ungeeignet, um Rückschlüsse auf einen didaktischen Mehrwert oder eine Verbesserung des Schulunterrichts ziehen zu können. Mit Hilfe der stetigen Erprobung durch Lehrpersonen konnten aber eine Plattform und ein Autorenwerkzeug bereitgestellt werden, die aufgrund der großen Verbreitung und Nutzung innert kurzer Zeit und in verschiedenen Sprachregionen bereits einen beachtlichen "Impact" auf die Bildungslandschaft aufweisen.

Fragen zum didaktischen Mehrwert der Plattform LearningApps.org sind Gegenstand künftiger Evaluationen. Reichert, Hartmann und Nievergelt berichten im Zusammenhang mit der Entwicklung der Lernumgebung Kara (vgl. [\[HNR01\]](#page-142-1)) von einem ganz ähnlichen Evaluationskonzept mit Logfile-Analysen, User-Befragungen und Experteninterviews. Erst nach mehrjährigen erfolgreichen Einsatz im Schulkontext konnten weitere umfangreiche Studien (z.B. Dissertation [\[KB09\]](#page-143-2)) erfolgen, die einen didaktischen Mehrwert bestätigen konnten. Es ist zu vermuten, dass auch LearningApps.org einen ähnlichen längerfristigen Evaluationsprozess durchlaufen wird.

# **7 Zusammenfassung und Ausblick**

In dieser Arbeit wurde untersucht, wie die Entwicklung digitaler, interaktiver und multimedialer Lernbausteine durch neue Autorenwerkzeuge vereinfacht und deren Austausch nach dem Vorbild erfolgreicher Web 2.0-Dienste und Social Media-Software ausgestaltet werden kann. Die Analyse existierender Autorenwerkzeuge zeigt, dass die heute vorhandenen technischen Möglichkeiten in Verbindung mit Web 2.0 noch nicht ausgeschöpft werden. In der Folge wurde mit LearningApps.org ein System entwickelt, welches sowohl ein neues Autorenwerkzeug als auch eine Austauschplattform zur Verfügung stellt, welche Web 2.0-Dienste einbezieht und Web 2.0-Eigenschaften wie Teilen von Inhalten oder Einbetten von Inhalten in anderen Plattformen unterstützt. In diversen Beispielen wurde gezeigt wie das neue System bereits aktiv von Lehrpersonen genutzt und weiterentwickelt wird. Mit empirischen Studien wurde überprüft, inwieweit das neue Autorenwerkzeug die gestellten Erwartungen tatsächlich erfüllen kann.

Die empirischen Erhebungen belegen, dass das neu entwickelte Autorenwerkzeug die Erstellung von multimedialen und interaktiven Lernbausteinen vereinfacht und sowohl das Werkzeug selbst als auch die erstellten Lernbausteine eine höhere Zugänglichkeit aufweisen. Zudem konnte nachgewiesen werden, dass die typischen Web 2.0-Möglichkeiten zur Einbettung und zum Austausch von Lernbausteinen von den Nutzern gewünscht und anhand der Logfile-Analysen der Nutzung von LearningApps.org auch genutzt werden. So lässt zum Beispiel die häufige Verwendung der Funktionalität "Klasse" (Verwaltung von Schulklassen innerhalb der Plattform) vermuten, dass diese bereits von verschiedenen Lehrpersonen im Unterricht genutzt wird.

Inwiefern die umgesetzten Konzepte von Web 2.0 und Social Media-Software den Austausch von Lernbausteinen im Allgemeinen fördern, kann nach einer kurzen Anlaufzeit von wenigen Monaten noch nicht abschliessend beurteilt werden. Eine Vereinfachung des Austausches wurde von den Teilnehmern der empirischen Studien bereits bestätigt. Die Statistiken zeigen, dass die umgesetzten Social Media-Funktionen für Benutzerprofile und Nutzer-zu-Nutzer Kommunikation bereits ausgiebig verwendet werden. Der angebotene interne Nachrichtenversand wurde nach Aussage von Nutzern bereits mehrfach dazu verwendet, Hinweise zur Verbesserung einzelner Lernbausteine an die jeweiligen Autoren zu versenden. Es kann somit bereits von einer Community-gesteuerten Qualitätskontrolle und Qualitätsverbesserung gesprochen werden, was für eine erfolgreiche Umsetzung der Web 2.0-Konzepte spricht.

Ob mit geeigneten Werkzeugen wie LearningApps.org auch mehr multimediale Inhalte von Autoren genutzt und erstellt werden, wird erst die Zukunft zeigen. Von den bis Mai 2012 veröffentlichten 2800 Lernbausteine verwenden rund 180 Audiooder Videoinhalte. Wie diese 6% im Vergleich zu anderen Autorenwerkzeugen einzuordnen sind, müsste in einer eigenen Studie untersucht werden. Da viele andere Werkzeuge jedoch keine oder nur beschränkte Möglichkeiten zur Verwendung von Audio und Video anbieten, wäre ein solcher Vergleich nur beschränkt aussagekräftig. Ein Blick in die Palette der erstellten Lernbausteine lässt aber vermuten, dass LearningApps.org tatsächlich eine vermehrte Nutzung verschiedener Multimedia-Formate fördert. Es wird zudem eine gewisse Zeit dauern, bis die Lehrpersonen das sich neu eröffnende Spektrum an Aufgabenstellungen vollumfänglich nutzen werden. Ein Beispiel: Mit Lückentexten sind Lehrpersonen im Fremdsprachenunterricht bestens vertraut. Die Verwendung von Audios neben Textmaterial ermöglicht gerade im Fremdsprachenunterricht neue Lernszenarien (vgl. hier etwa die Arbeit von Patrik Wülser [\[Wül07\]](#page-148-0)). So kann man sich neben den herkömmlichen Lückentexten auch Lückenaudios vorstellen, eine von Autoren bisher noch nicht genutzte Möglichkeit. Im Rahmen von Weiterbildungsveranstaltungen wird deshalb den Lehrpersonen das Potential und die denkbaren Lernszenarien von LearningApps.org an Beispielen aufgezeigt. Es wurden bereits etliche Weiterbildungen seitens des Projektträgers PHBern in der Schweiz, Deutschland und Österreich durchgeführt. Darüber hinaus konnten mehrere Angebote von externen Weiterbildungsanbietern, die bereits in eigener Regie Veranstaltungen zum Einsatz von LearningApps.org anbieten, mit Schulungsmaterialien unterstützt werden.

Aus Betreibersicht ist die Entwicklung der Plattform noch nicht abgeschlossen. Besonders schwierig gestaltet sich bei vielen Web 2.0-Plattformen mit User-generiertem Inhalt die Verwaltung und Erschließung der Inhalte. Neben den heute in LearningApps.org angebotenen Möglichkeiten zur Einordnung und Suche von Inhalten (z.B. Themenbereiche, User-Bewertungen, Schulstufe) sind verschiedene weitere Erschließungsformen angedacht, etwa die Anzeige von ähnlichen Lernbausteinen (analog zu ähnlichen Videos bei YouTube) oder Filterfunktionen, die aber erst bei einer größeren Anzahl von Lernbausteinen auf der Plattform wirksam zum Tragen kommen. Weiter könnten auch die Benutzeraktivitäten ausgewertet werden, etwa für Empfehlungen wie "Nutzer, die dieses App angesehen haben, haben sich auch diese Apps angesehen". Durch eine automatisierte Erfassung der Verweildauer auf einem Lernbaustein oder der Anzahl erfolgreicher Bearbeitungen durch Lernende könnten weitere Rangierungs- und Filterfunktionen angeboten werden. Der Ausbau des Entwickler-Frameworks und der zugehörigen Dokumentation wird in Zukunft ebenso eine zentrale Rolle bei der Weiterentwicklung und Verbesserung des Projekts spielen. Insbesondere wird auch erwartet, dass die Nutzung auf mobilen Endgeräten weiter zunehmen wird. In diesem Zusammenhang sind eine Offline-Funktionalität mit HTML5 ApplicationCache für Lernbausteine ein Thema oder die Nutzung neuer Standards wie W3C Widgets 1.0 (siehe [\[TMEN09\]](#page-147-0)) für die Einbettung von HTML-Inhalten in andere Webseiten.

Die in dieser Arbeit entwickelte Plattform LearningApps.org wird als "enab-

ling technology" für zukünftige Forschungsarbeiten verstanden. Folgestudien könnten konkrete Lernbausteine mit Hilfe von Kontrollgruppen auf ihren didaktischen Mehrwert hin untersuchen. Angelehnt an die Untersuchungsmethoden aus dem Forschungsbereich Multimedia Learning (vgl. z.B. das Standardwerk Multimedia Learning [\[May09\]](#page-144-0)) könnte zudem einzelne Lernbaustein-Vorlagen untersucht werden, ob sie aus Sicht der Kognitionspsychologie Lernprozesse besser unterstützen oder allenfalls auch behindern. So müsste etwa wissenschaftlich geklärt werden, ob Multiple Choice-Aufgaben oder Zuordnungsaufgaben mit multipler Verwendung verschiedener Medienformate für Lernprozesse förderlich sind oder nicht. Weiter könnte mit Methoden des Data-Minings analysiert werden, inwiefern beispielsweise die Anzahl von Überarbeitungen eines Lernbausteins durch den Autor die Qualität (Bewertung durch andere Nutzer) beeinflusst. Voraussetzung für solche Evaluationen ist aber, dass die Anzahl veröffentlichter Lernbausteine auf ein geeignetes Maß angewachsen ist.

Das interdisziplinär ausgerichtete und einem ingenieurwissenschaftliche Ansatz folgende Forschungs- und Entwicklungsprojekt LearningApps.org leistet in der Terminologie von Gabi Reinmann (vgl. [\[Rei06\]](#page-146-0)) einen nachhaltigen Beitrag zu alltagstauglichen Innovationen im E-Learning. Gleichermaßen reiht sich das Projekt in die von Burkardt & Schoenfeld geforderte neue Forschungskultur der Erziehungswissenschaften ein, deren Ziel die Autoren in ihrem Artikel "Improving educational research: Toward a more useful, more influential, and better-funded enterprise" (vgl. [\[BS03\]](#page-140-0), S. 5) zusammenfassend wie folgt beschreiben:

The engineering approach to research is directly concerned with practical impact - understanding how the world works and helping it "to work better" by designing and systematically developing high-quality solutions to practical problems.

# **8 Literaturverzeichnis**

- <span id="page-139-0"></span>[AHKM07] ANDERSON, P.; HEPWORTH, M.; KELLY, B.; METCALFE, R.: What is Web 2.0? Ideas, technologies and implications for education. In: *Technology* 60, Nummer 1, S. 64. Citeseer, 2007
	- [AH07] Arnold, R.; Hartmann, W.: Pragmatische Empfehlungen zur Entwicklung von interaktiven Lernumgebungen. In: *INFOS 2007, 12. GI-Fachtagung Informatik und Schule*. Siegen, Germany, September 2007 (GI-Lectures Notes in Informatics), S. 171–182
	- [Bar06] Barra, J.: *Der Austausch von elektronischen Lehr- und Lernressourcen*. Schweizer Medieninstitut für Bildung und Kultur, 2006
	- [BP07] Barras, J.; Petko, D.: Computer und Internet an Schweizer Schulen. Bestandsaufnahme und Entwicklung von 2001 bis 2007. In: *ICT und Bildung. Modischer Hype oder Veränderung der Bildungslandschaft? Eine Beurteilung der Initiative Public Private Partership - Schulen im Netz.* hep-Verlag, 2007
	- [Bau03] Baumgartner, E.: Design-Based Research: An Emerging Paradigm for Educational Inquiry. In: *Educational Researcher* 32, Nummer 1, S. 5–8. 2003
- [BHMHK04] Baumgartner, P.; Häfele, H.; Maier-Häfele, K. ; Kalz, M.: *Content Management Systeme in e-Education. Auswahl, Potenziale und Einsatzmöglichkeiten*. Innsbruck-Wien-Bozen: StudienVerlag, 2004. ISBN 3706519682
	- [Bau97] Baumgartner, P.: Evaluation vernetzten Lernens: 4 Thesen. In: *Virtueller Campus. Forschung und Entwicklung für neues Lehren und Lernen. Simon (Hrsg.)* Münster: Waxmann, 1997
	- [Bau04] Baumgartner, P.: Didaktik und Reusable Learning Objects (RLO's). In: *Campus 2004 - Kommen die digitalen Medien an den Hochschulen in die Jahre? Carstensen, Barrios (Hrsg.)* Münster: Waxmann, 2004
	- [BS96] Bereiter, C.; Scardamalia, M.: Rethinking learning. In: *The Handbook of education and human development: New models of learning, teaching and schooling*, 1996, S. 485–513
- [BK07] Bernhardt, T.; Kirchner, M.: *E-Learning 2.0 im Einsatz: Du bist der Autor! Vom Nutzer zum WikiBlog-Caster*. Verlag Werner Hülsbusch, 2007
- <span id="page-140-0"></span>[BBAW08] Bethel, E.; Bernard, R.; Abrami, P. ; Wade, A.: *Ubiquitous Computing in K-12 Classrooms: A Systematic Review*. The Eighth Annual Campbell Collaboration Colloquium, Vancouver, 2008
	- [BMB10] BMBF: *Kompetenzen in einer digital geprägten Kultur: Medienbildung für die Persönlichkeitsentwicklung, für die gesellschaftliche Teilhabe und für die Entwicklung von Ausbildungs- und Erwerbsfähigkeit, Bundesministerium für Bildung und Forschung*. 2010 [http:](http://www.bmbf.de/pub/kompetenzen_in_digitaler_kultur.pdf) [//www.bmbf.de/pub/kompetenzen\\_in\\_digitaler\\_kultur.pdf](http://www.bmbf.de/pub/kompetenzen_in_digitaler_kultur.pdf)
	- [BMU10] BMUK: Digitale Kompetenz an Österreichs Schulen. In: *Erlass des Unterrichtsministeriums* [http://www.elearningcluster.com/](http://www.elearningcluster.com/pdf_s/erlass_digitale_kompetenz.pdf) pdf s/erlass digitale kompetenz.pdf. 2010
		- [BE07] Boyd, D.; Ellison, N.: Social Network Sites: Definition, History, and Scholarship. In: *Journal of Computer-Mediated Communication* 13, Nummer 1, S. 210–230. Blackwell Publishing Inc, 2007
		- [Bra00] Brake, C.: *Politikfeld Multimedia*. Waxmann Verlag GmbH, 2000. ISBN 9783893259236
		- [Bro92] Brown, A.: Design Experiments: Theoretical and Methodological Challenges in Creating Complex Interventions in Classroom Settings. In: *The Journal of the Learning Sciences* 2, Nummer 2, S. 141–178. Routledge, 1992
		- [Bru05] Bruck, P.: Microlearning as strategic research field: An invitation to collaborate. In: *Microlearning: Emerging Concepts, Practices and Technologies after e-Learning.* Innsbruck: University Press, 2005, S. 13–18
		- [BS03] BURKHARDT, H.; SCHOENFELD, A.: Improving Educational Research: Toward a More Useful, More Influential, and Better-Funded Enterprise. In: *Educational Researcher* 32, Nummer 9, S. 3–14. 2003
		- [Car09] Carstensen, D.: Wandel und E-Learning in Hochschulen, überraschende Transformationsmuster. In: *E-Learning: Eine Zwischenbilanz*. Münster: Waxmann, 2009, S. 249–262
- [CM11] Clark, R.C.; Mayer, R.E.: *E-Learning and the Science of Instruction: Proven Guidelines for Consumers and Designers of Multimedia Learning*. John Wiley & Sons, 2011. ISBN 9780470874301
- [CCFG08] CROOK, C.; CUMMINGS, J.; FISHER, T.; GRABER, R.: Web 2.0 technologies for learning: The current landscape, opportunities, challenges and tensions. In: *Social Research* 30, Nummer 5, S. 72. British Educational Communications and Technology Agency (BEC-TA), 2008
- [CFG<sup>+</sup>08] Crook, C.; FISHER, T.; GRABER, R.; HARRISON, C.; LEWIN, C.; Cummings, J.; Logan, K.; Luckin, R.; Oliver, M. ; Sharples, M.: Implementing Web 2.0 in secondary schools: impacts, barriers and issues. In: *Social Research* British Educational Communications and Technology Agency (BECTA), 2008
	- [CH08] CROOK, C.; HARRISON, C.: Web 2.0 technologies for learning at Key Stages 3 and 4: summary report. In: *Social Research* British Educational Communications and Technology Agency (BECTA), 2008
	- [Cro07] Crook, C.: Quality principles for digital learning resources. In: *Social Research* British Educational Communications and Technology Agency (BECTA), 2007
	- [Dev11] Devlin, K.: *Mathematics Education for a New Era: Video Games as a Medium for Learning*. Taylor and Francis, 2011. ISBN 9781568814315
	- [Dit09] Dittler, U.: E-Learning 2.0: Von Hochschulen gehypt, aber von Studierenden unerwünscht? In: *E-Learning: Eine Zwischenbilanz*. Münster: Waxmann, 2009, S. 205–218
	- [Dow05] Downes, S.: E-learning 2.0. In: *eLearn Magazine (o.A.)* 2005
- [DHT06] DÖBELI-HONEGGER, B.; TSCHERTER, V.: Beschaffung und Betrieb von ICT-Infrastruktur an allgemeinbildenden Schulen. In: *educa.Guide* Schweizerische Fachstelle für Informationstechnologien im Bildungswese (SFIB), 2006
- [EKTM92] Ellis, J.A.; Knirk, F.G.; Taylor, B.E. ; McDonald, B.: The Course Evaluation System. In: *Instructional Science* 21, S. 313–334. Springer, 1992
- [FHW10] Fasshauer, C.; Hielscher, M. ; Wagenknecht, C.: Signalserver: Bedarfsgesteuerter Download dynamischer Webseiten. In: *Informatik–Spektrum* 6, Nummer 33, S. 612–620. Springer Berlin/Heidelberg, 2010
	- [FM02] FISCHER, F.; MANDL, H.: Lehren und Lernen mit neuen Medien. In: *Handbuch Bildungsforschung.* VS Verlag für Sozialwissenschaften, 2002
- [FLB03] FITZGERALD, M.; LOVIN, V.; BRANCH, R.: The gateway to educational materials: An evaluation of an online resource for teachers and an exploration of user behavior. In: *Journal of Technology and Teacher Education* , Nummer 11, S. 21–51. 2003
- [FVH07] Franklin, T.; Van Harmelen, M.: Web 2.0 for Content for Learning and Teaching in Higher Education. In: *Teaching in Higher Education* , Nummer 5. JISC, Bristol, 2007
- [GKR71] Gartner, A.; Kohler, M. ; Riessman, F.: *Children teach children. Learning by teaching.* New York: Harper & Row, 1971. ISBN 0060135530
- [Hag08] Hagenmüller, A.: *Erfolgsfaktoren für Web 2.0 Applikationen*. Books on Demand GmbH, 2008. ISBN 9783837006032
- [HM00] HAGLER, M.; MARCY, W.: The legacy of PLATO and TICCIT for learning with computers. In: *Computer Applications in Engineering Education* 8, Nummer 2, S. 127–131. 2000
- <span id="page-142-1"></span>[HNR01] HARTMANN, W.; NIEVERGELT, J.; REICHERT, R.: Kara, finite state machines, and the case for programming as part of general education. In: *Proceedings of the 2001 IEEE Symposia on Human-Centric Computing Languages and Environments.* Stresa, Italy: IEEE Computer Society, 2001
- [Hei09] Heise, M.: *Informelles Lernen von Lehrkräften: Ein Angebots-Nutzungs-Ansatz*. Waxmann Verlag GmbH, 2009. ISBN 9783830922094
- <span id="page-142-0"></span>[HMPR04] HEVNER, A.; MARCH, S.; PARK, J.; RAM, S.: Design Science in Information Systems Research. In: *MIS Quarterly* 28, Nummer 1, S. 75–105. 2004
- <span id="page-143-2"></span><span id="page-143-1"></span><span id="page-143-0"></span>[HWBG11] Hielscher, M.; Wagenknecht, C.; Berger, V. ; Grebedünkel, T.: ProgrammingWiki in der Praxis – ein Erfahrungsbericht. In: *Informatik mit Kopf, Herz und Hand – Praxisband zur INFOS 2011*. Münster: GI-Edition, 2011, S. 91–100
	- [HW09] HIELSCHER, M.; WAGENKNECHT, C.: Programming-Wiki: Online programmieren und kommentieren. In: *Proceedings of INFOS 2009 – Zukunft braucht Herkunft.* Berlin: GI-Edition, 2009, S. 281–292
	- [HW10] HIELSCHER, M.; WAGENKNECHT, C.: Dokumentation von Projektarbeiten mit dynamischen Inhalten mittels Web 2.0-Werkzeugen. In: *Proceedings of eLBa Science Conference*. Rostock: Fraunhofer Verlag, 2010, S. 225–235
	- [HA99] Holmes, M.; Arneil, S.: Juggling hot potatoes: Decisions and compromises in creating authoring tools for the Web. In: *ReCALL Journal* 11, Nummer 2. 1999
	- [Hug05] Hug, T.: Microlearning: A New Pedagogical Challenge. In: *Microlearning: Emerging Concepts, Practices and Technologies after e-Learning.* Innsbruck: University Press, 2005, S. 7–12
	- [KOPS09] Kerres, M.; Ojstersek, N.; Preussler, A. ; Stratmann, J.: E-Learning-Umgebungen in der Hochschule: Lehrplattformen und persönliche Lernumgebungen. In: *E-Learning: Eine Zwischenbilanz*. Münster: Waxmann, 2009, S. 101–117
		- [Ker06] KERRES, M.: Potentiale von Web 2.0 nutzen. In: *Handbuch E-Learning, Andreas Hohenstein & Karl Wilbers (Hrsg.)*. München: DWD, 2006
		- [Ker07] KERRES, M.: Microlearning as a challenge to instructional design. In: *Didactics of Microlearning - Concepts, Discourses and Examples. Hug, Theo (Hrsg.)*. Münster: Waxmann, 2007, S. 99–109
		- [KB09] Kiesmüller, U.; Brinda, T.: Automatically identifying learners' problem solving strategies in-process solving algorithmic problems. In: *ITiCSE*, ACM, 2009, S. 354
		- [Knü11] Knüsel, J.: *Erstellen von interaktiven Lernmodulen zur Unterstützung von Lern- und Lehrprozessen im Physikunterricht*. Institut Sekundarstufe II, PHBern, 2011 (Diplomarbeit)
- [Lau98] LAUREL, B.: *Computers as theatre.* Addison-Wesley, 1998. ISBN 9780201550603
- [LCR07] Laverde, A.; Cifuentes, Y. ; Rodríguez, H.: Toward an instructional design model based on learning objects. In: *Educational Technology Research and Development.* Springer Boston, 2007
- [Lev10] Levinson, M.: *From Fear to Facebook: One School's Journey*. International Society for Technology in Education, 2010. ISBN 9781564842701
- [Lin06] LINDNER, M.: Human-centered Design for Casual Information and Learning in Micromedia Environments. In: *Interdisciplinary Aspects on Digital Media and Education. Proceedings of the 2nd Symposium of the WG HCI and UE of the Austrian Computer Society*, 2006, S. 52–60
- [LLC<sup>+</sup>08] Luckin, R.; Logan, K.; Clark, W.; Graber, R.; Oliver, M. ; Mee, A.: KS3 and KS4 learners' use of Web 2.0 technologies in and out of school. In: *Social Research* British Educational Communications and Technology Agency (BECTA), 2008
	- [Lue72] LUEHRMAN, A.: Should the computer teach the student, or viceversa? In: *AFIPS Conference, Proc.* 40, S. 407–410. 1972
	- [MD05] Malaxa, V.; Douglas, I.: A Framework for Metadata Creation Tools. In: *Interdisciplinary Journal of Knowledge and Learning Objects* 1, S. 151–162. 2005
	- [ML11] Maron, N.; Loy, M.: *Funding for Sustainability: How Funders' Practices Influence the Future of Digital Resources*. JISC-Strategic Content Alliance, 2011
	- [ME09] Mason, R.; Ellis, T.: Extending SCORM LOM. In: *Issues in Informing Science and Information Technology* 6. 2009
	- [May09] Mayer, R.: *Multimedia Learning*. New York: Cambridge University Press, 2009. ISBN 0521514126
	- [MT09] MCFARLANE, A.; TRIGGS, P.: Researching mobile learning: January to September 2008 (final report). In: *Social Research* British Educational Communications and Technology Agency (BECTA), 2009
- [MS04] Metzger, C.; Schulmeister, R.: Interaktivität im virtuellem Lernen am Beispiel von Lernprogrammen zur Deutschen Gebärdensprache. In: *Handlungsorientiertes Lernen und eLearning. Grundlagen und Praxisbeispiele. Mayer, Treichel (Hrsg.)* München, Wien: Oldenbourg, 2004
- [MFS10] MFS: *JIM-Studie 2010*. Stuttgart: Medienpädagogischer Forschungsverbund Südwest, 2010 [http://www.mpfs.de/fileadmin/](http://www.mpfs.de/fileadmin/JIM-pdf10/JIM2010.pdf) [JIM-pdf10/JIM2010.pdf](http://www.mpfs.de/fileadmin/JIM-pdf10/JIM2010.pdf)
- [Mot10] MOTT, J.: Envisioning the Post-LMS Era: The Open Learning Network. In: *EDUCAUSE Quarterly Magazine* 33. 2010
- [NDH<sup>+</sup>08] Niegemann, H.; Domagk, S.; Hessel, S.; Hein, A.; Hupfer, M. ; Zobel, A.: *Kompendium Multimediales Lernen*. Springer, 2008. ISBN 9783540372257
- [NHHM<sup>+</sup>03] Niegemann, H; Hessel, S.; Hochscheid-Mauel, D.; Aslanski, K. ; Kreuzberger, G.: *Kompendium E-Learning*. Springer, 2003. ISBN 9783540438168
	- [Nie75] Nievergelt, J.: *Interactive systems for education: the new look of CAI*. Dept. of Computer Science, University of Illinois at Urbana-Champaign, 1975
	- [Pes05] Peslak, A.: The educational productivity paradox. In: *Communications of The ACM* 48, S. 111–114. 2005
	- [PG10] Petko, D.; Grabe, M.: ICT im Unterricht der Sekundarstufe I. Bericht zur empirischen Bestandsaufnahme im Kanton Schwyz. In: *ICT und Bildung. Modischer Hype oder Veränderung der Bildungslandschaft? Eine Beurteilung der Initiative Public Private Partership - Schulen im Netz.* Institut für Medien und Schule, PHZ Schwyz, 2010
	- [Pet08] PETKO, D.: Oversold Underused Revisited: Factors Influencing Computer Use in Swiss Classrooms. In: *Beyond Knowledge: The Legacy of Competence*. Springer Netherlands, 2008, S. 121–122
	- [PMB89] PRITCHARD, W.; MICCERI, T. ; BARRETT, A.: A Review of Computer-based Training Materials: Current State of The Art (Instruction and Interaction). In: *Educational Technologies* 29, Nummer 7, S. 16–22. 1989
- [RH04] Reichert, R.; Hartmann, W.: On the Learning in E-Learning. In: *Proceedings of EDMEDIA 2004: World Conference on Education Multimedia, Hypermedia and Telecommunications*. Lugano, Schweiz: AACE, 2004, S. 1590–1595
- [Rei06] Reinmann, G.: Nur Forschung danach? Vom faktischen und potentiellen Beitrag der Forschung zu alltagstauglichen Innovationen beim E-Learning. In: *Arbeitsbericht* 14. Medienpädagogik, Universität Augsburg, 2006
- [SOH09] SAUTER, M.; OTT, O.; HARTMANN, W.: MATCHIX multimediale Zuordnungsübungen. In: *Proceedings of DeLFI 2009 – Lernen im Digitalen Zeitalter*. Berlin: GI-Edition, 2009, S. 259–269
	- [SB96] Scardamalia, M.; Bereiter, C.: Engaging students in a knowledge society. In: *Educational Leadership* 54, Nummer 3, S. 6–10. 1996
- [Sch98] Schreiber, A.: *CBT Anwendungen professionell entwickeln: Planung, Entwicklung und Bewertung von Lernsoftware für die Praxis.* Springer, 1998. ISBN 3540620265
- [Sch00a] Schulmeister, R.: Didaktische Aspekte hypermedialer Lernsysteme. Lernvoraussetzungen, kognitive Re-Interpretation und Interaktion. In: *Computerunterstütztes Lernen. Kammerl (Hrsg.)* München: Oldenbourg, 2000
- [Sch00b] Schulmeister, R.: Selektions– und Entscheidungskriterien für die Auswahl von Lernplattformen und Autorenwerkzeugen. In: *Gutachten für das BM:BWK* Hamburg: Universität Hamburg IZHD, 2000
- [Sch02] Schulmeister, R.: Taxonomie der Interaktivität von Multimedia. Ein Beitrag zur aktuellen Metadaten-Diskussion. In: *it+ti* 4, S. 193– 199. 2002
- [Sch07] Schulmeister, R.: *Grundlagen hypermedialer Lernsysteme: Theorie - Didaktik - Design*. Oldenbourg, 2007. ISBN 9783486273953
- [SM03] Seufert, S.; Miller, D.: Nachhaltigkeit von eLearning-Innovationen: Von der Pionierphase zur nachhaltigen Implementierung. In: *MedienPädagogik, Zeitschrift für Theorie und Praxis der Medienbildung.* Einzelbeitrag, S. 1–23. 2003
- [SKB00] Sivin-Kachala, J.; Bialo, R.: 2000 Research Report on the Effectiveness of Technology in Schools. In: *Technology* 1, Nummer 202, S. 1–136. 2000
- [Ski58] Skinner, B.: Teaching Machines. In: *Science* 128, S. 889–977. 1958
- [SJMM08] Sporer, T.; Jenert, T.; Meyer, P. ; Metscher, J.: Entwicklung einer Plattform zur Integration informeller Projektaktivitäten in das formale Hochschulcurriculum. In: Seehusen, S. (ed.); Lucke, U. (ed.) ; Fischer, S. (ed.): *DeLFI*, GI-Verlag, Bonn, 2008, S. 221–232
	- [SKS06] Stahl, G.; Koschmann, T. ; Suthers, D.: Computer-supported collaborative learning: An historical perspective. In: *Cambridge handbook of the learning sciences.* 1, S. 409–426. Cambridge University Press, 2006
	- [SG98] Street, S.; Goodman, A.: Some experimental evidence on the educational value of interactive Java applets in Web-based tutorials. In: *Proceedings of the 3rd Australasian conference on Computer science education*. New York: ACM, 1998, S. 94–100
	- [Stu03] Stumpp, B.: *E–Learning Standards und Learning Objects eine problematische Beziehung.* Münster: Waxmann, 2003. ISBN 3830912153
	- [Swe05] Sweller, J.: Implications of cognitive load theory for multimedia learning. In: *R. E. Mayer (Ed.) The Cambridge Handbook of Multimedia Learning*. New York: Cambridge University Press, 2005, S. 19–30
	- [Swi10] Swisscom: *JAMES-Studie 2010; Jugend, Aktivitäten, Medien. In Zusammenarbeit mit Zürcher Hochschule für angewandte Wissenschaften*. 2010
- [TMEN09] Taraghi, B.; Mühlburger, H.; Ebner, M. ; Nagler, W.: Will Personal Learning Environments Become Ubiquitous through the Use of Widgets? In: *Proceedings of I-KNOW 09 and I-SEMANTICS 09*. Austria: Verlag der Technischen Universität Graz, 2009, S. 329–335
	- [VK01] VON KIEDROWSKI, J.: *Lernplattformen für e-Learning-Prozesse beruflicher Weiterbildungsträger: Bewertung und Auswahl mit Methoden des Total-Quality-Managements*. Botermann & Botermann, 2001. ISBN 388105202X
- [Vuo03] VUORIKAR, R.: Final Report: Virtual Learning Environments for European Schools. In: *Special Insight Reports.* EUN Consortium, 2003
- [Wet07] WETTERWALD, C.: PP-Learning: PowerPoint als einfache E-*Learning Software im Unterricht*. Institut Sekundarstufe II, PHBern, 2007 (Diplomarbeit)
- [Wie10] Wiechmann, J.: *Zwölf Unterrichtsmethoden: Vielfalt für die Praxis*. Beltz, 2010. ISBN 9783407255570
- [Wil00] Wiley, D.: Connecting learning objects to instructional design theory: A definition, a metaphor, and a taxonomy. In: *The Instructional Use of Learning Objects* 2830, Nummer 435, S. 1–35. University of Utah, 2000
- [Wil53] Wilson, T.: Cloze Procedure: A New Tool for Measuring Readability. In: *Journalism Quarterly* 30, S. 415–433. 1953
- [Wül07] Wülser, P.: *Unterricht fürs Ohr Podcasting in der Schule*. Institut Sekundarstufe II, PHBern, 2007 (Diplomarbeit)

### **Anhang**

### **A1. Fragebogen zum ersten Prototypen LearningApps.org**

Der folgende Fragebogen wurde von Lehramtsstudierenden der PHBern im Herbst 2010 ausgefüllt. Ziel war es die generelle Einstellung zur Verwendung von Computern und Web 2.0-Werkzeugen im Unterricht zu erheben und den ersten Prototypen von LearningApps.org mit einer größeren Gruppe zu erproben und Feedback einzuholen, in wie fern dieser bezüglich der Usability verbessert werden kann.

Es folgt der 4-Seitige Fragebogen der innerhalb von 20 Minuten im Rahmen einer Lehrveranstaltung von den Teilnehmern ausgefüllt wurde. Im Anschluss folgen die statistischen Auswertungen zu ausgewählten Fragen. Eine Interpretation der Ergebnisse findet sich in Kapitel 6 zur Evaluation.

## **TITLE FOR ALL AND ALL THEFT OF**

### **Herzlich Willkommen zur online Befragung zum Einsatz von LearningApprs.org**

## **Section A: Generelle Fragen**

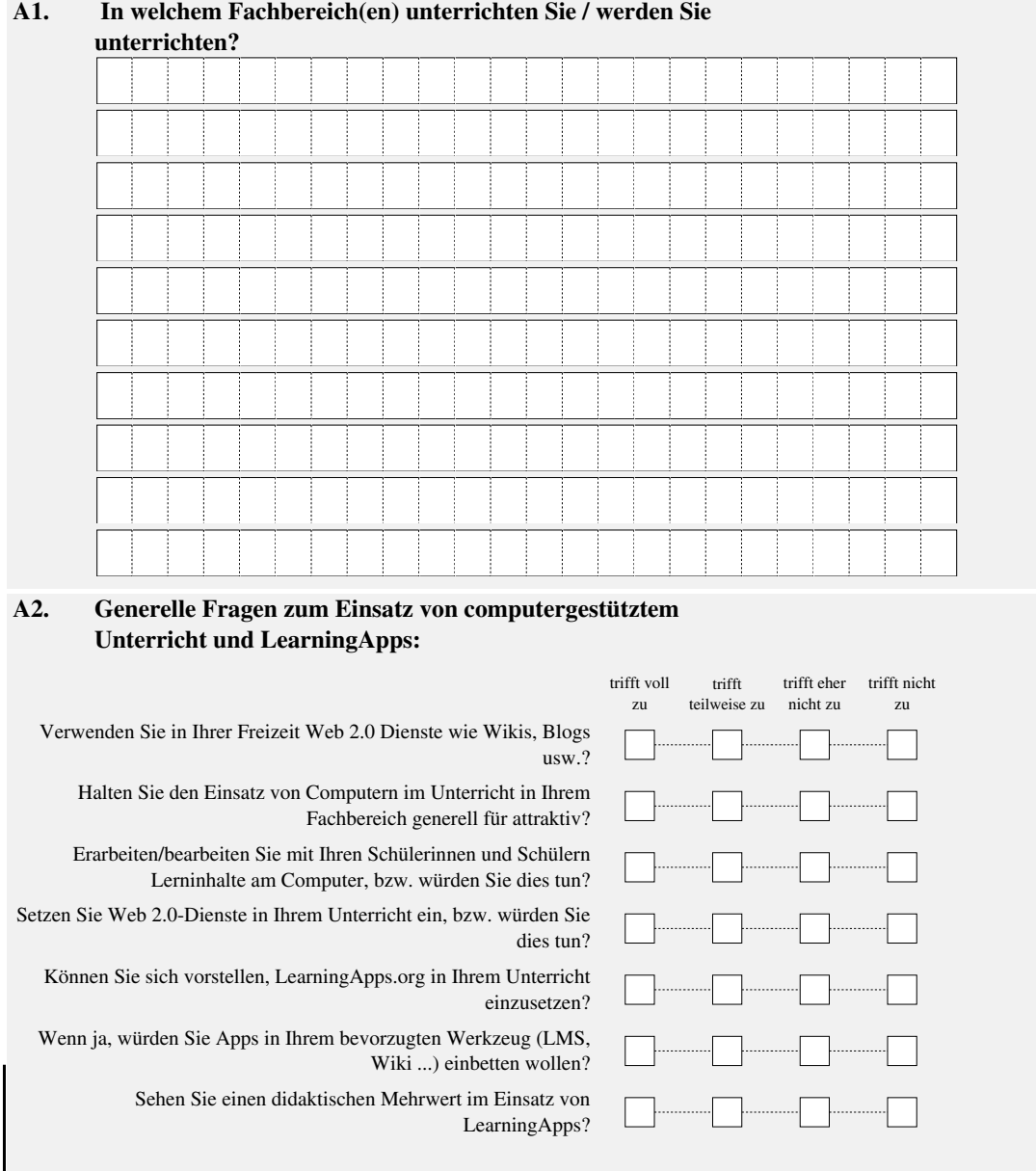

# **TITULE EN DE TENERE DE LA PORTE**

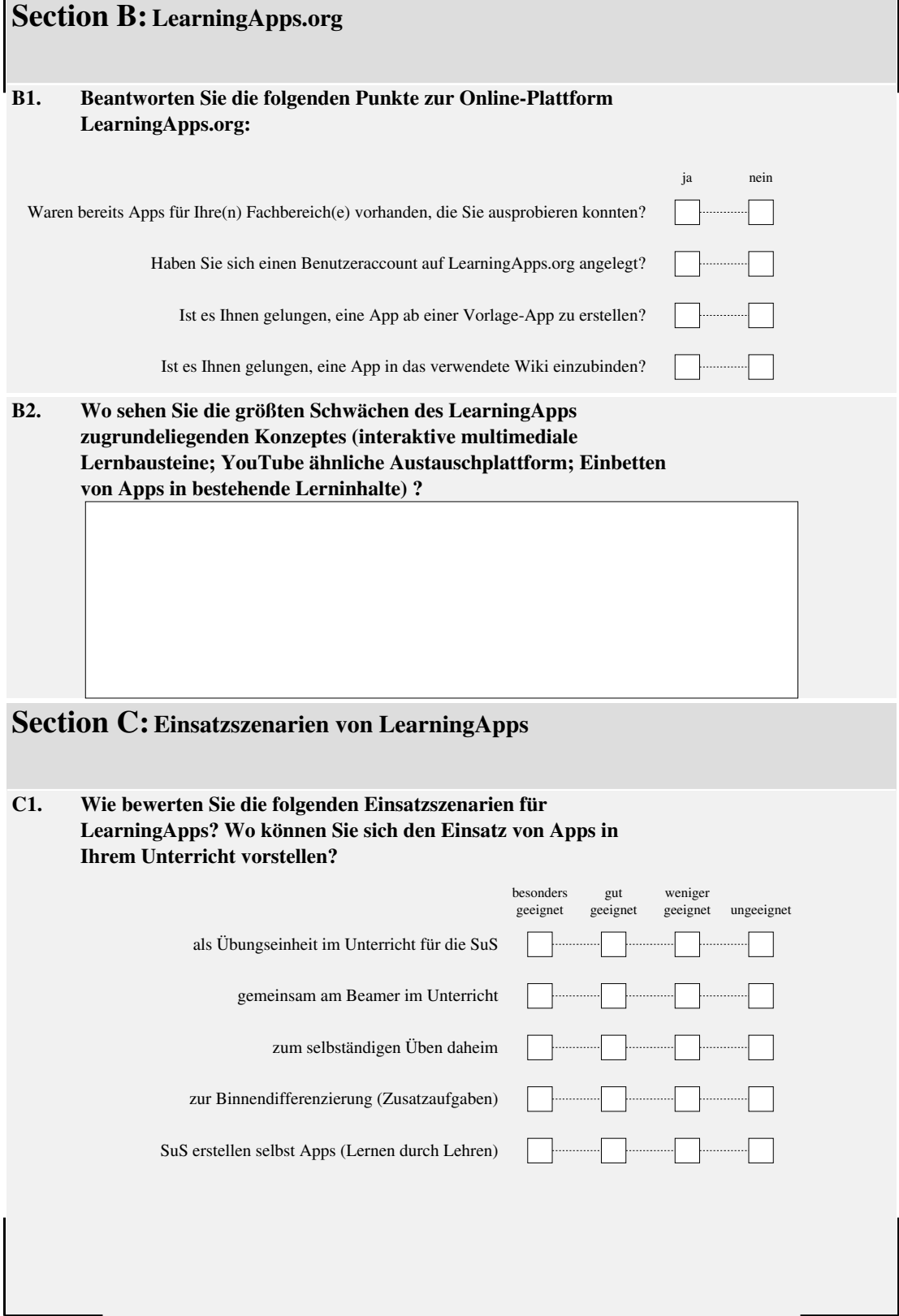

# **TITULE LEI BITTELE BITTELER**

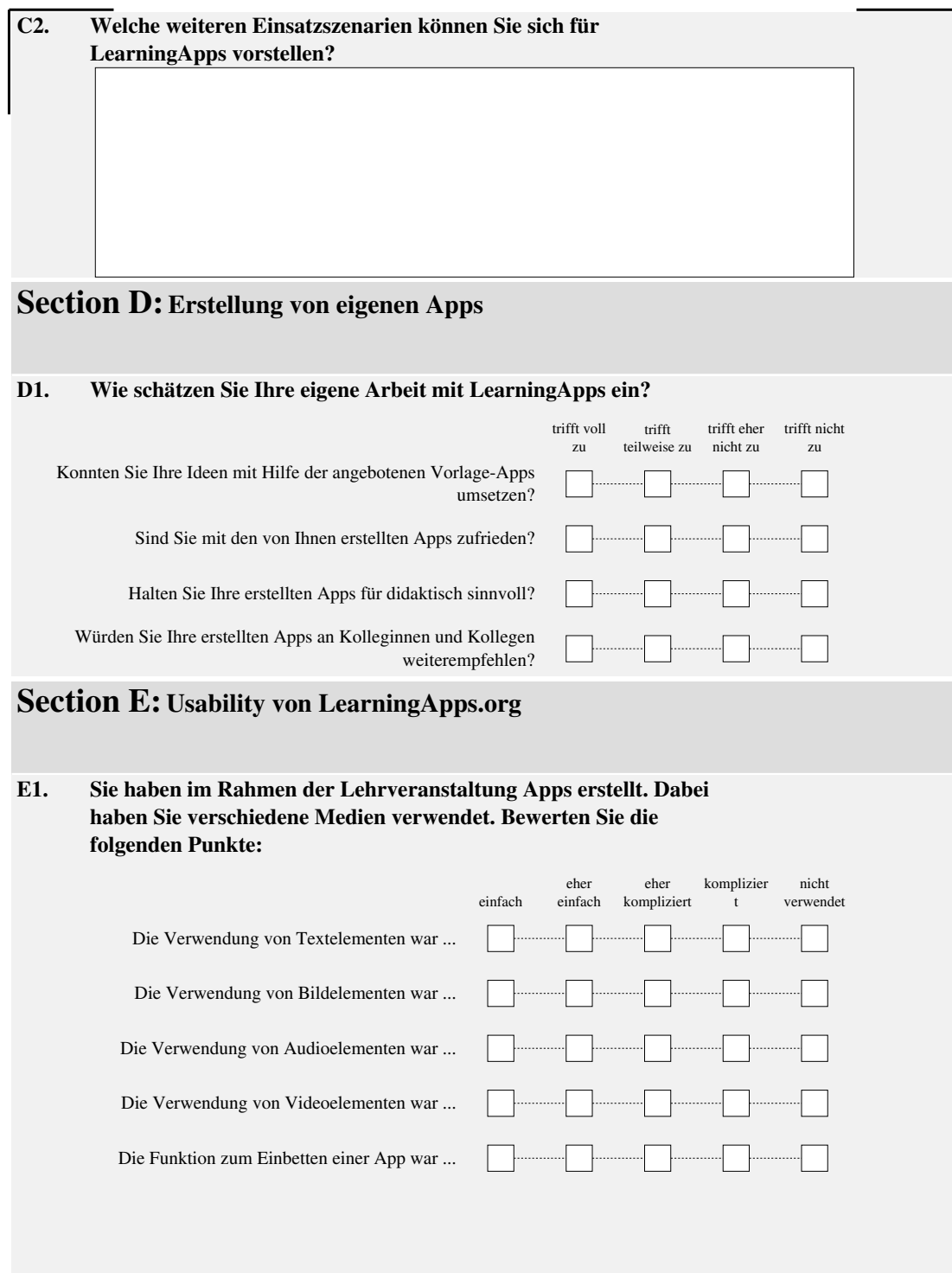

## **TITION THE NET THE NEW YORK IS A THE**

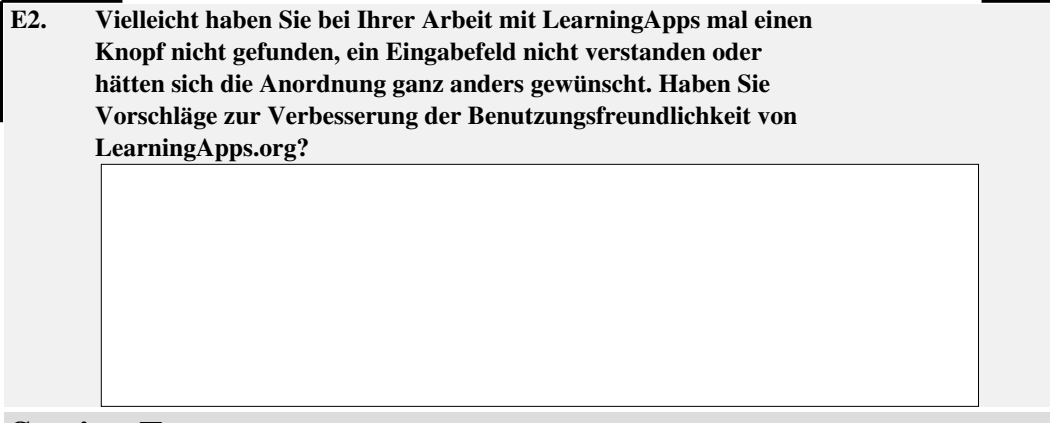

### **Section F:Ideen und Vorschläge**

**F1. Sie haben in der Regel mit Vorlage-Apps gearbeitet, um eigene Apps zu erstellen. Haben Sie eine Idee für eine neue Vorlage-App, welche sich für viele Fachbereiche einsetzen lassen würde?**

**Ihr Fragebogen wurde erfolgreich gespeichert. Vielen Dank für Ihre Mithilfe.** 

#### **Verwenden Sie in Ihrer Freizeit Web 2.0 Dienste wie Wikis, Blogs usw.?**

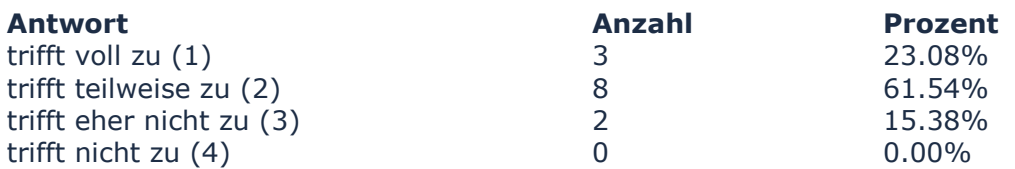

#### **Halten Sie den Einsatz von Computern im Unterricht in Ihrem Fachbereich generell für attraktiv?**

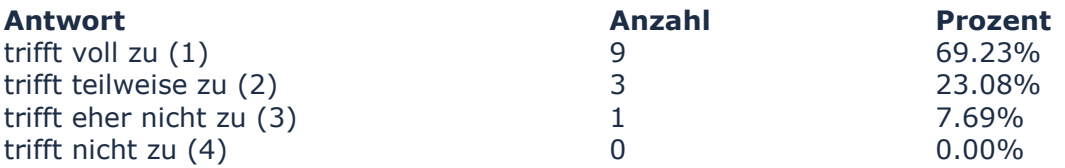

#### **Erarbeiten/bearbeiten Sie mit Ihren Schülerinnen und Schülern Lerninhalte am Computer, bzw. würden Sie dies tun?**

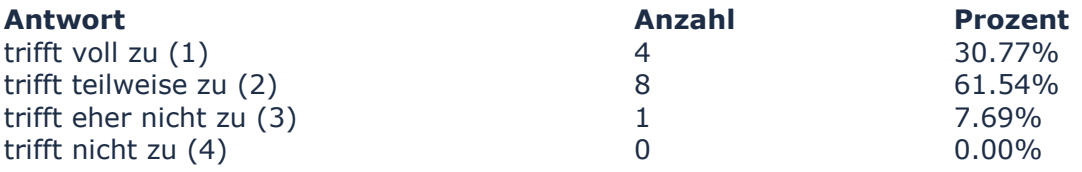

#### **Setzen Sie Web 2.0-Dienste in Ihrem Unterricht ein, bzw. würden Sie dies tun?**

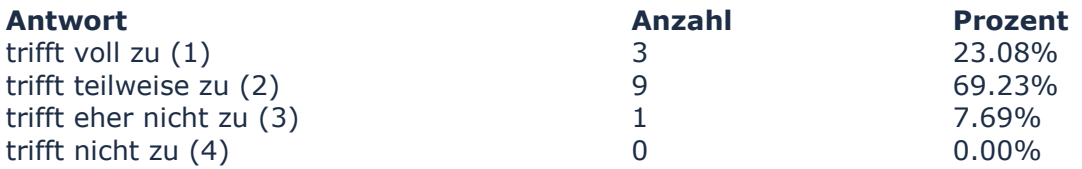

#### **Können Sie sich vorstellen, LearningApps.org in Ihrem Unterricht einzusetzen?**

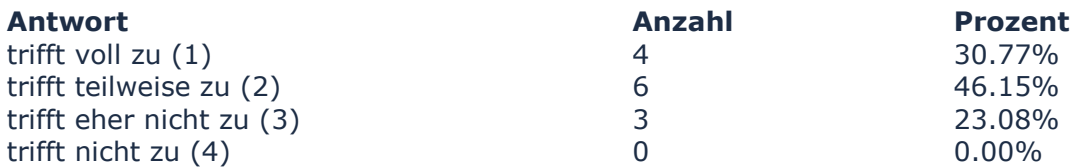

#### **Wenn ja, würden Sie Apps in Ihrem bevorzugten Werkzeug (LMS, Wiki ...) einbetten wollen?**

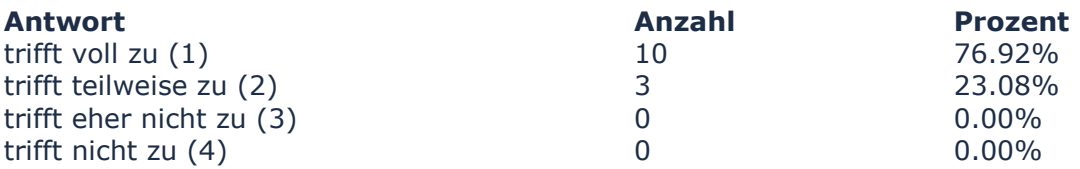

#### **Sehen Sie einen didaktischen Mehrwert im Einsatz von LearningApps?**

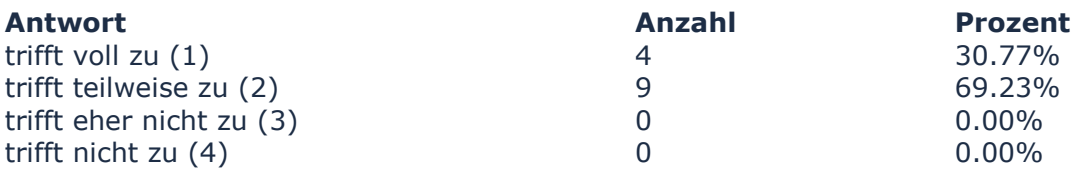

#### **Waren bereits Apps für Ihre(n) Fachbereich(e) vorhanden, die Sie ausprobieren konnten?**

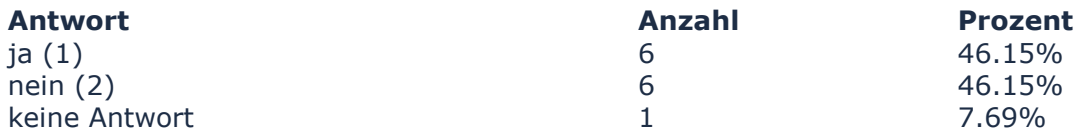

#### **Wo können Sie sich den Einsatz von Apps in Ihrem Unterricht vorstellen? Als Übungseinheit im Unterricht für die SuS:**

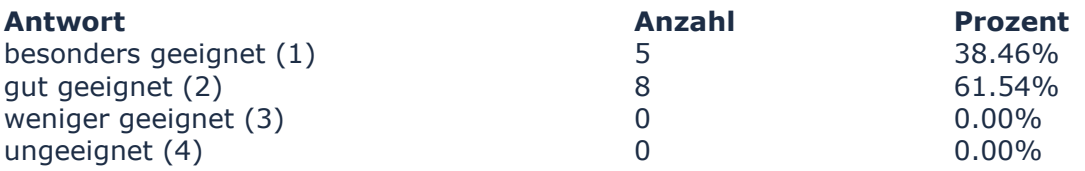

#### **Wo können Sie sich den Einsatz von Apps in Ihrem Unterricht vorstellen? Gemeinsam am Beamer im Unterricht:**

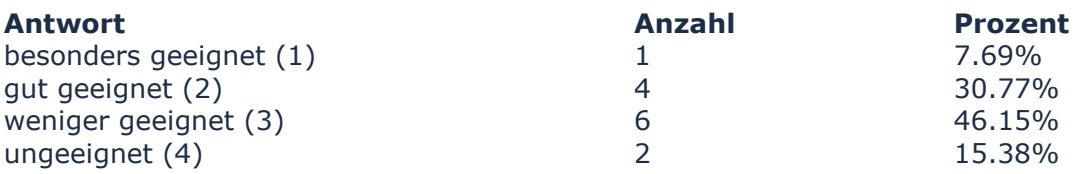

#### **Wo können Sie sich den Einsatz von Apps in Ihrem Unterricht vorstellen? Zum selbständigen Üben daheim:**

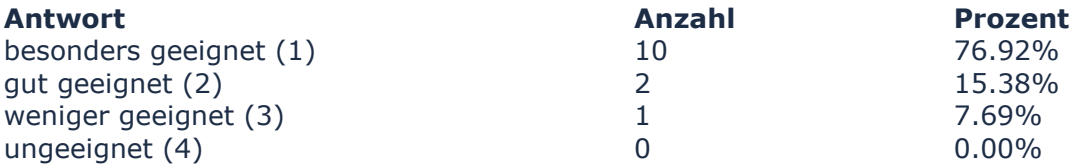

#### **Wo können Sie sich den Einsatz von Apps in Ihrem Unterricht vorstellen? Zur Binnendifferenzierung (Zusatzaufgaben):**

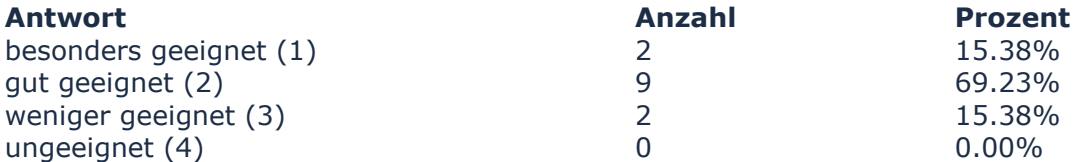

#### **Wo können Sie sich den Einsatz von Apps in Ihrem Unterricht vorstellen? Schülerinnen und Schüler erstellen selbst Apps (Lernen durch Lehren):**

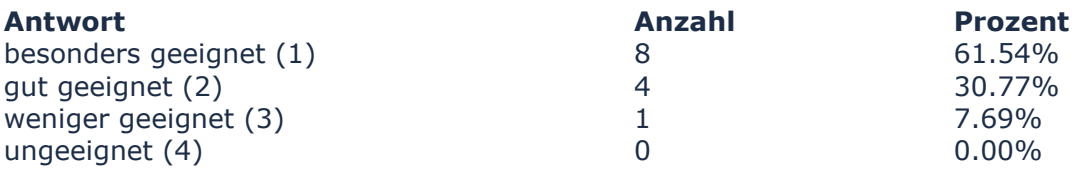

#### **Wie schätzen Sie Ihre eigene Arbeit mit LearningApps ein? Konnten Sie Ihre Ideen mit Hilfe der angebotenen Vorlage-Apps umsetzen?**

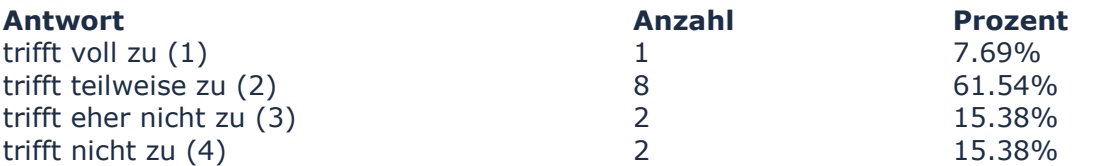

#### **Wie schätzen Sie Ihre eigene Arbeit mit LearningApps ein? Sind Sie mit den von Ihnen erstellten Apps zufrieden?**

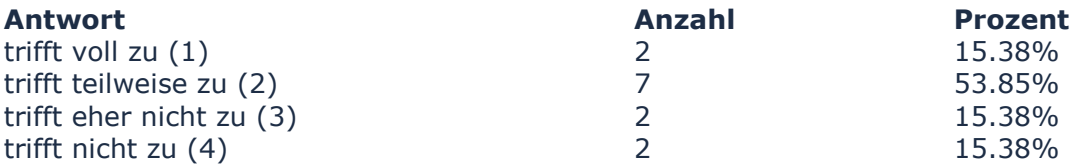

#### **Wie schätzen Sie Ihre eigene Arbeit mit LearningApps ein? Halten Sie Ihre erstellten Apps für didaktisch sinnvoll?**

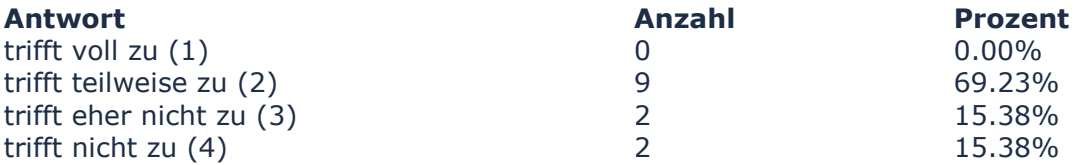

#### **Wie schätzen Sie Ihre eigene Arbeit mit LearningApps ein? Würden Sie Ihre erstellten Apps an Kolleginnen und Kollegen weiterempfehlen?**

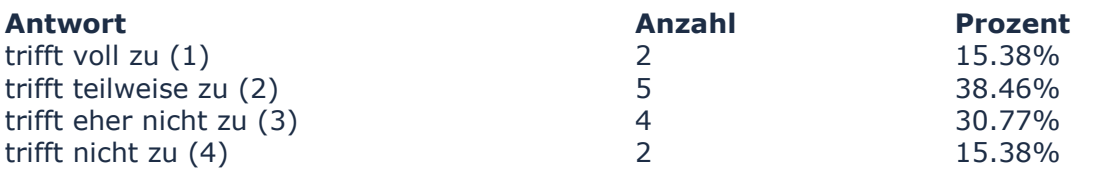

### **A2. Fragebogen zum Vergleich von Autorenwerkzeugen**

Der folgende Fragebogen wurde von Lehramtsstudierenden der PHBern im Herbst 2011 ausgefüllt. Im Rahmen einer vier wöchigen Veranstaltung (insgesamt 8 SWS) wurden drei Autorenwerkzeuge für digitale Lernbausteine erprobt (JClic, Moodle und LearningApps.org). Im Fragebogen sollen die eingesetzten Tools verglichen und bewertet werden.

Es folgt der 4-Seitige Fragebogen der innerhalb von 20 Minuten im Rahmen einer Lehrveranstaltung von den Teilnehmern ausgefüllt wurde. Im Anschluss folgen die statistischen Auswertungen zu ausgewählten Fragen. Eine Interpretation der Ergebnisse findet sich in Kapitel 6 zur Evaluation.

# **THE BUILDING ENDING:**

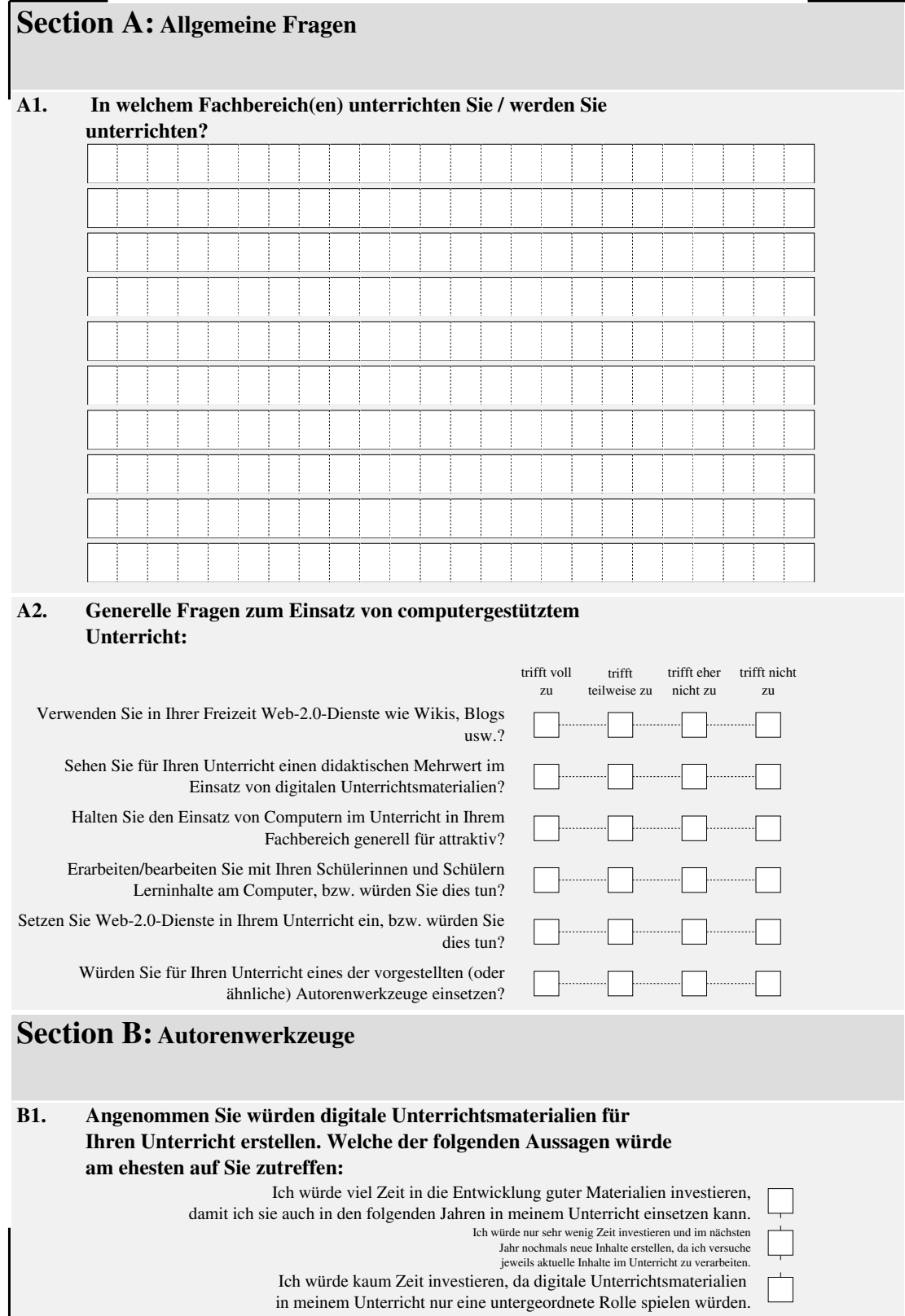

# **THE BUILDING ENDING:**

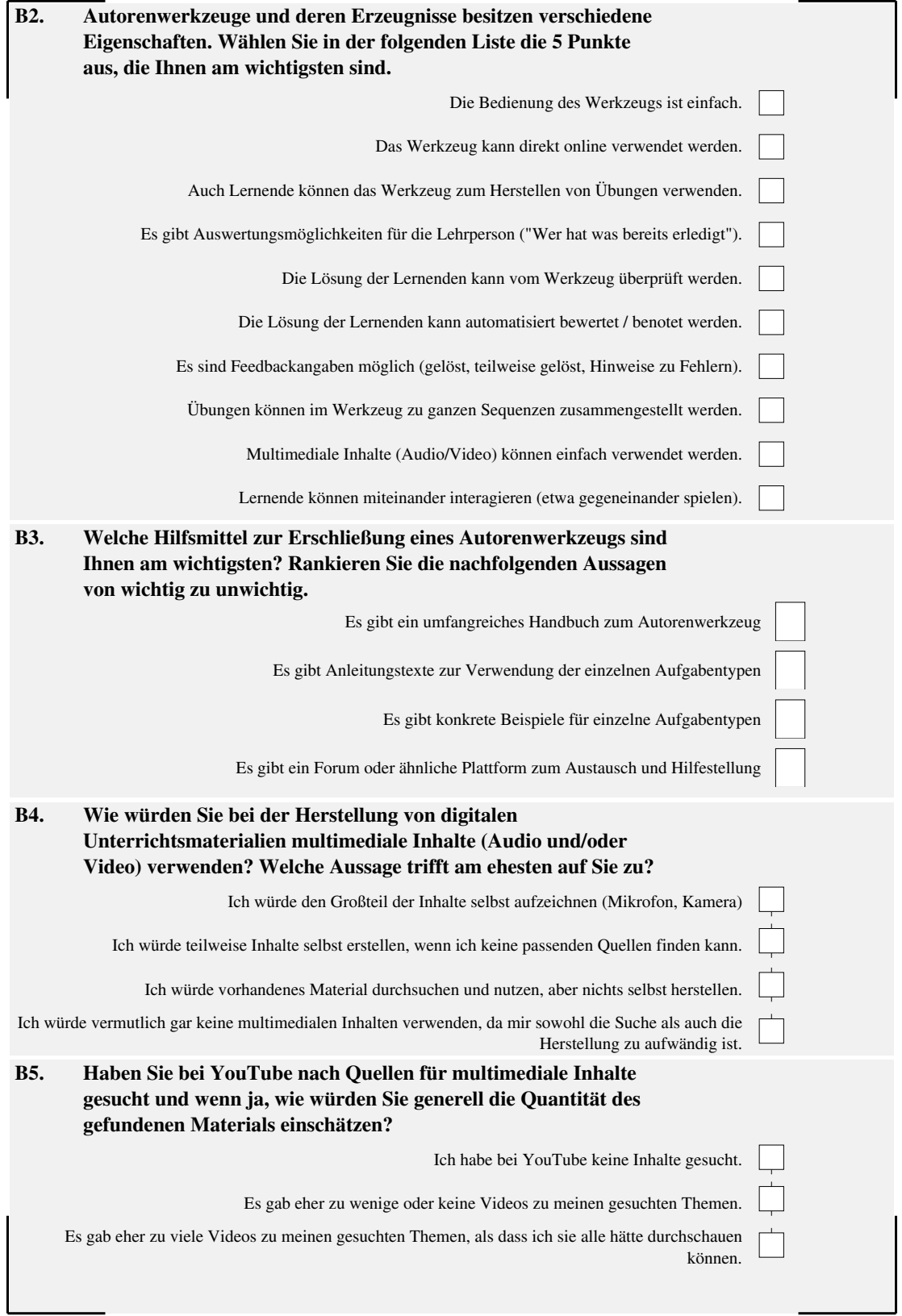

# 

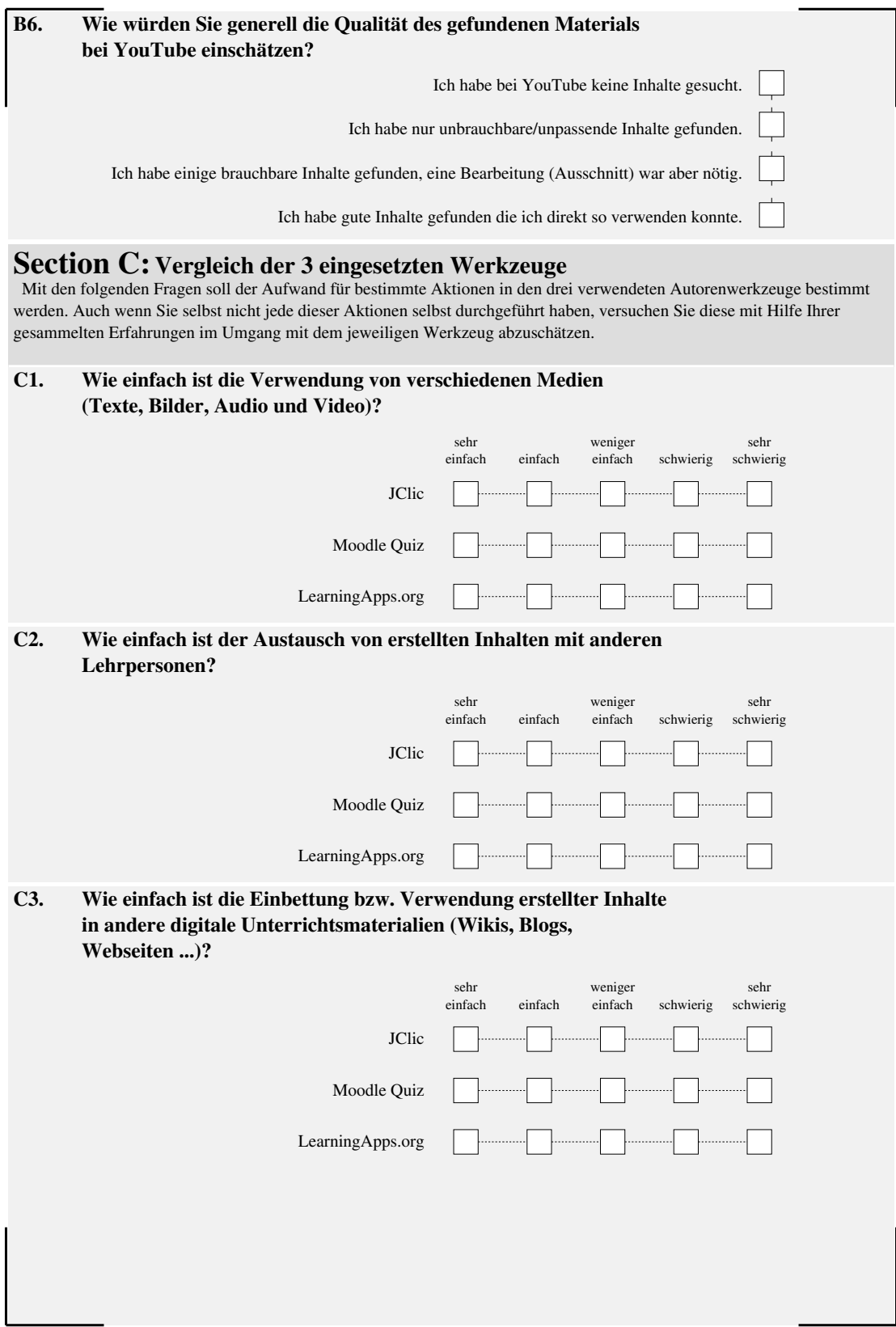

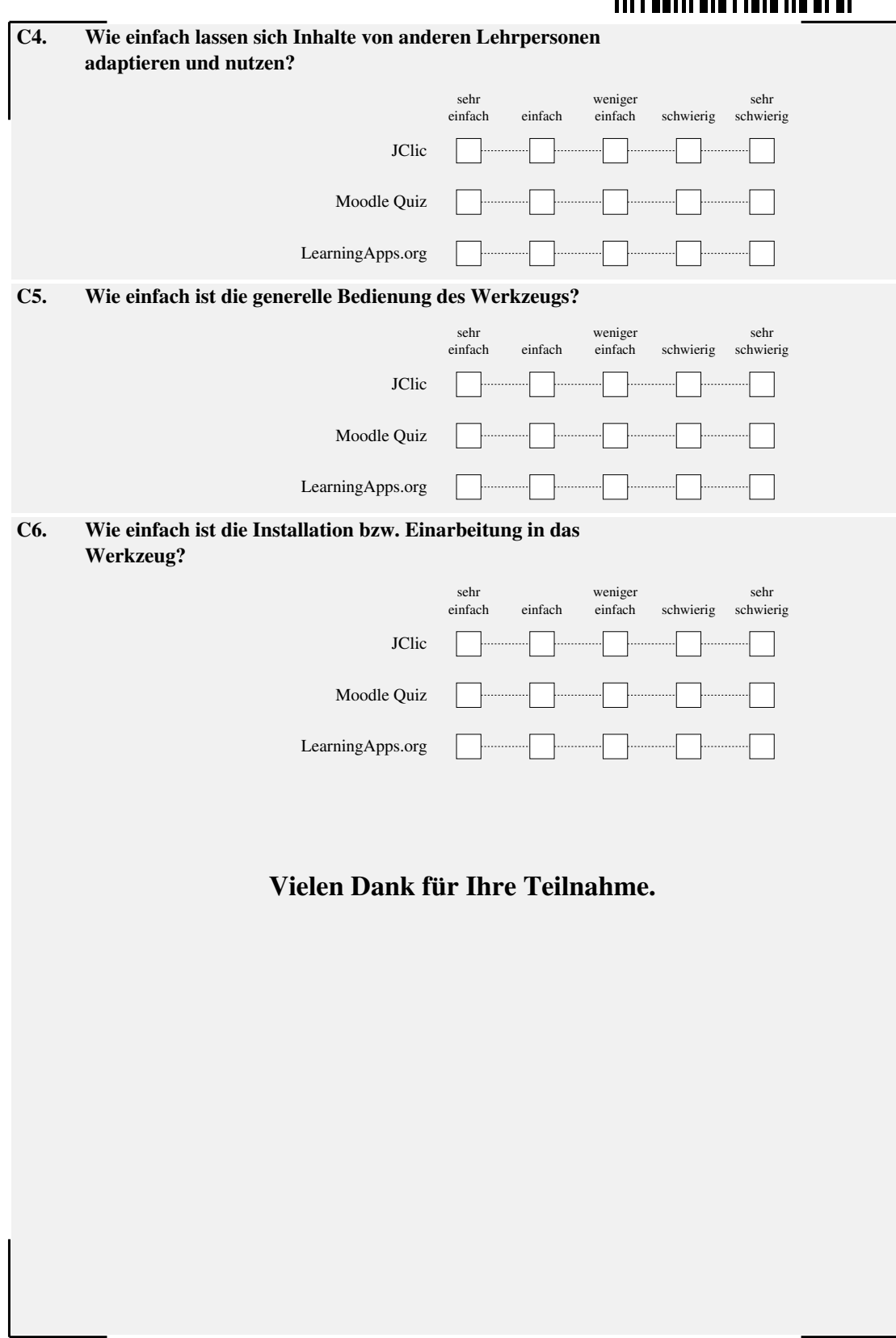

## **TITLEBULLETE LIBIE IIE BL BL**

#### **Verwenden Sie in Ihrer Freizeit Web-2.0-Dienste wie Wikis, Blogs usw.?**

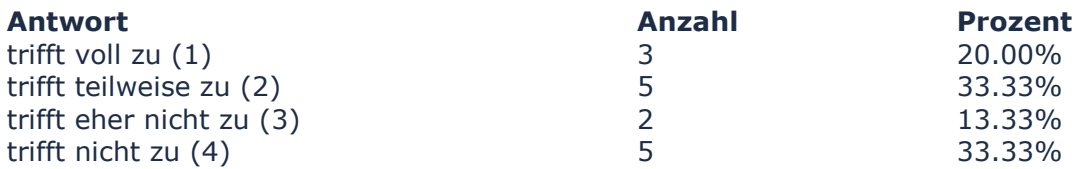

#### **Sehen Sie für Ihren Unterricht einen didaktischen Mehrwert im Einsatz von digitalen Unterrichtsmaterialien?**

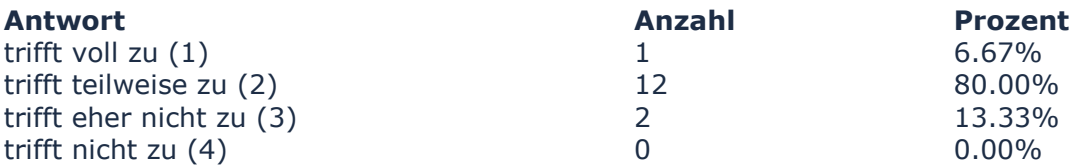

#### **Halten Sie den Einsatz von Computern im Unterricht in Ihrem Fachbereich generell für attraktiv?**

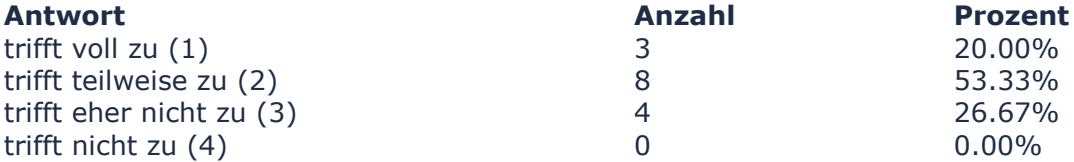

#### **Erarbeiten/bearbeiten Sie mit Ihren Schülerinnen und Schülern Lerninhalte am Computer, bzw. würden Sie dies tun?**

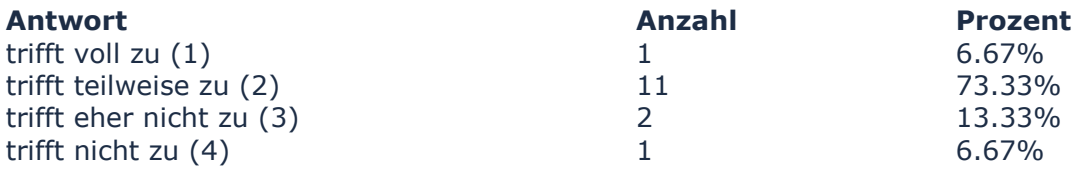

#### **Setzen Sie Web-2.0-Dienste in Ihrem Unterricht ein, bzw. würden Sie dies tun?**

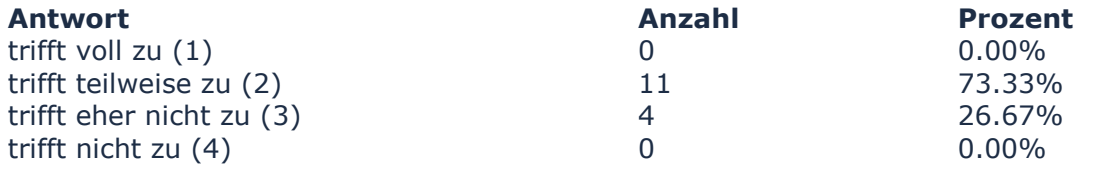

#### **Würden Sie für Ihren Unterricht eines der vorgestellten (oder ähnliche) Autorenwerkzeuge einsetzen?**

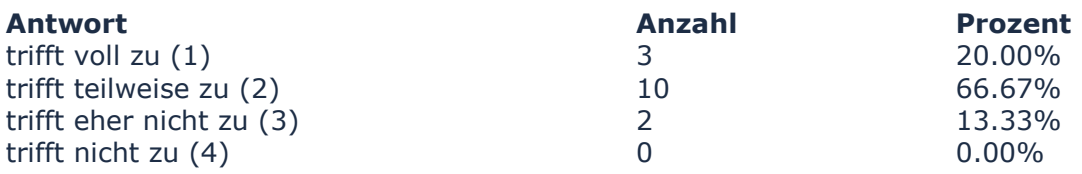

#### **Angenommen Sie würden digitale Unterrichtsmaterialien für Ihren Unterricht erstellen. Welche der folgenden Aussagen würde am ehesten auf Sie zutreffen:**

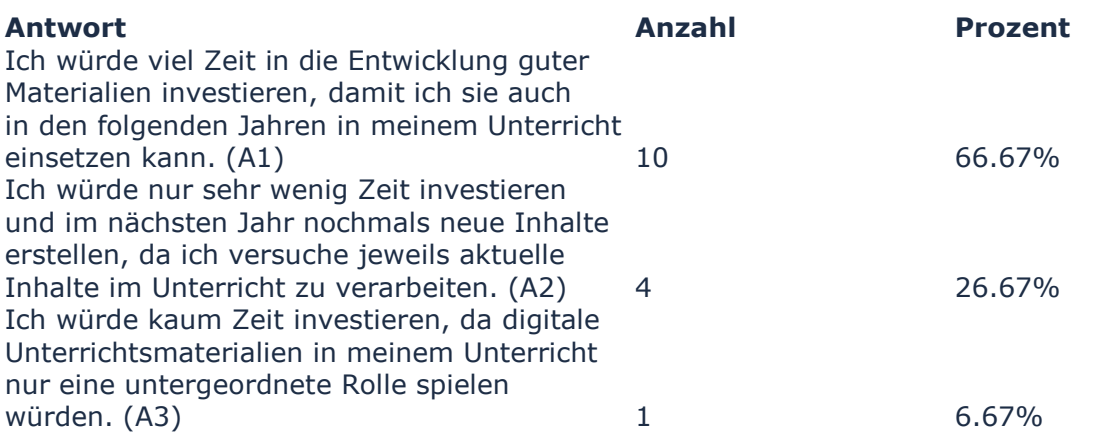

#### **Autorenwerkzeuge und deren Erzeugnisse besitzen verschiedene Eigenschaften. Wählen Sie in der folgenden Liste die 5 Punkte aus, die Ihnen am wichtigsten sind.**

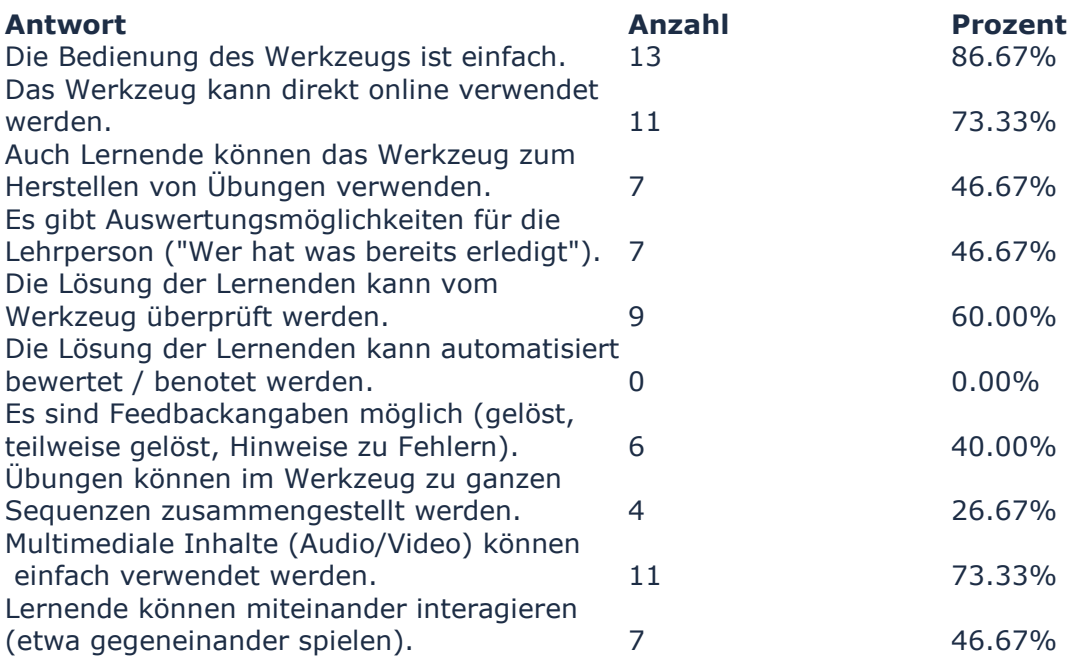

#### **Welche Hilfsmittel zur Erschließung eines Autorenwerkzeugs sind Ihnen am wichtigsten? Rankieren Sie die nachfolgenden Aussagen von wichtig zu unwichtig. Auf Platz 1 (am wichtigsten):**

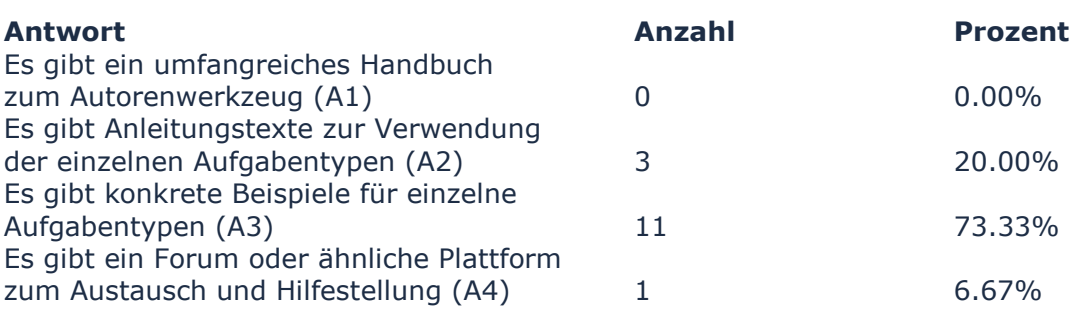

#### **Auf Platz 4 (am unwichtigsten):**

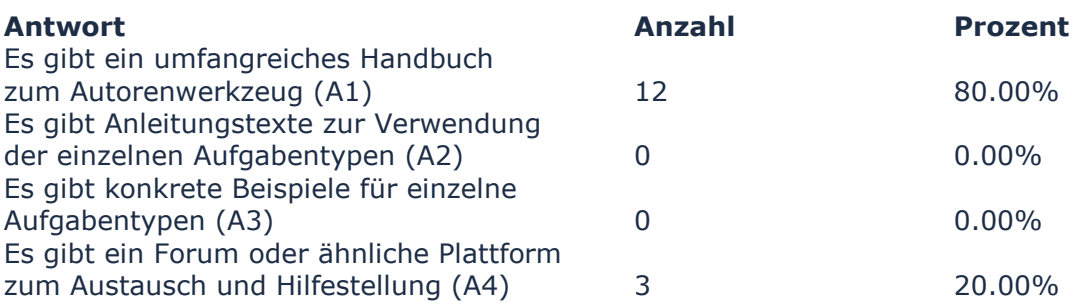

#### **Rankierung total:**

Platz 1: A3 (am wichtigsten) Platz 2: A2 Platz 3: A4 Platz 4: A1 (am unwichtigsten)

**Wie würden Sie bei der Herstellung von digitalen Unterrichtsmaterialien multimediale Inhalte (Audio und/oder Video) verwenden? Welche Aussage trifft am ehesten auf Sie zu?**

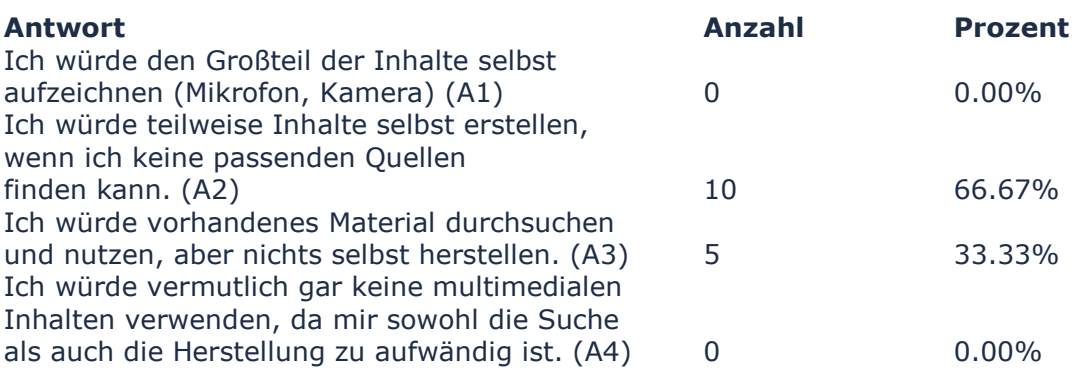

#### **Haben Sie bei YouTube nach Quellen für multimediale Inhalte gesucht und wenn ja, wie würden Sie generell die Quantität des gefundenen Materials einschätzen?**

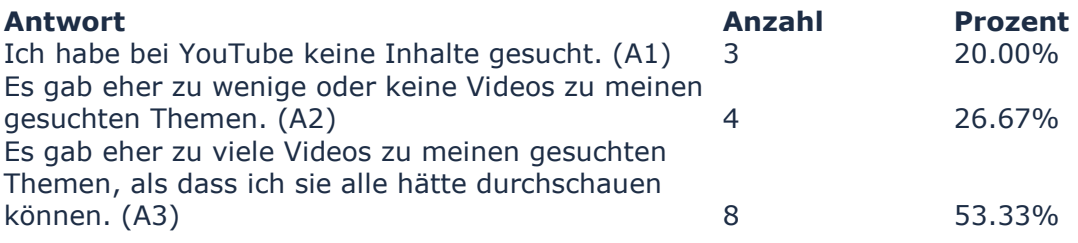

#### **Wie würden Sie generell die Qualität des gefundenen Materials bei YouTube einschätzen?**

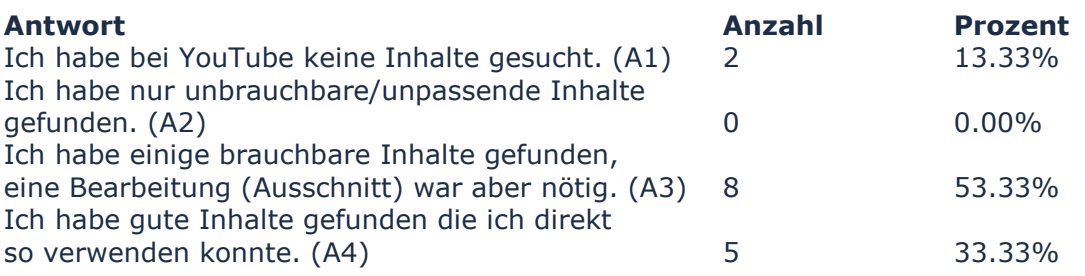

#### **Wie einfach ist die Verwendung von verschiedenen Medien (Texte, Bilder, Audio und Video) in JClic?**

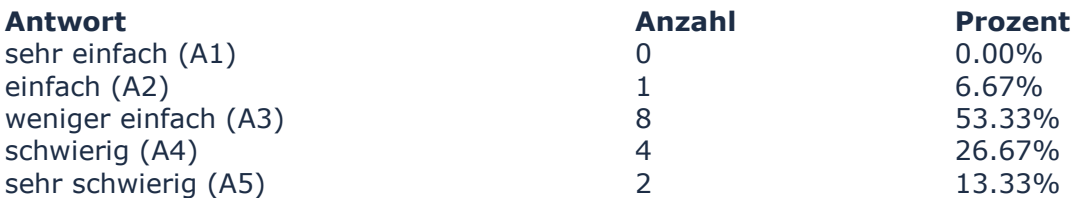

#### **Wie einfach ist die Verwendung von verschiedenen Medien (Texte, Bilder, Audio und Video) in Moodle?**

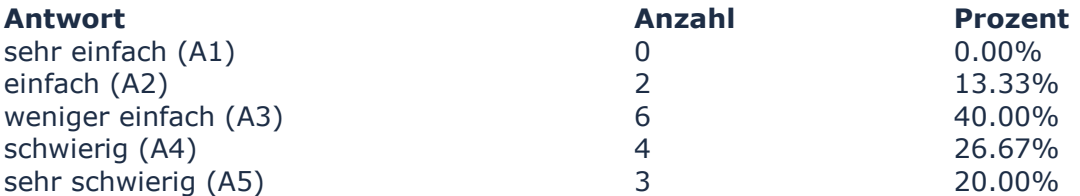

#### **Wie einfach ist die Verwendung von verschiedenen Medien (Texte, Bilder, Audio und Video) bei LearningApps.org?**

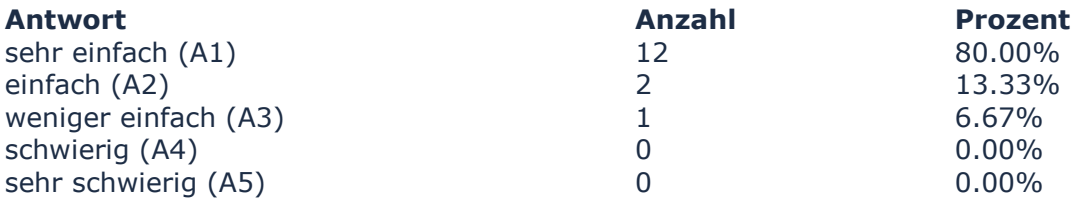

#### **Wie einfach ist der Austausch von erstellten Inhalten mit anderen Lehrpersonen mit JClic?**

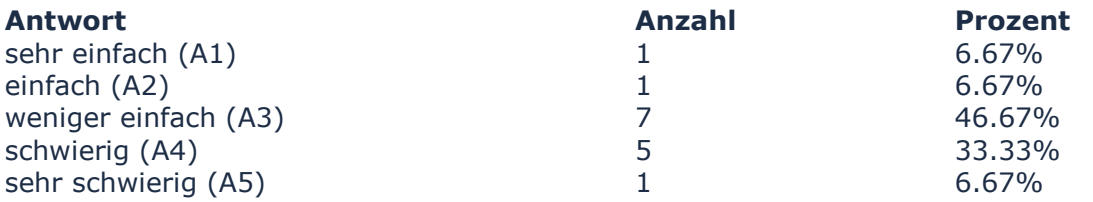

#### **Wie einfach ist der Austausch von erstellten Inhalten mit anderen Lehrpersonen mit Moodle?**

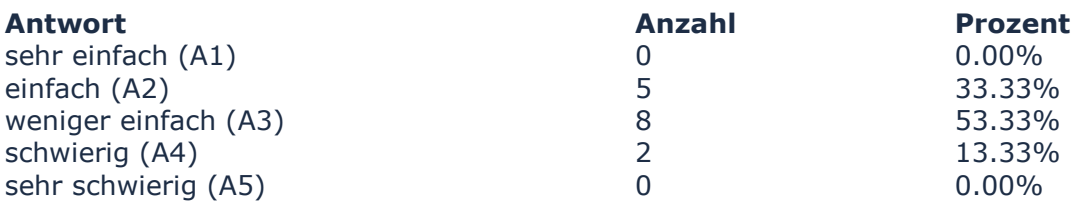

#### **Wie einfach ist der Austausch von erstellten Inhalten mit anderen Lehrpersonen bei LearningApps.org?**

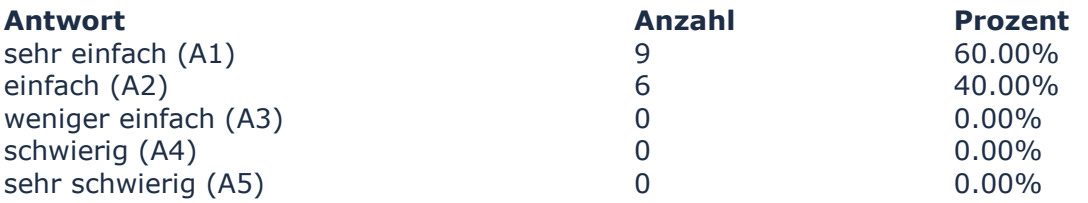

#### **Wie einfach ist die Einbettung bzw. Verwendung erstellter Inhalte in andere digitale Unterrichtsmaterialien (Wikis, Blogs, Webseiten ...) mit JClic?**

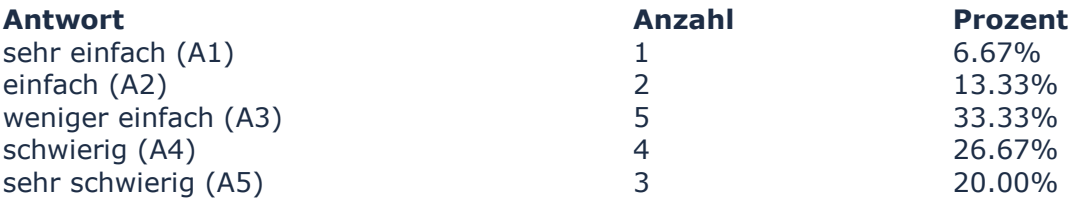

#### **Wie einfach ist die Einbettung bzw. Verwendung erstellter Inhalte in andere digitale Unterrichtsmaterialien (Wikis, Blogs, Webseiten ...) mit Moodle?**

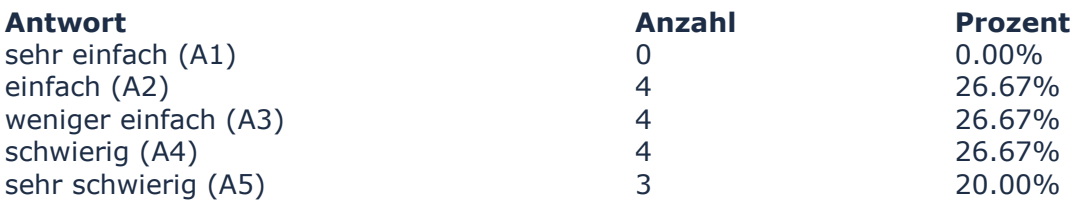

#### **Wie einfach ist die Einbettung bzw. Verwendung erstellter Inhalte in andere digitale Unterrichtsmaterialien (Wikis, Blogs, Webseiten ...) mit LearningApps.org?**

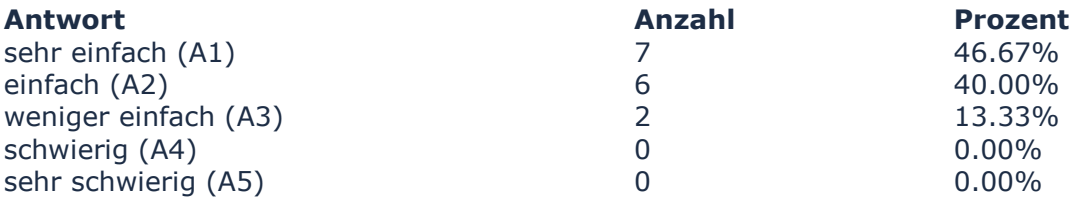

#### **Wie einfach lassen sich Inhalte in JClic von anderen Lehrpersonen adaptieren und nutzen?**

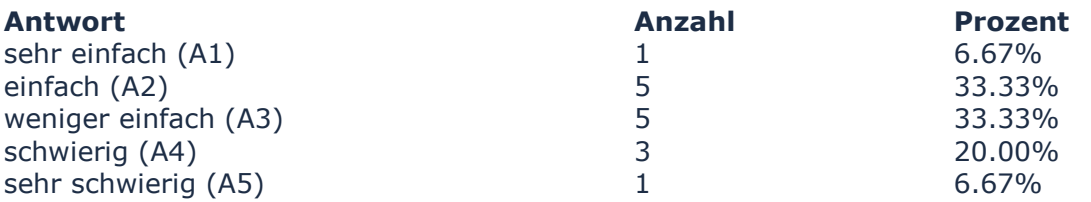

#### **Wie einfach lassen sich Inhalte in Moodle von anderen Lehrpersonen adaptieren und nutzen?**

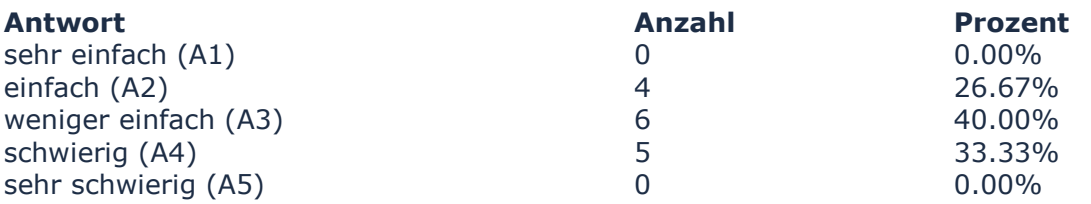

#### **Wie einfach lassen sich Inhalte in LearningApps.org von anderen Lehrpersonen adaptieren und nutzen?**

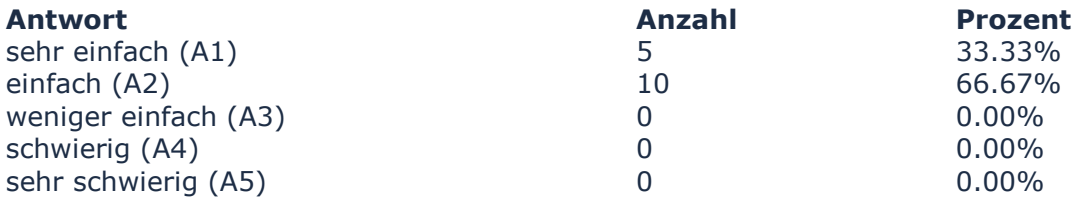

#### **Wie einfach ist die generelle Bedienung des Werkzeugs JClic?**

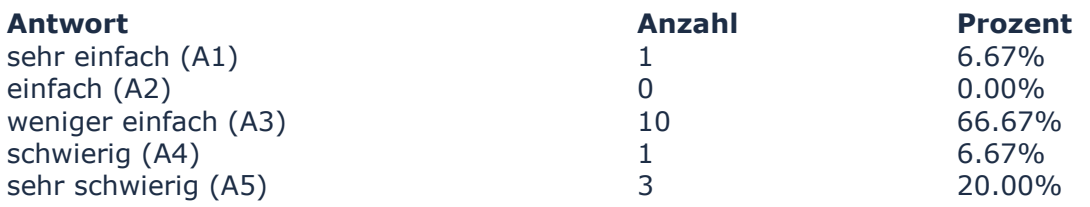

#### **Wie einfach ist die generelle Bedienung des Werkzeugs Moodle?**

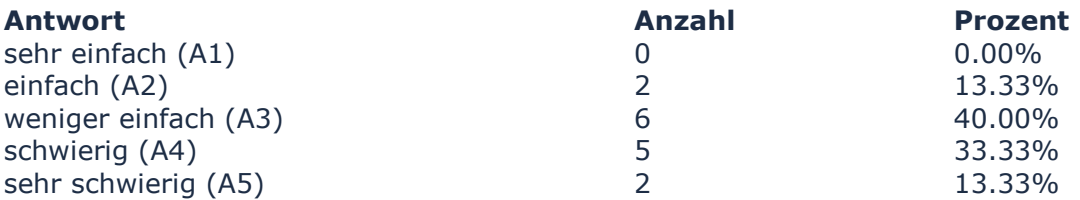

### **Wie einfach ist die generelle Bedienung des Werkzeugs LearningApps.org?**

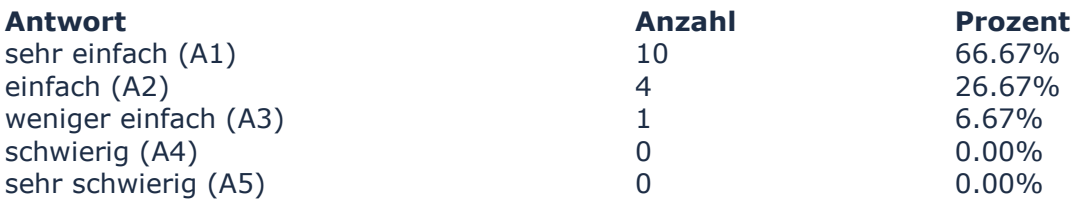

### **Wie einfach ist die Installation bzw. Einarbeitung in das Werkzeug JClic?**

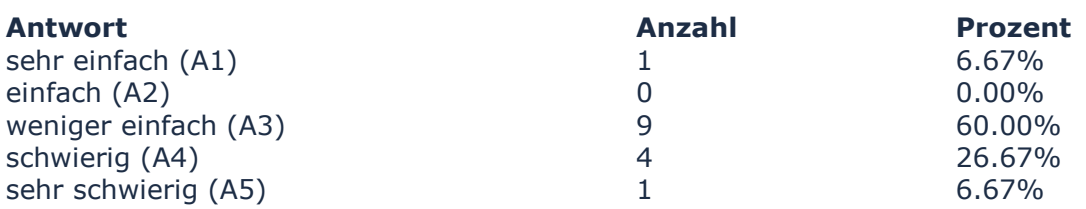

### **Wie einfach ist die Installation bzw. Einarbeitung in das Werkzeug Moodle?**

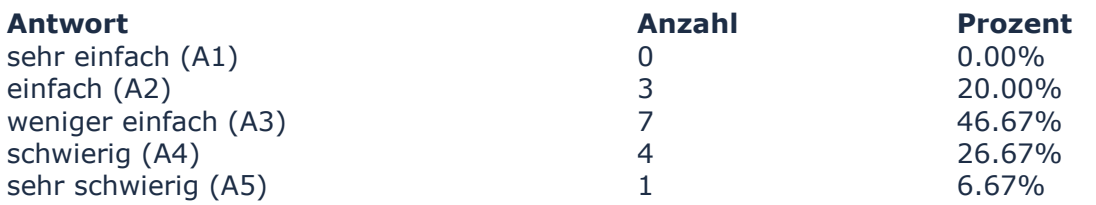

#### **Wie einfach ist die Installation bzw. Einarbeitung in das Werkzeug LearningApps.org?**

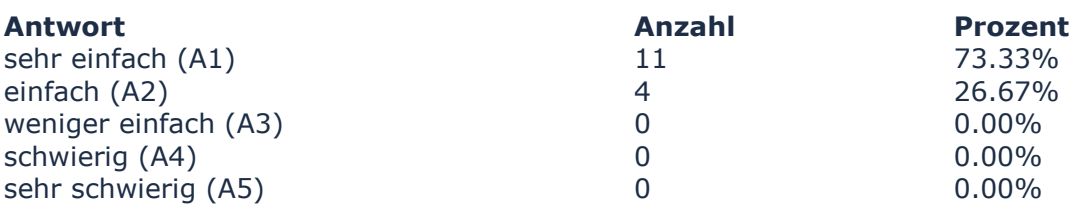

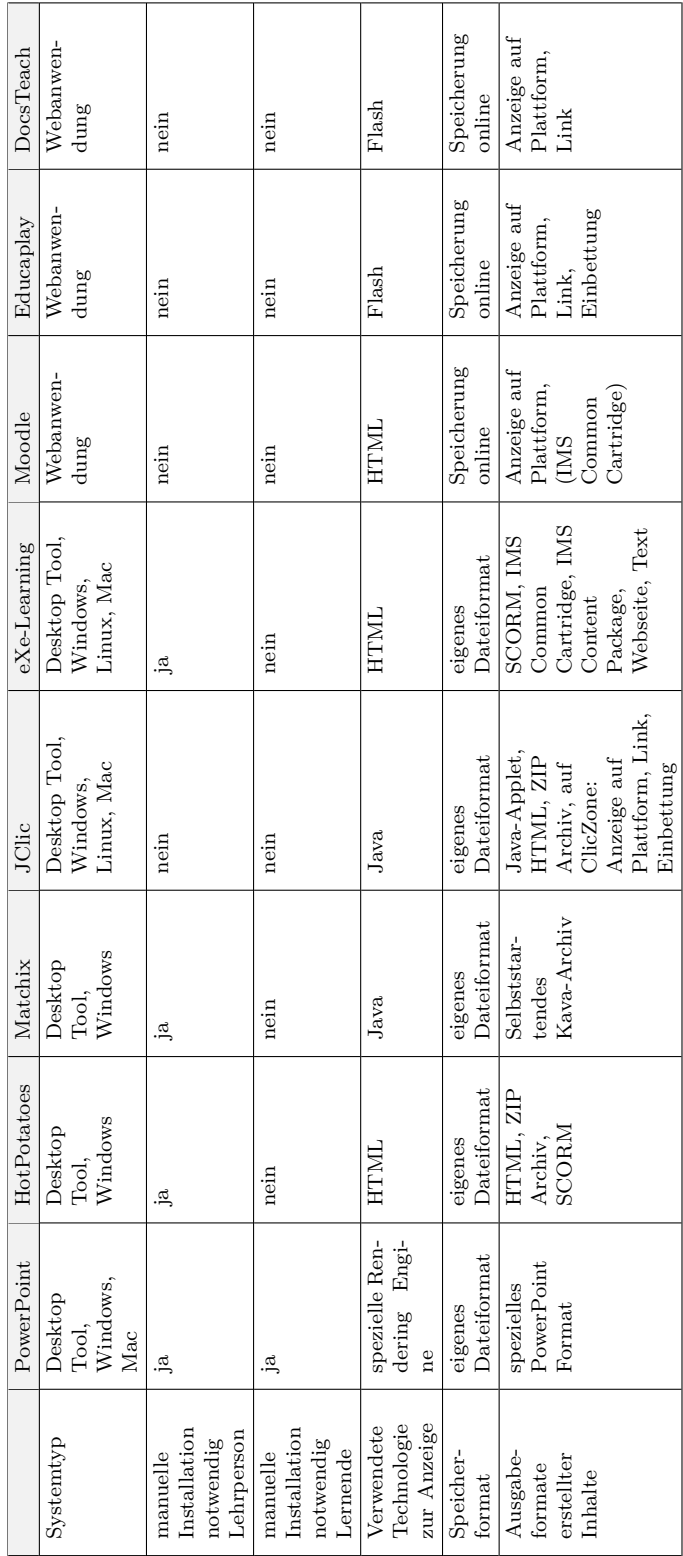

# **A3. Übersicht untersuchte Autorensysteme**

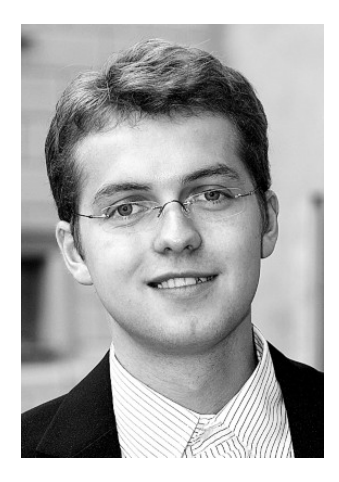

Der Autor: **Michael Hielscher** (\*1982) beschäftigt sich seit vielen Jahren mit der Entwicklung computergestützter Lernumgebungen für den Schul- und Hochschulunterricht. Im Rahmen der Ausbildung zum MA. Informatiker (2008, Hochschule Zittau/Görlitz) entstand in Zusammenarbeit mit Prof. Dr. Christian Wagenknecht das System AtoCC (www.atocc.de), eine Lernumgebung für die theoretische Informatik oder die Plattform Programming-Wiki (www.programmingwiki.de), eine Umgebung für den Einstieg ins Programmieren.

Seit 2008 arbeitet er am Institut für Medienbildung der Pädagogischen Hochschule Bern in der Schweiz, wo er unter anderem den Dienst Wikibu.ch entwickelte. Die vorliegende interdisziplinäre Forschungsarbeit wurde als Kooperation zwischen der Johannes Gutenberg Universität Mainz, der PH Bern und der Hochschule Zittau/Görlitz realisiert.